## **DELIVERABLE**

### **D5.10**

#### **EOR-PNP Workshop**

Globally the overall oil recovery factors for primary and secondary recovery range from 35% to 45% and a tertiary recovery method that can enhance the recovery factor by 10-30% could contribute to energy supply. The use of nanoparticles in enhanced oil recovery (EOR) processes comprise an emerging and well-promising approach. While surfactants injection into geological sites has been a commonly practiced EOR method, the injection of aqueous nanoparticle suspensions is still at its early stages. In the most active period between mid-1970 and mid-1980, there was a significant gap between what was planned in the EOR laboratory and what was achieved in field application, since the reservoir characterization was elementary with no digital geological modeling capabilities, and there were no concepts such as monitoring systems or intelligent completions. Over the years, irrespective of the inclement times in upstream oil industry, fundamental sciences, EOR physics, numerical modeling, monitoring and controlling capabilities, and EOR chemicals all demonstrated advancements. EOR potential for conventional and unconventional reservoirs is still a challenge, and particularly the development of nanotechnology-based new chemicals for the application of more efficient and cost-effective EOR projects. *The methodologies and scientific results of EOR-PNP could contribute not only to the development of cost-effective and high-performance EOR methods, but also on the generation of innovative knowledge that might be helpful in other applications, such as the remediation of soils and aquifers contaminated by hydrocarbons.*

#### **Communication**

FORTH/ICE-HT, Stadiou str., Platani, 26504 Rio-Patras Dr. Christos Tsakiroglou *Phone.*: 2610 965212, *E-mail*: [ctsakir@iceht.forth.gr](mailto:ctsakir@iceht.forth.gr)

#### **Registration** Ms. Kleanthi Zacharopoulou *Phone*: 2610 965278, *Ε-mail*: [kleanthi@iceht.forth.gr](mailto:kosmatou@iceht.forth.gr)

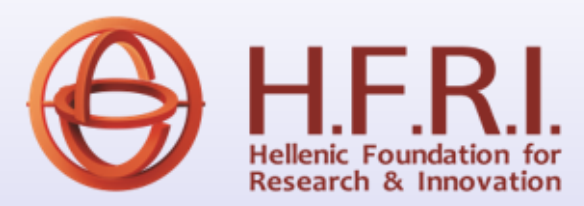

### **Workshop, 12-13 December 2022 FORTH/ICE-HT, Patras**

**Advances Toward the Transport of Nanoparticles in Porous Media and Applications to Residual Oil Recovery**

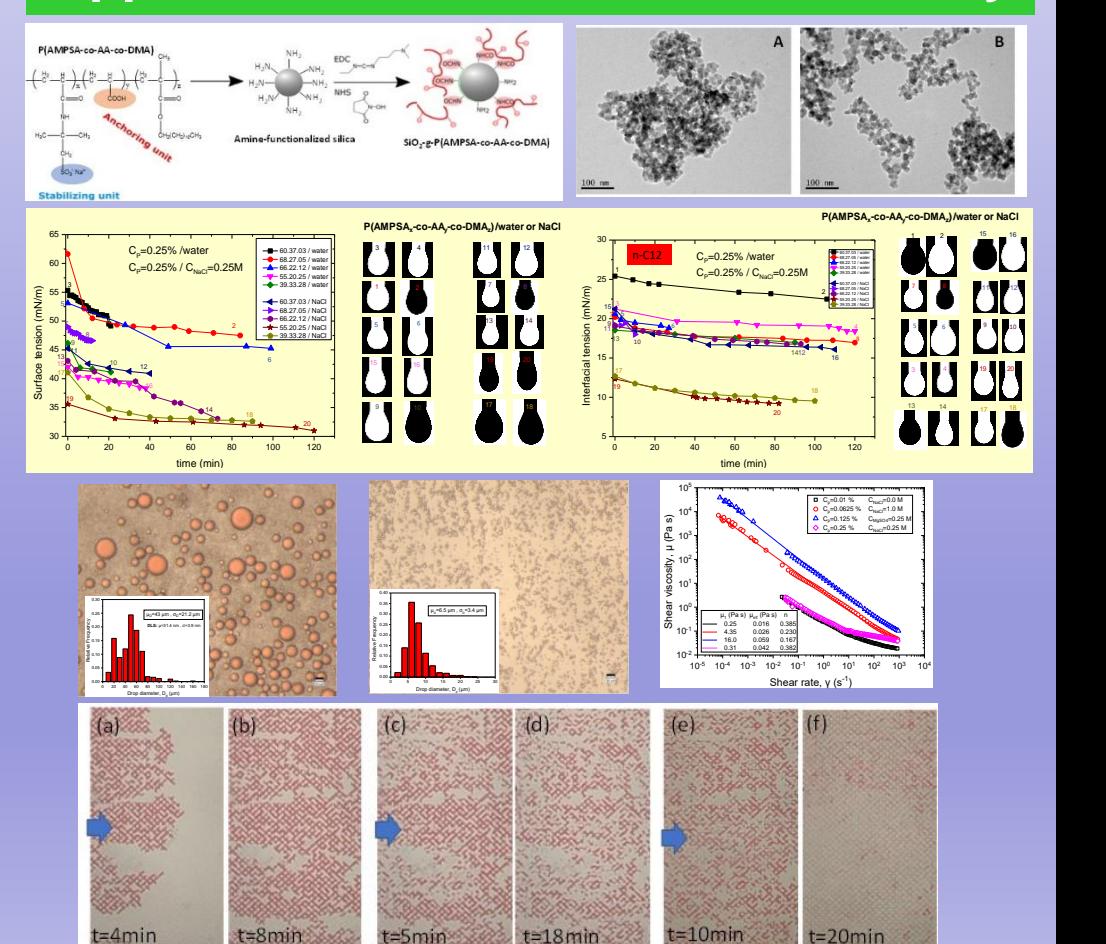

**FOUNDATION FOR RESERACH AND TECHNOLOGY HELLAS – INSTITUTE OF CHEMICAL ENGINEERING SCIENCES (FORTH / ICE-HT)**

**12-13 December 2022**

### **Auditorium of FORTH/ICE-HT Conference Center**

The Workshop is organized within the framework of the Research Project:

#### «**Enhanced oil recovery by polymercoated nanoparticles (EOR-PNP)»**

[http://eorpnp.iceht.forth.gr](http://eorpnp.iceht.forth.gr/)

The research project is supported by the Hellenic Foundation for Research and Innovation (H.F.R.I.) under the "1st Call for H.F.R.I. Research Projects to support Faculty members and Researchers and the procurement of high-cost research equipment"

#### **Workshop Program**

#### **Monday, 12 December 2022**

**14:30-15:00:** Registration

#### **Workshop I.**

**15:00-15:20.** Christos Tsakiroglou, Research Director, FORTH/ICE-HT, *«EOR-PNP – Introduction - Perspectives»*

**15:20-15:50.** Georgios Bokias, Professor, Department of Chemistry, University of Patras, *«Synthesis and characterization of polymer-coated nanoparticles»*

**15:50-16:10.** Christina Ntente, Graduate Student, FORTH/ICE-HT & University of Patras, *«Nano-colloid interfacial properties, and emulsion stabilization»*

**16:10-16:30.** Anastasia Strekla, Graduate Student, FORTH/ICE-HT & University of Patras, *«Visualization EOR studies on glass-etched pore networks»*

*16:30-17:00. Coffee break*

**17:00-18:30. Invited Speaker:** Marios Ioannidis, Professor, Department of Chemical Engineering, University of Waterloo, Canada, *«Nanoparticle interactions with interfaces in porous media: a multiscale perspective»*

#### **Tuesday, 13 December 2022**

#### **Workshop II.**

**10:00-10:30.** Nadia Bali, Post-Doctoral Fellow, FORTH/ICE-HT, *«Computational Fluid Dynamic models inside 3D digitally represented rocks and soils»*

**10:30-11:30. Invited Speaker:** Jeff Gostick, Associate Professor, Department of Chemical Engineering, University of Waterloo, Canada, *«Network Modeling and Quantitative Analysis of Volumetric Images: Introduction to OpenPNM and PoreSpy - Part I»*

**11:30-12:00.** *Coffee break*

**12:00-13:00. Invited Speaker:** Jeff Gostick, Associate Professor, Department of Chemical Engineering, University of Waterloo, Canada, *«Network Modeling and Quantitative Analysis of Volumetric Images: Introduction to OpenPNM and PoreSpy - Part II»*

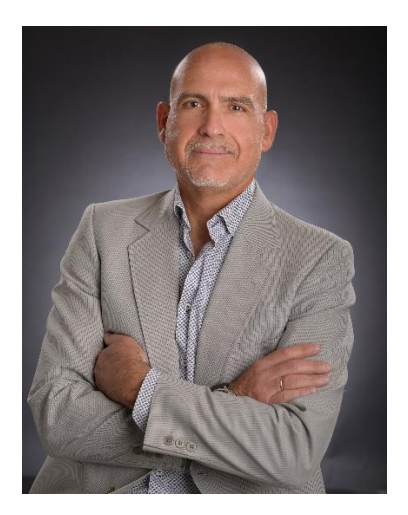

Marios Ioannidis is a Professor of Chemical Engineering at the University of Waterloo, Canada, where he currently serves as Chair of the Department of Chemical Engineering. Marios first studied chemical engineering at the University of Patras, obtaining the Diploma in Chemical Engineering in 1988, and continued his studies at the University of Waterloo, obtaining a PhD degree in Chemical Engineering in 1993. Marios and his students research fundamental aspects of multiphase flow and transport of solutes and nanoparticles in porous materials of different kinds (fibrous or granular, manmade or natural, etc.). The goal of their research is to enable engineering applications ranging from subsurface remediation and petroleum production to environmental sampling, fuel cell performance optimization and oil spill response. Professor Ioannidis has held numerous administrative positions within the University of Waterloo, including as Director of the Nanotechnology Engineering Program, and is a Fellow of Engineers Canada.

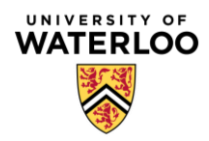

**Jeff Gostick**, PEng, PhD Department Chemical Engineering University of Waterloo

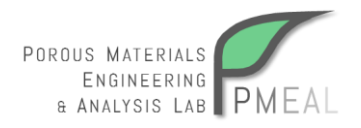

**Title**: Pore Network Modeling and Quantitative Analysis of Volumetric Images: Introduction to OpenPNM and PoreSpy

Abstract/Description: In this workshop we will cover the use of volumetric or 3D images of porous materials, typically obtained from X-ray tomograph, to study structural and transport properties of computationally. The first half of this workshop will focus on image analysis using tools such as ImageJ and PoreSpy, the latter of which is a Python package we develop and distribute freely. Topics in this segment will span the entire workflow from discussing typical data formats, processing greyscale images, applying simple filters like dilation/erosion, extracting higher level information such as pore size distributions, to finally performing simulations on images to obtain basic transport properties. The second segment will shift to looking at pore network modeling using OpenPNM, a Python package that is also developed by our group and distributed freely. Topics covered here will include the fundamentals of the pore network framework including network representation and determination of conductance values, generating and importing networks, performing multiphase simulations to estimate complex transport properties such as relative permeability curves, and finally ending with a simulation of dispersion in porous media. The program will be interactive, so attendees should bring a laptop and have ImageJ and the Anaconda distribution of Python installed, which includes precompiled and optimized versions of the main numerical packages. Familiarity the Python would be helpful, but attendees with knowledge of other languages such as Matlab or  $C/C++$  should be able to grasp all the concepts with ease.

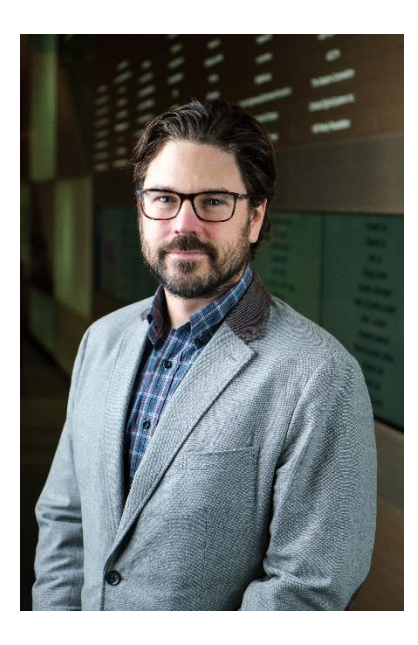

**Biography:** Jeff Gostick is the Azzam-Dullien Professor in Chemical Engineering at the University of Waterloo where he runs the Porous Materials Engineering & Analysis Lab. His research is centered around understanding the structure-performance relationship in porous electrodes used in hydrogen fuel cell, redox flow systems, zinc-air cells, Li-ion batteries, and super-capacitors. His group uses a combination experimental characterization, novel production methods, and advanced custom computational tools. He is the lead developer of the open-source pore network modeling project OpenPNM (openpnm.org), as well as PoreSpy, a tool for porous media image analysis (porespy.org). Prof Gostick is a licensed professional engineer, has published over 90 journal articles, and was recently named an Emerging Leader by the Canadian Society for Chemical Engineering.

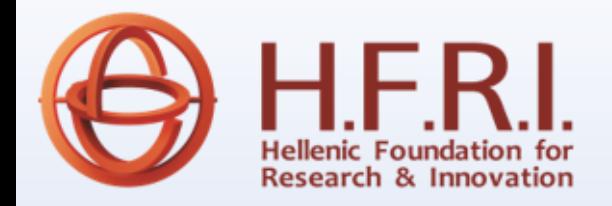

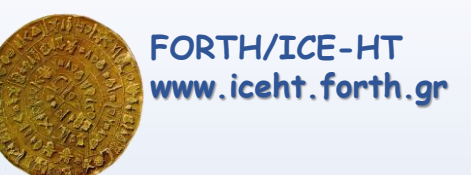

### **Advances Toward the Transport of Nanoparticles in Porous Media and Applications to Residual Oil Recovery**

### The Workshop is organized within the framework of the Research Project: «**Enhanced oil recovery by polymer-coated nanoparticles (EOR-PNP)» (Duration: 1/1/2020-31/12/2023)** [http://eorpnp.iceht.forth.gr](http://eorpnp.iceht.forth.gr/)

The research project is supported by the Hellenic Foundation for Research and Innovation (H.F.R.I.) under the "1st Call for H.F.R.I. Research Projects to support Faculty members and Researchers and the procurement of high-cost research equipment

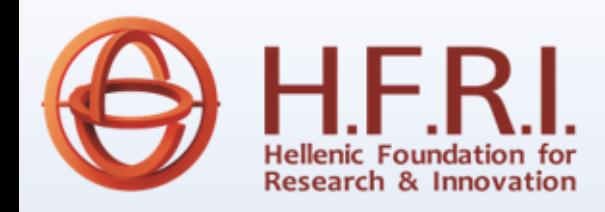

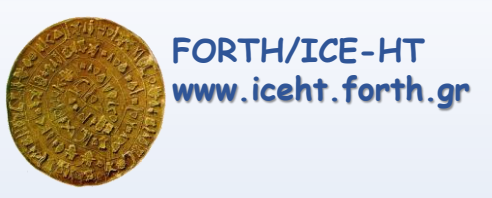

## **OIL AND GAS RESERVOIRS**

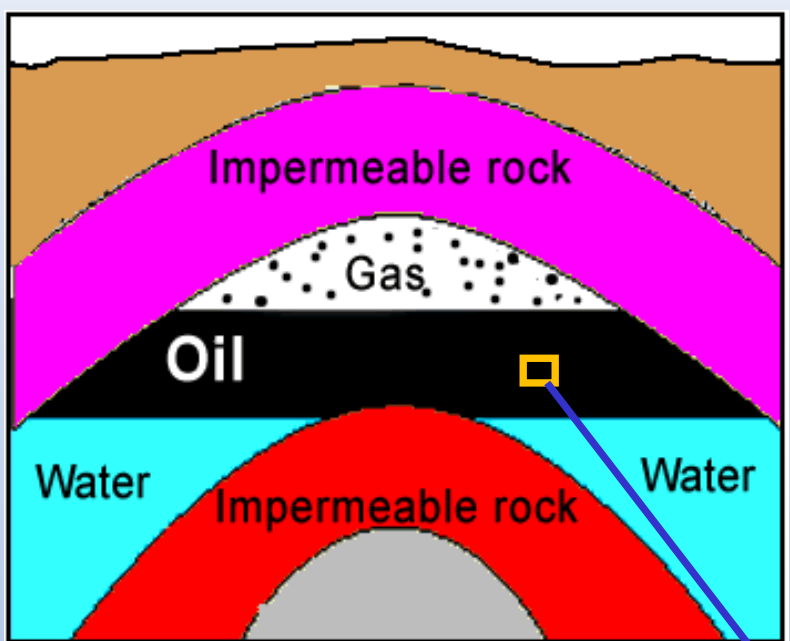

- A good reservoir is:
	- Porous: holes of size < 1 mm
	- Permeable: the holes are interconnected …..
	- …so that the fluids are able to be produced (removed from the reservoirs)

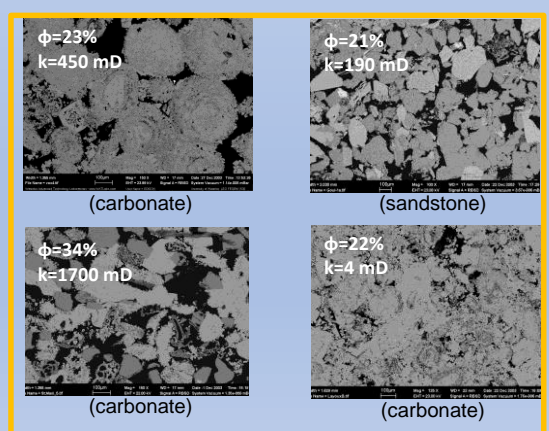

## **ENHANCED OIL RECOVERY (EOR)**

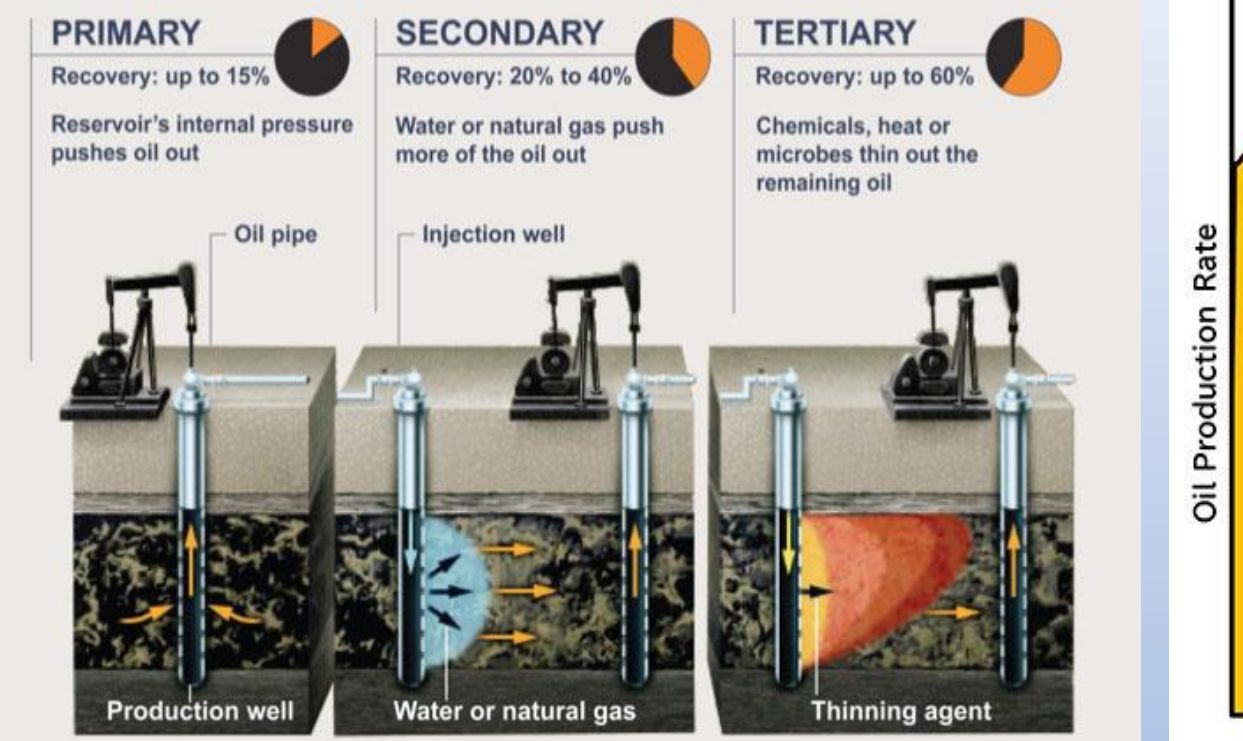

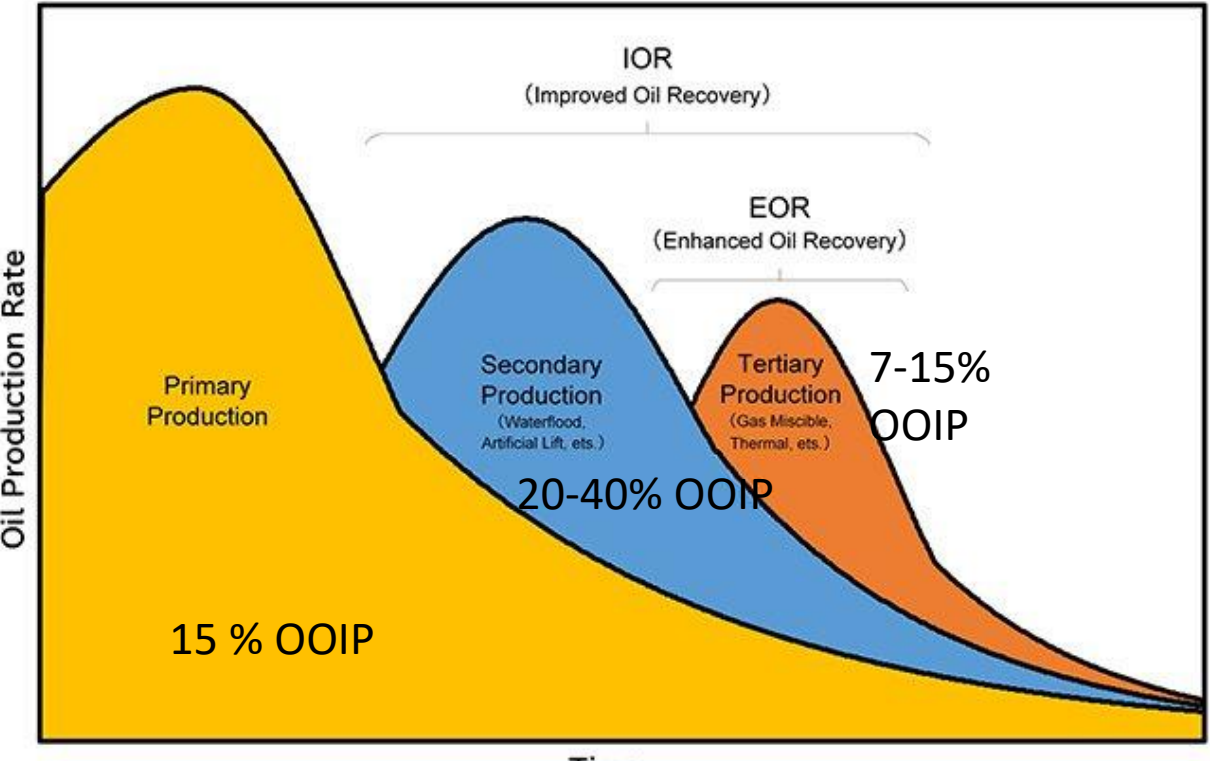

#### Time

- Depletion of oil resources
- Increasing global energy demand
- Current high oil prices
- Increasing maturity of major oil fields

EOR can significantly impact oil production, as increase in the recovery rate of oil by even a small margin could bring significant revenues without developing unconventional resources

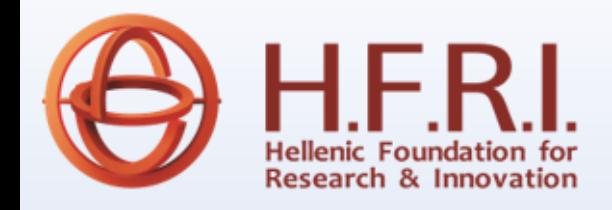

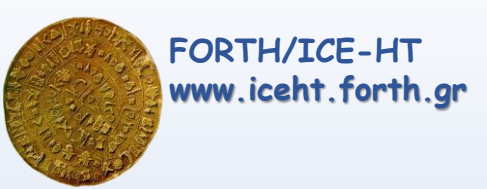

## **EOR METHODS**

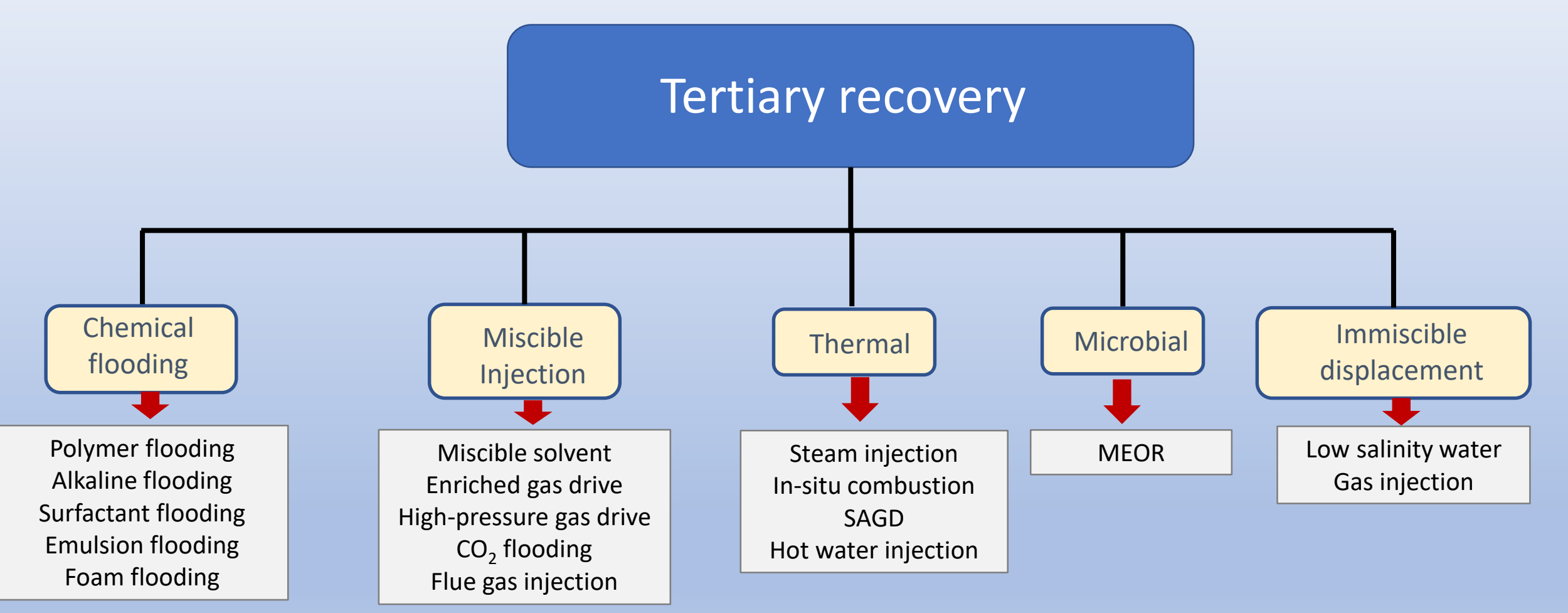

### **EOR-PNP - INTRODUCTION - PERSPECTIVES**

#### **GOAL OF THE PROJECT**

- Nanoparticle stabilization in aqueous solutions with polymer coatings (Synthesis /characterization)
- Stabilization of emulsions and foams
- Enhancement of the oil recovery by injecting nano-colloid solutions (nanofluid) in porous media models and cores
- Simulation of the displacement process in 3-D reconstructed pore networks
- Selection of the most efficient fluid systems

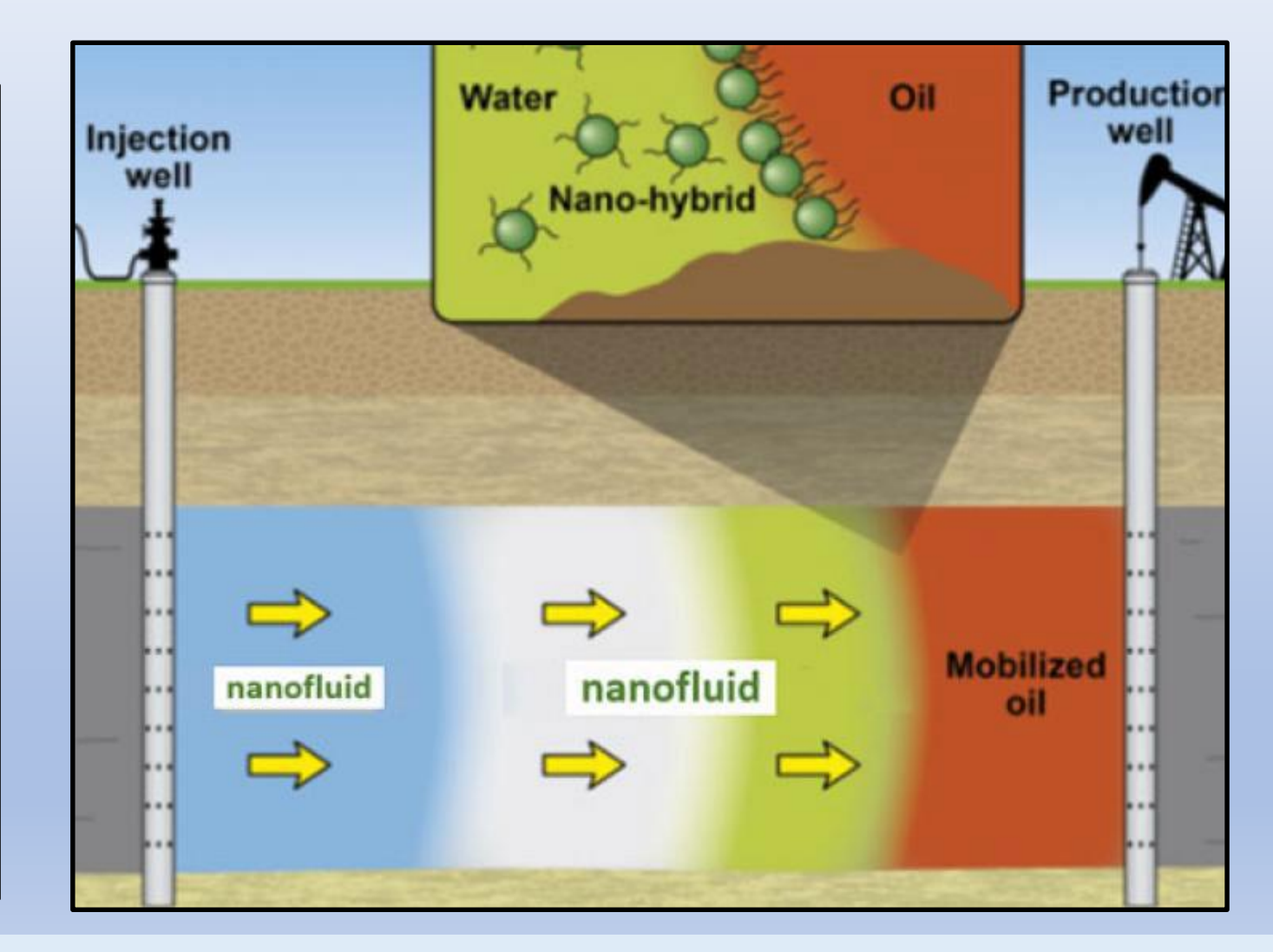

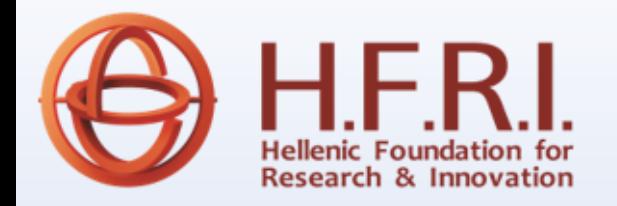

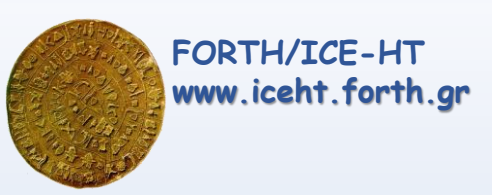

## **NANOFLUIDS AS EOR AGENTS**

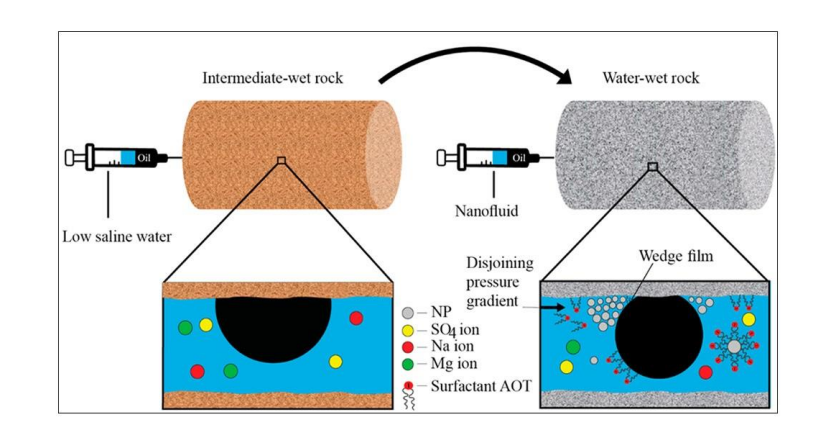

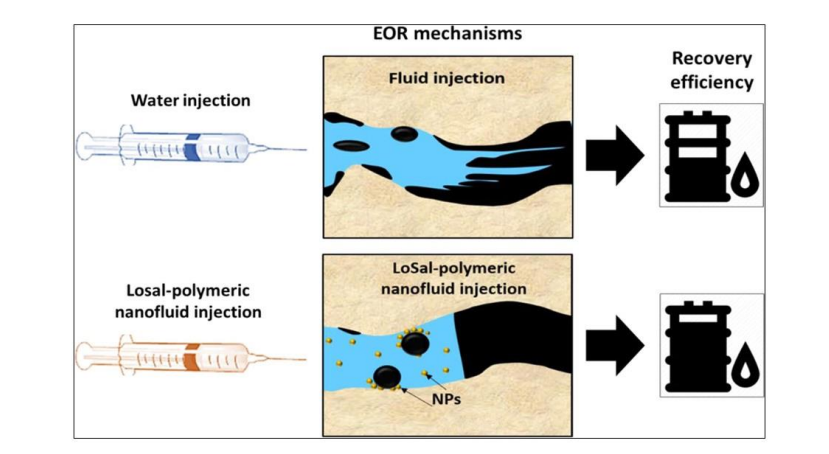

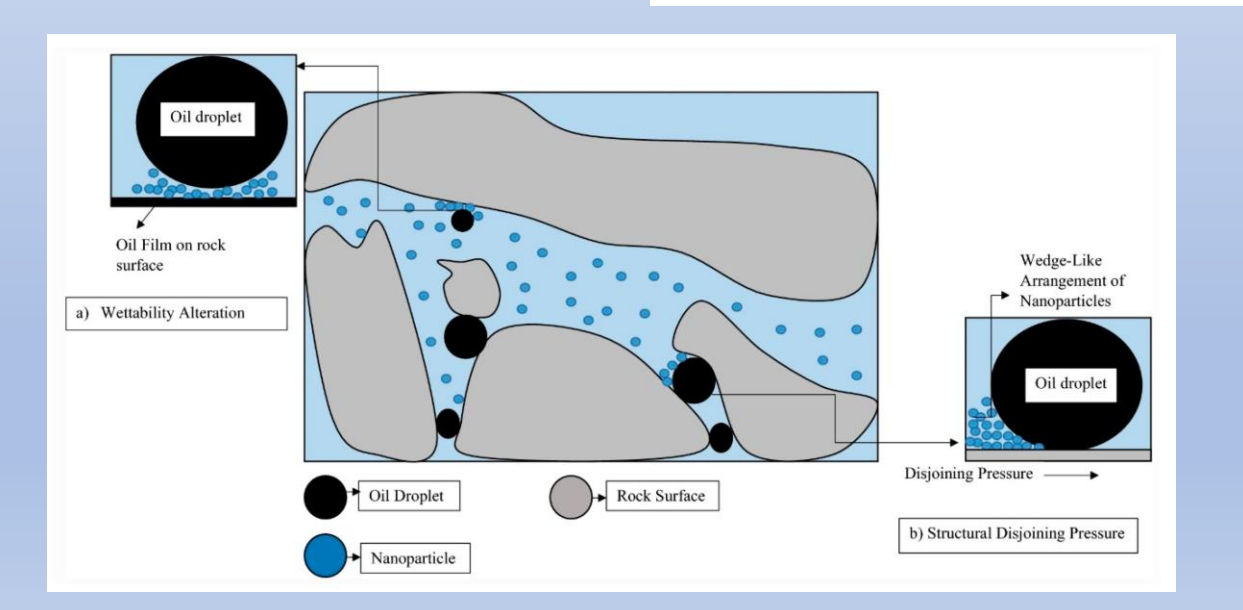

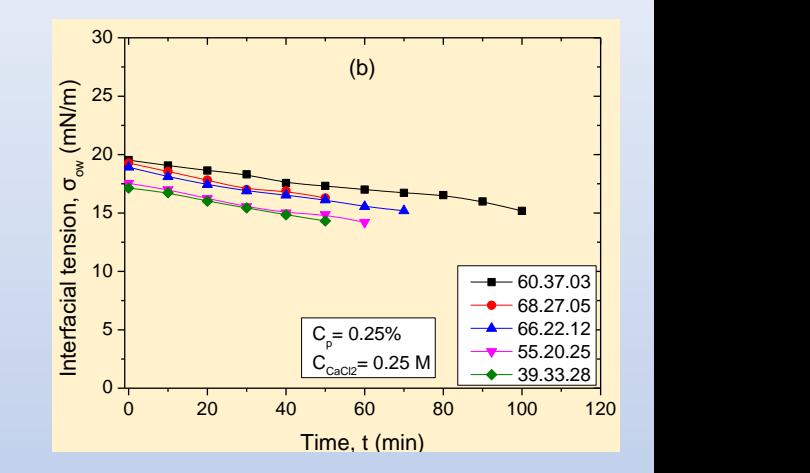

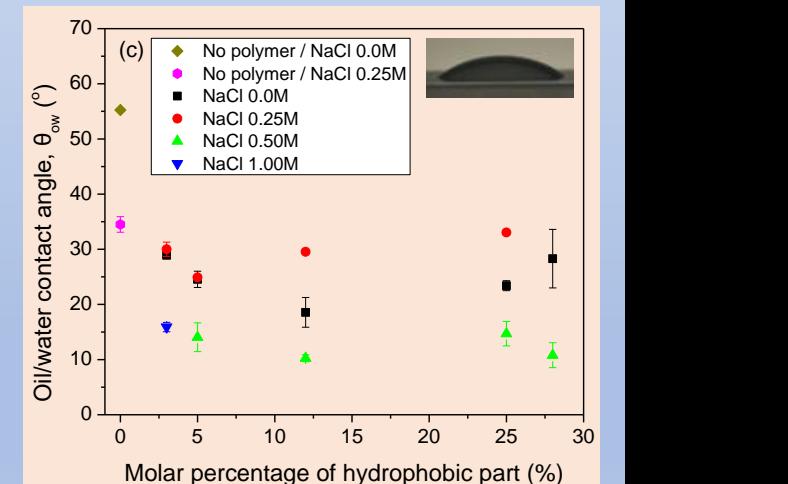

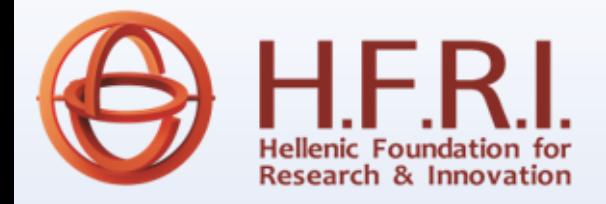

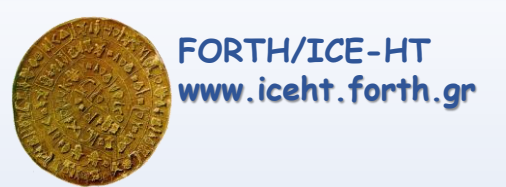

## **SYNTHESIS OF POLYMER-COATED NANOPARTICLES (PNP)**

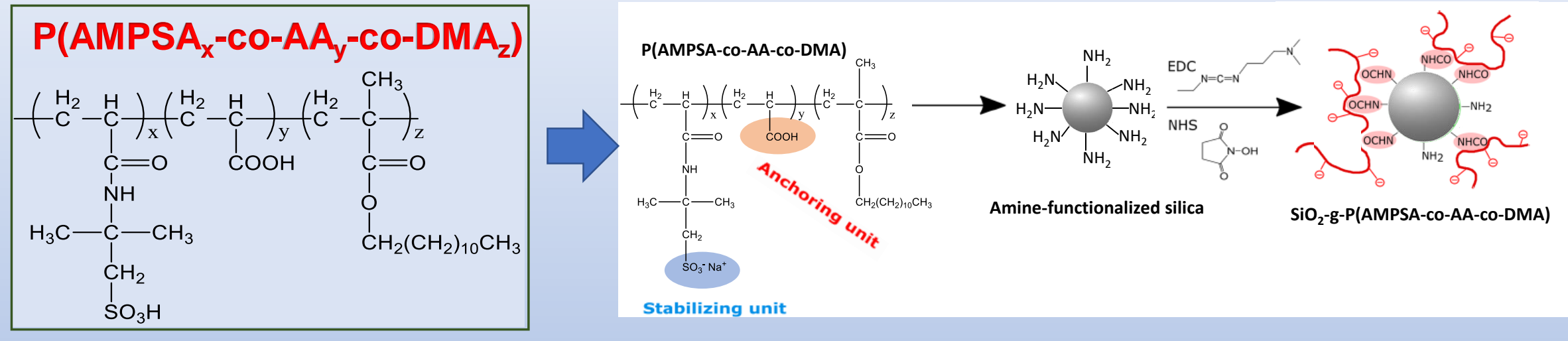

2-acrylamido-2-methyl-1-propanesulfonic acid (AMPSA) & acrylic acid (AA) & dodecyl methacrylate (DMA)

TEM images of (A) 2\_SiO<sub>2</sub>-PAMPSA; (B) 3\_SiO<sub>2</sub>-PAMPSA; (C) 2\_SiO<sub>2</sub>-g-P(AMPSA60co-AA20-co-DMA20); (D) 3\_SiO<sub>2</sub>-g-P(AMPSA67-co-AA22-co-DMA11) NPs.

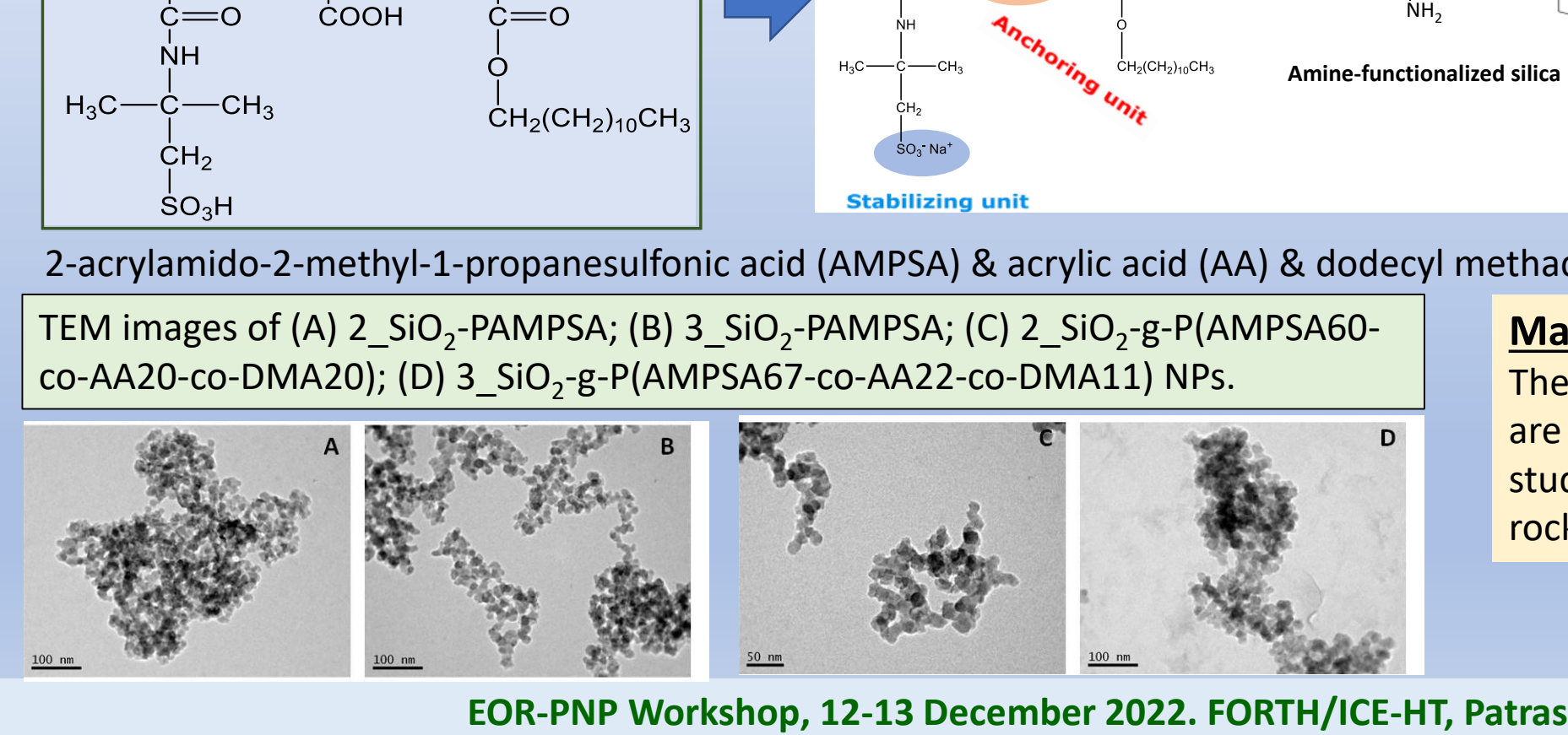

#### **Main barrier:**

The small quantities synthesized are insufficient to extend the studies to sand columns and rock plugs

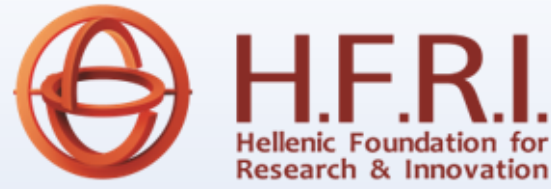

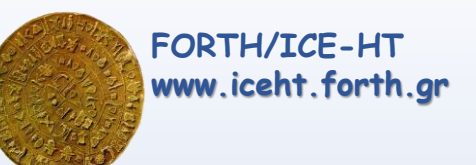

## **OIL DISPLACEMENT BY PNP SUSPENSIONS**

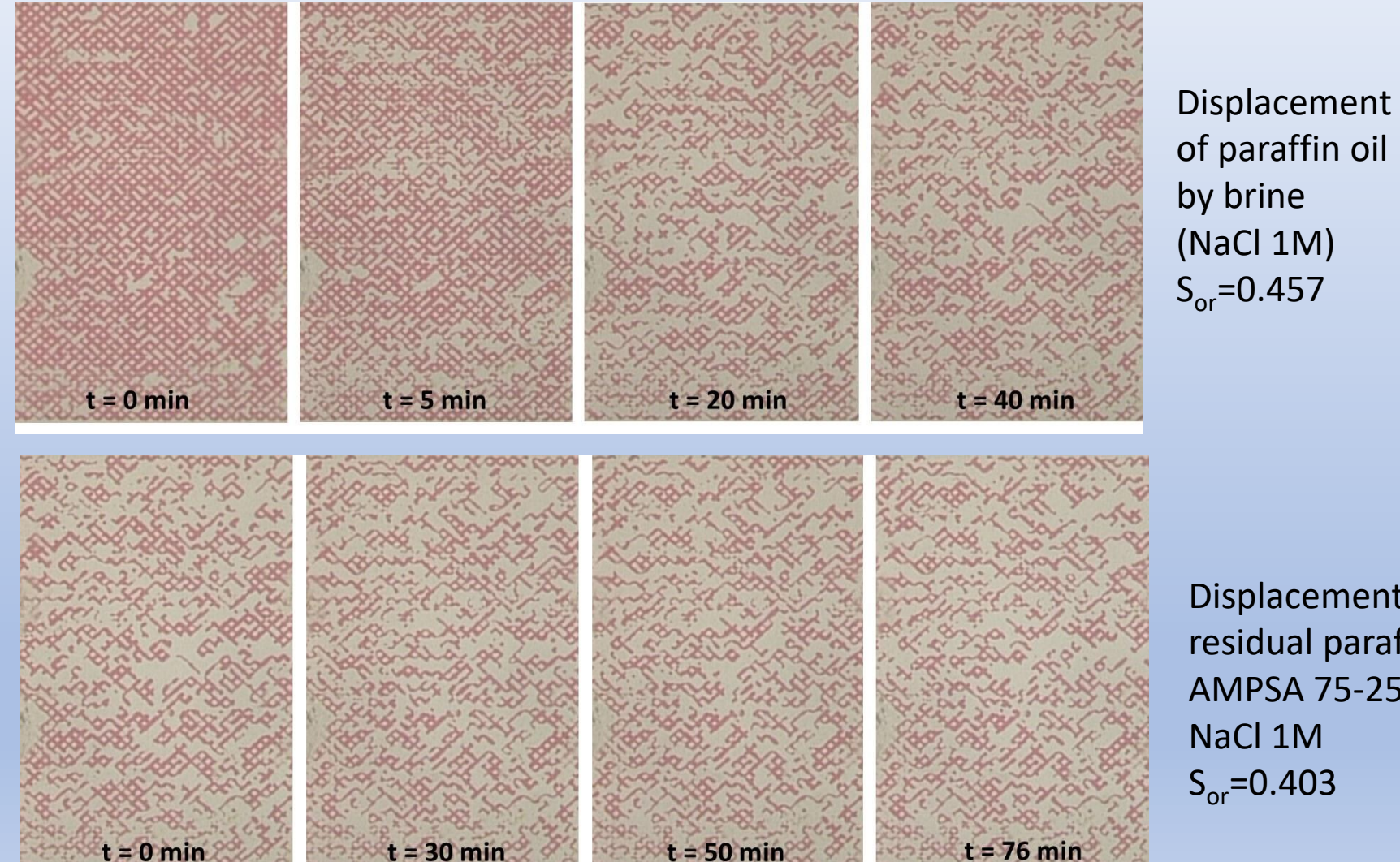

Displacement of residual paraffin oil by AMPSA 75-25 0.25% - NaCl 1M  $S_{\text{or}} = 0.403$ 

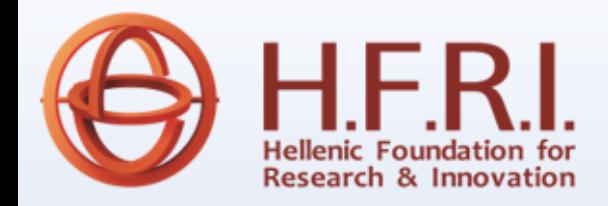

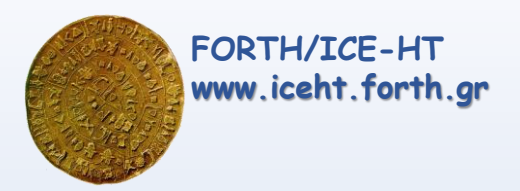

## **PREPARATION OF PNP-PICKERING EMULSIONS**

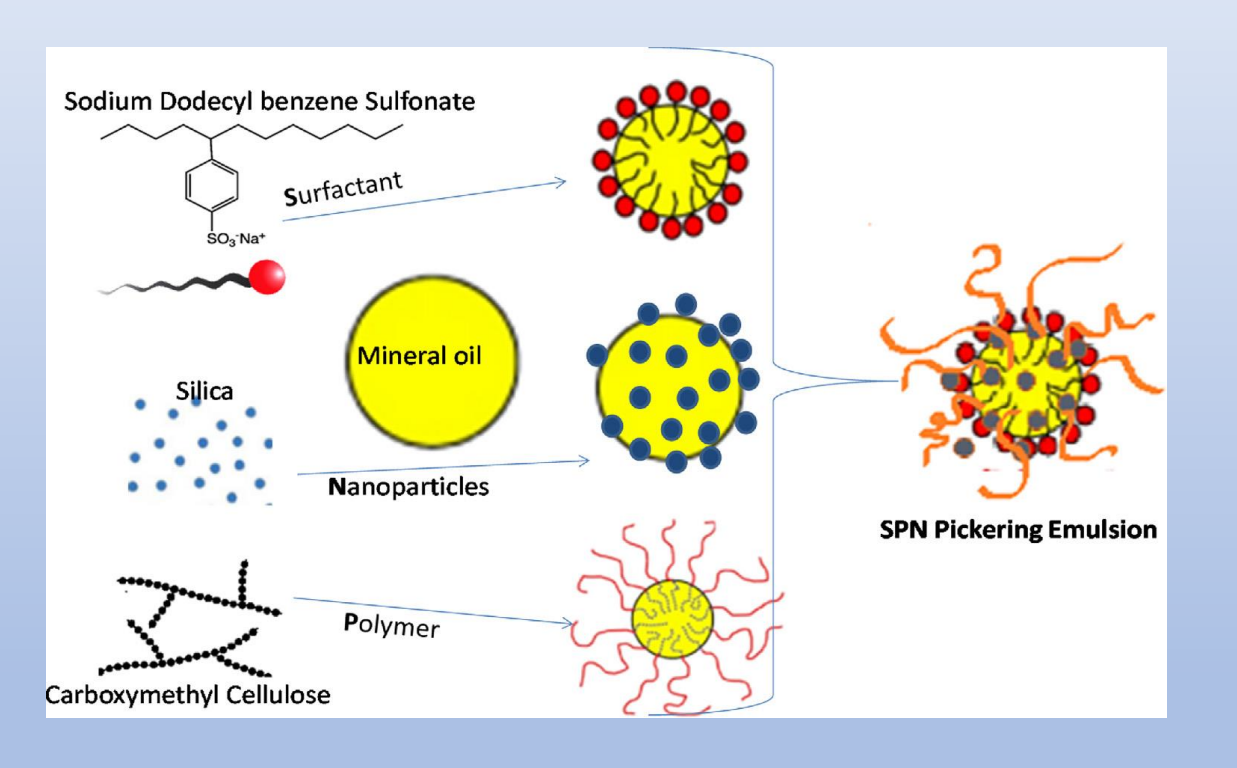

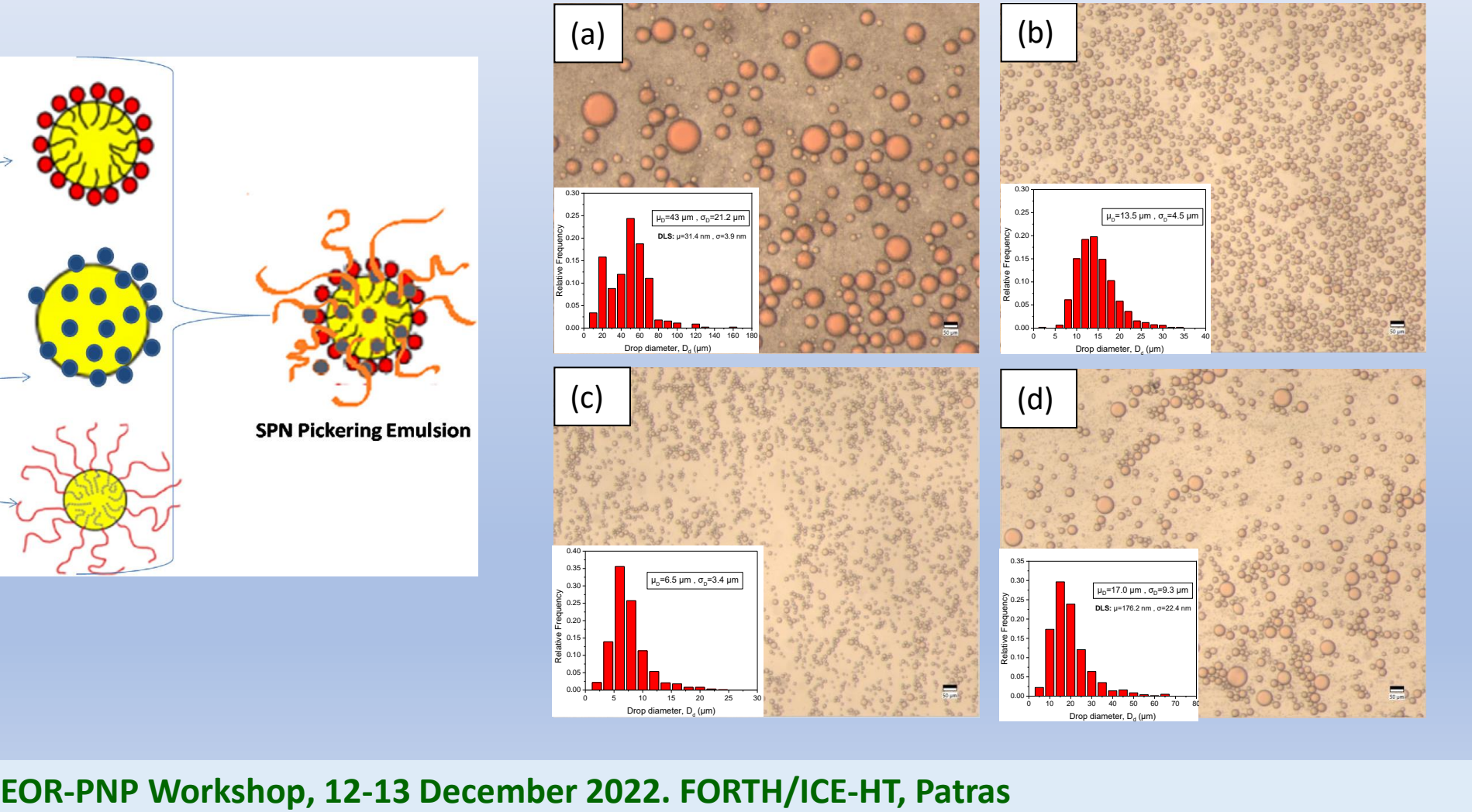

## **OIL DISPLACEMENT BY PNP-STABILIZED EMULSIONS**

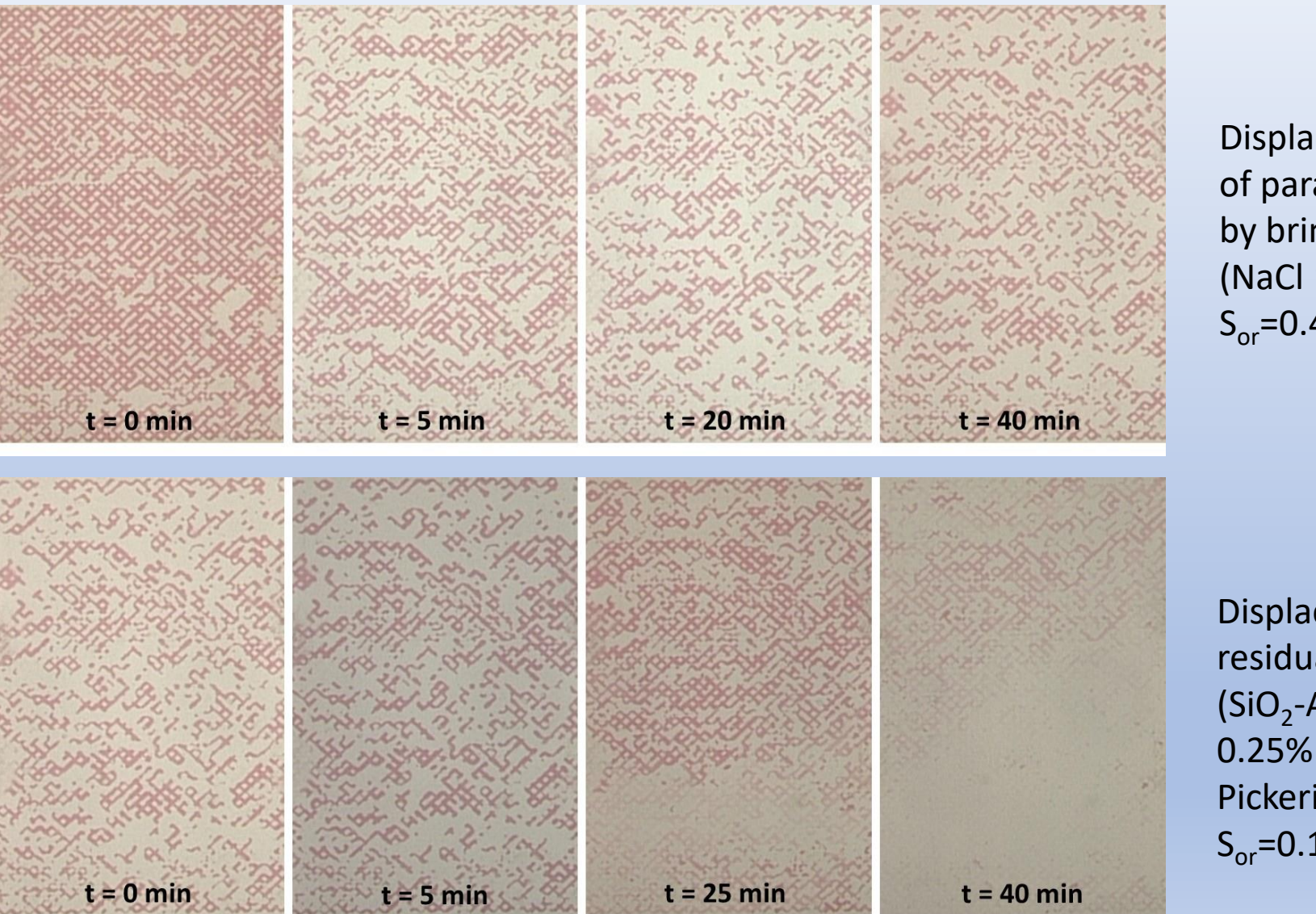

Displacement of paraffin oil by brine (NaCl 1M)  $S_{\text{or}} = 0.447$ 

Displacement of residual paraffin oil by (SiO<sub>2</sub>-AMPSA-DMA-0.25% + NaCl 1M) Pickering emulsion  $S_{\text{or}} = 0.157$ 

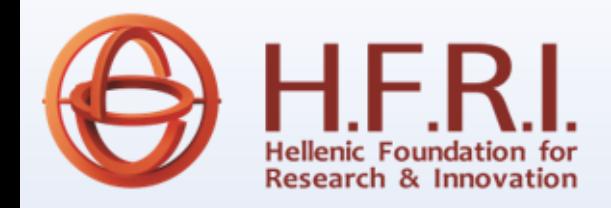

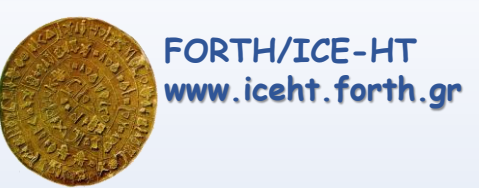

## **DIGITAL ROCK PHYSICS**

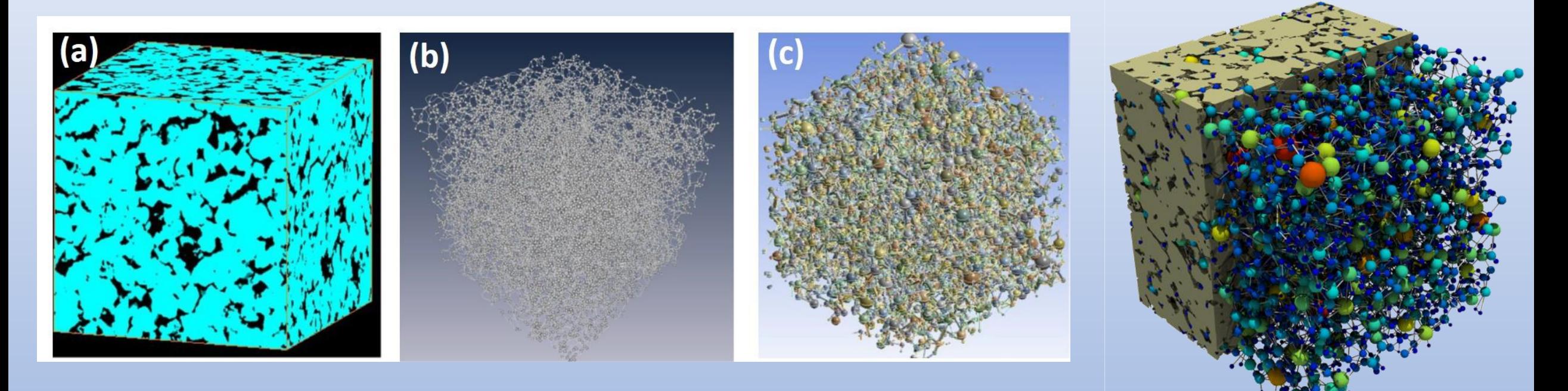

*OpenPNM and PoreSpy software:*

*Tomorrow morning, you can bring your Laptop for training course on the use of software* 

## **METHODOLOGY**

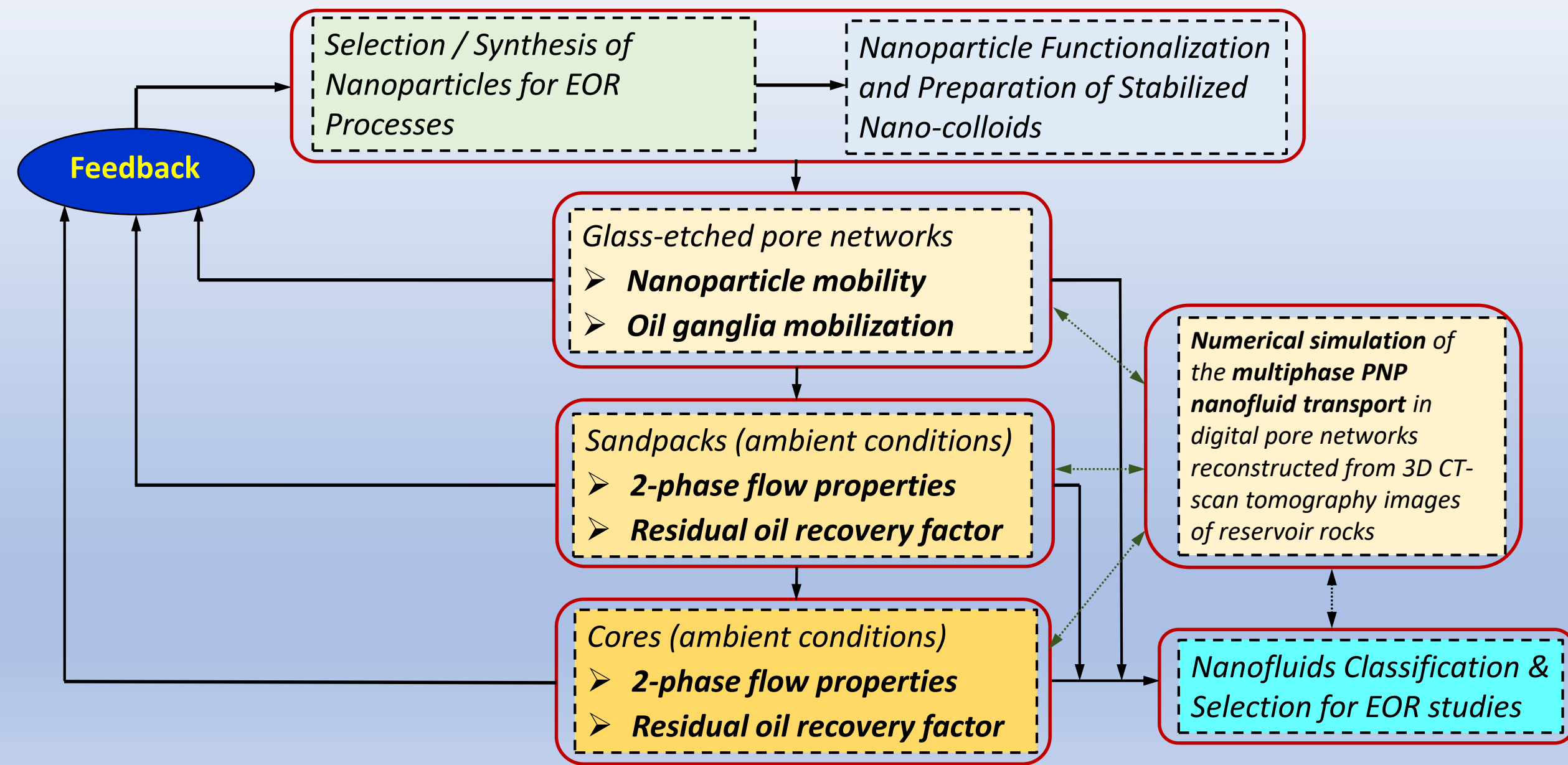

## **ENVIRONMENTAL APPLICATIONS: NANOREMEDIATION**

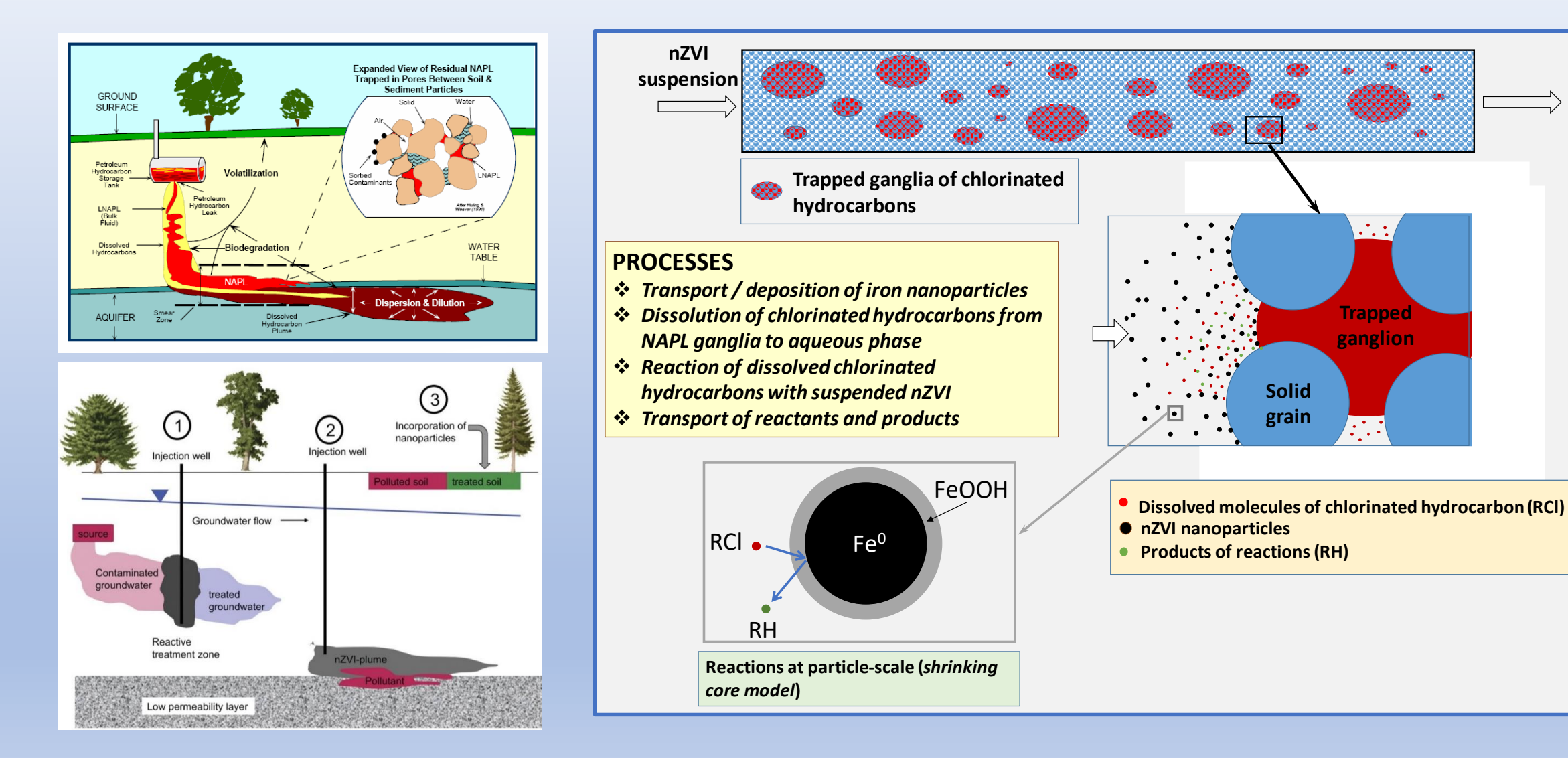

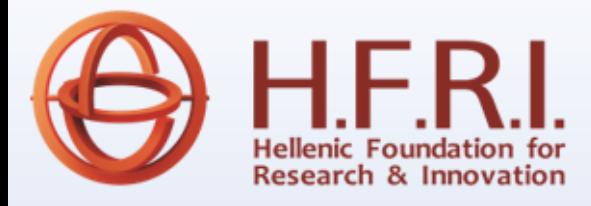

**Drainage**

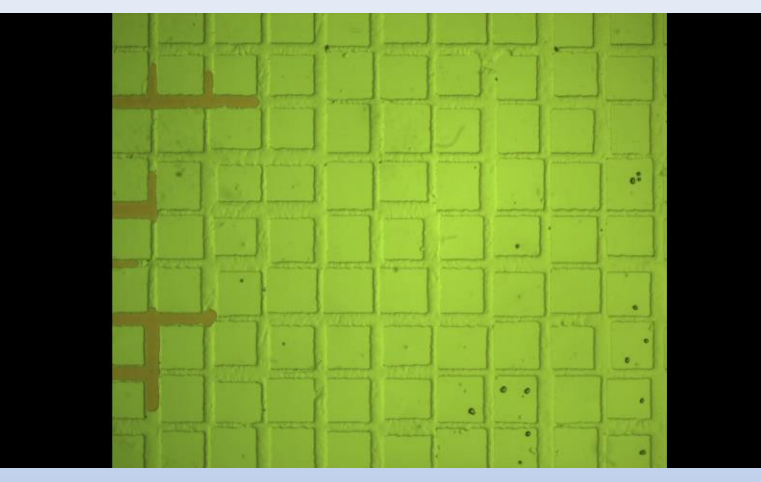

#### **Imbibition (secondary oil recovery)**

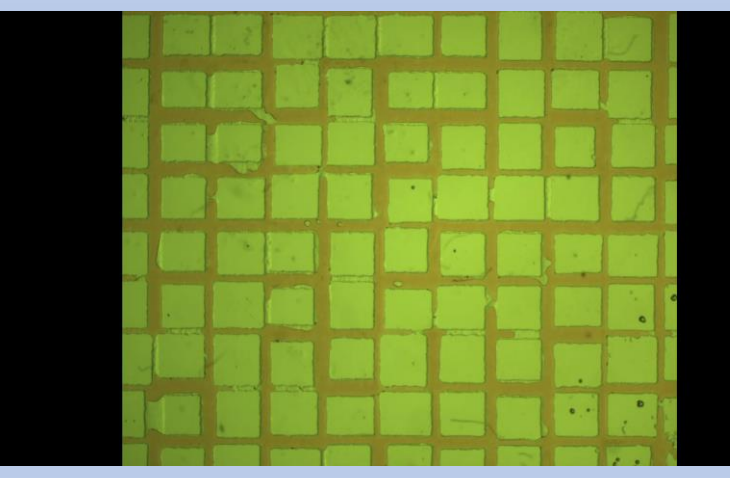

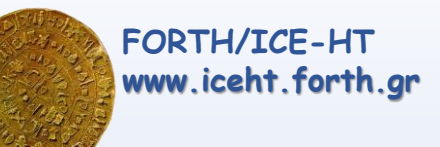

**Imbibition (tertiary oil recovery)**

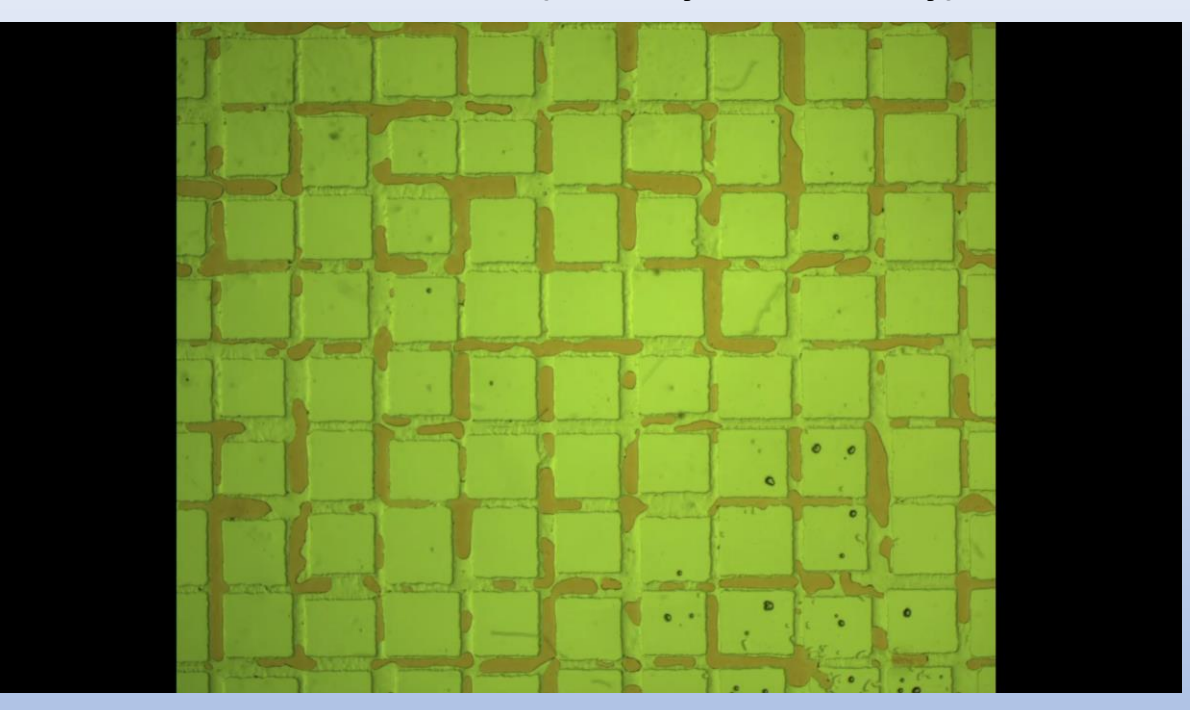

**The research project is supported by the Hellenic Foundation for Research and Innovation (H.F.R.I.) under the "1st Call for H.F.R.I. Research Projects to support Faculty members and Researchers and the procurement of high-cost research equipment (Project title: "Enhanced Oil Recovery by Polymer-coated Nano Particles - EOR-PNP», code: HFRI-FM17-361)**

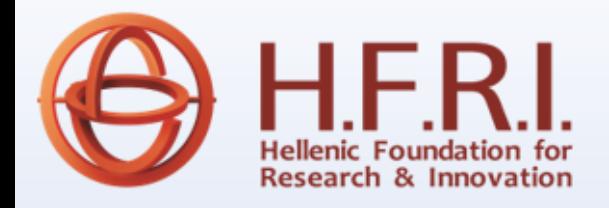

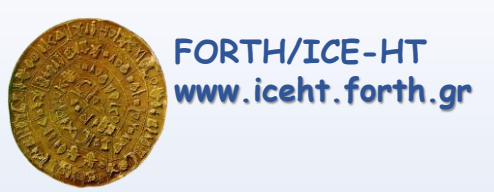

## **WORKSHOP AGENDA**

#### **Monday, 12 December 2022**

**14:30-15:00:** Registration

#### **Workshop I.**

**15:00-15:20.** Christos Tsakiroglou, Research Director, FORTH/ICE-HT, *«EOR-PNP – Introduction - Perspectives»*

**15:20-15:50.** Georgios Bokias, Professor, Department of Chemistry, University of Patras, *«Synthesis and characterization of polymer-coated nanoparticles»*

**15:50-16:10.** Christina Ntente, Graduate Student, FORTH/ICE-HT & University of Patras, *«Nano-colloid interfacial properties, and emulsion stabilization»*

**16:10-16:30.** Anastasia Strekla, Graduate Student, FORTH/ICE-HT & University of Patras, *«Visualization EOR studies on glass-etched pore networks»*

*16:30-17:00. Coffee break*

**17:00-18:30. Invited Speaker:** Marios Ioannidis, Professor, Department of Chemical Engineering, University of Waterloo, Canada, *«Nanoparticle interactions with interfaces in porous media: a multiscale perspective»*

#### **Tuesday, 13 December 2022**

#### **Workshop II.**

10:00-10:30. Nadia Bali, Post-Doctoral Fellow, FORTH/ICE-HT, «Computational Fluid Dynamics models inside 3D digitally represented rocks and soils»

**10:30-11:30. Invited Speaker:** Jeff Gostick, Associate Professor, Department of Chemical Engineering, University of Waterloo, Canada, *«Network Modeling and Quantitative Analysis of Volumetric Images: Introduction to OpenPNM and PoreSpy - Part I»*

#### **11:30-12:00.** *Coffee break*

**12:00-13:00. Invited Speaker:** Jeff Gostick, Associate Professor, Department of Chemical Engineering, University of Waterloo, Canada, *«Network Modeling and Quantitative Analysis of Volumetric Images: Introduction to OpenPNM and PoreSpy - Part II»*

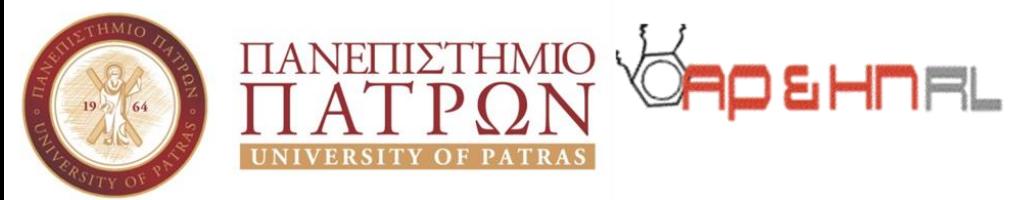

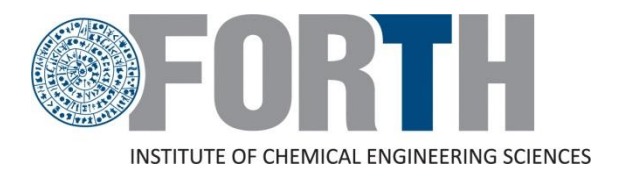

### **Workshop, 12-13 December 2022 FORTH/ICE-HT, Patras**

## **Advances toward the transport of nanoparticles in porous media and residual oil recovery applications**

## **Synthesis and characterization of polymer-coated nanoparticles**

### **Georgios Bokias, Professor Zacharoula Iatridi, Post-doctoral Fellow**

**Patras, 12 December 2022**

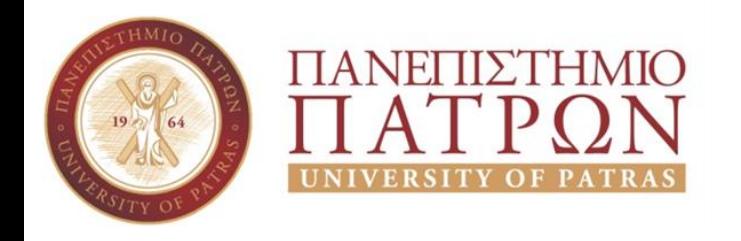

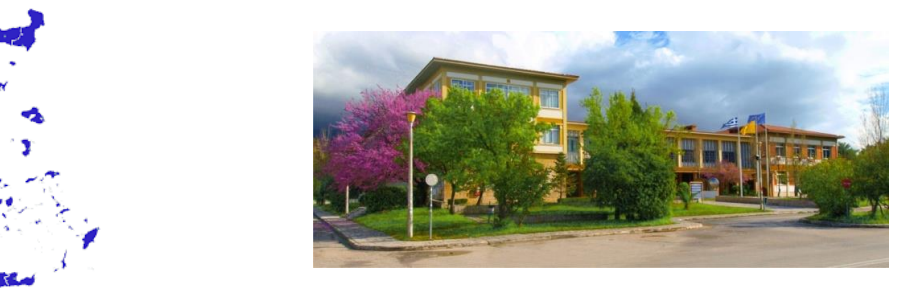

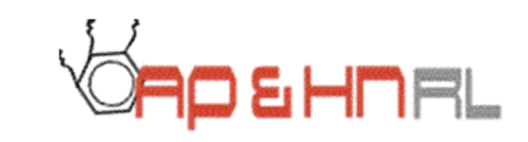

## **Advanced Polymers & Hybrid Nanomaterials Research Laboratory** http://www.aphnrl.chem.upatras.gr/

**Department of Chemistry, University of Patras, Greece http://www.chem.upatras.gr/en**

**Patras, 12 December 2022**

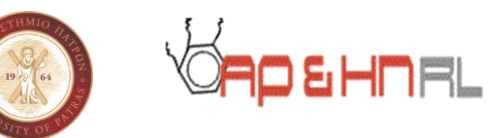

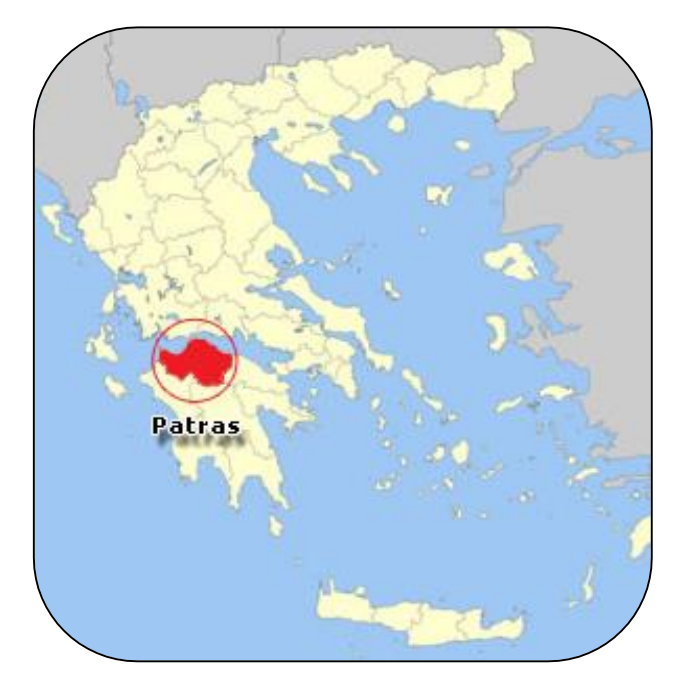

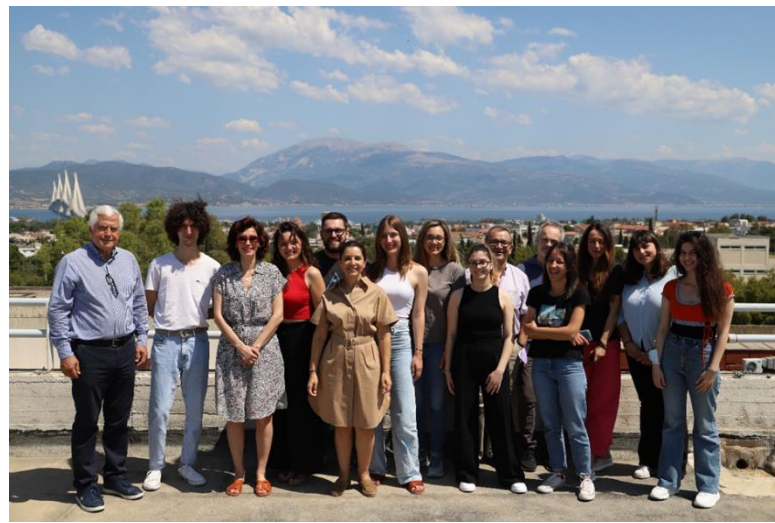

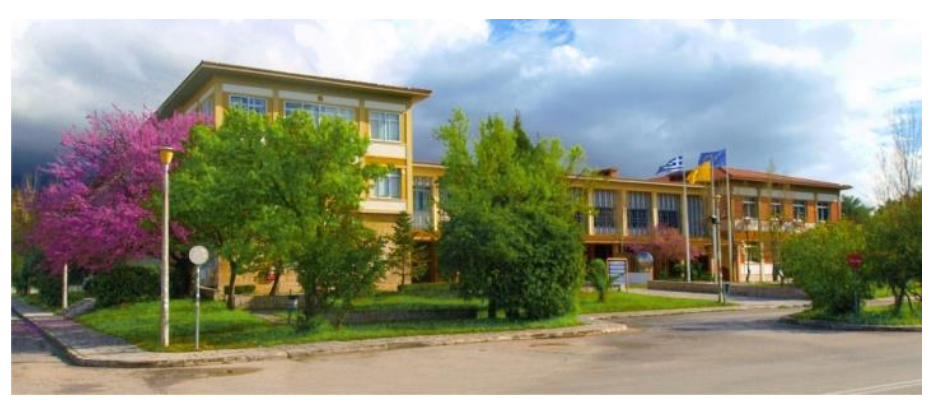

**Department of Chemistry, University of Patras, Rio, Greece** https://www.upatras.gr/en

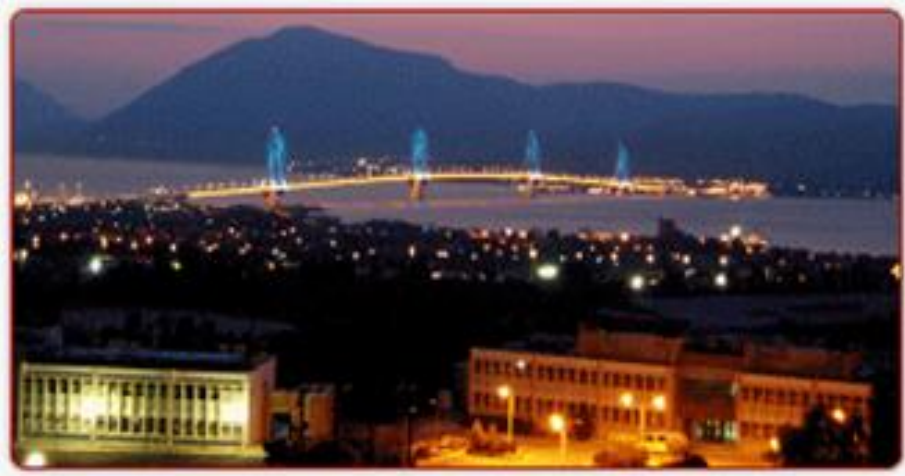

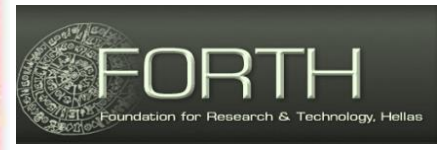

Foundation for Research and Technology Hellas, Institute of Chemical Engineering Science (FORTH/ICE-HT), Patras, Greece http://www.iceht.forth.gr/

## **Advanced Polymers & Hybrid Nanomaterials Research Laboratory**

### **Faculty Members**

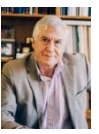

- Joannis Kallitsis, Professor
- Georgios Bokias, Professor
- Chrysovalanto Deimede, Associate Professor
- Aikaterini Andreopoulou, Assistant Professor

### **Postdoctoral Fellows**

• Dr. Charalampos Anastassopoulos

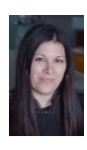

- Dr. Zacharoula latridi
- Dr. Georgia Lainioti

## **PhD Candidates**

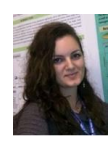

- Mrs. Dionisia Druvari, MSc
- Mr. Konstantinos Andrikopoulos, MSc

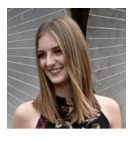

- Mrs. Ioanna Tzoumani, MSc
- Mrs. Efterpi Avdeliodi, MSc

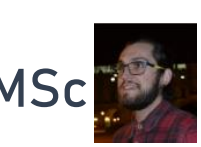

## **Master students**

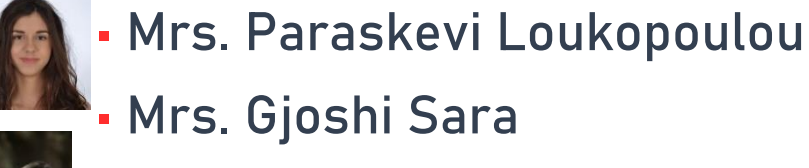

• Mrs. Gjoshi Sara

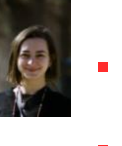

- Mrs. Koutsougera Maria-Filomeni
- Mrs. Roufi Konstantina

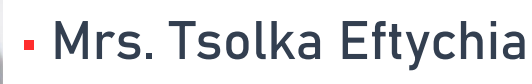

• Mrs. Stamatopoulou Eleftheria-Danae

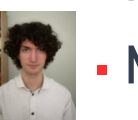

• Mr. Fotis Panagiotou

## **Pre-graduate students** >15

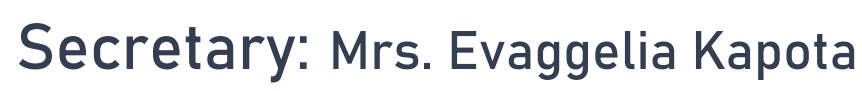

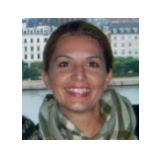

**Technical Support**: Mr. Panagiotis Adamopoulos

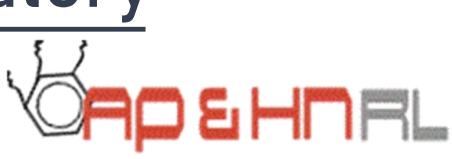

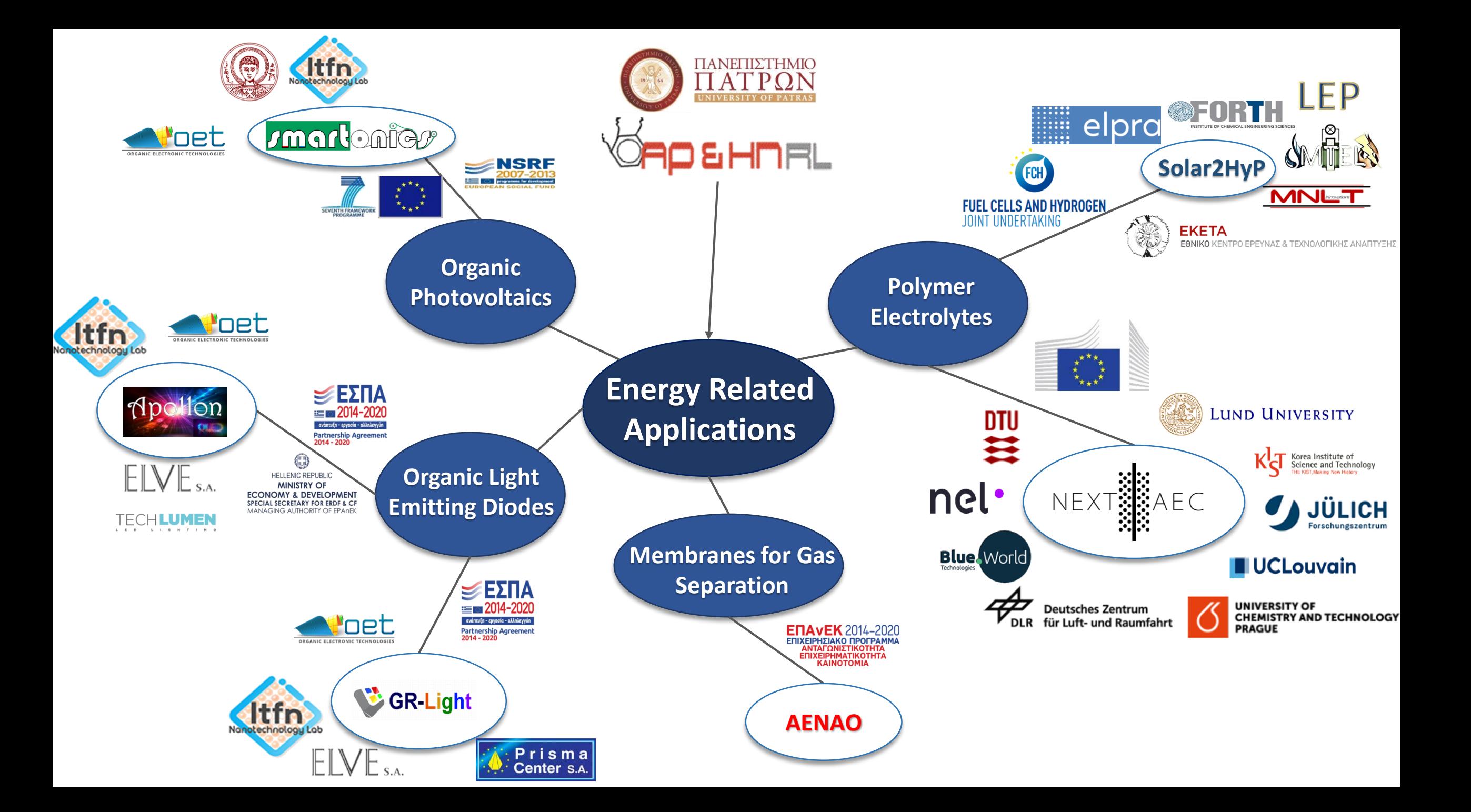

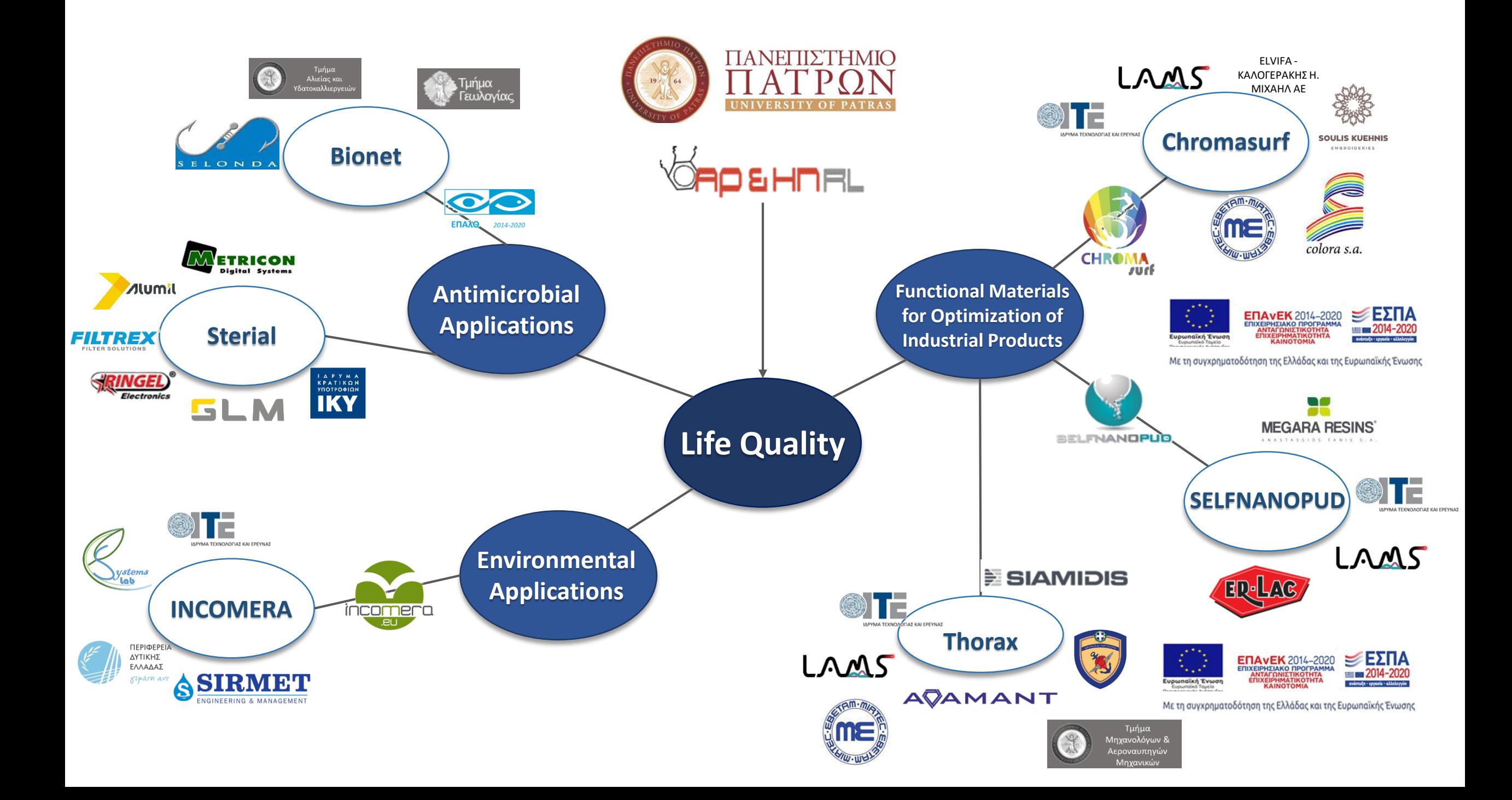

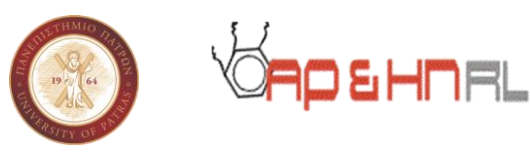

#### Hydrophobically modified water-soluble polymers

Main collaborators: Dr. Ilias Iliopoulos, Prof. Dominique Hourdet ESPCI, France

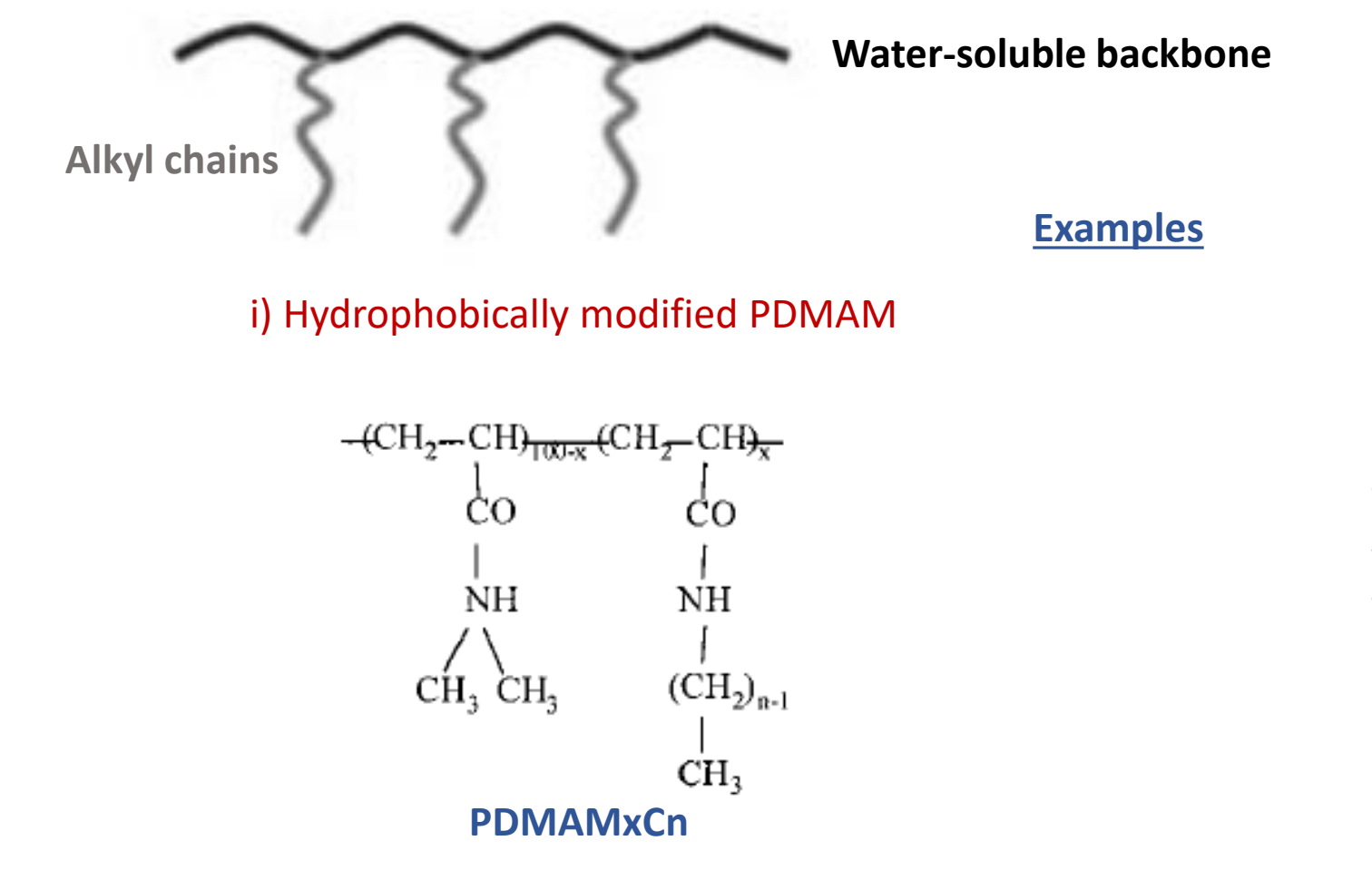

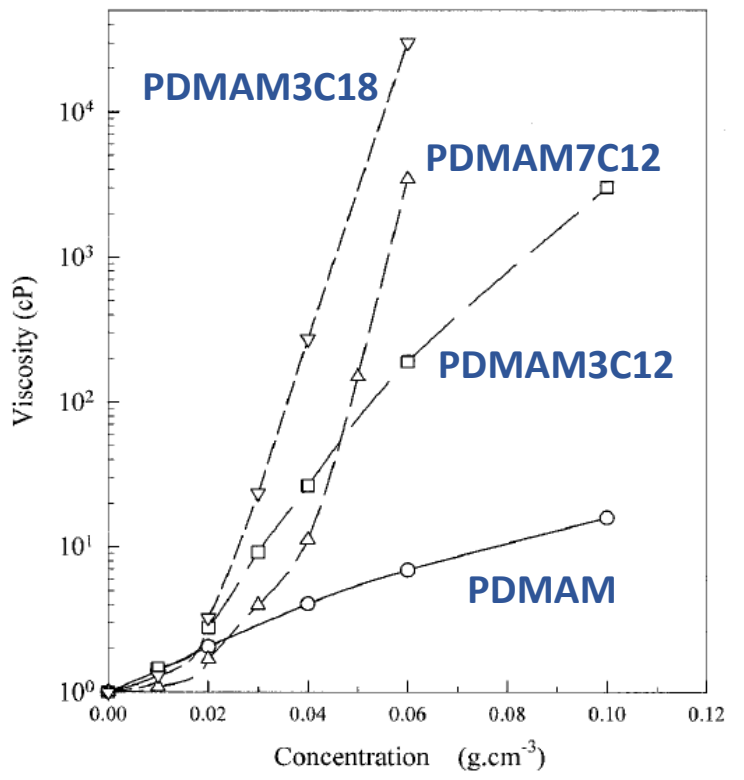

*Macromol. Chem. Phys.* 2000, *201*, 251-260.

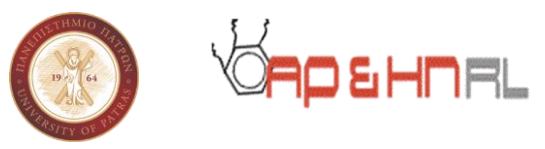

#### ii) Cationic hydrophobically modified PNIPAM

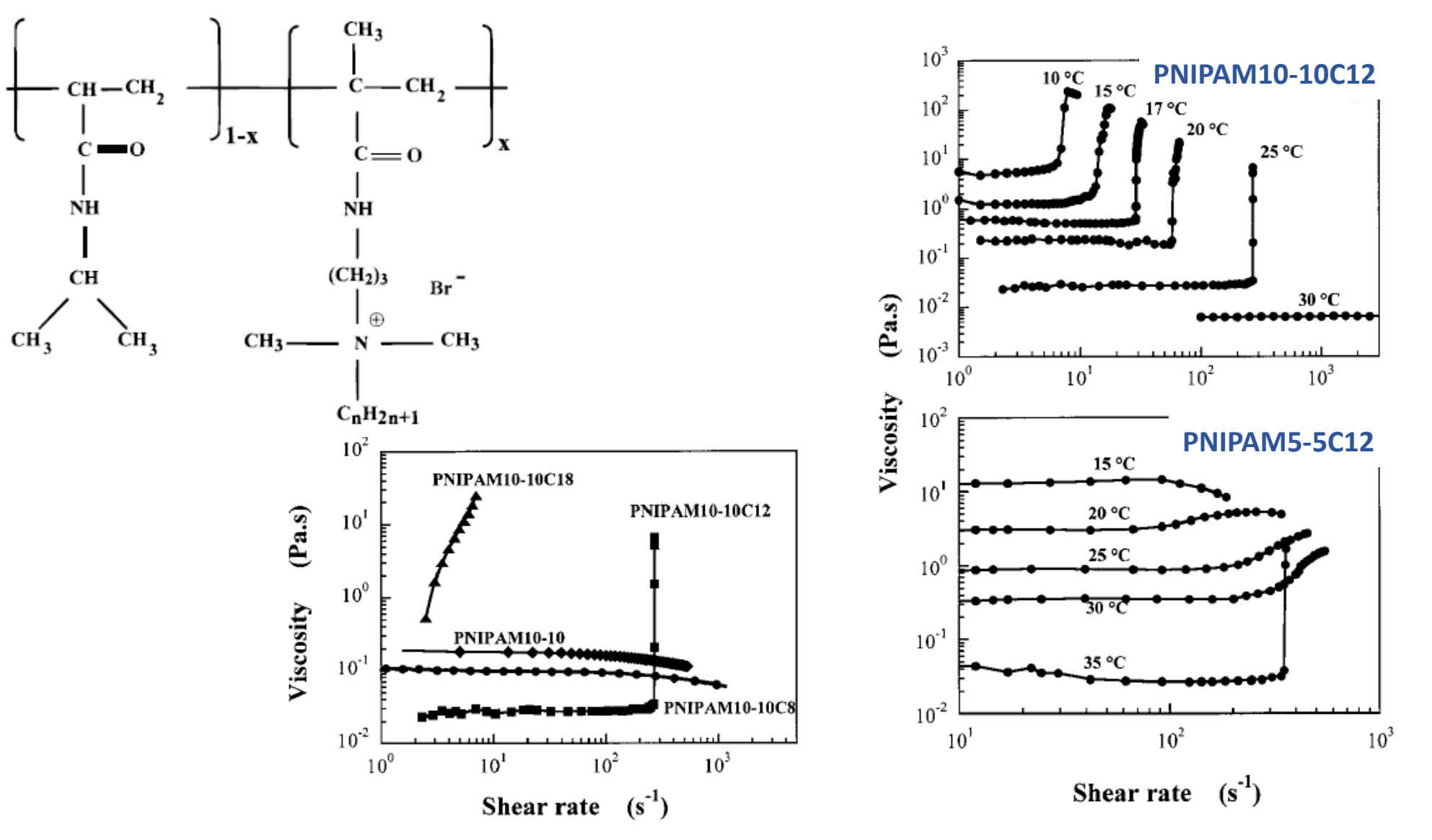

*Macromolecules* 2000, *33*, 2929-2935.

### **Amphiphilic Polymers - Transfer of Hydrophobic Magnetic NPs in Water**

Main collaborator: Prof. Katherine Dendrinou-Samara, Chemistry Department, Univ. of Thessaloniki

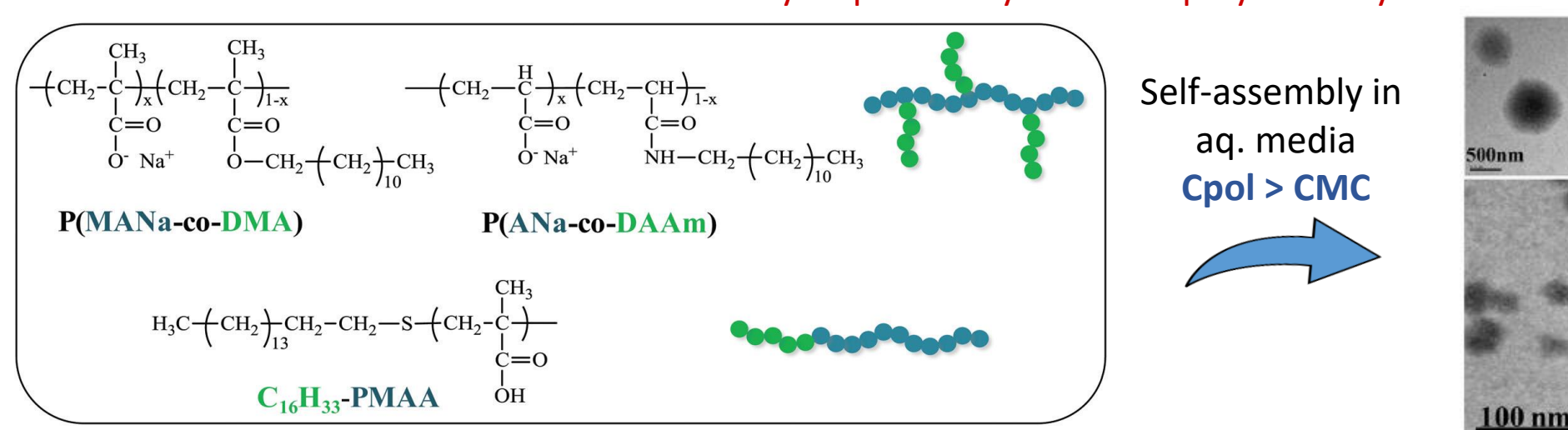

#### i. Use of hydrophobically modified polyelectrolytes

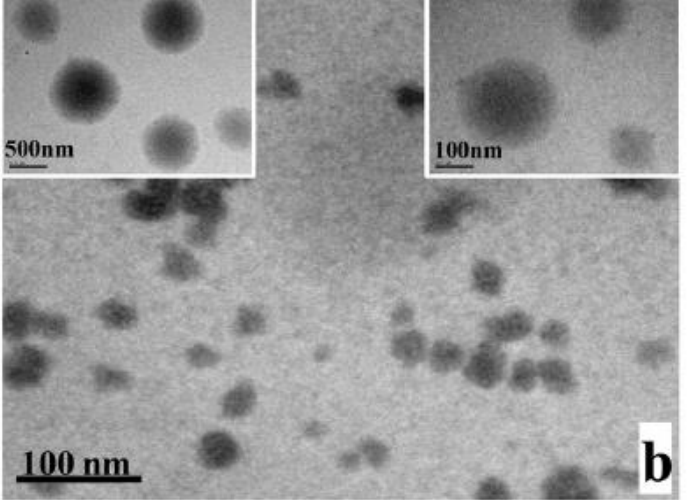

**RO & HINRL** 

**dispersion** of hydrophobic MNPs in aqueous media

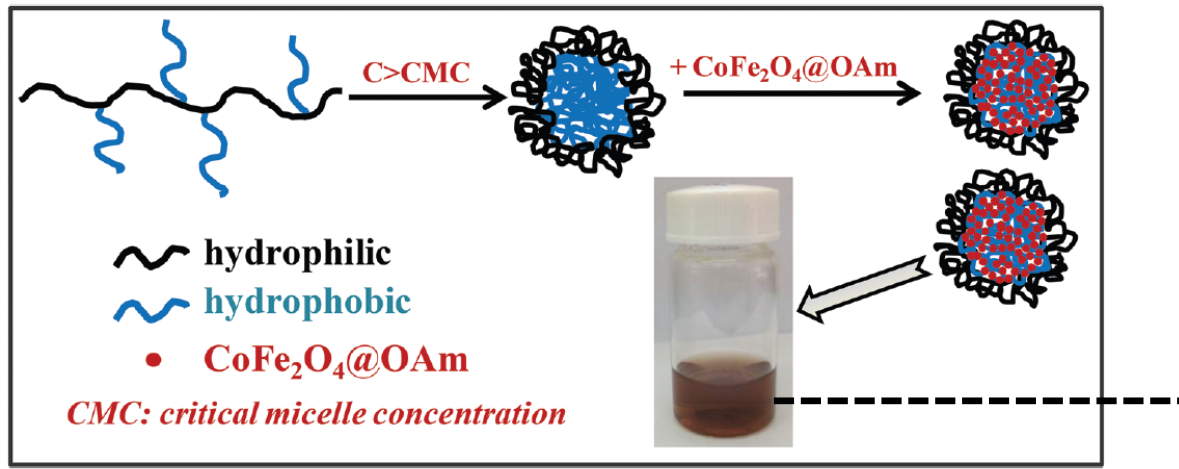

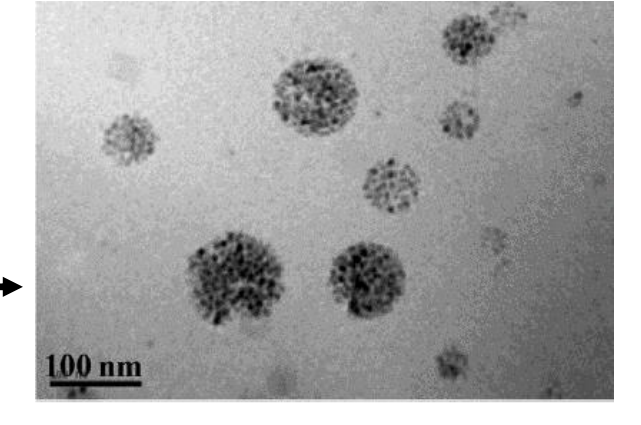

*Dalton Trans.* 2014, *43*, 8633-8643. *Dalton Trans*. 2015, *44*, 10980–10990.

### **Multifunctional Polymeric Platform of Magnetic Colloidal Superparticles**

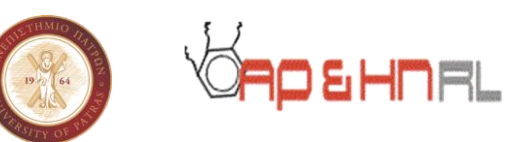

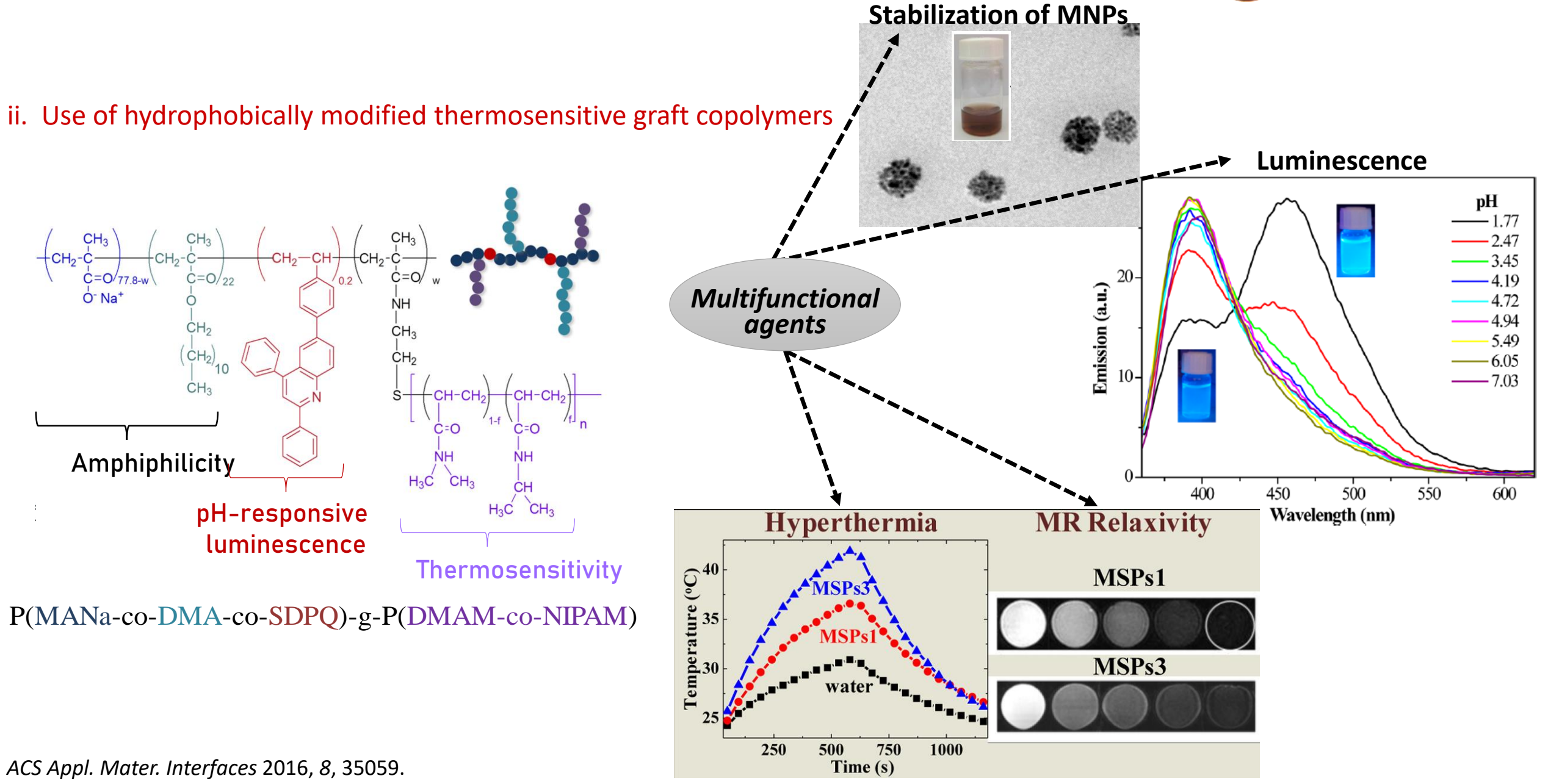

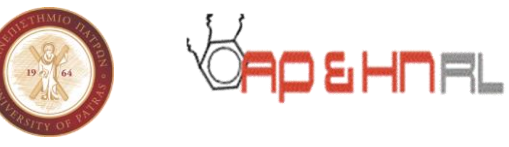

**GMA-copolymers with reactive functional groups - Self-healing properties** 

Main collaborator: Dr. P. Krassa, MEGARA Resins

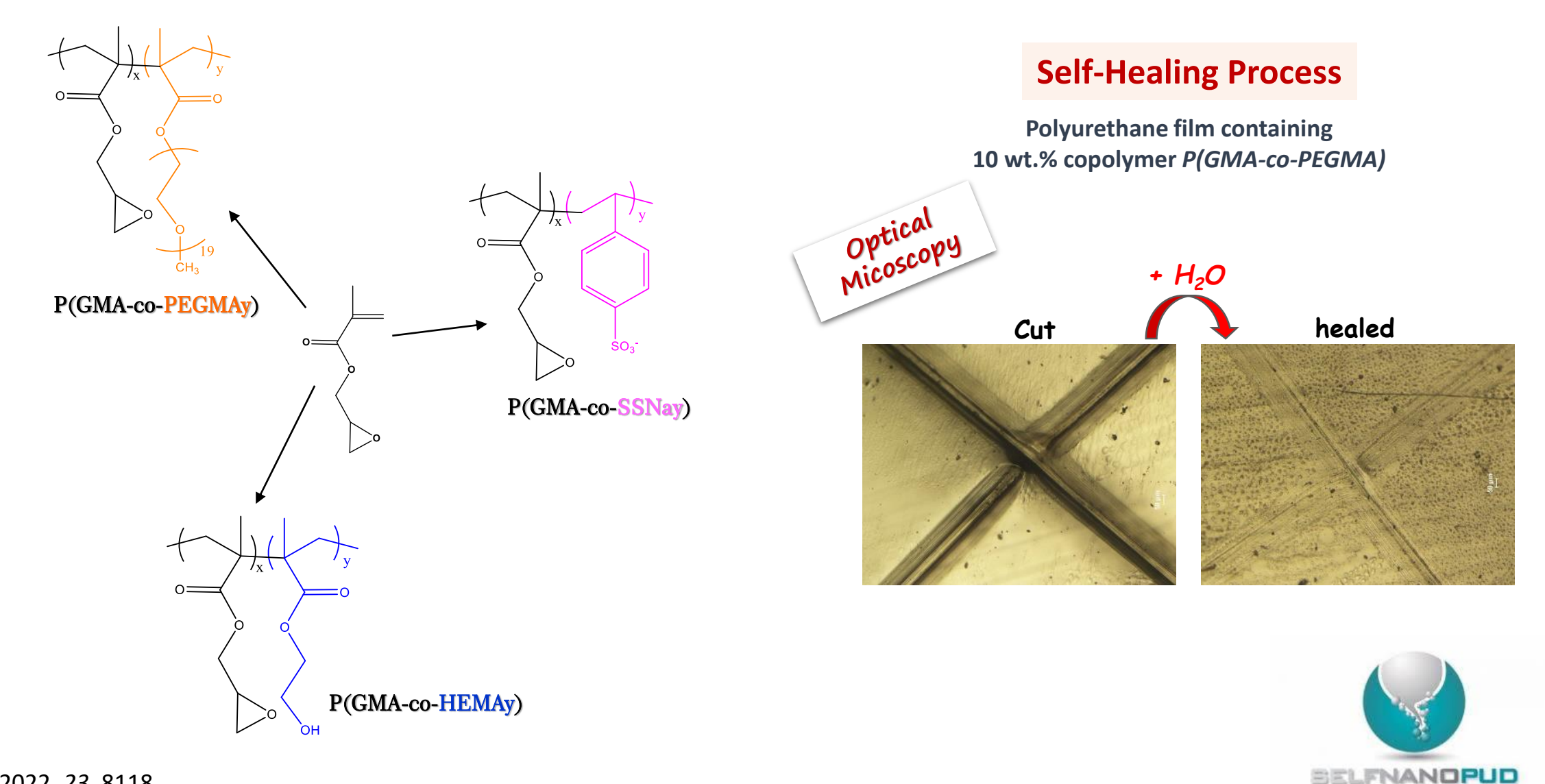

*Int. J. Mol. Sci.* 2022, *23*, 8118.

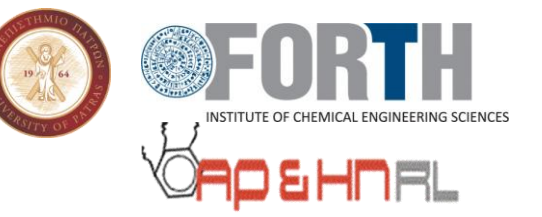

### «**Enhanced oil recovery by polymer-coated nanoparticles»**

### **(Project Leader: Research Director Christos Tsakiroglou).**

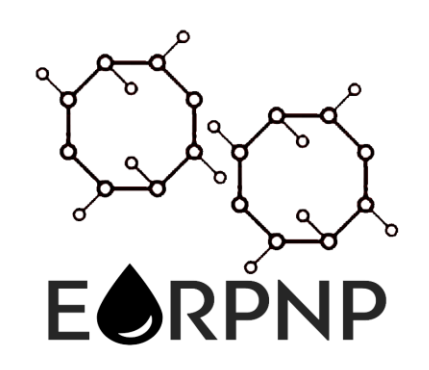

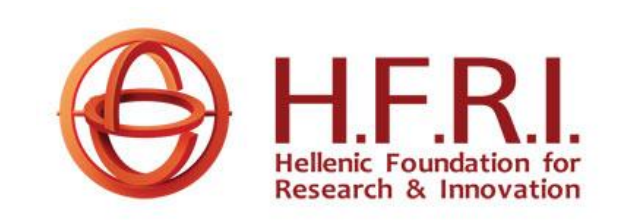

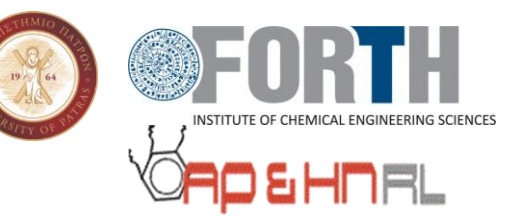

#### **Water soluble amphiphilic copolymers**

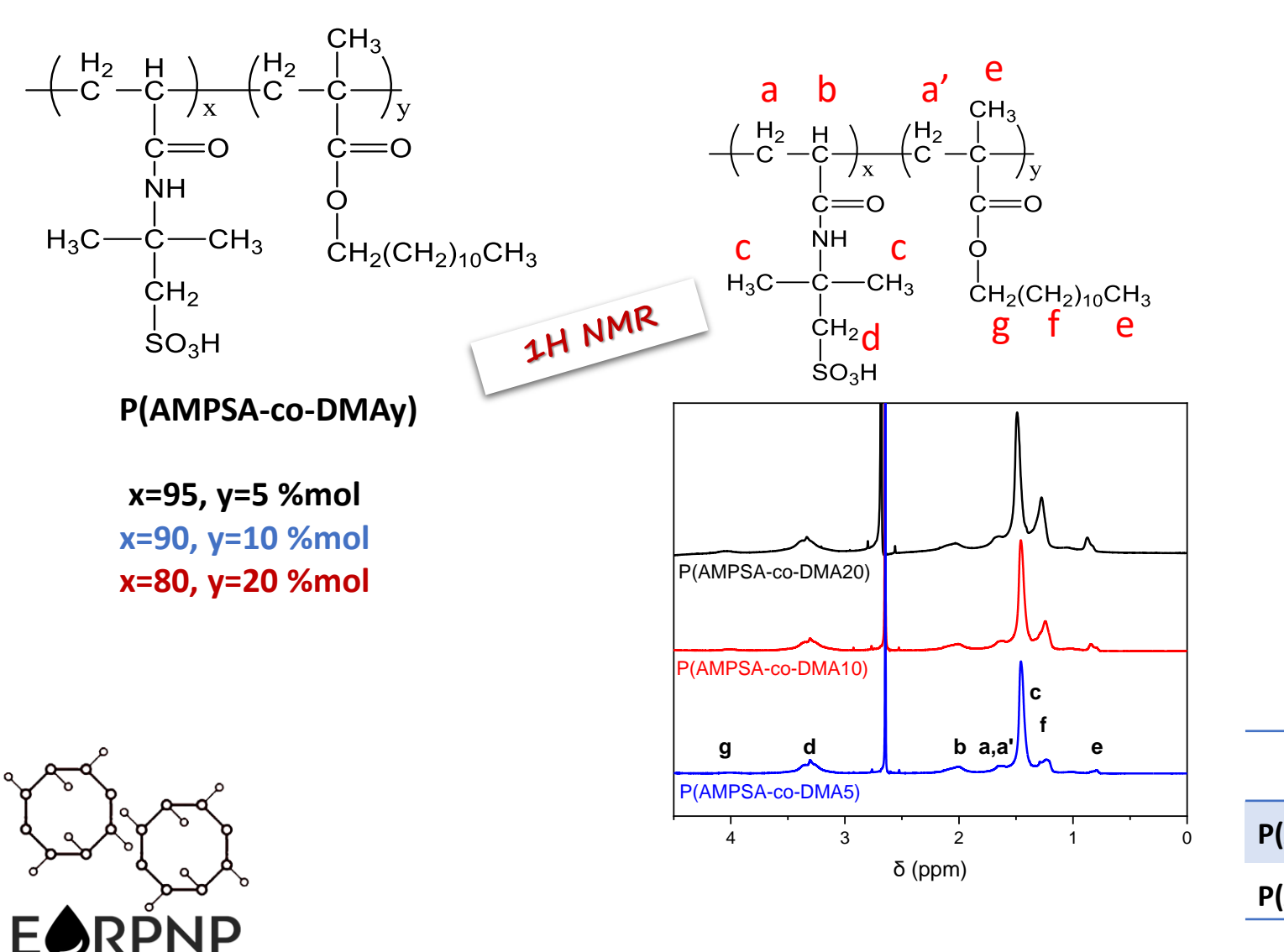

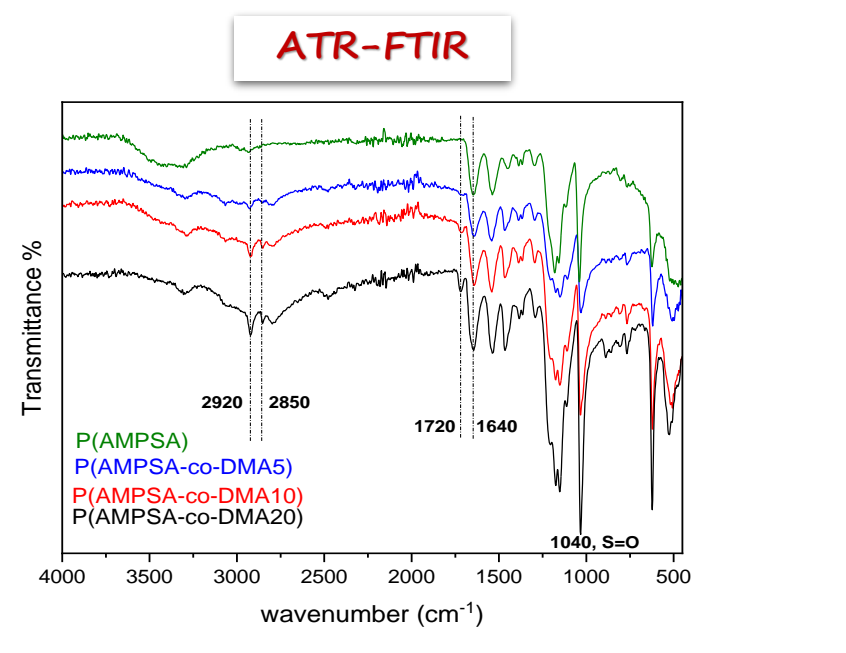

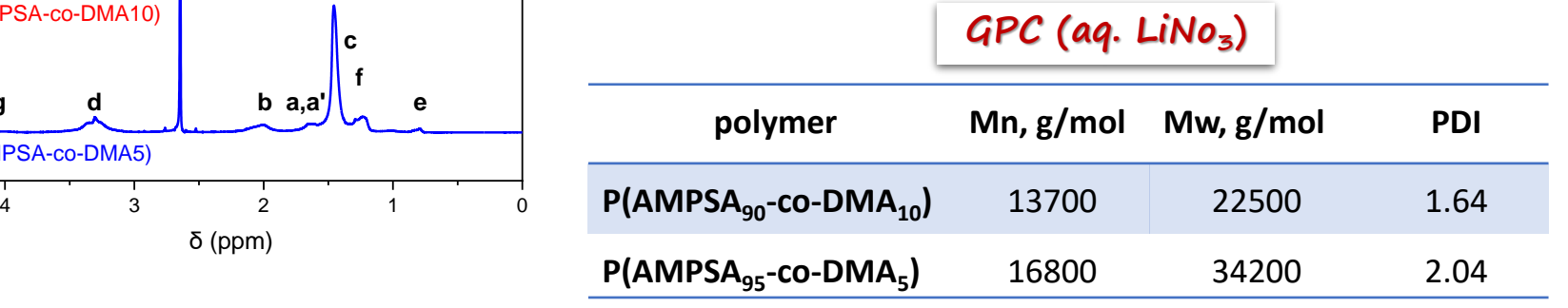

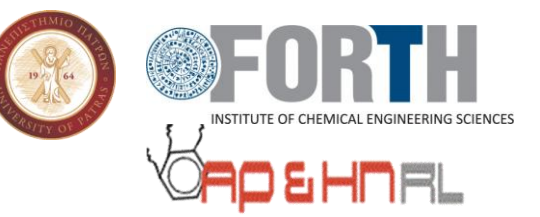

#### Self-organization in aqueous media

*Nile Red probing for the determination of the Critical Micelle Concentration (CMC)*

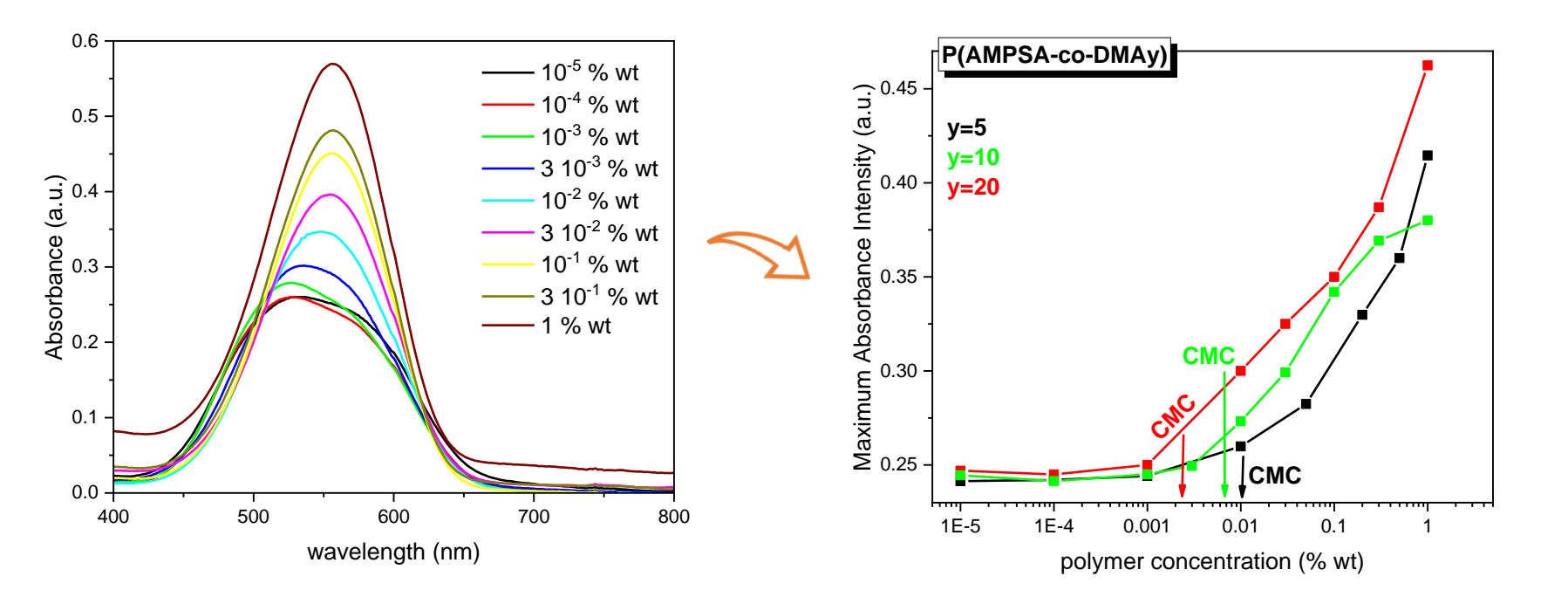

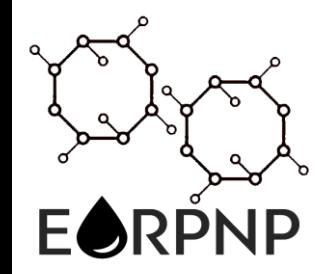

### **Amphiphilic copolymers**

E(

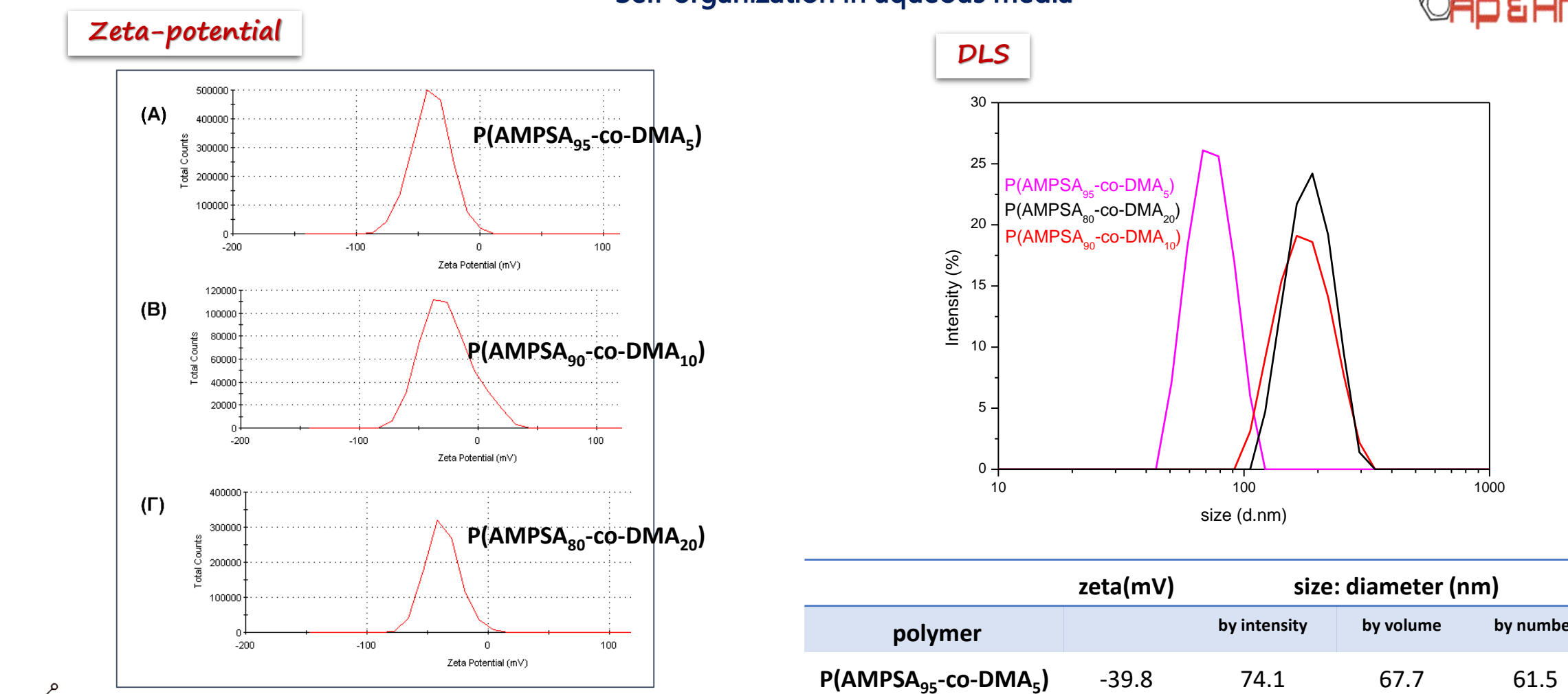

#### Self-organization in aqueous media

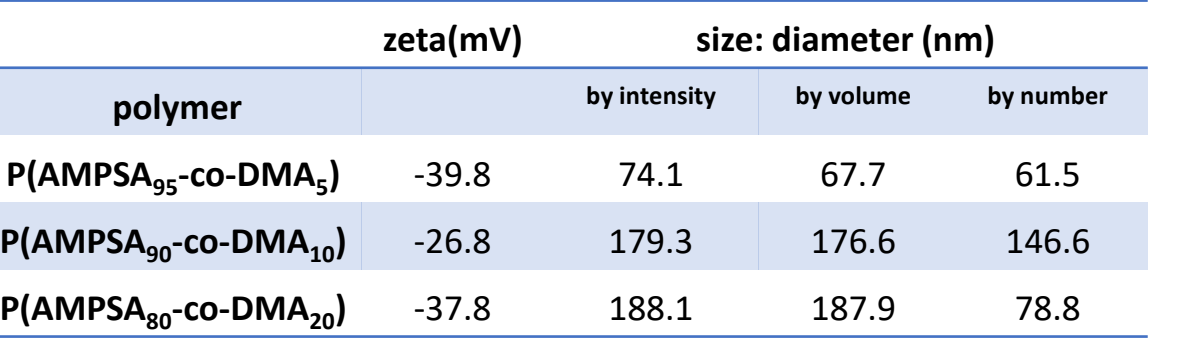

DEHNRL

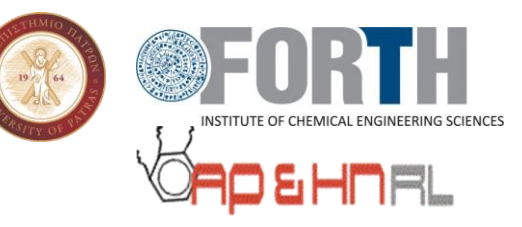

#### Emulsifying Properties

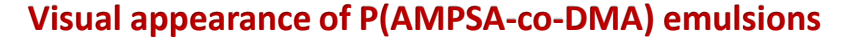

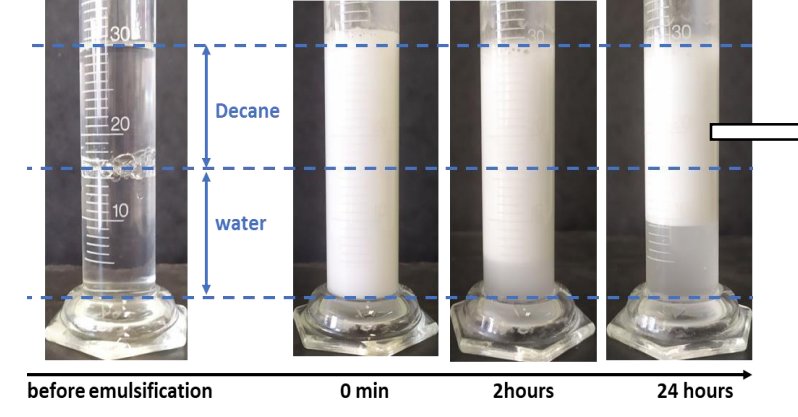

# *Microscope image* 10um

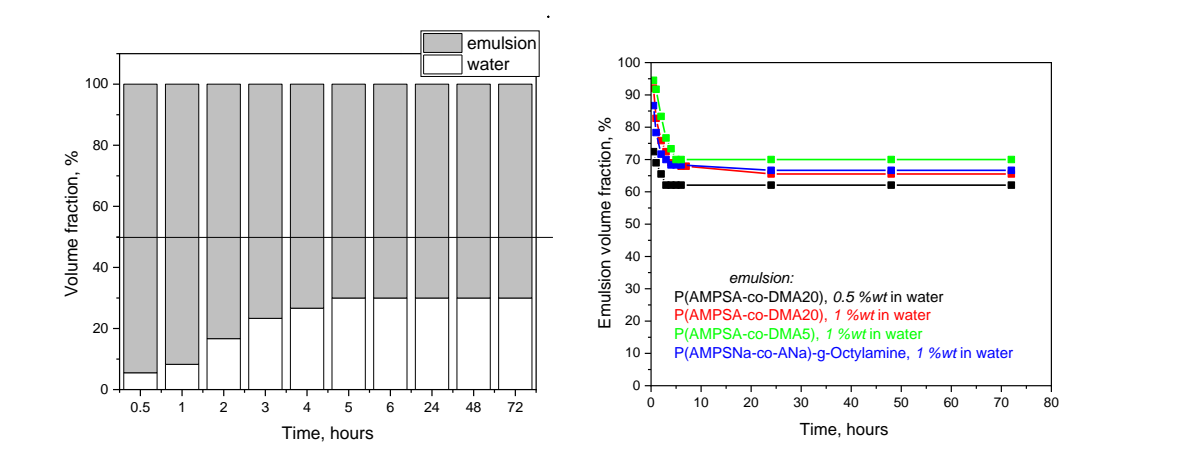

#### Rheology

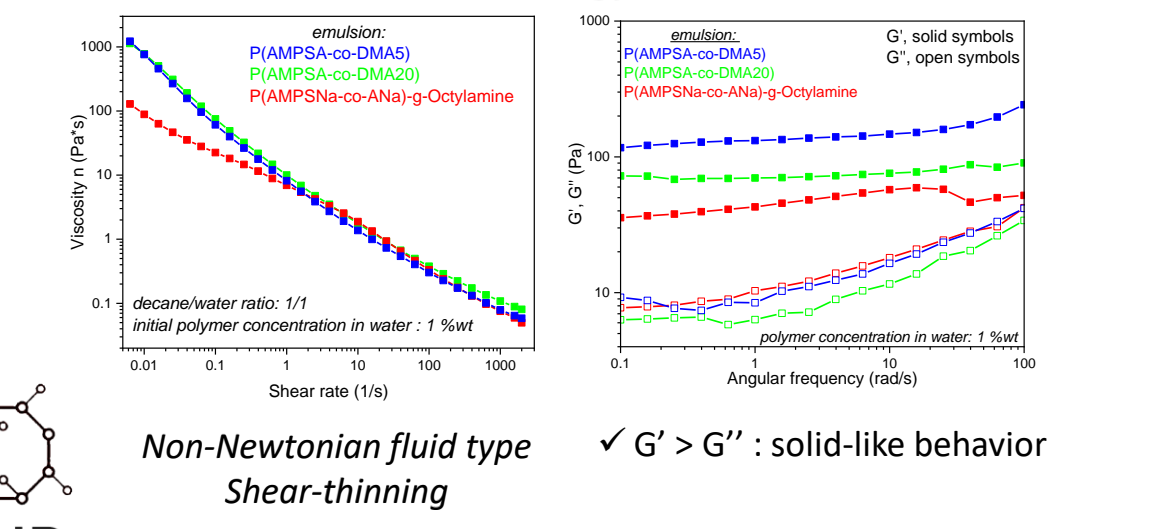

#### Displacement (secondary imbibition) of oil by emulsion

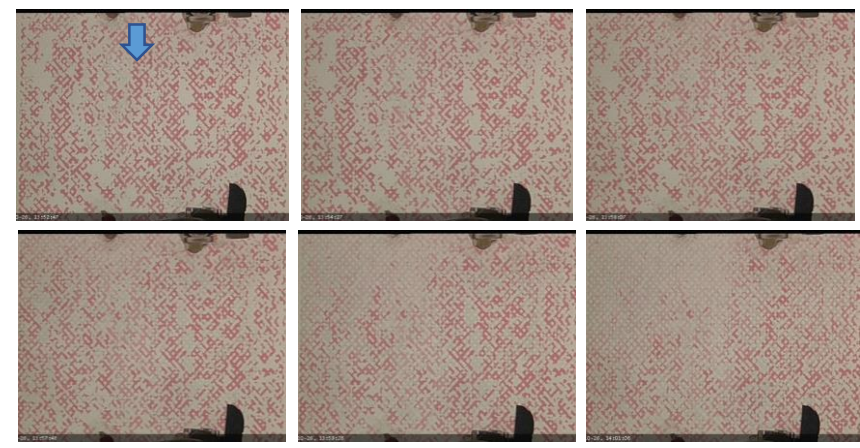

**Gradual creation of a frontal drive that progressively mobilizes the majority of residual oil due to the high viscosity ratio**

Successive snap-shots of the displacement of dodecane by emulsion prepared by mixing equal volumes (20mL:20mL) of decane with aq. dispersion of 1%wt P(AMPSA-co-DMA20)
## **Amphiphilic terpolymers**

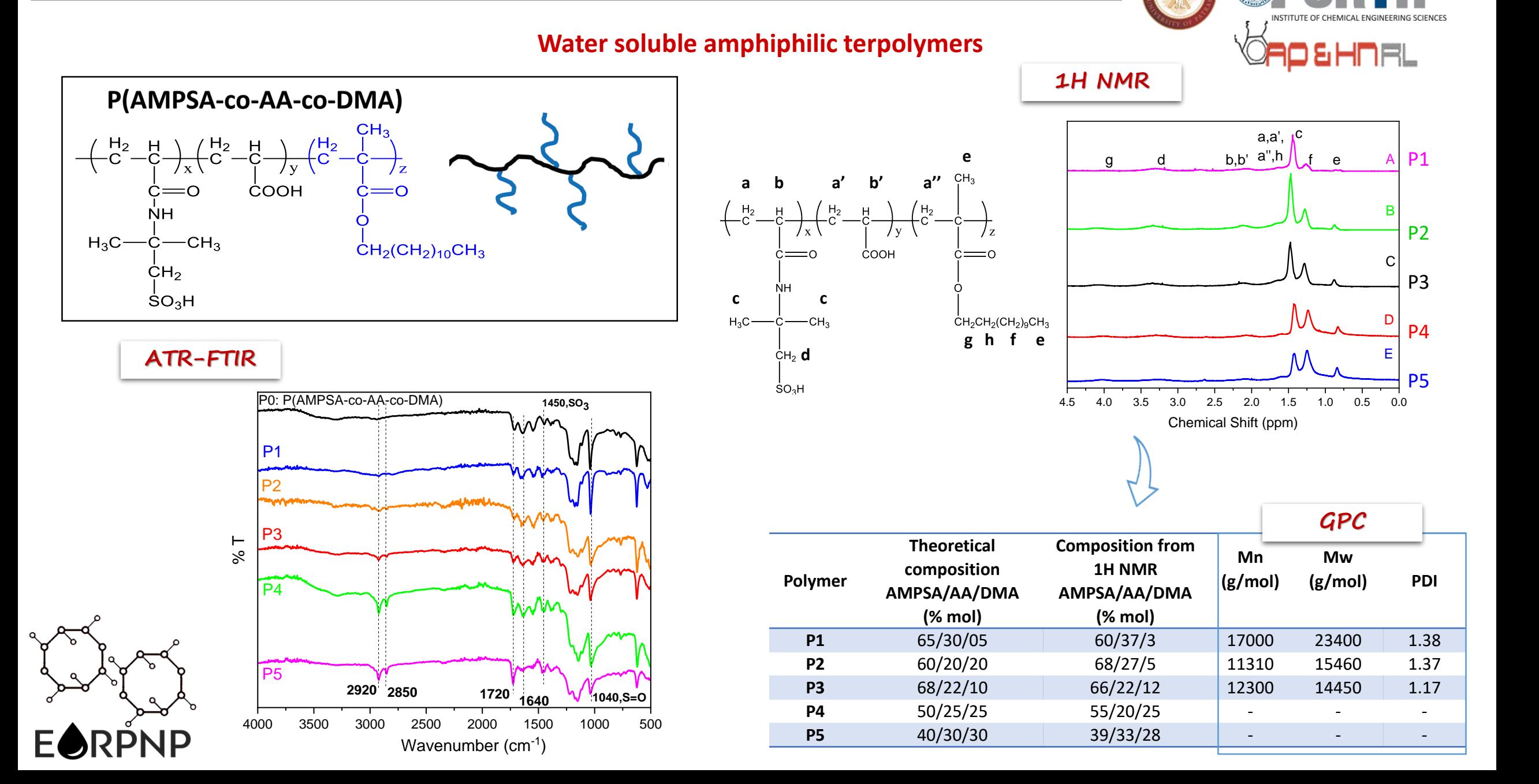

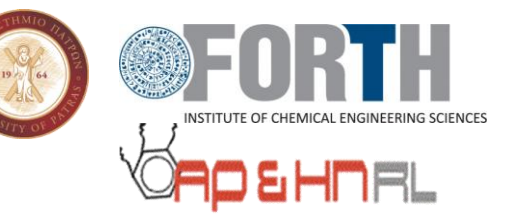

#### Self-organization in aqueous media

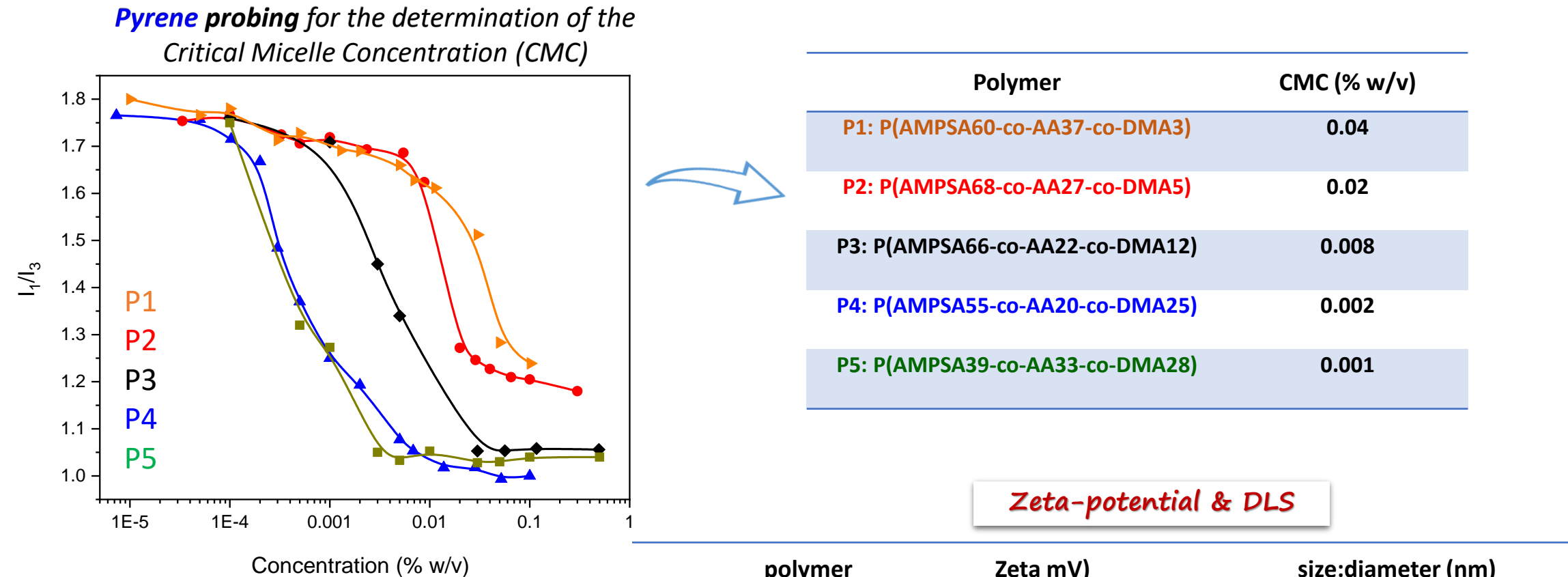

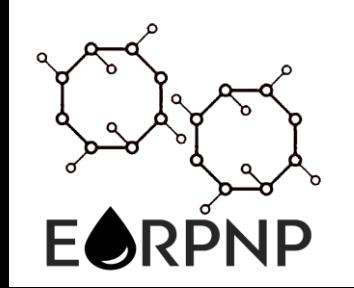

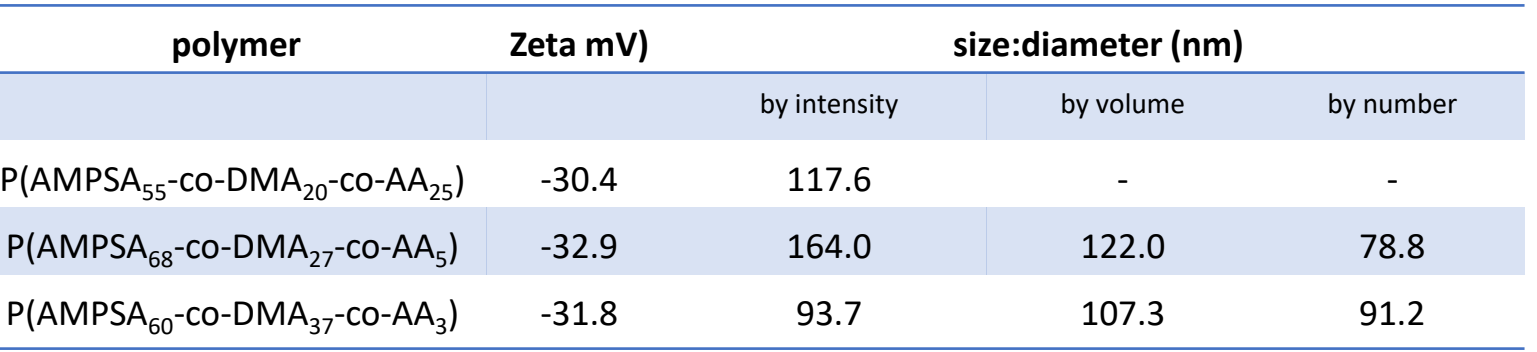

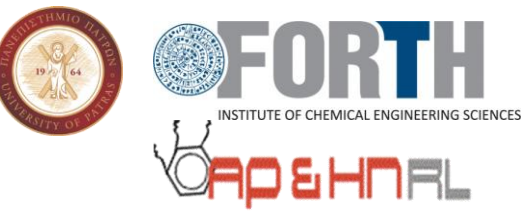

#### **Polymer-coated nanoparticles (PNPs)**

*Step 1) Amine-functionalization of SiO<sup>2</sup> NPs with aminopropyltriethoxysilane (SiO<sup>2</sup> -NH<sup>2</sup> )*

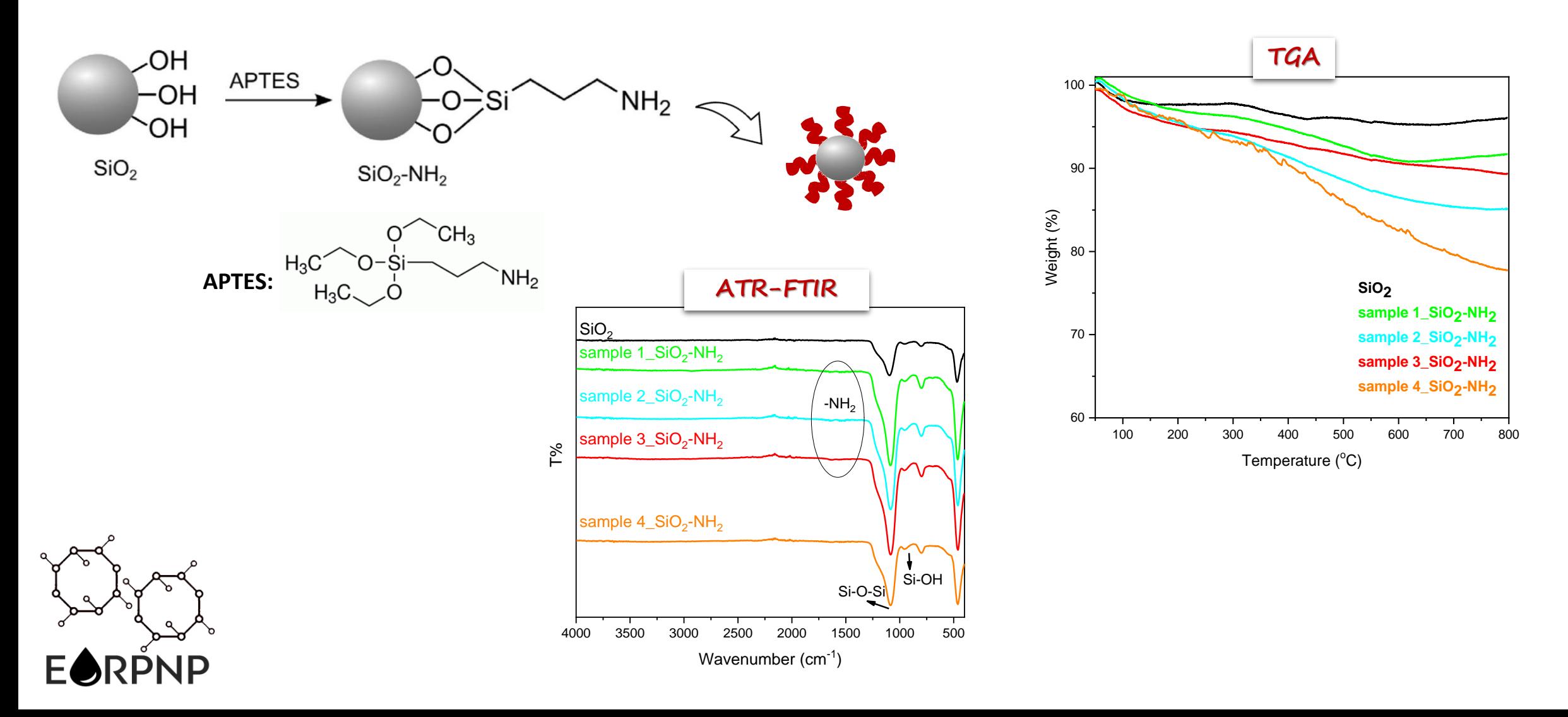

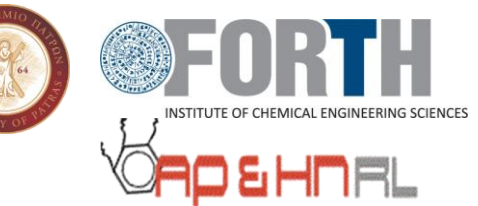

#### **Polymer-coated nanoparticles (PNPs)**

*Methodology I) Polymerization of AMPSA onto the functionalized SiO<sup>2</sup> -NH<sup>2</sup> NPs through Cerium (IV) ammonium nitrate oxidizing agent (SiO<sup>2</sup> -PAMPSA)*

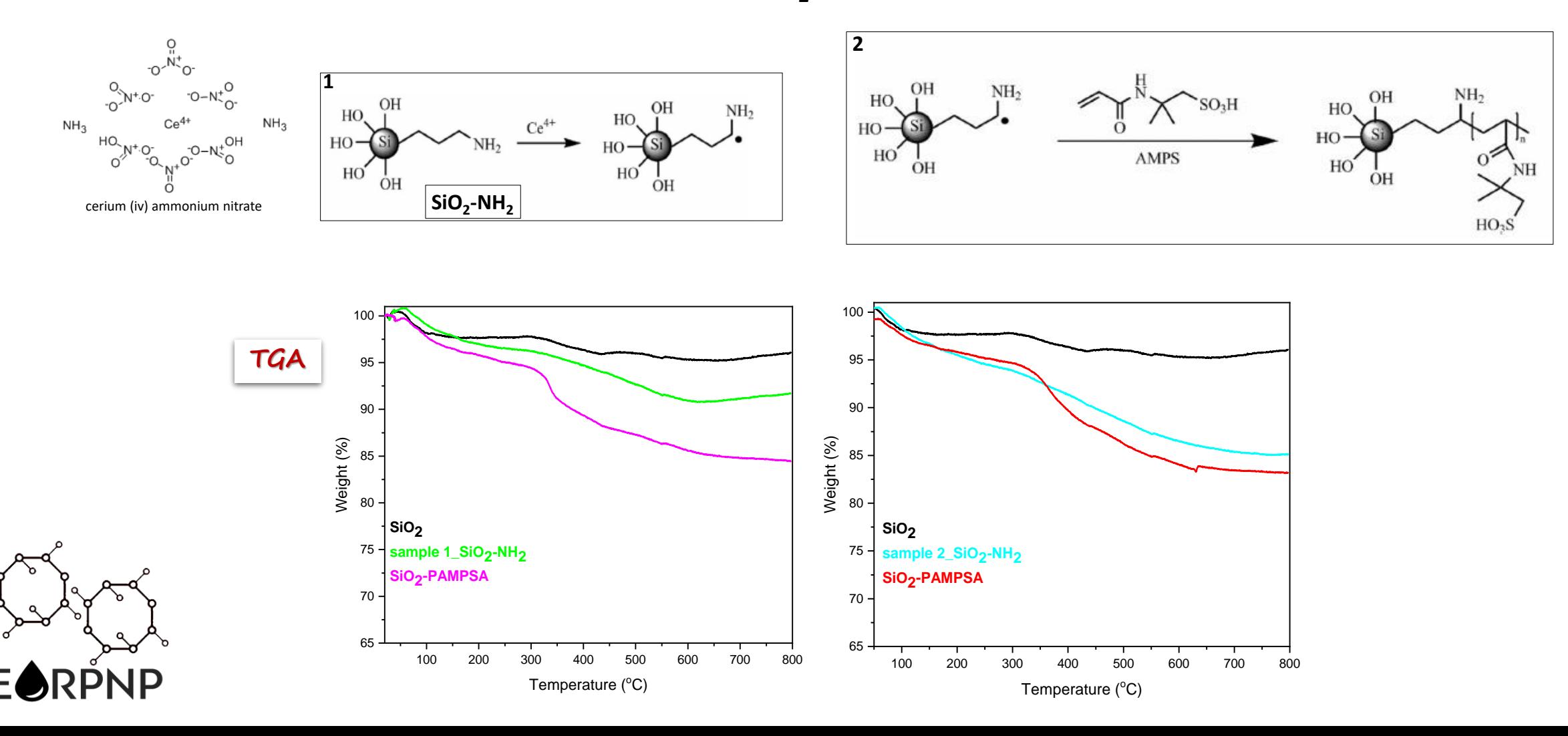

#### **Polymer-coated nanoparticles (PNPs)**

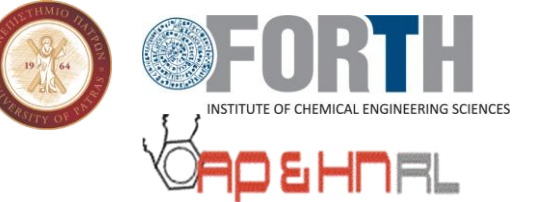

### *Methodology II) Post-grafting of terpolymers on SiO<sup>2</sup> -NH<sup>2</sup> NPs by carbodiimide chemistry*

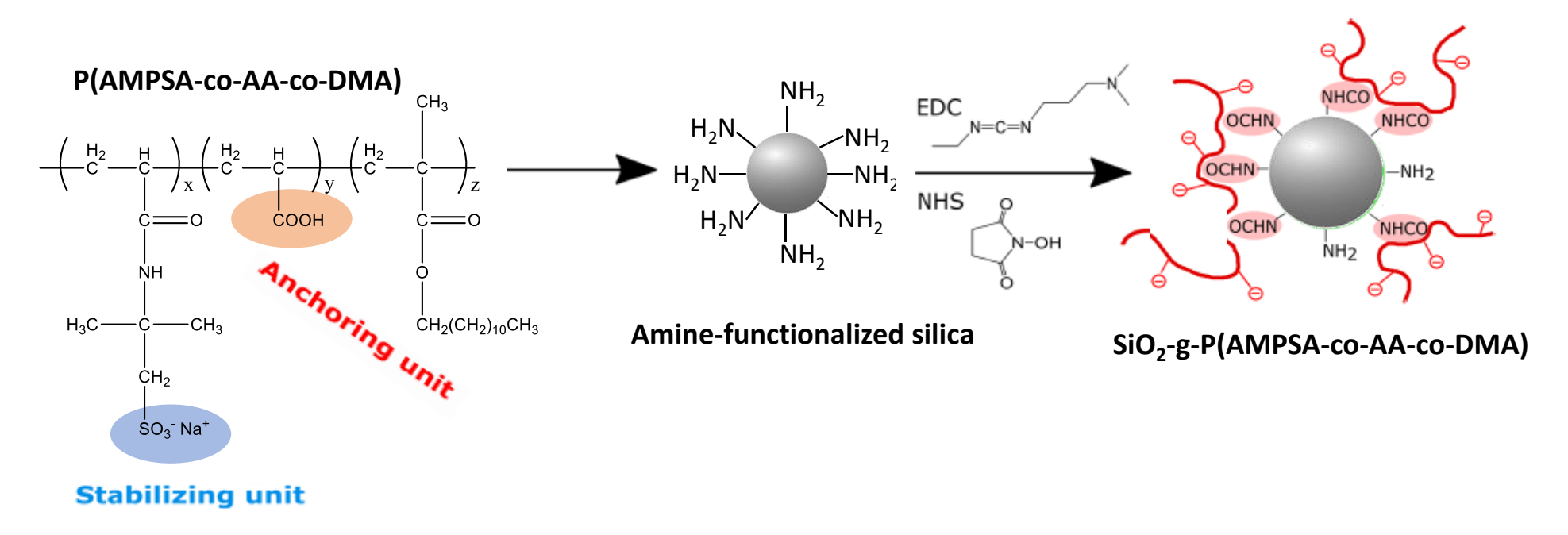

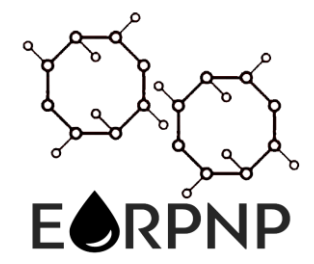

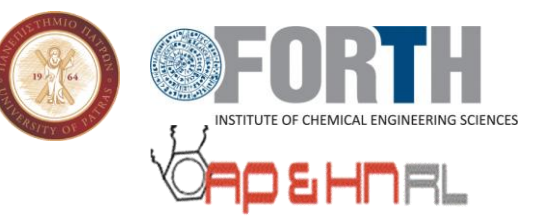

#### PNPs Characterization

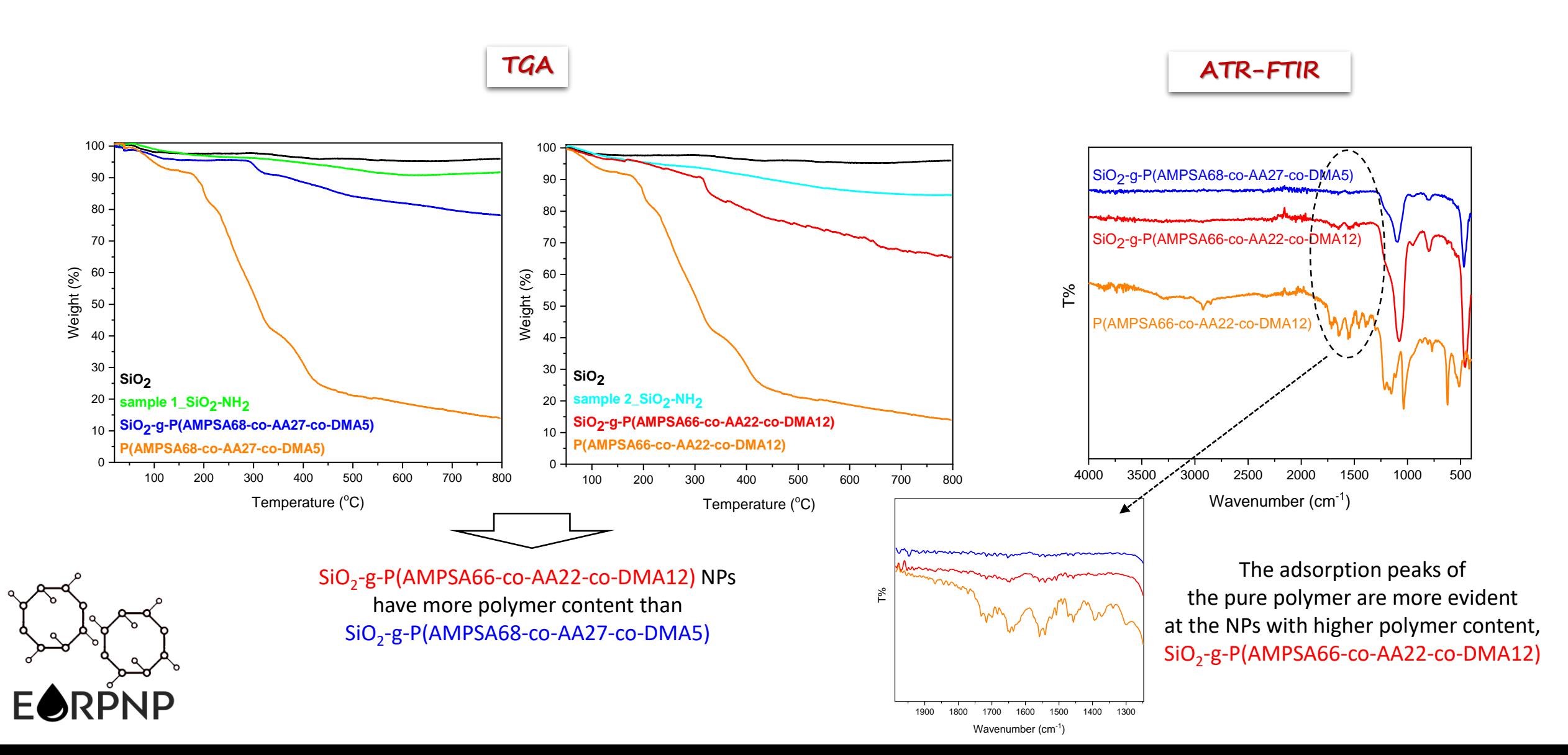

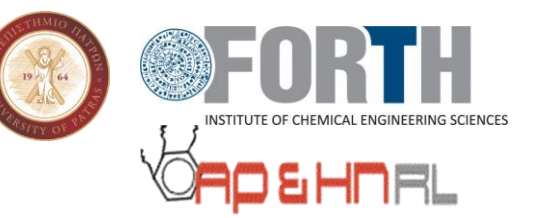

#### Stability of polymer-coated SiO<sub>2</sub> particles in aqueous media

### $0.1$  % w/v SiO $_2$ -g-P(AMPSA66-co-AA22-co-DMA12) NPs

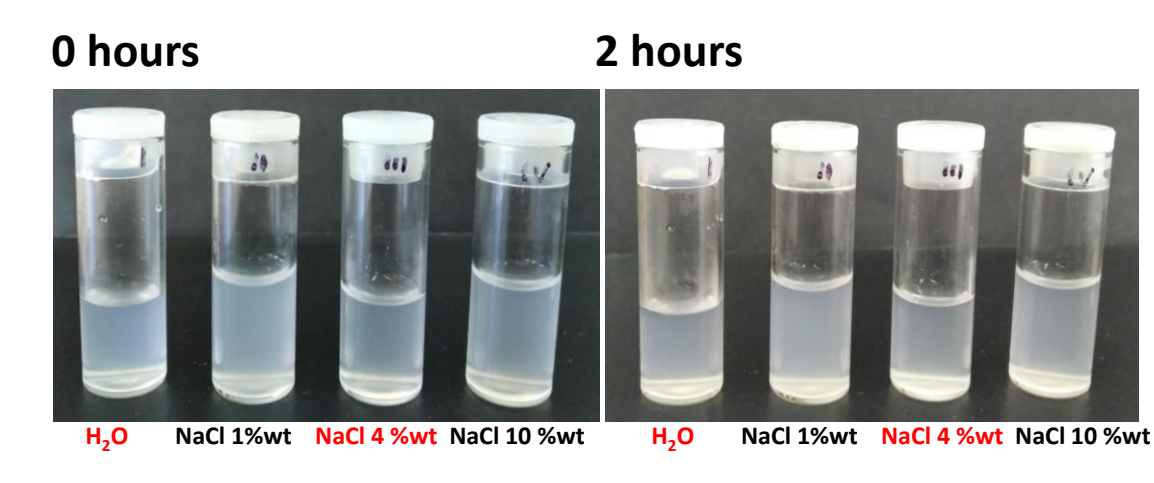

#### **6 hours**

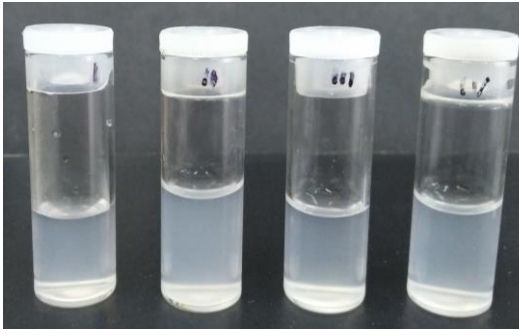

#### **6 hours 1.24 hours 1.24 hours**

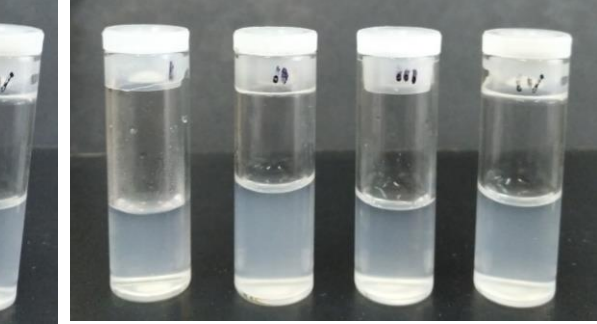

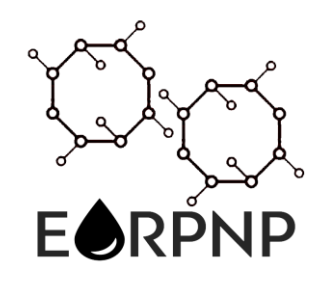

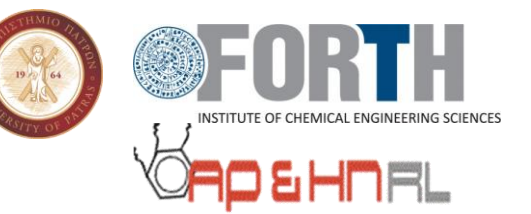

#### **Iron oxide magnetic nanoparticles**

*Synthesis of iron oxide NPs (co-precipitation method)*

$$
1\ Fe^{2+} + 2\ Fe^{3+} + 8\ OH^{-} \rightarrow Fe_3O_4 + 4H_2O
$$

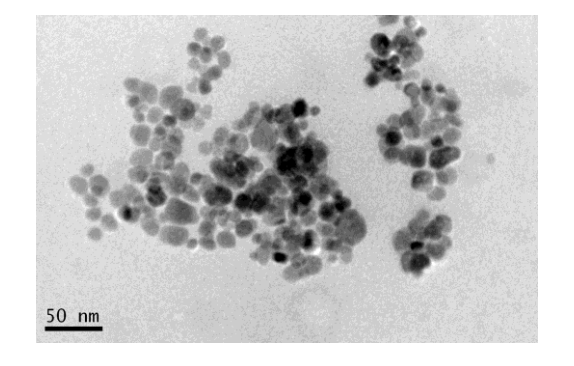

Surface functionalization of  $Fe<sub>3</sub>O<sub>4</sub>$  NPs with

- double bonds

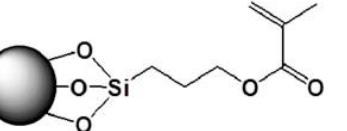

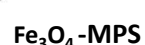

**Fe3O4 Fe3O4 -MPS**

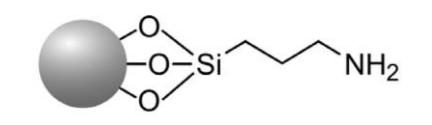

- amine groups e grc

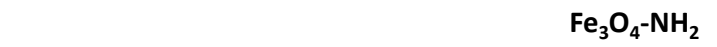

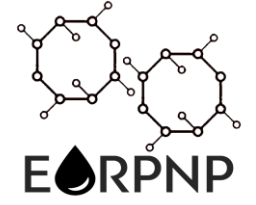

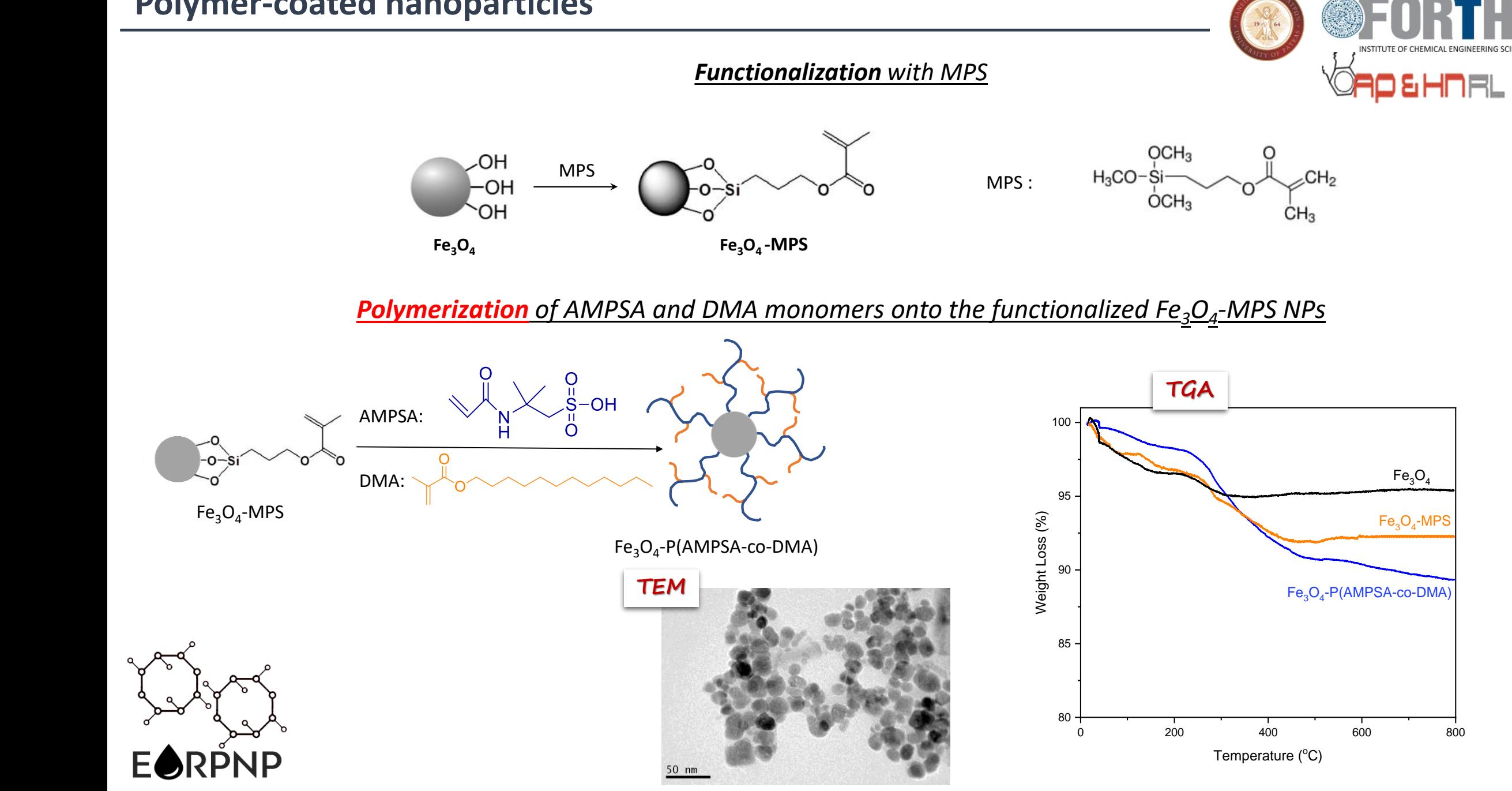

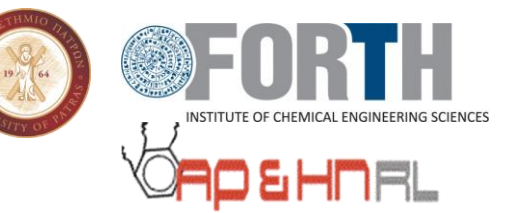

#### *Amine-functionalization with APTES or APTMS*

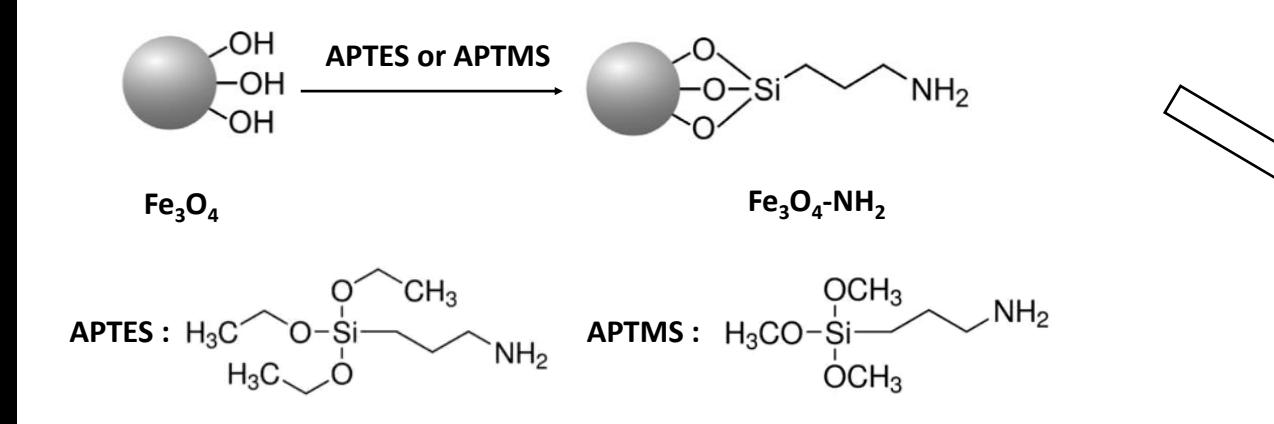

*Post-grafting of terpolymers on Fe3O<sup>4</sup> -NH<sup>2</sup> NPs by carbodiimide chemistry* 

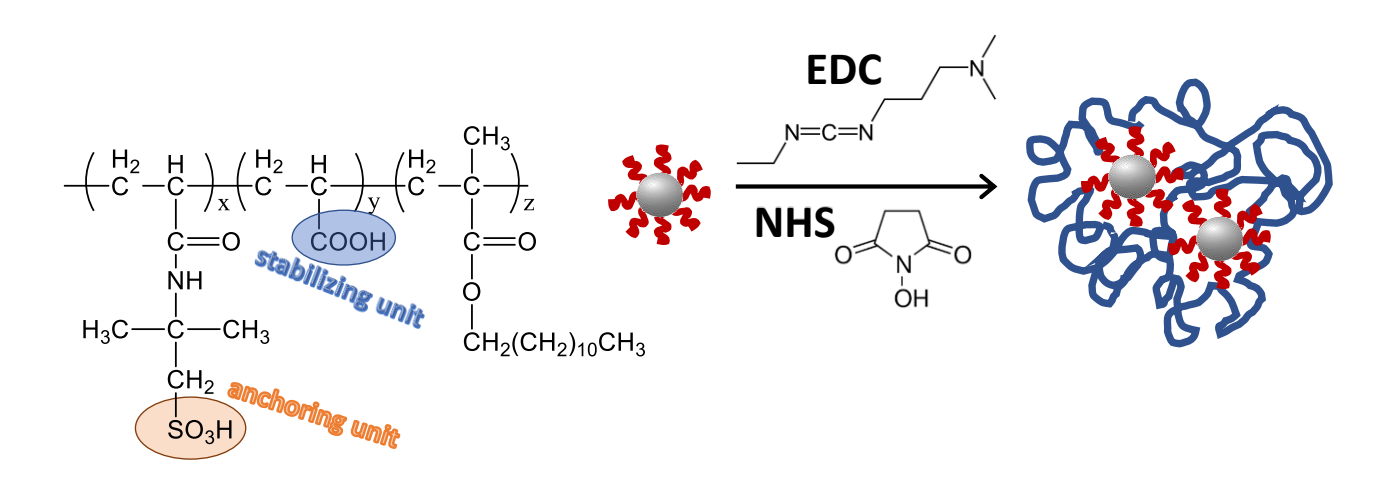

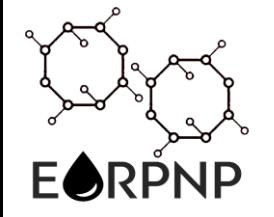

**DEHNRL** 

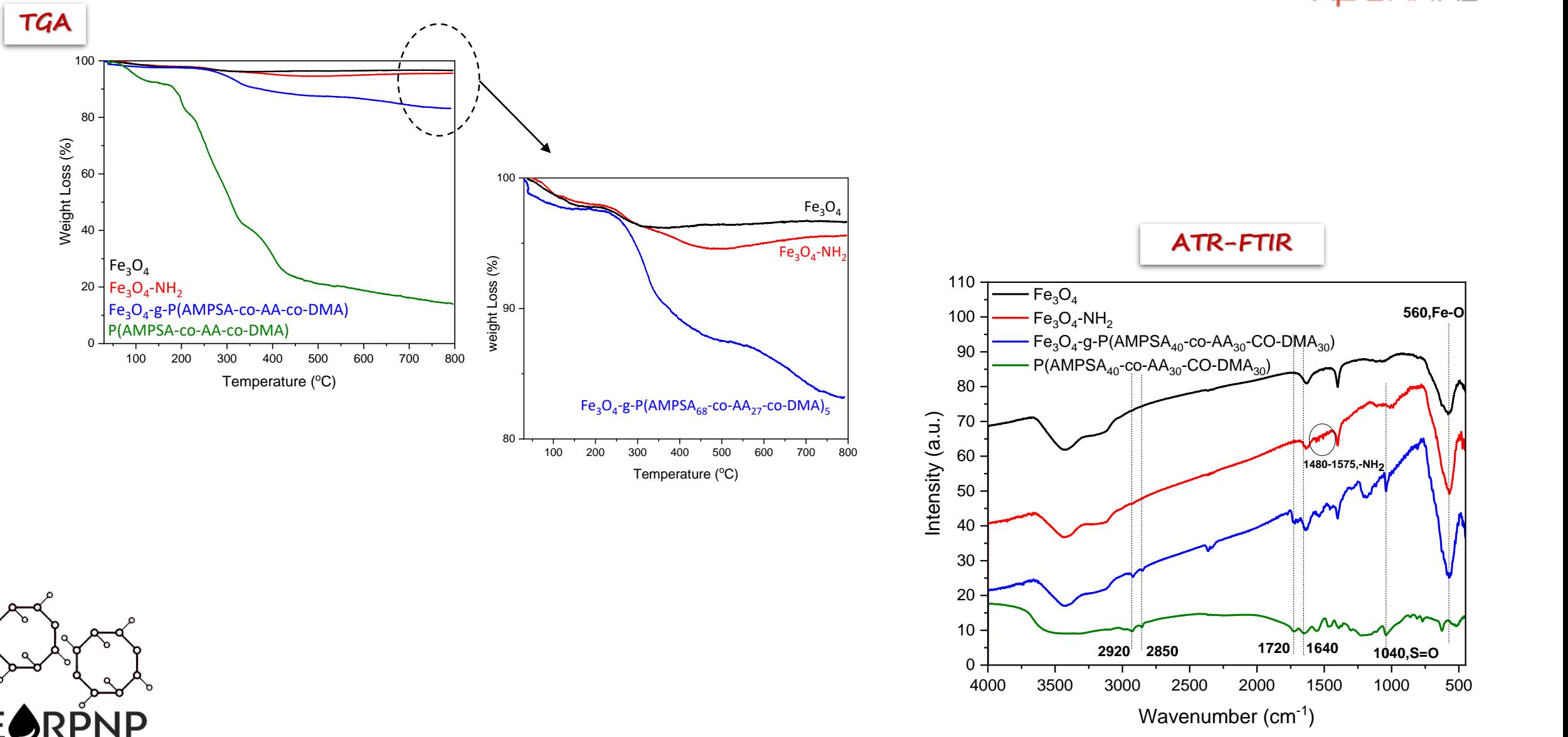

#### **Polymer-coated nanoparticles (PNPs)**

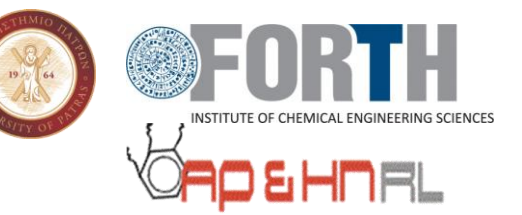

#### Stability of magnetic iron oxide particles in aqueous media

Fe<sub>3</sub>O<sub>4</sub>-g-P(AMPSA<sub>68</sub>-co-AA<sub>27</sub>-co-DMA<sub>5</sub>) in H<sub>2</sub>O (C = 0,1 % w/v)

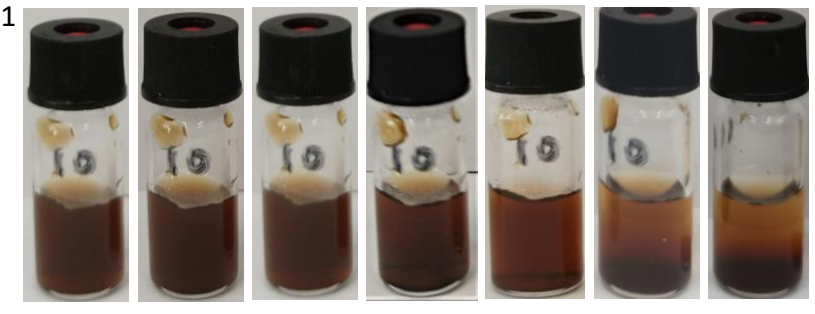

0 min 0,5 h 2hours 24hours 48hours 16 days 2 months

Fe<sub>3</sub>O<sub>4</sub>-g-P(AMPSA<sub>68</sub>-co-AA<sub>27</sub>-co-DMA<sub>5</sub>) in NaCl (C = 0,1 % w/v)

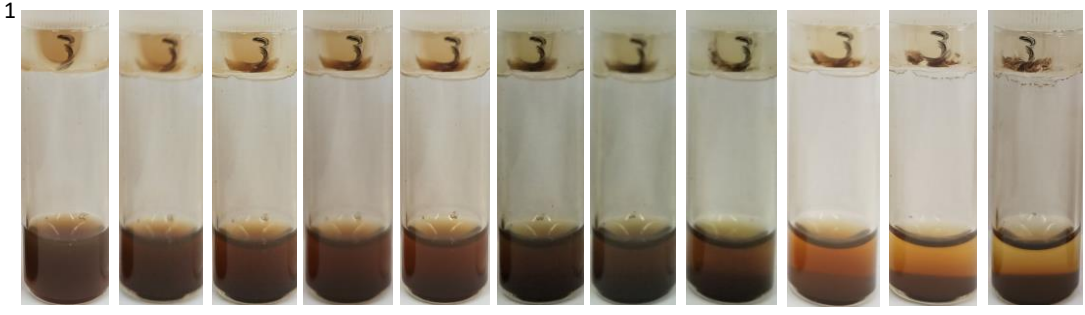

0 min 0,5 h 1 hour 2 hours 3 hours 4 hours 5 hours 24 hours 48 hours 1 week 2 weeks

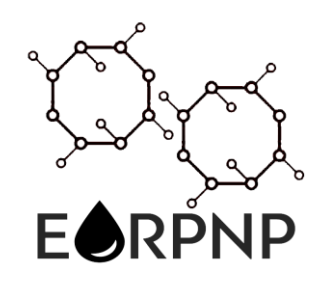

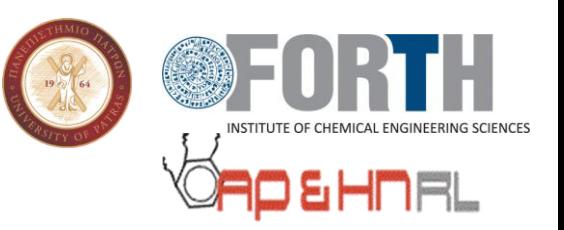

## **Conclusions**

- $\triangleright$  Successful synthesis of amphiphilic copolymers
- $\triangleright$  Surface functionalization of SiO<sub>2</sub> or Fe<sub>3</sub>O<sub>4</sub> NPs with double bonds or amine groups
- $\triangleright$  Synthesis of polymer-coated NPs by three methodologies:
	- Free radical polymerization of monomers on the acrylicmodified NPs surface
	- Post-grafting of terpolymers on amine-functionalized NPs, by carbodiimide chemistry
	- Polymerization of monomers through Cerium (IV) ammonium nitrate oxidizing agent

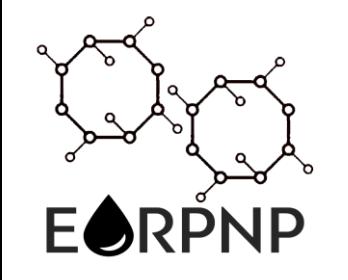

 $\triangleright$  Some polymer-coated NPs form stable aqueous dispersions

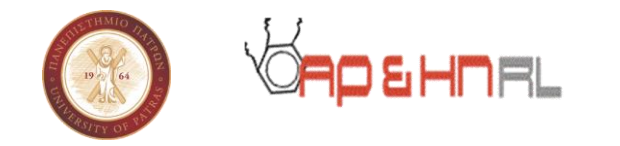

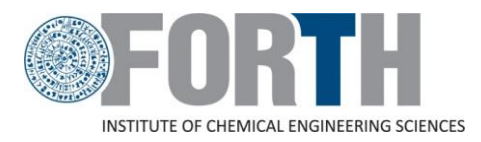

## Acknowledgements

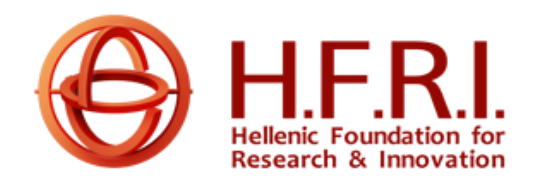

**The research project is supported by the Hellenic Foundation for Research and Innovation (H.F.R.I.) under the "1st Call for H.F.R.I. Research Projects to support Faculty members and Researchers and the procurement of high-cost research equipment (Project title: Enhanced Oil Recovery by Polymercoated Nano Particles, acronym: «EOR-PNP», code: HFRI-FM17-361)**

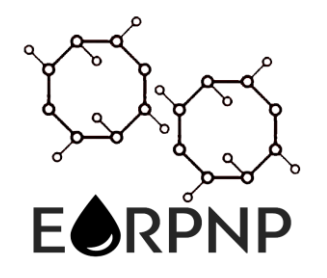

**Thank you for your attention!**

# *Nano-colloid interfacial properties, and emulsion stabilization*

Christina Ntente

Foundation for Research and Technology Hellas, Institute of Chemical Engineering Sciences (FORTH/ICE-HT), 26504 Patras, Greece

University of Patras, Department of Chemistry, 26504 Patras, Greece

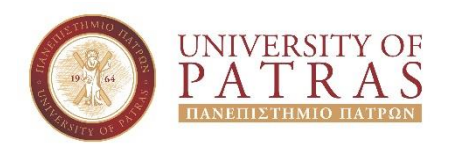

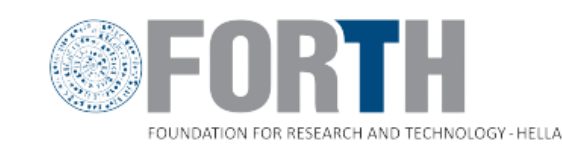

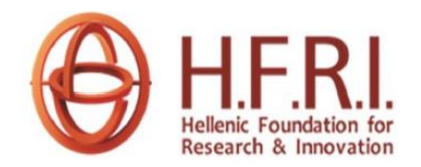

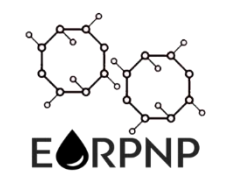

## **Objectives**

- Measurements of the *surface and interfacial tensions* of aqueous polymer and PNP – dispersions.
- Measurements of the *contact angles (CA)* on glass and PMMA surfaces.
- Preparation of the stabilized *Pickering emulsions*.
- *Rheology* measurements of the Pickering emulsions.

## **Surface Tension Characterization**

#### **Pendant Drop Method:**

Dynamic Surface and Interfacial Tension measurements of nano-colloid suspensions.

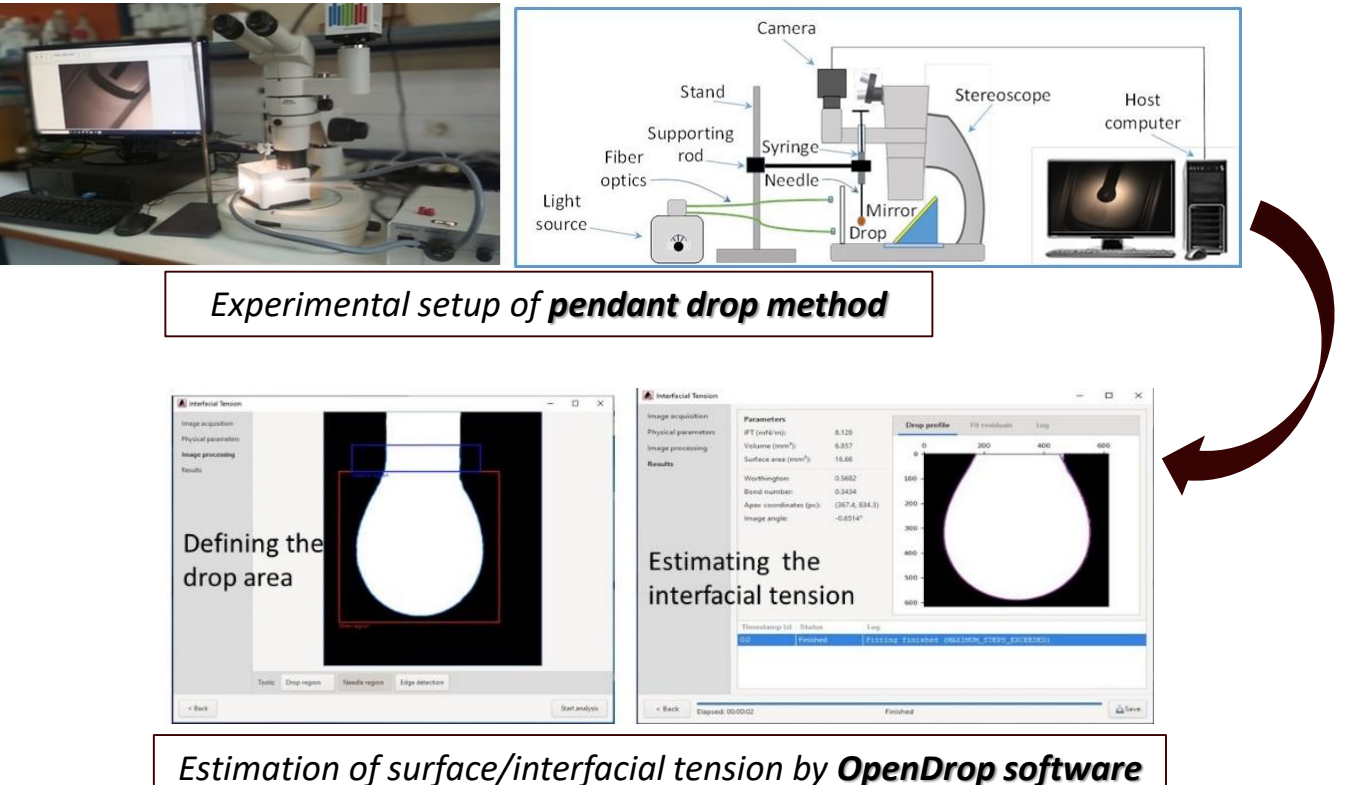

*"Analyzing the recorded interfacial configurations with the open access OpenDrop software of inverse modeling of Young-Laplace equation"*

#### **Du Nouy ring Method:**

Static Surface and Interfacial Tension measurements of nanocolloid suspensions.

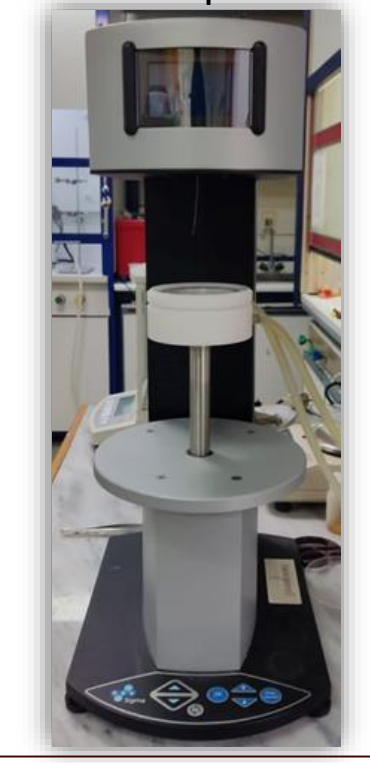

*Tensiometer Sigma -702*

Berry, J.D., et al. (2015). *J. Colloid Interface Sci.* 454: 226-237.

## **Wettability Characterization**

#### **Contact angles measurements of nano-colloid suspensions**

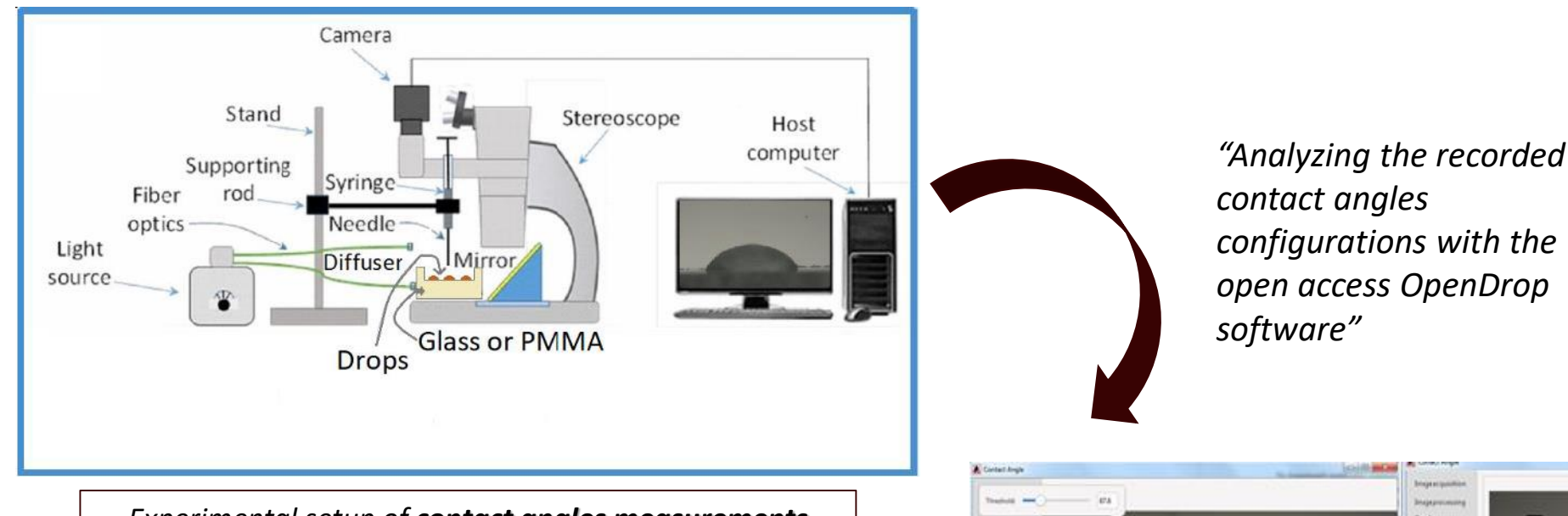

*Experimental setup of contact angles measurements*

**Estimating the Defining the** contact angle drop area child ... Departed  $+6n$ **Bart analysis** 

#### *Estimation of contact angle by OpenDrop software*

# *Polymer Characterization*

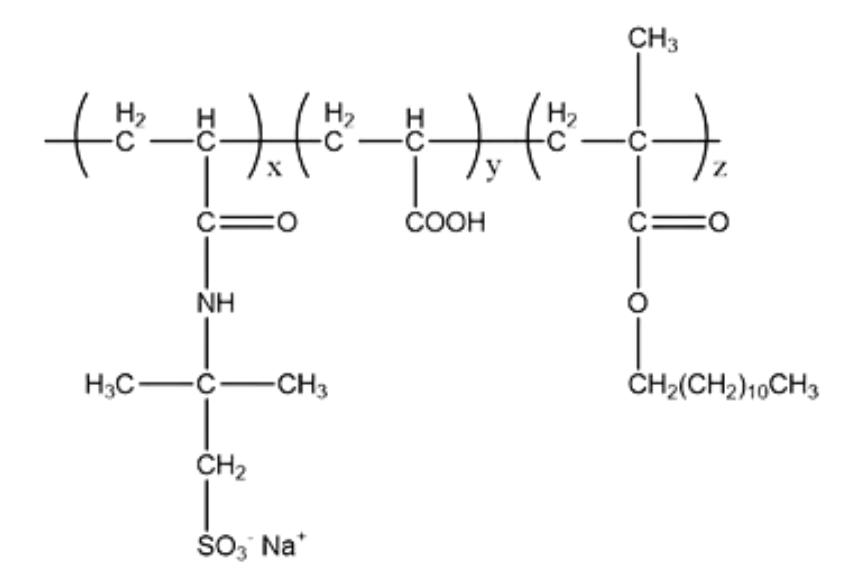

P(AMPSAx-co-AAy-co-DMAz): Poly(2-Acrylamido-2-methylpropane sulfonic acid-co-acrylic acid-co-dodecyl methacrylate)

## **Surface and Interfacial Tension Characterization**

*Dynamic surface (ST) and interfacial tension (IT) with n-C<sup>12</sup> as function of time for various types of polymers (Cp = 0.25% w/v) in water and salt solutions.*

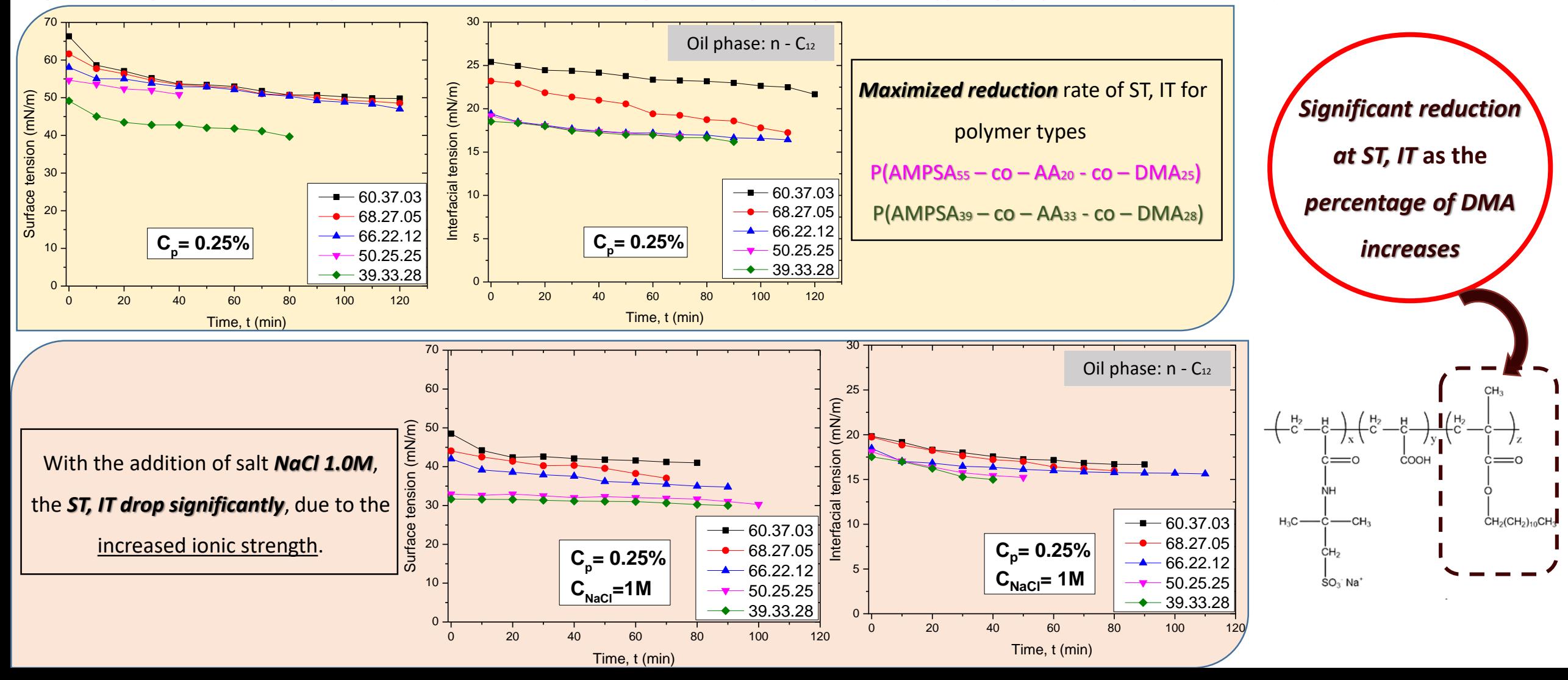

## **Wettability Characterization**

*CA as function of various types of polymers (Cp = 0.25% w/v), in air, on glass and PMMA surface.*

*CA as function of various types of polymers (Cp = 0.25% w/v), in oil (n-C12), on glass and PMMA surface.*

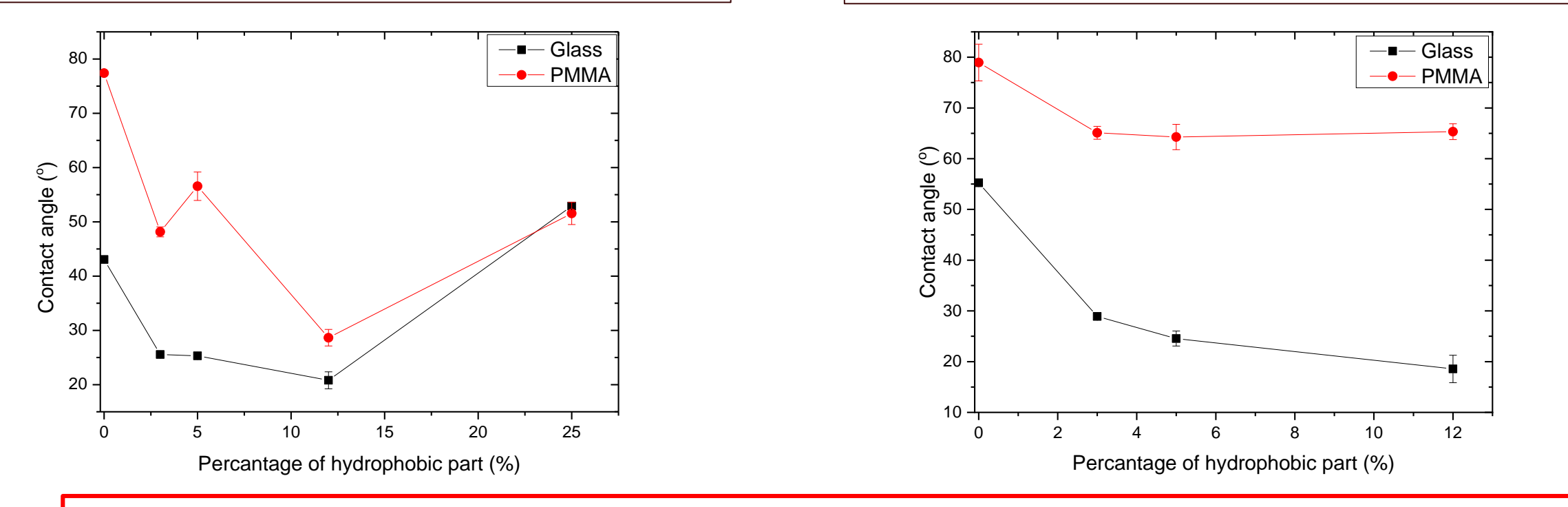

For all cases, CA < 90°, so *polymers have moderate wettability* 

- **Glass surface** shows further **hydrophilicity** for polymers with smaller percentage of DMA, in air.
- **PMMA surface** displays further **hydrophobicity** in the presence of higher percentage of DMA, in air and oil.

## **Pickering emulsion**

*Formation of Pickering emulsions from different types of polymers in water and salt solutions*

#### *Static surface (ST) and interfacial tension (IT) with oil red n-C<sup>12</sup> for different types of polymer solutions*

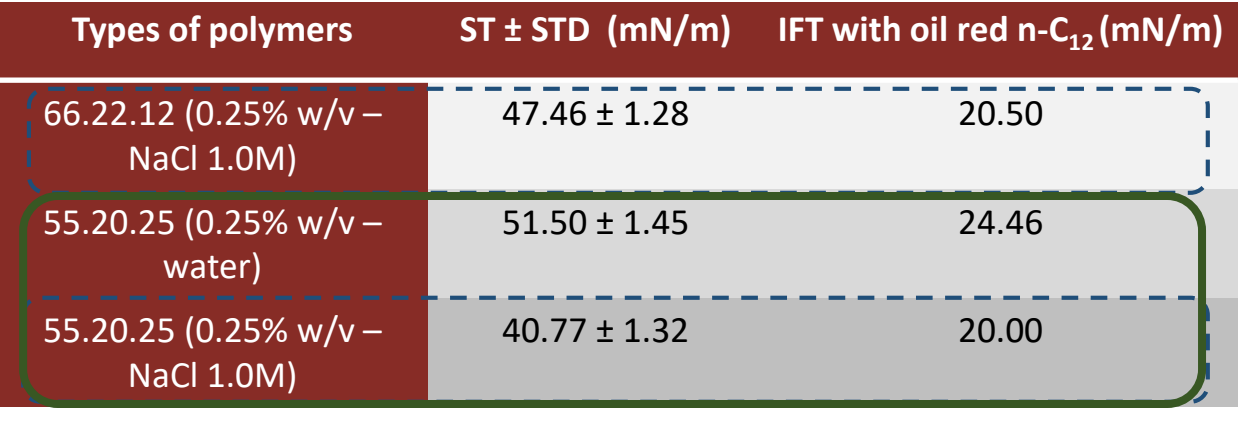

### **Preparation Process**

*Homogenizing dispersion with oil red n-C<sup>12</sup> (c=1500 ppm) (volume rate: 2/1) in an ultrasound probe for 10min.*

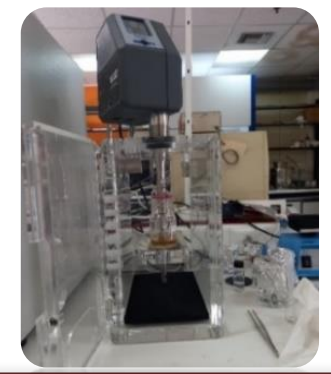

*Ultrasound probe UP400St (Hielscher Ultrasonics GmbH)* 

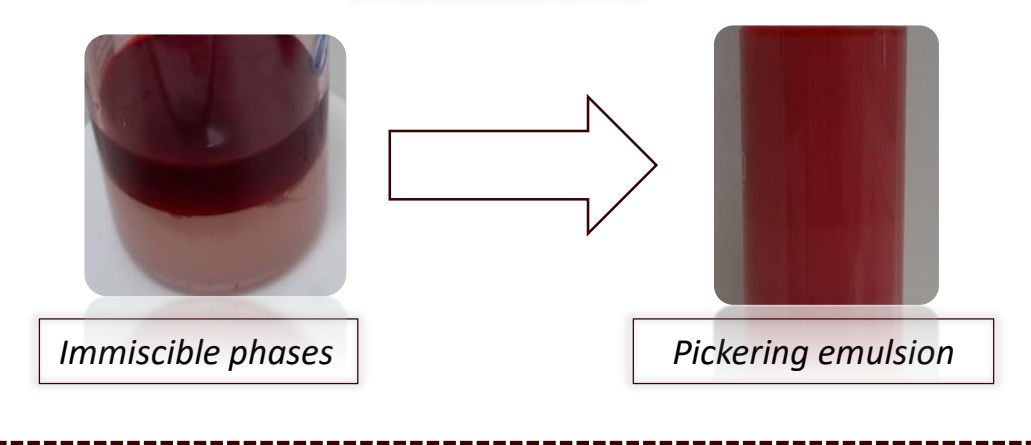

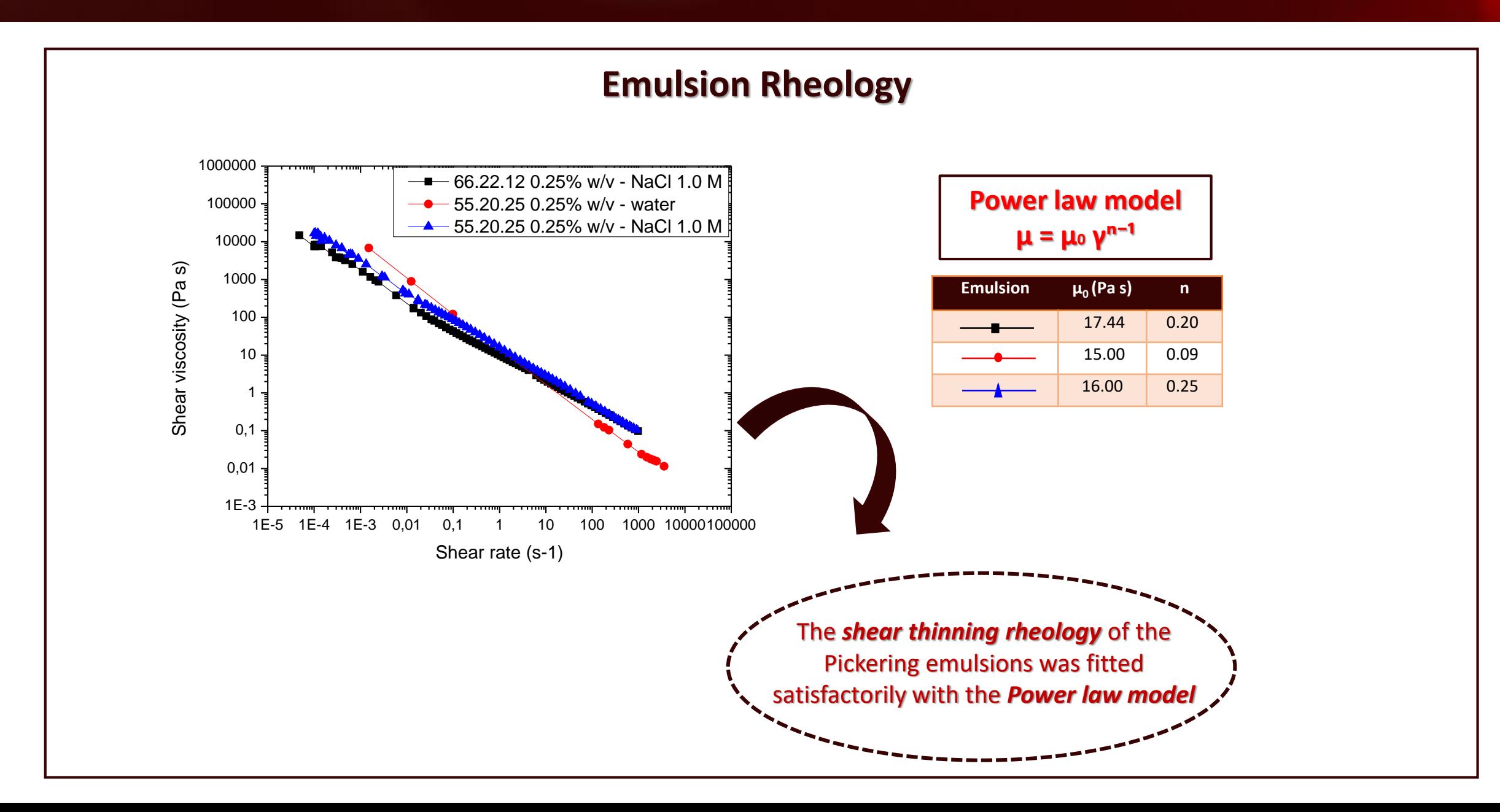

*Polymer – coated nanoparticles (PNP) Characterization*

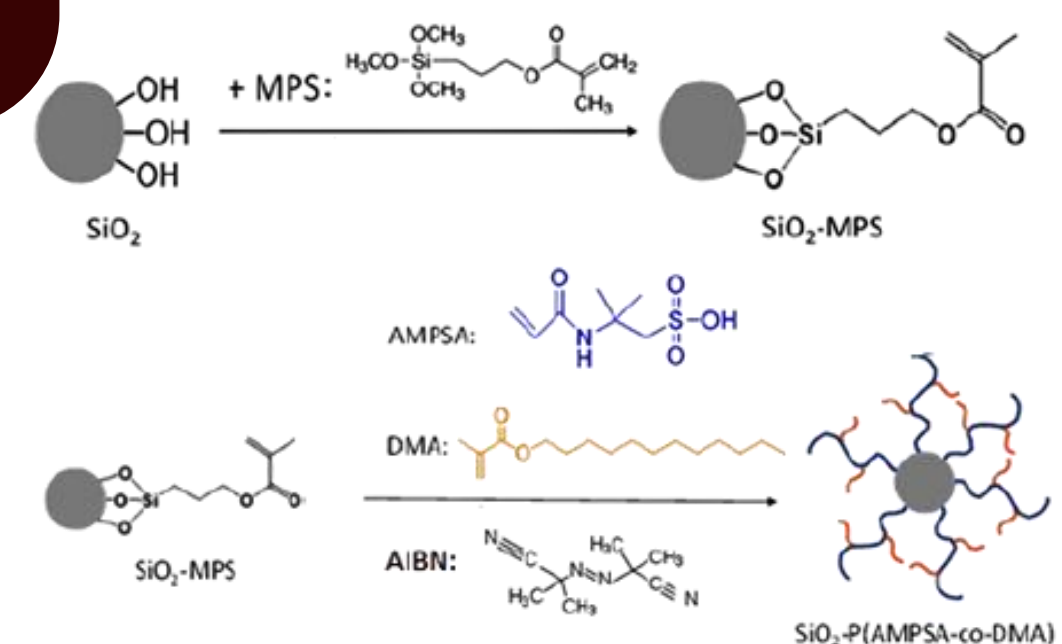

## **Surface and Interfacial Tension Characterization**

*Dynamic surface (ST) and interfacial tension (IT) with n-C<sup>10</sup> as function of time for various concentrations of PNPs in water and salt solutions.*

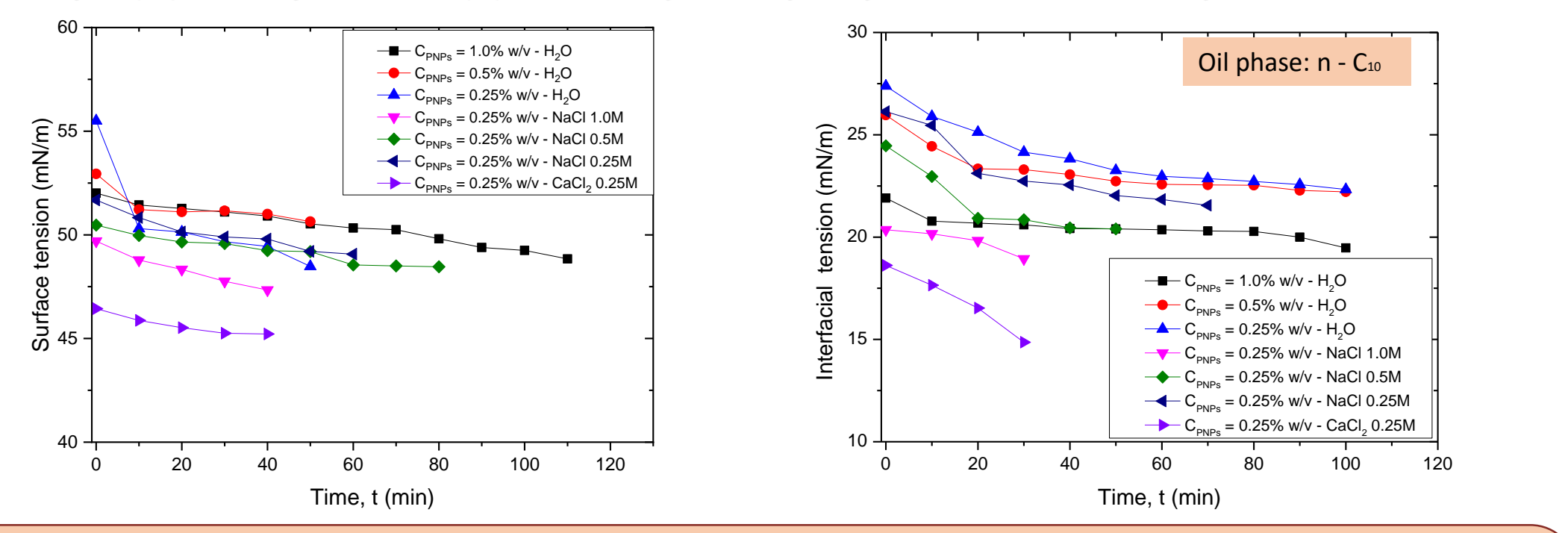

- > *Maximized reduction* rate of ST, IT of SiO<sub>2</sub>-P(AMPSA-co-DMA) NPs at PNP *concentration equal to 0.25%*.
- with the addition of *NaCl*, the *ST, IT change weakly*.
- with the addition of *CaCl<sup>2</sup>* , the *ST, IT drop significantly*, due to the **stronger electrostatic interactions** of the divalent CaCl<sub>2</sub> with the P(AMPSA-co-DMA) polyelectrolyte and **increased ionic strength**.

## **Wettability Characterization**

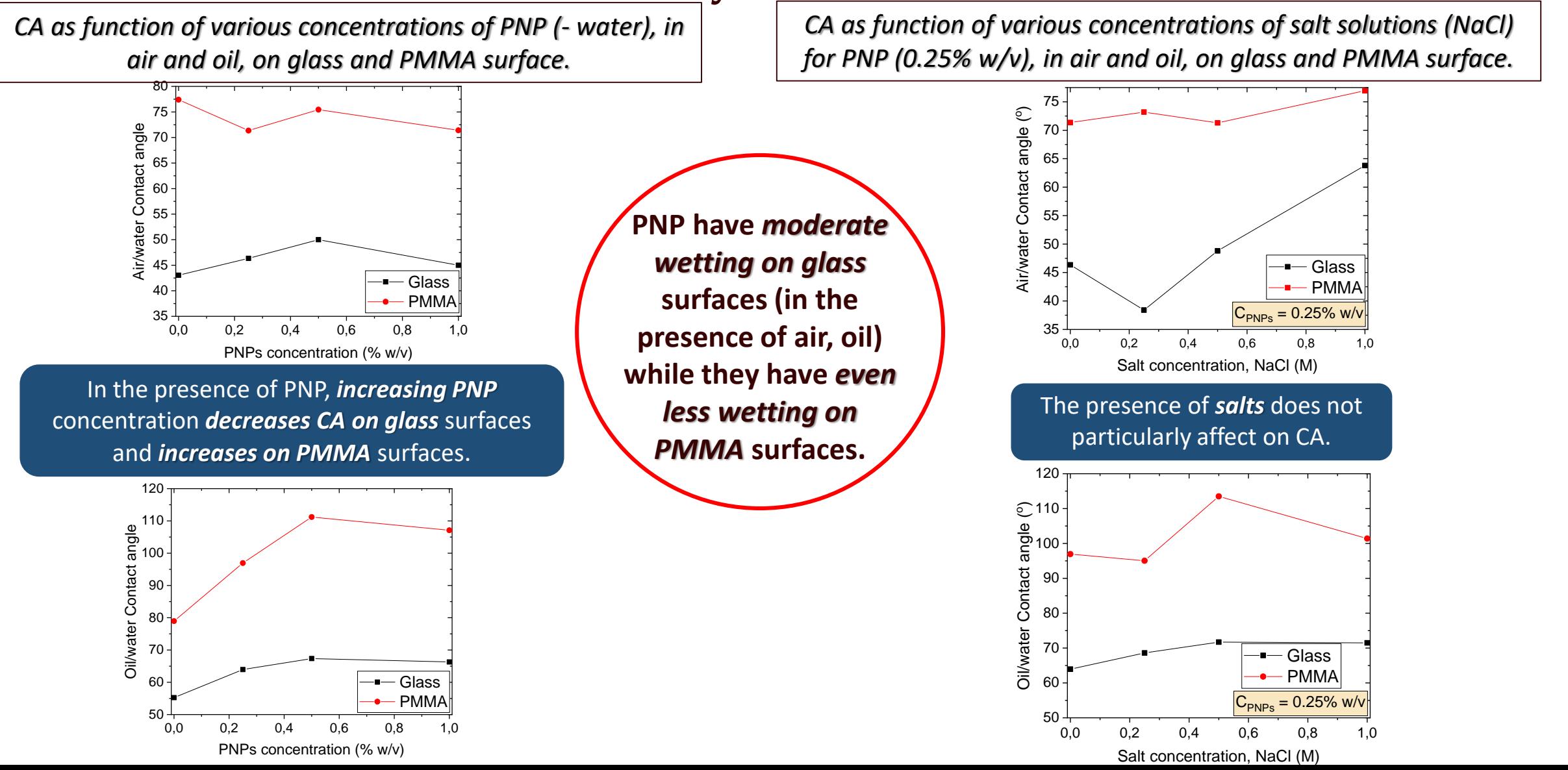

## **Pickering emulsion**

*Formation of Pickering emulsions from nano-colloid suspensions and salt solutions*

*Static surface (ST) and interfacial tension (IT) with n-C10 for PNP concentration 0.25% w/v at various salt concentrations* 

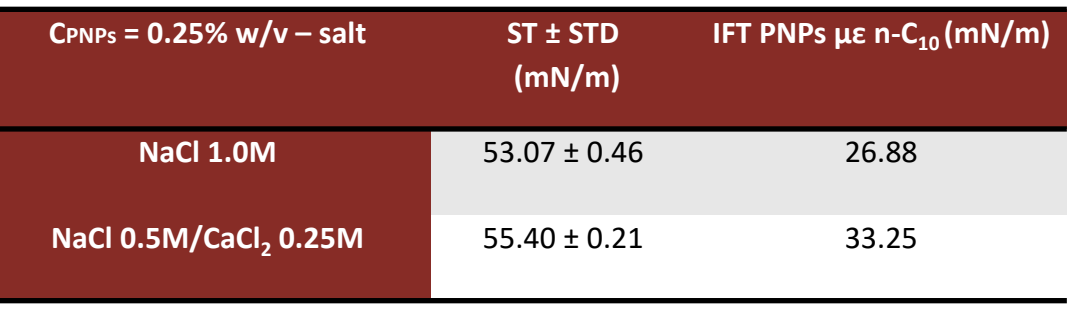

#### **Preparation Process**

Homogenizing PNP – dispersion (*SiO<sup>2</sup> -P(AMPSA-co-DMA 0.25%/salts solutions*) with n-C<sup>10</sup> (1:1) in an ultrasound probe for 10min.

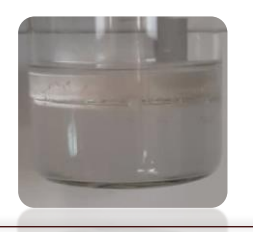

*Immiscible phases*

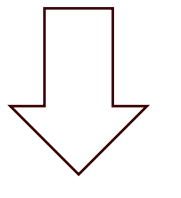

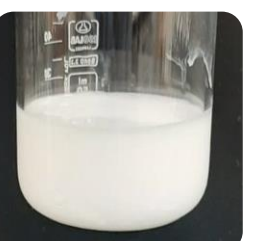

*PNP – stabilized Pickering emulsion*

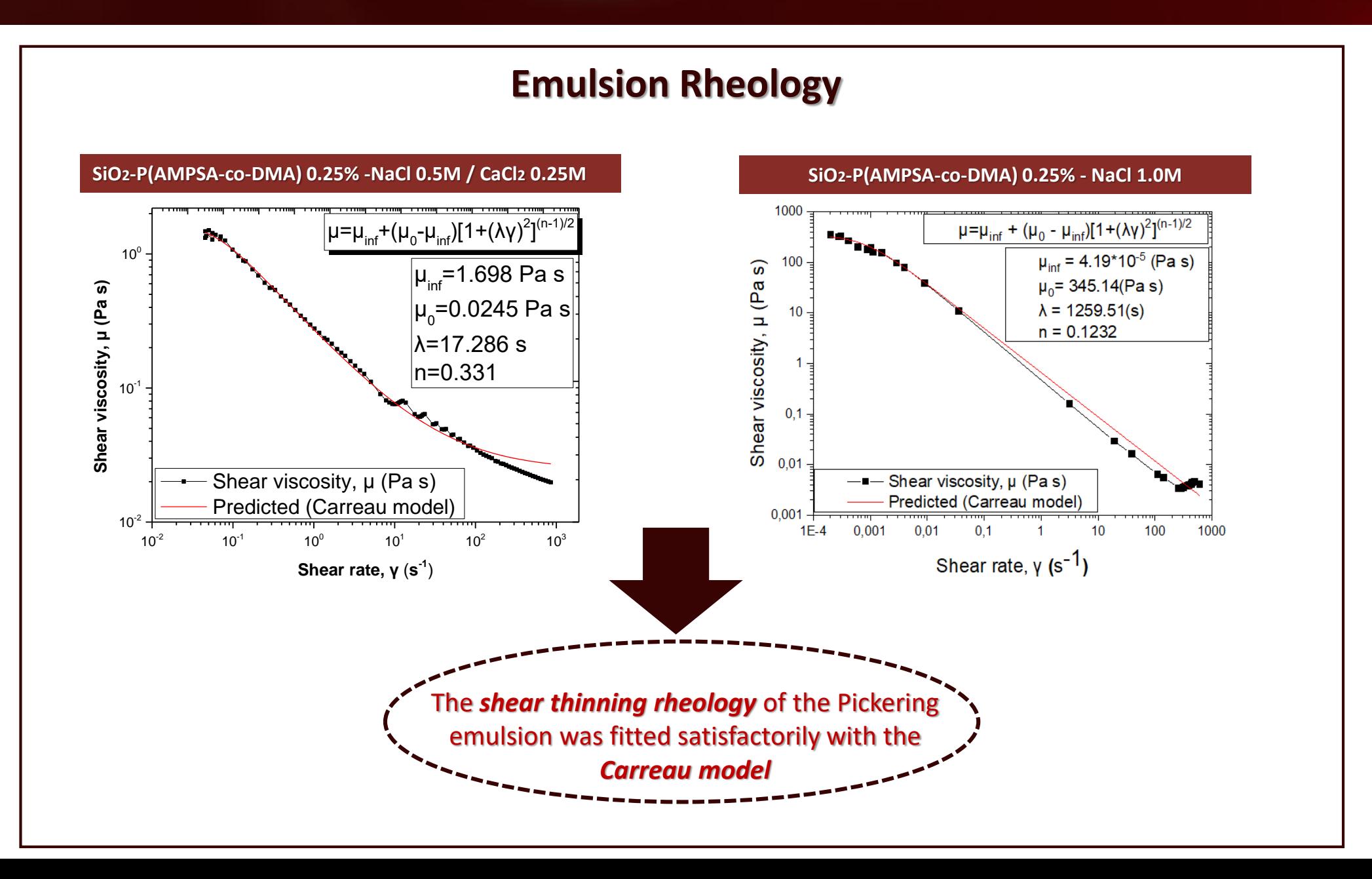

## **Conclusions**

#### **Polymers**

#### **Surface and Interfacial tension** depend on:

- the *percentage of* hydrophobic part *DMA*.
- the *presence of salt*.

#### **Polymers** have

- *good wettability* on *glass* surface.
- *moderate wettability* on *PMMA* surface.
- Formation of **stable Pickering emulsions** was fitted satisfactorily with *the Power law model*.

#### **Polymer coated – nanoparticles (PNP)**

- **Surface and Interfacial tension** depend on the *concentration of*  SiO<sup>2</sup> -P(AMPSA-co-DMA) *PNP*
	- with the addition of *NaCl*, the *ST, IT change weakly*.
	- with the addition of *CaCl<sup>2</sup>* , the *ST, IT drop significantly*.

#### **PNP** have

- *moderate wettability* on *glass* surface
- *even less wettability* on *PMMA* surface.
- Formation of **stable Pickering emulsions** was fitted satisfactorily with *the Carreau model*.

## Acknowledgments

*The research project is supported by the Hellenic Foundation for Research and Innovation (H.F.R.I.) under the "1st Call for H.F.R.I. Research Projects to support Faculty members and Researchers and the procurement of high-cost research equipment" (Project Number: HFRI-FM17-361, Title: Enhanced oil recovery by polymer-coated nanoparticles, Acronym: EOR-PNP).*

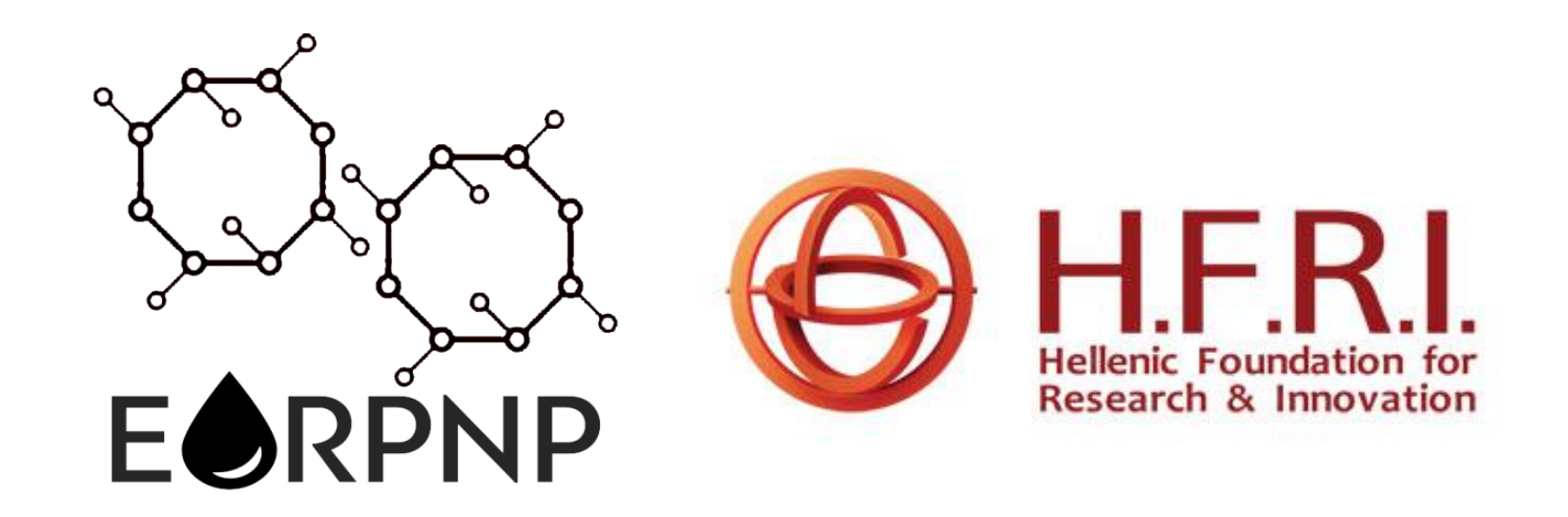

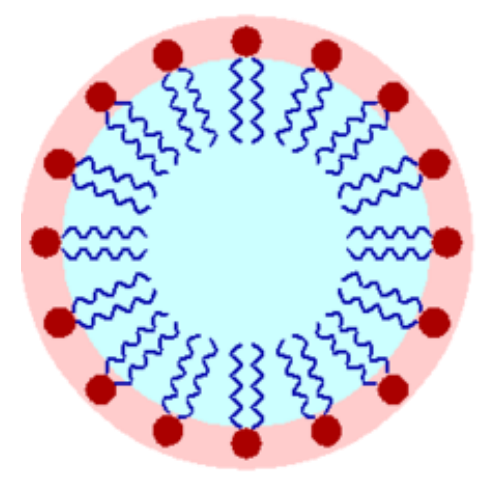

*Thank you for your attention!!!*

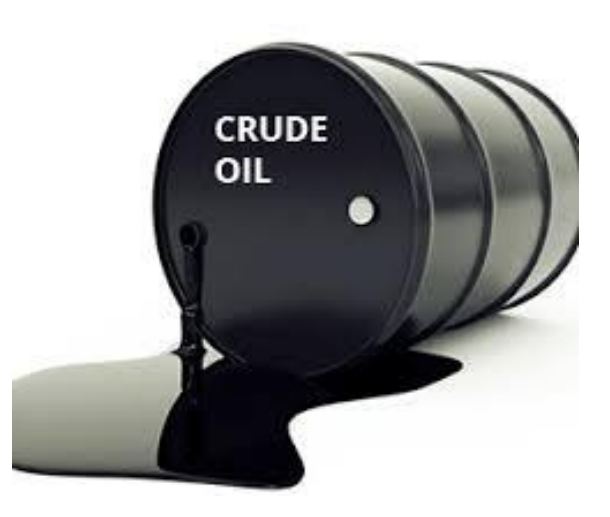

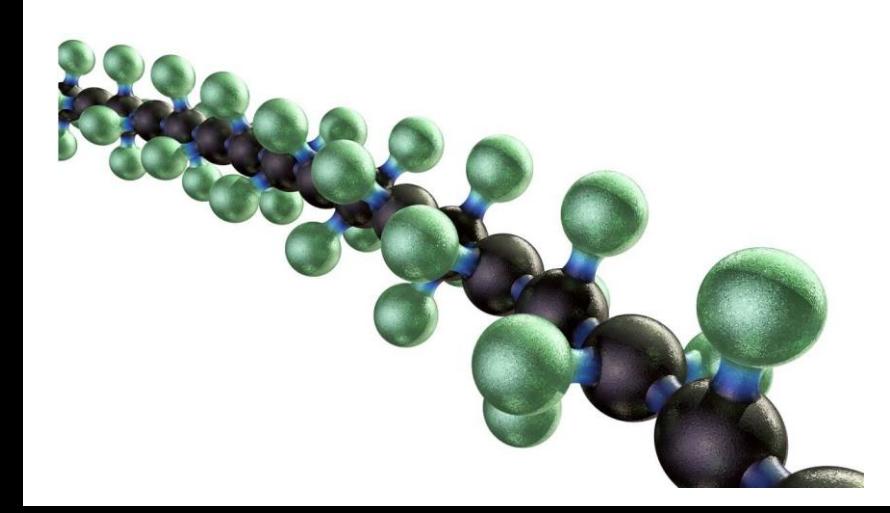

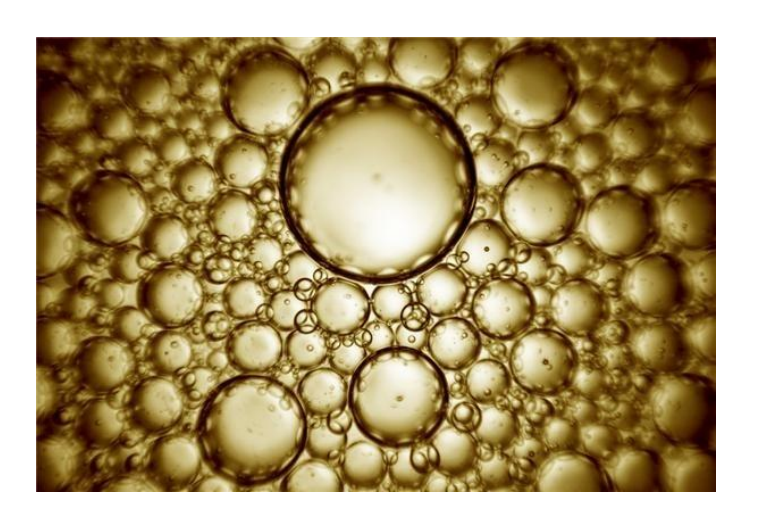

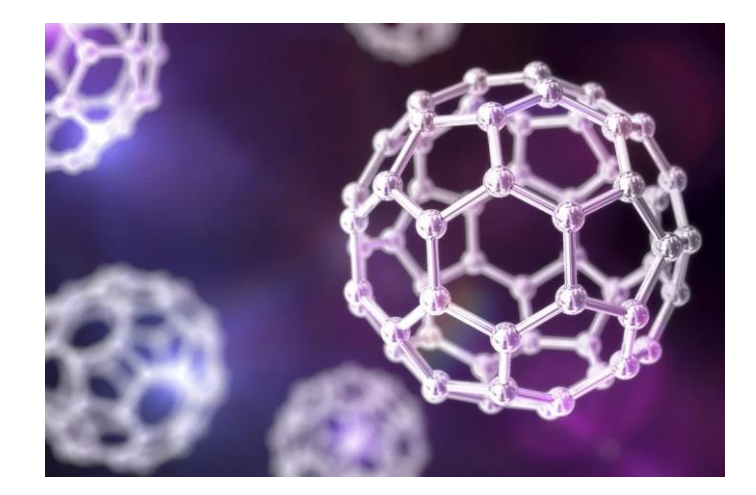

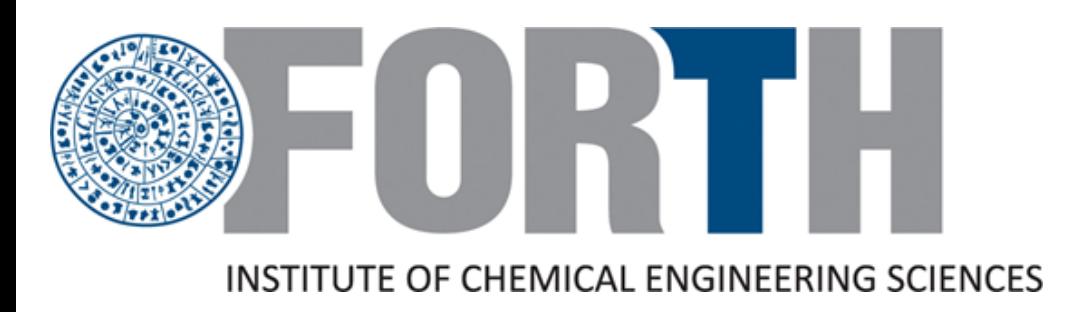

*Workshop: "Advances Toward the Transport of Nanoparticles in Porous Media and Applications to Residual Oil Recovery"*

# *Visualization EOR studies on glass-etched pore networks*

**A. Strekla 1,2 , Ch. Ntente 1,3 , M. Theodoropoulou <sup>1</sup> and Ch. Tsakiroglou1,\***

<sup>1</sup> Foundation for Research and Technology Hellas, Institute of Chemical Engineering Sciences (FORTH/ICE-HT), 26504 Patras, Greece

<sup>2</sup>University of Patras, Department of Physics, 26504 Patras, Greece

<sup>3</sup>University of Patras, Department of Chemistry, 26504 Patras, Greece

*\* ctsakir@iceht.forth.gr*

# **Introduction**

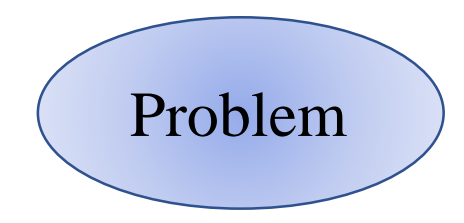

- Energy consumption worldwide is expected to increase by 50% relative to current levels by the end of 2030.
- This growth is unlikely to be met by renewable resources, and thus there is a strong and growing demand for oil as a predominant energy resource.

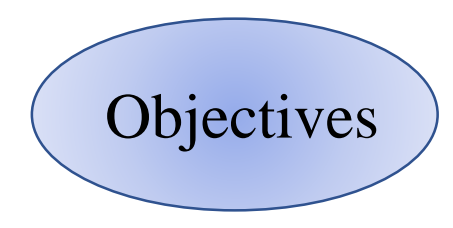

- Globally the overall oil recovery factors for primary and secondary recovery range from 35% to 45%.
- A tertiary recovery method can enhance the recovery factor by 10- 30%, which could contribute to energy supply.
- The use of nanoparticles in enhanced oil recovery (EOR) processes comprises an emerging and well-promising approach.

# Experimental setup of visualization tests on transparent pore networks

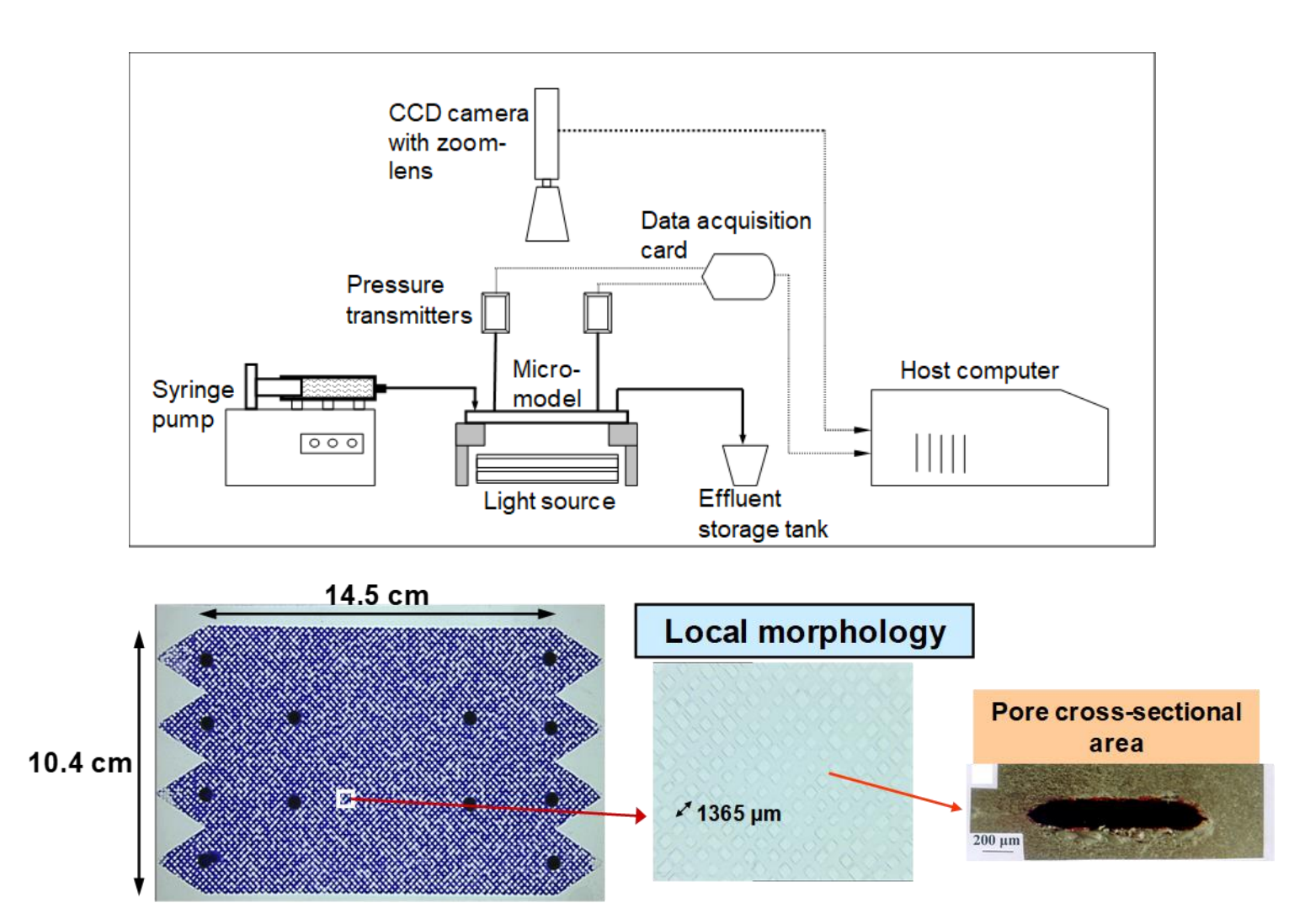

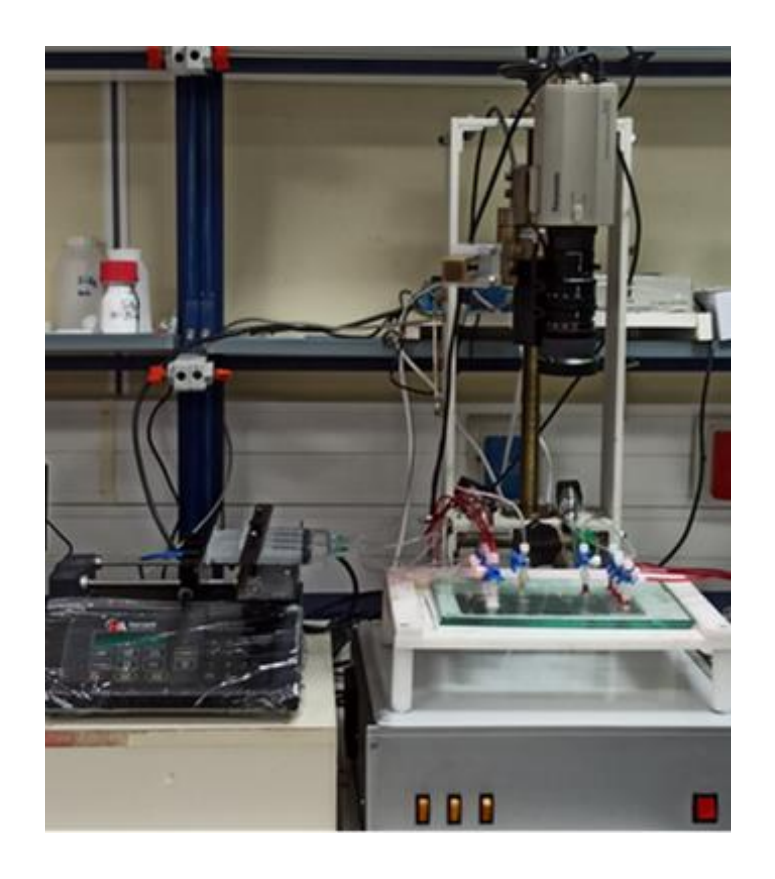

# Values of Ca and κ

**Capillary number** 
$$
Ca = \frac{\mu_{displaying U}}{IT}
$$

\n**Ca pore scale**  $> Ca_{L1} = Ca * factor$ 

\n $factor = \frac{L_P r_H}{k}$ 

\n**Ca network scale**  $> Ca_{LN} = Ca_{L1} * L_N/L_p$ 

*Tsakiroglou et al., AIChE J. 49, 2472 (2003)*

Viscosity ratio 
$$
\kappa = \frac{\mu_{display}}{\mu_{displayed}}
$$
*Shear viscosity of emulsions*

$$
\mu = \mu_{inf} + (\mu_1 - \mu_{inf}) \dot{\gamma}^{n-1}
$$

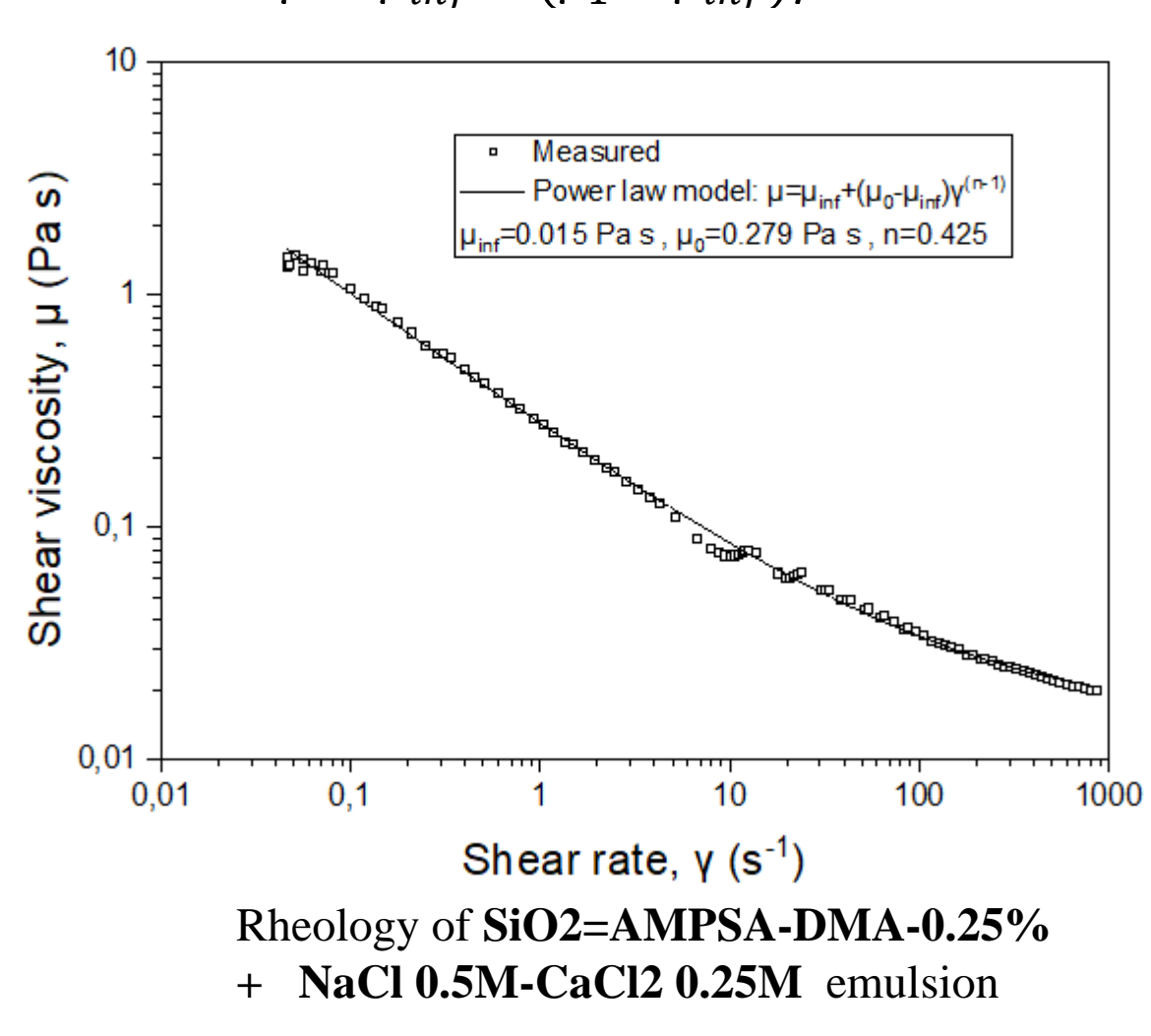

Pore level to network scale:

$$
\langle \mu \rangle = \mu_{inf} + \left(\frac{\mu_1 - \mu_{inf}}{n}\right) \gamma_w^{n-1}
$$

$$
\gamma_W = \left(\frac{8u_p}{4r_H}\right) \left(\frac{3n+1}{4n}\right)
$$

$$
u_p = \frac{u_0}{\varphi_V}
$$

$$
\varphi_V = \frac{\pi \langle W_p \rangle \langle D_p \rangle}{4L_p^2}
$$

*Tsakiroglou.,* J. Non-Newtonian Fluid Mechanics 105 (2002)

# Values of Ca and κ

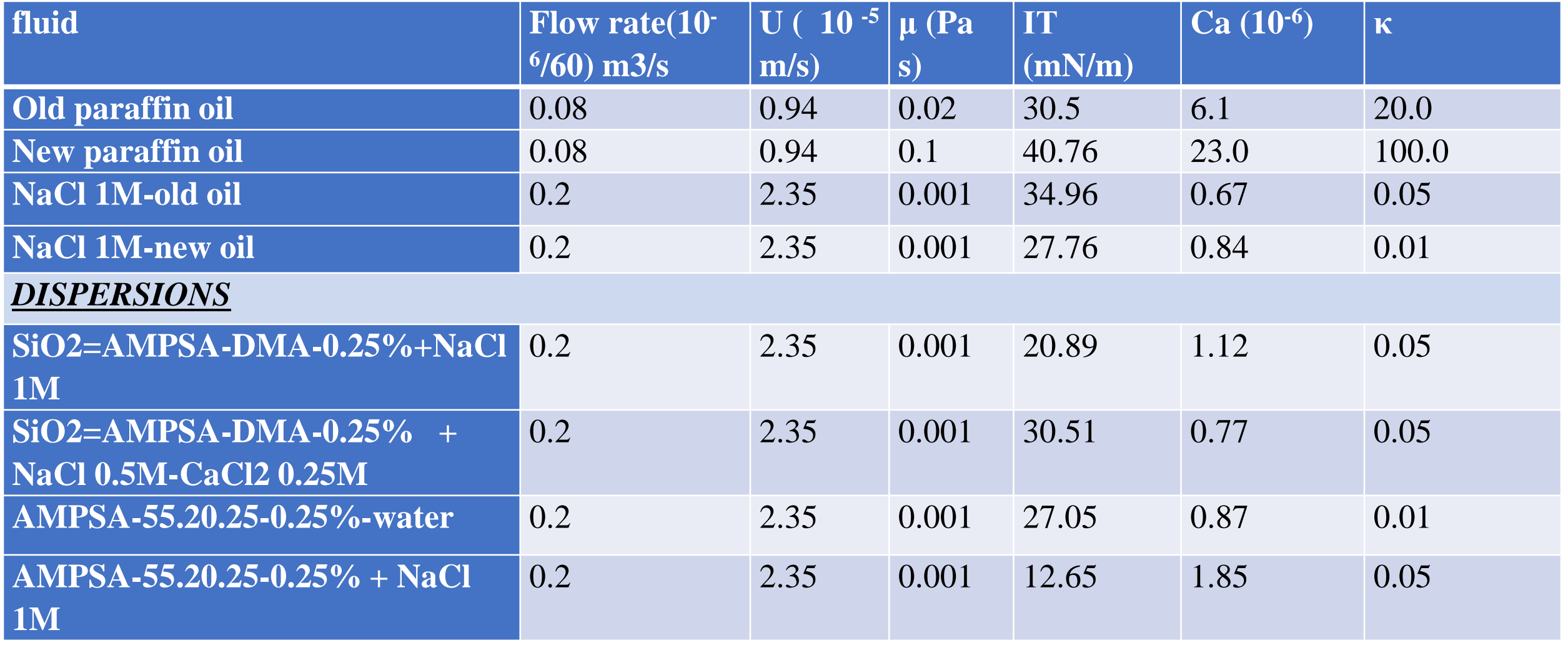

# Values of Ca and κ

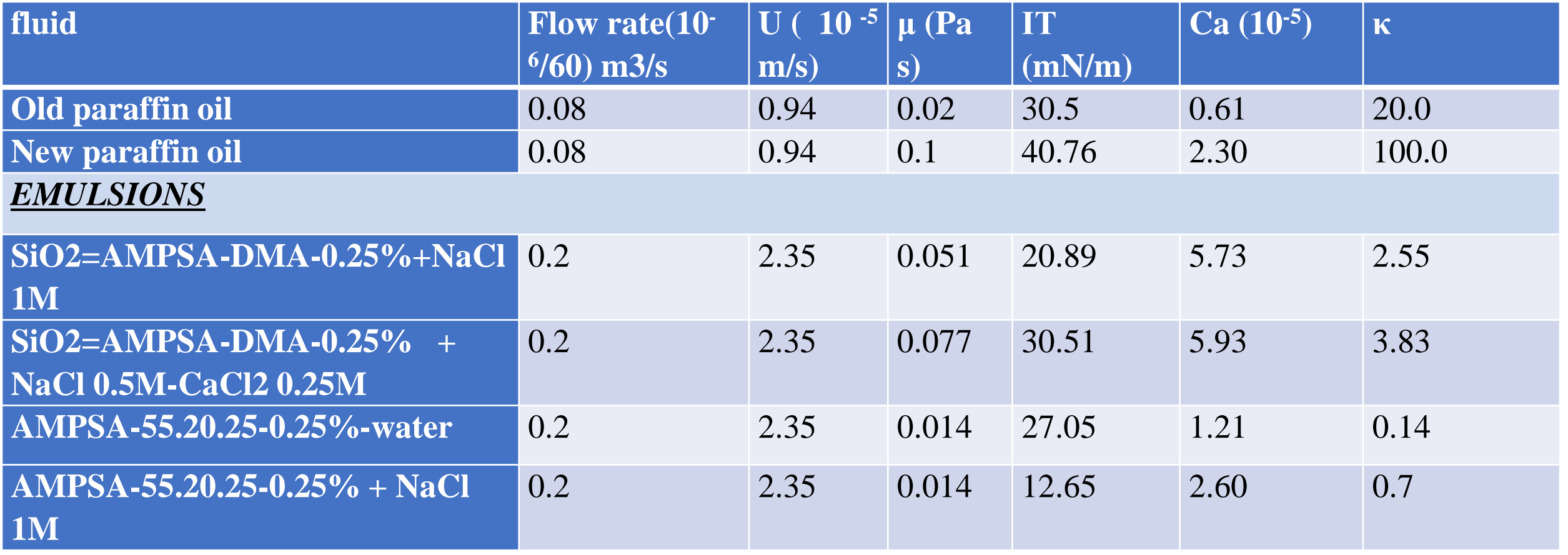

# Ca to pore and network scale

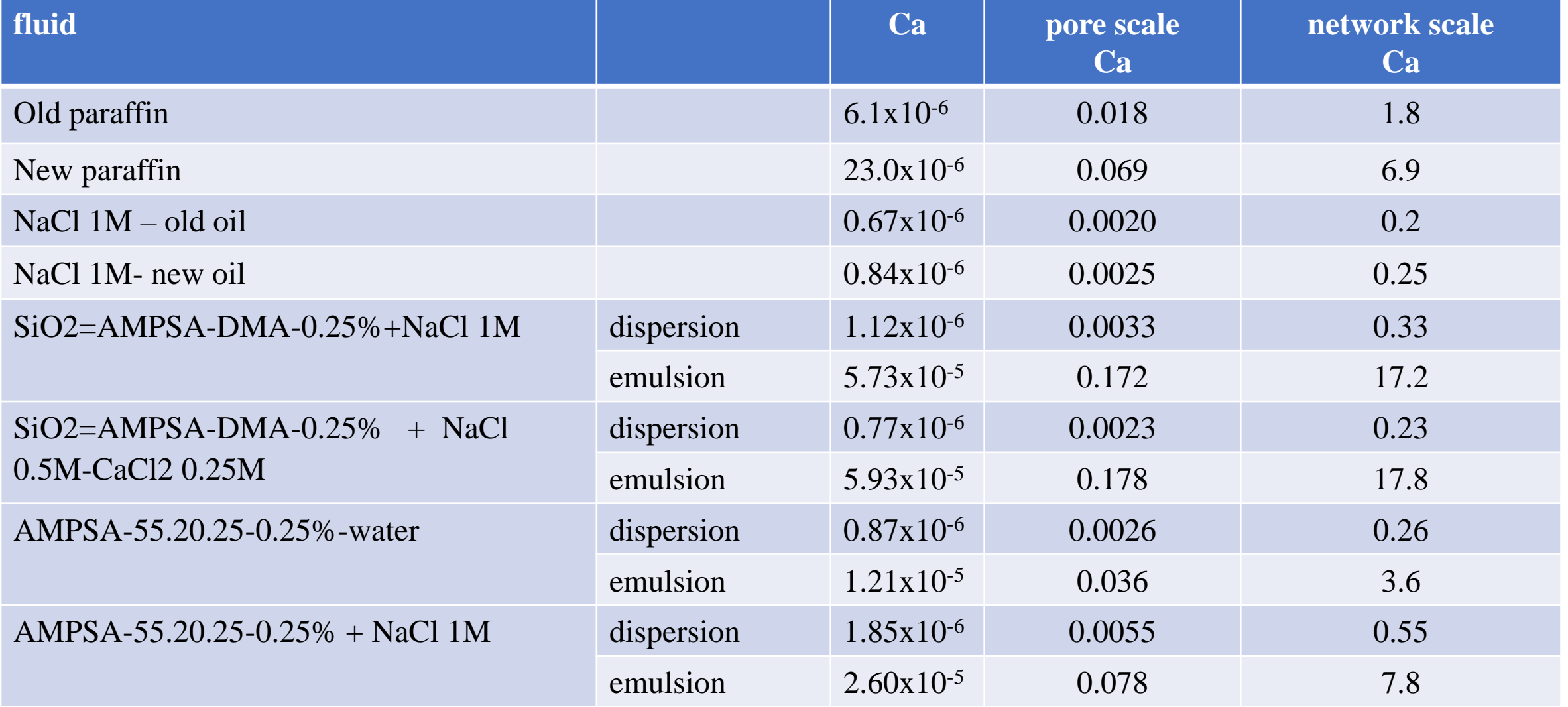

## **Primary Drainage - Displacement with paraffin oil**

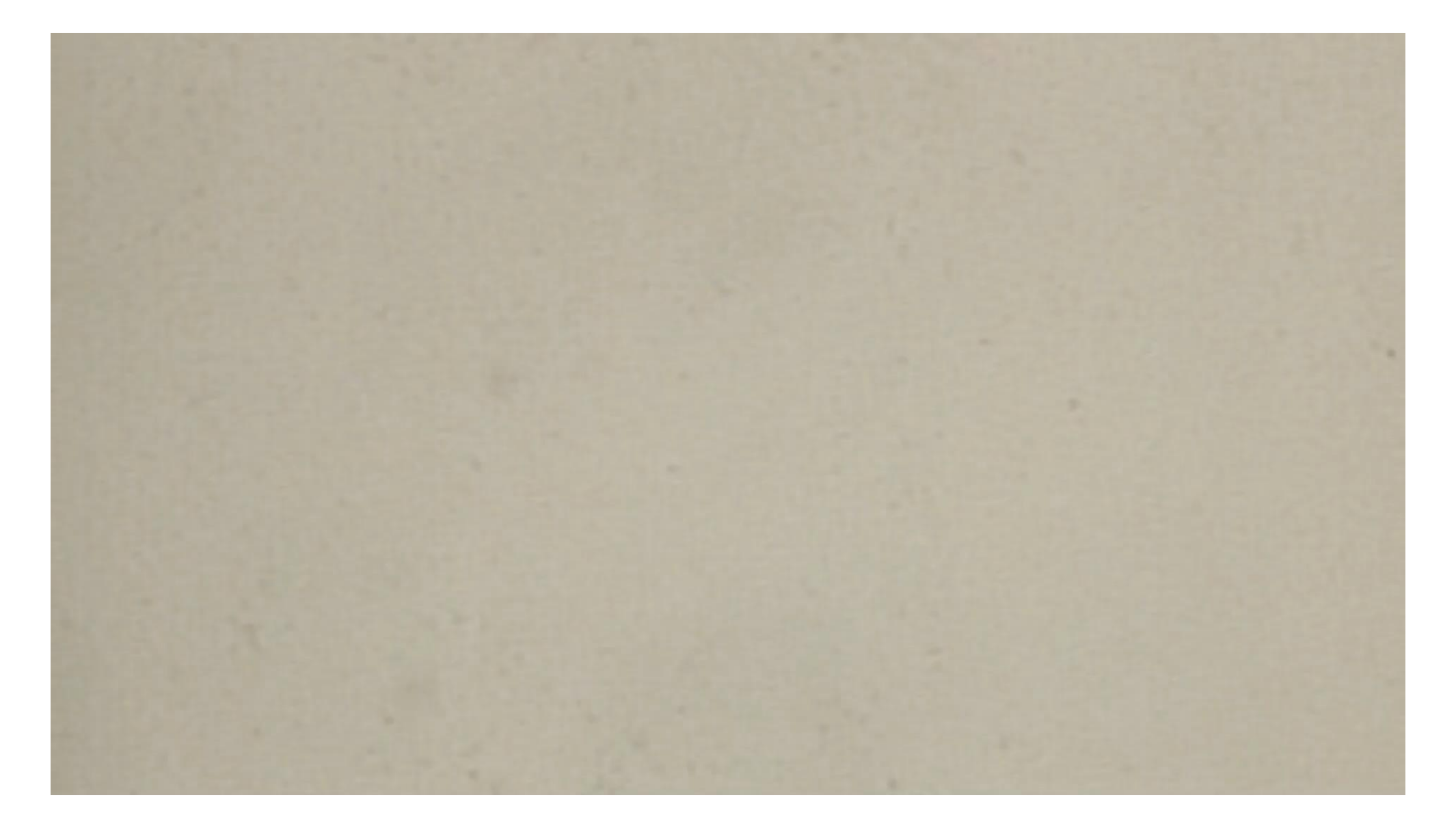

## **Primary Imbibition – Displacement with NaCl 0.5M + CaCl2 0.25M**

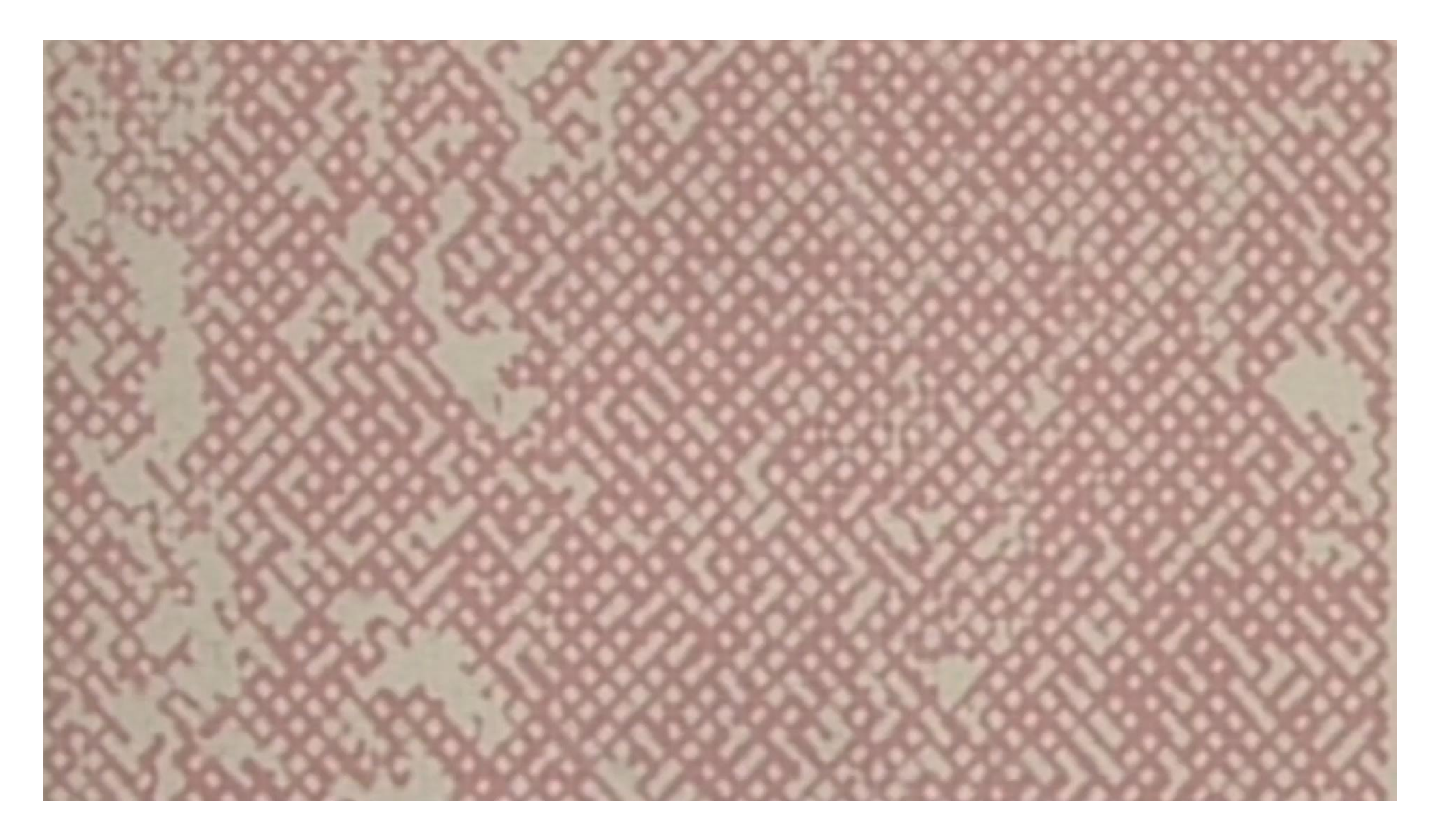

### **Secondary Imbibition – Displacement with emulsion of SiO2-AMPSA=DMA 0.25% - NaCl 0.5M + CaCl2 0.25M**

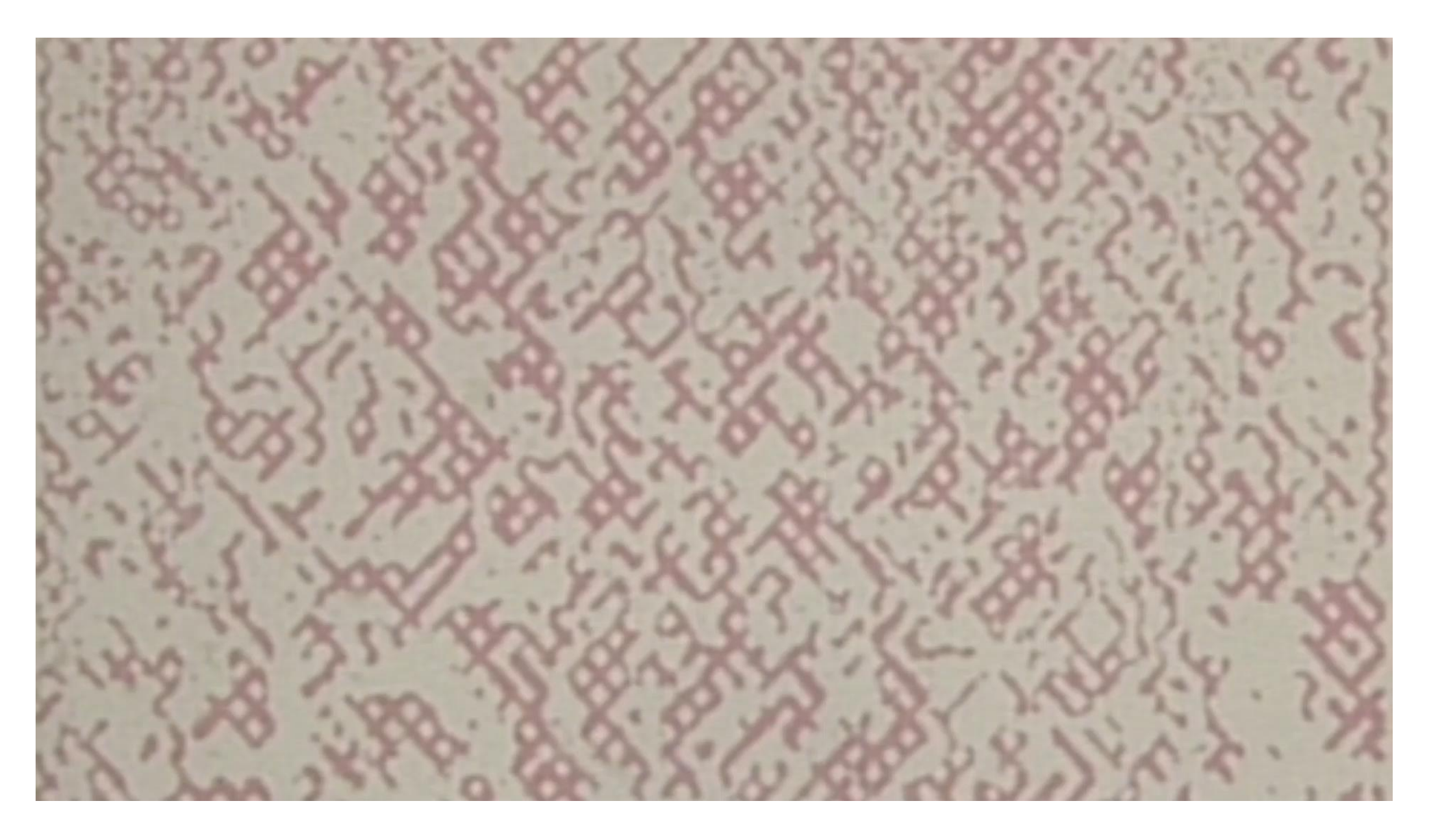

### **SiO2-AMPSA=DMA 0.25% -NaCl 0.5M+ CaCl2 0.25M**

emulsion dispersion

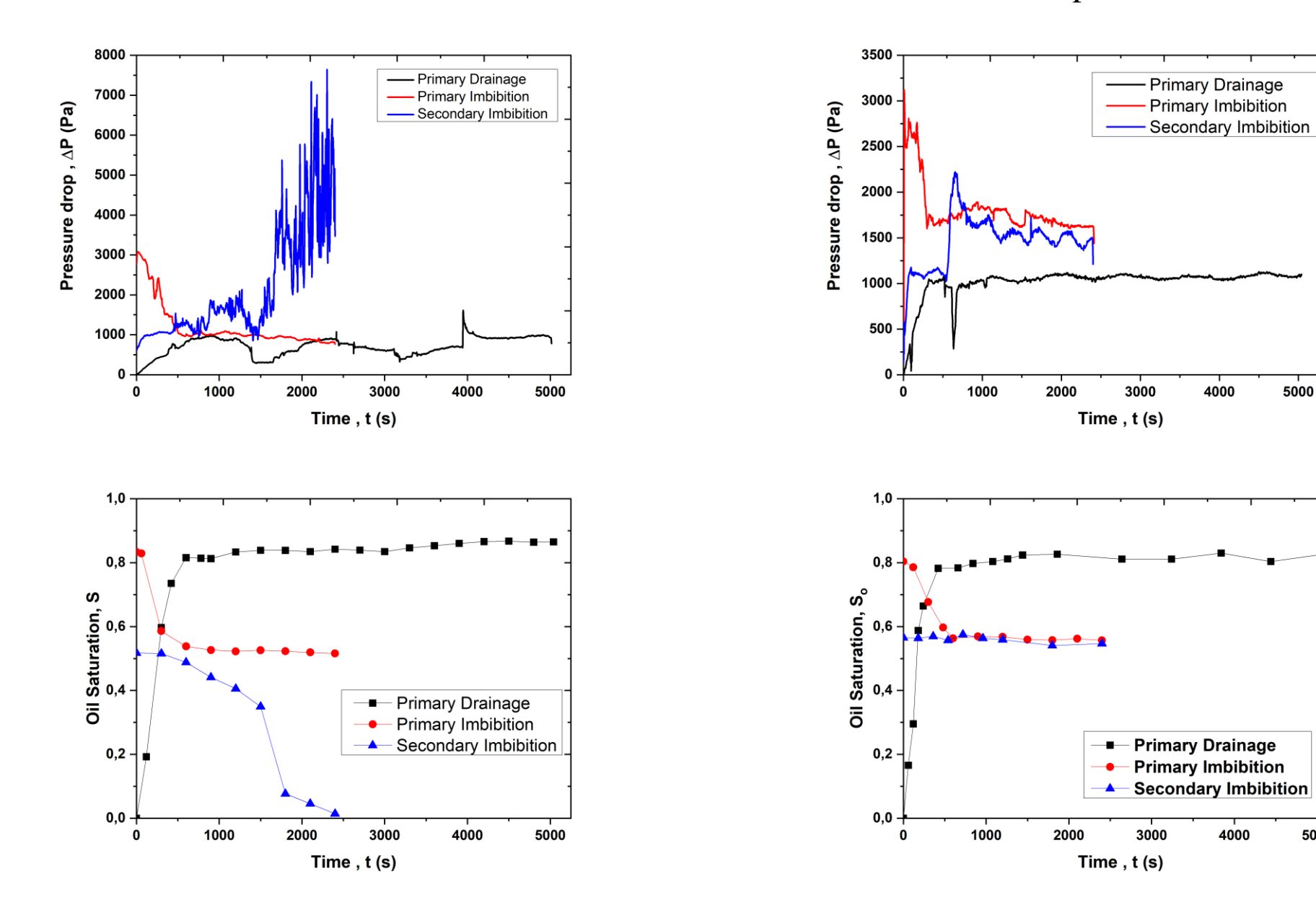

Results 1

### **SiO2=AMPSA-DMA-0.25% + NaCl 0.5M - CaCl2 0.25M**

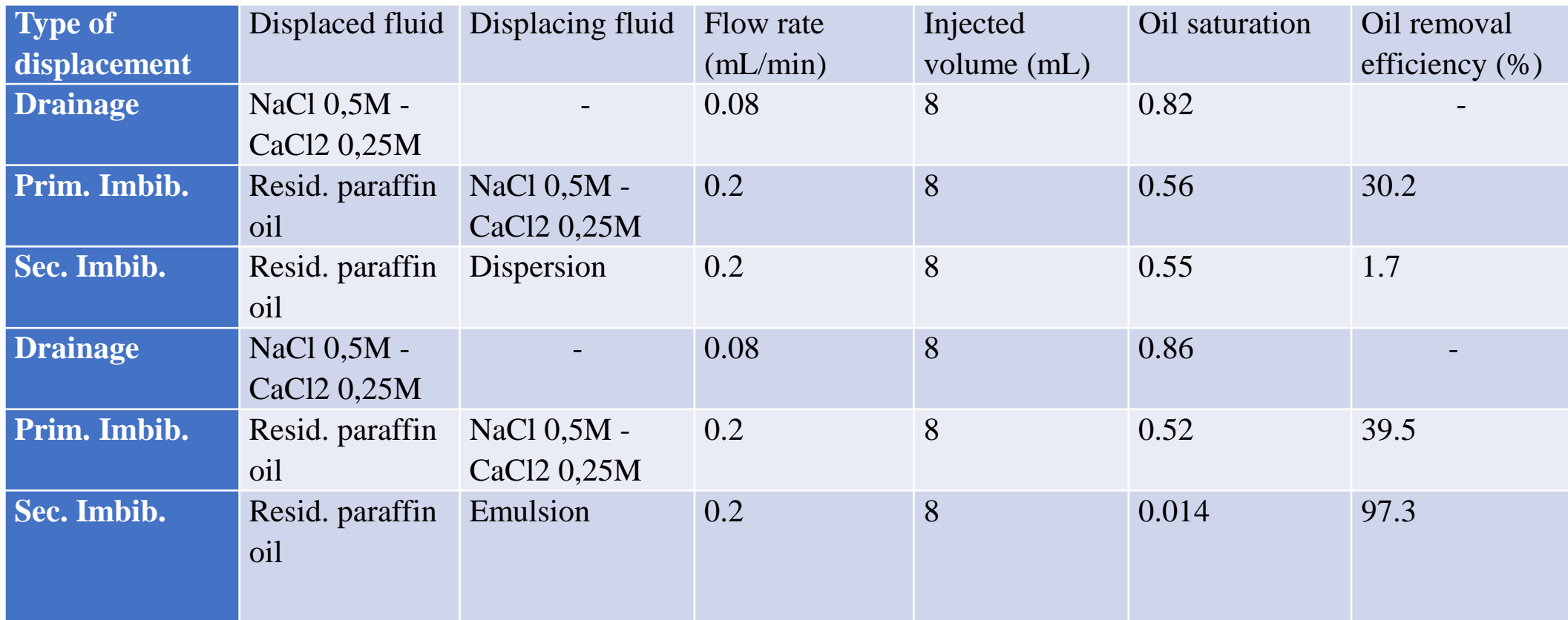

### *Secondary Imbibition* **SiO2-AMPSA=DMA 0.25% - NaCl 1M**

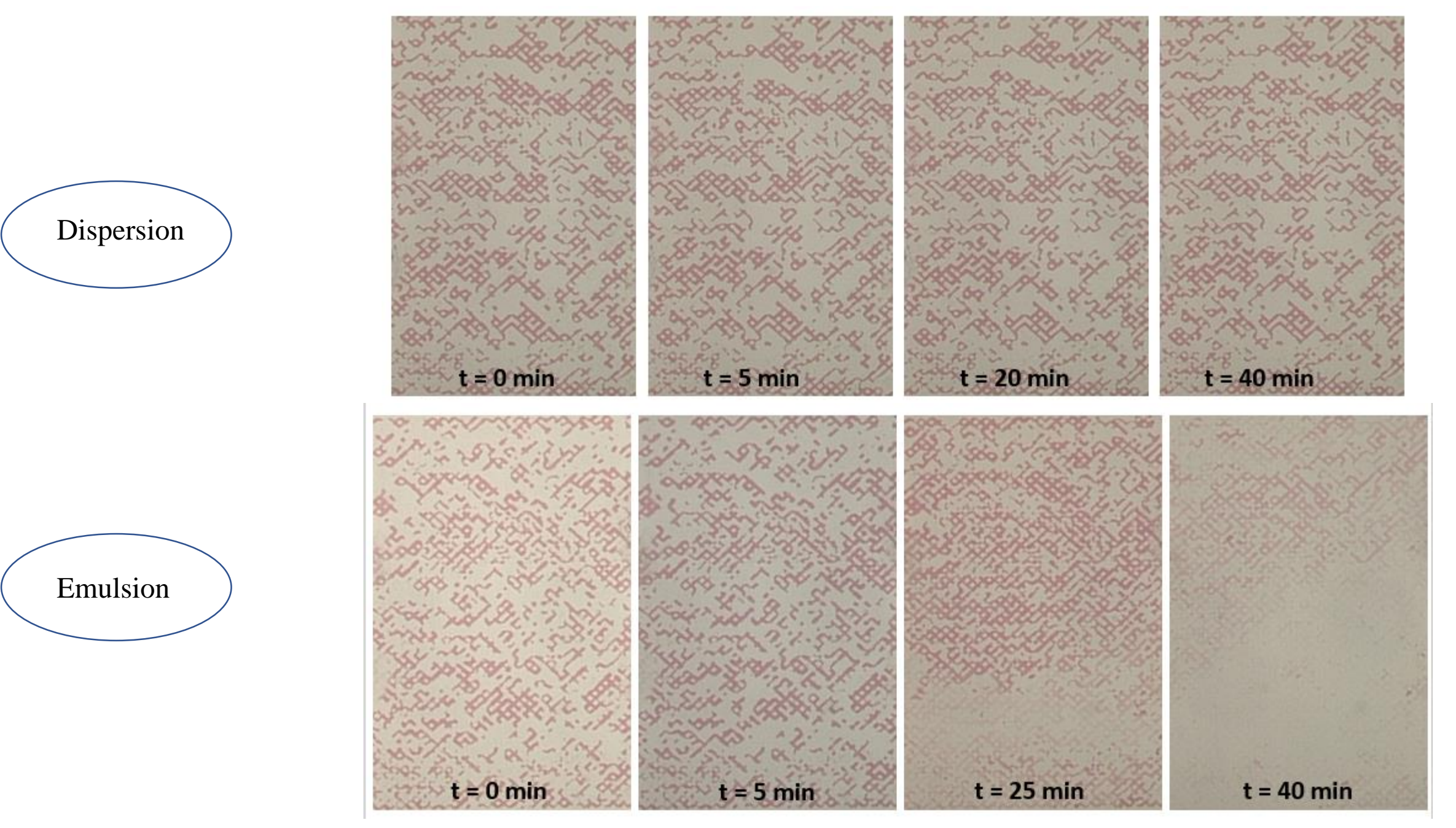

### **SiO2-AMPSA=DMA 0.25% - NaCl 1M**

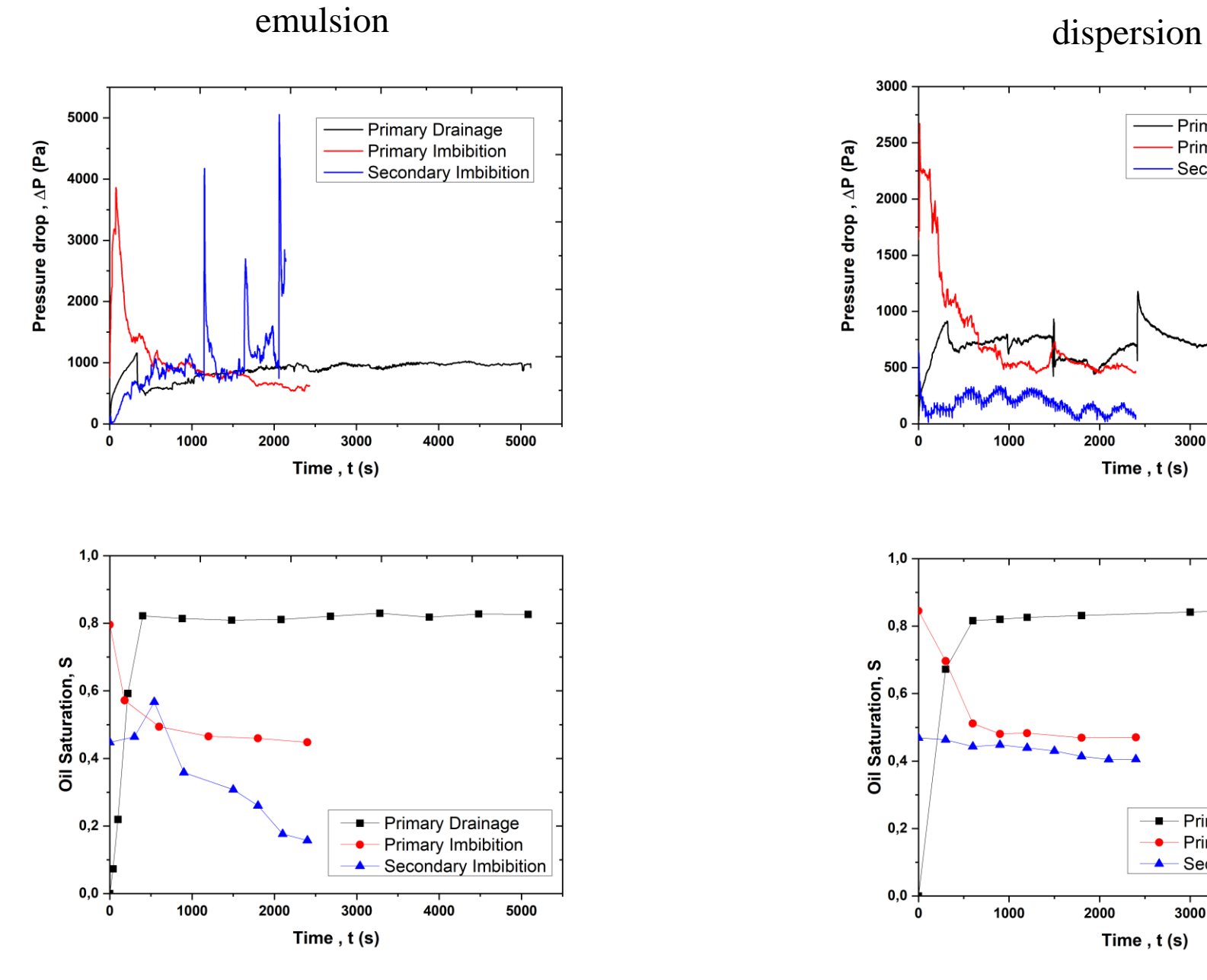

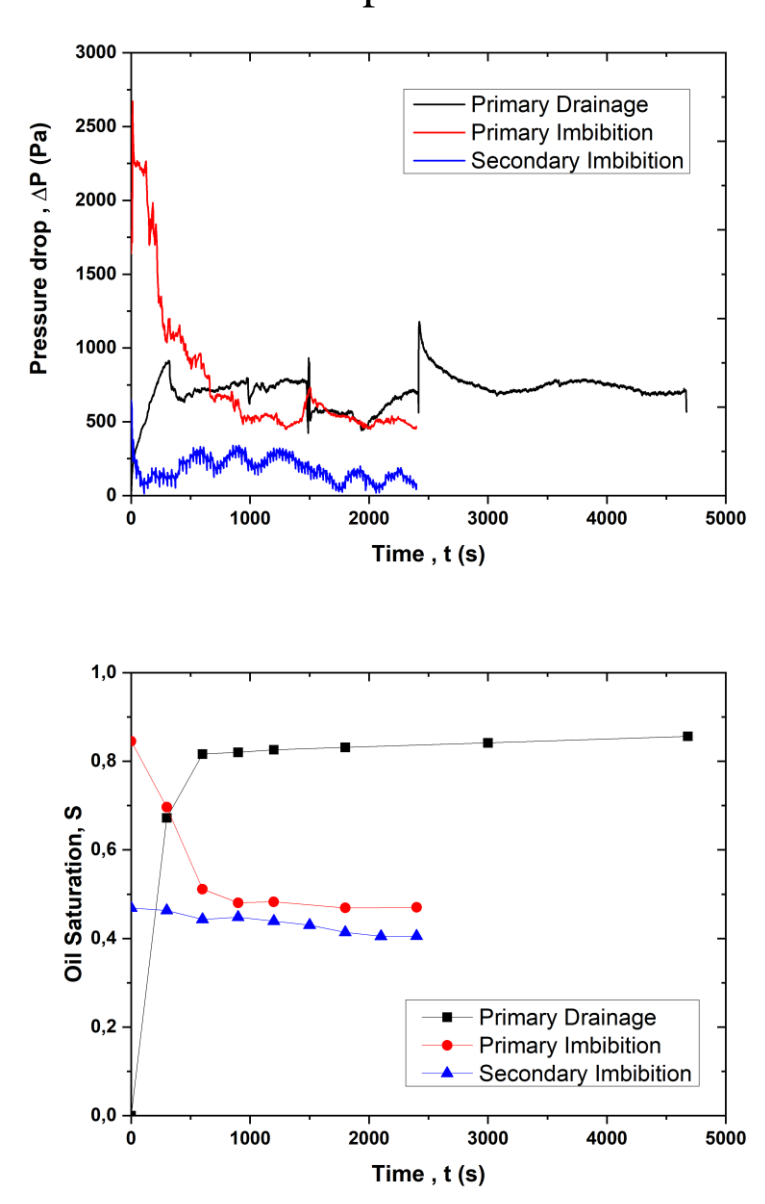

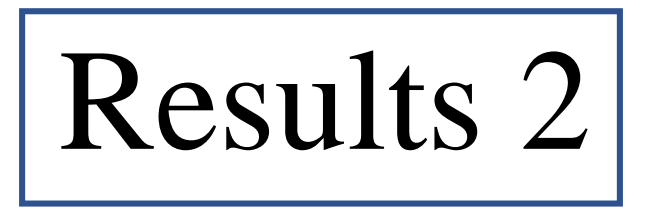

### **SiO2=AMPSA-DMA-0.25% + NaCl 1M**

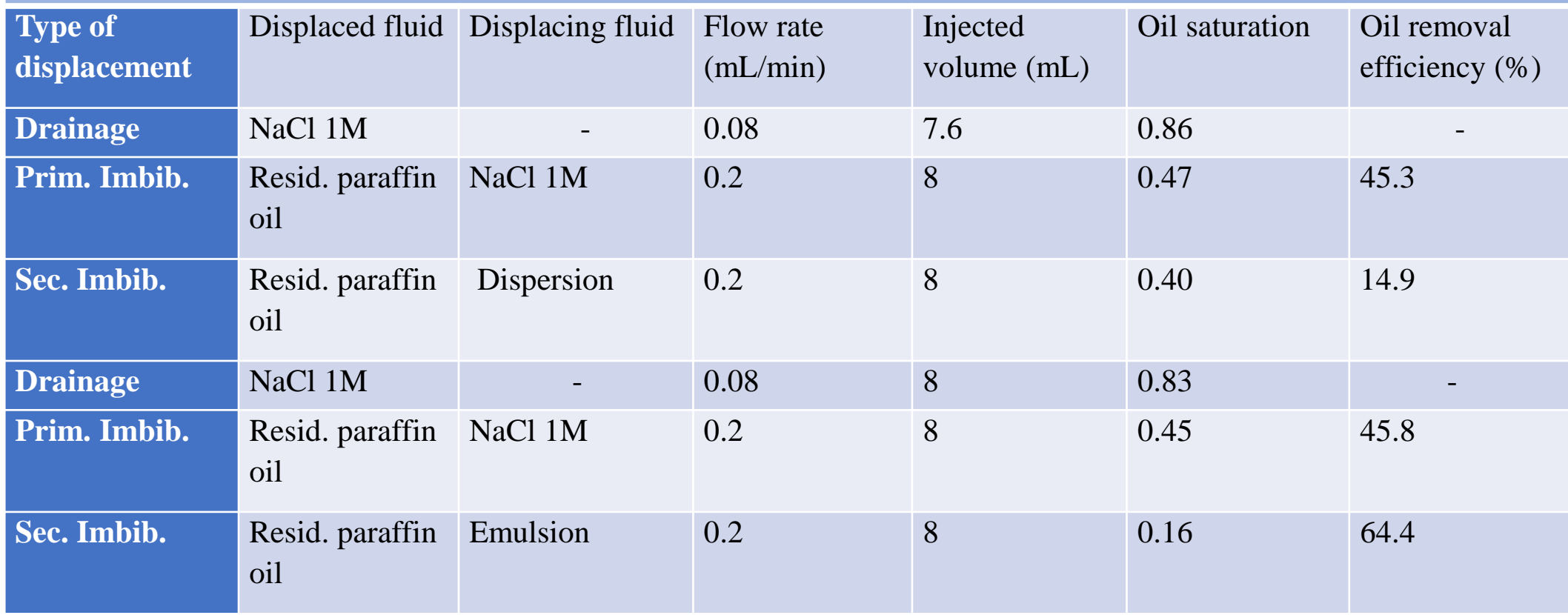

### *Secondary Imbibition* **P(AMPSA-co-AA-co-DMA) 0.25%-water**

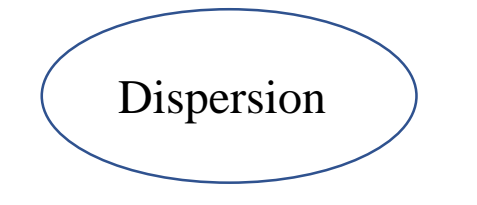

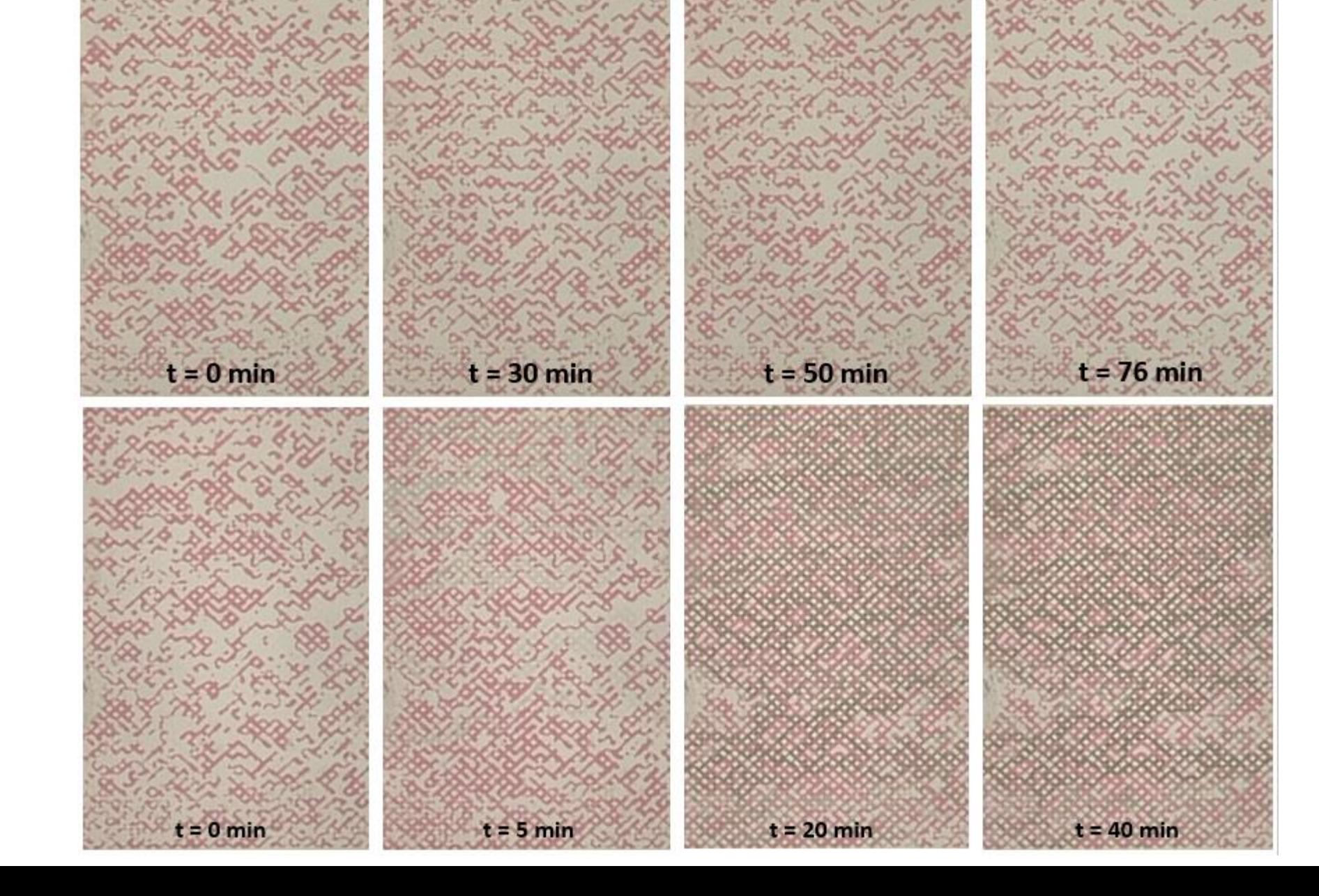

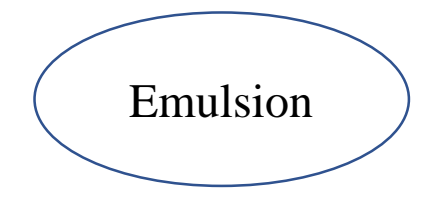

### **P(AMPSA-co-AA-co-DMA) 0.25%-water**

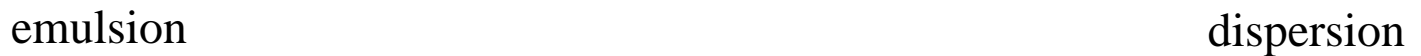

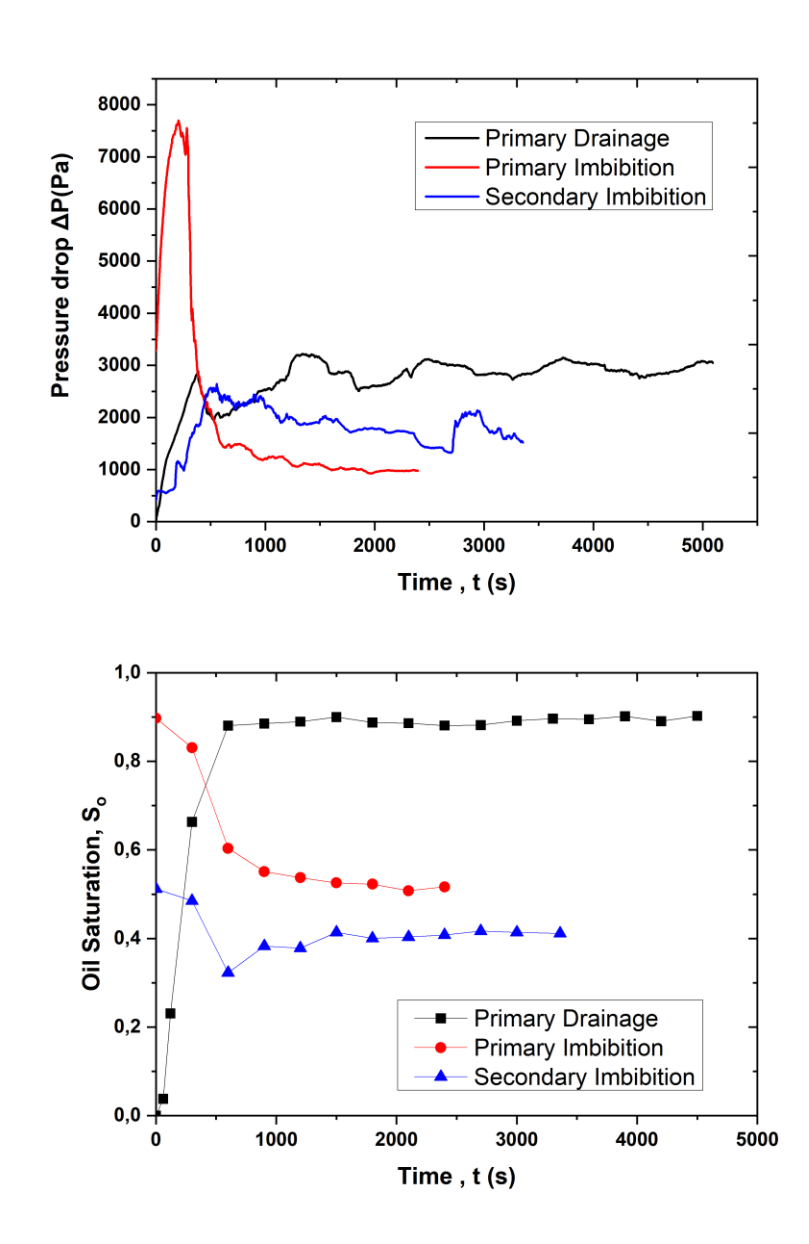

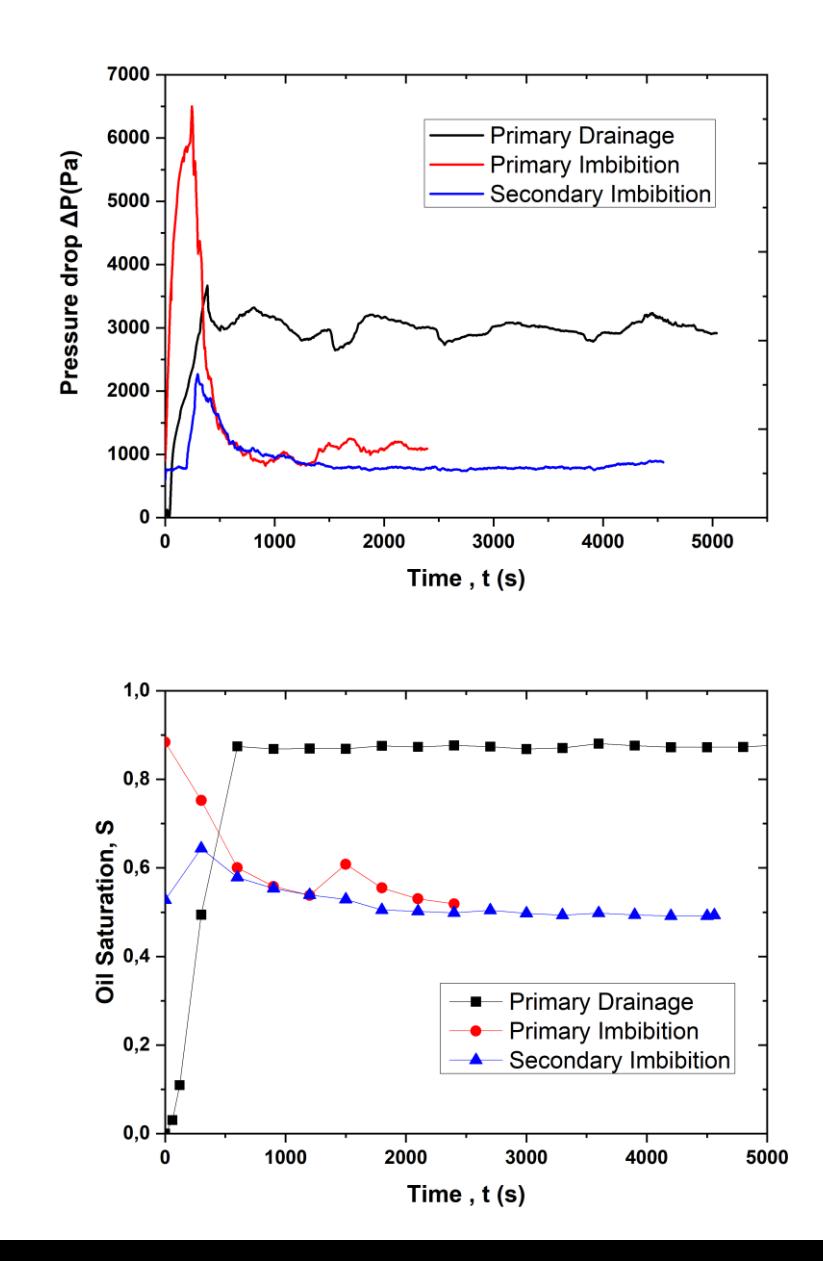

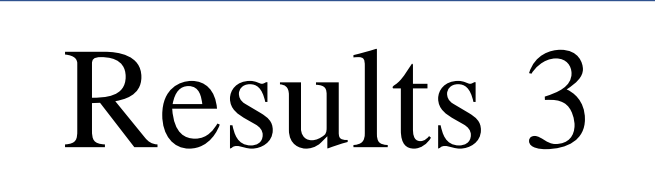

### **AMPSA 55.20.25 – 0.25% water**

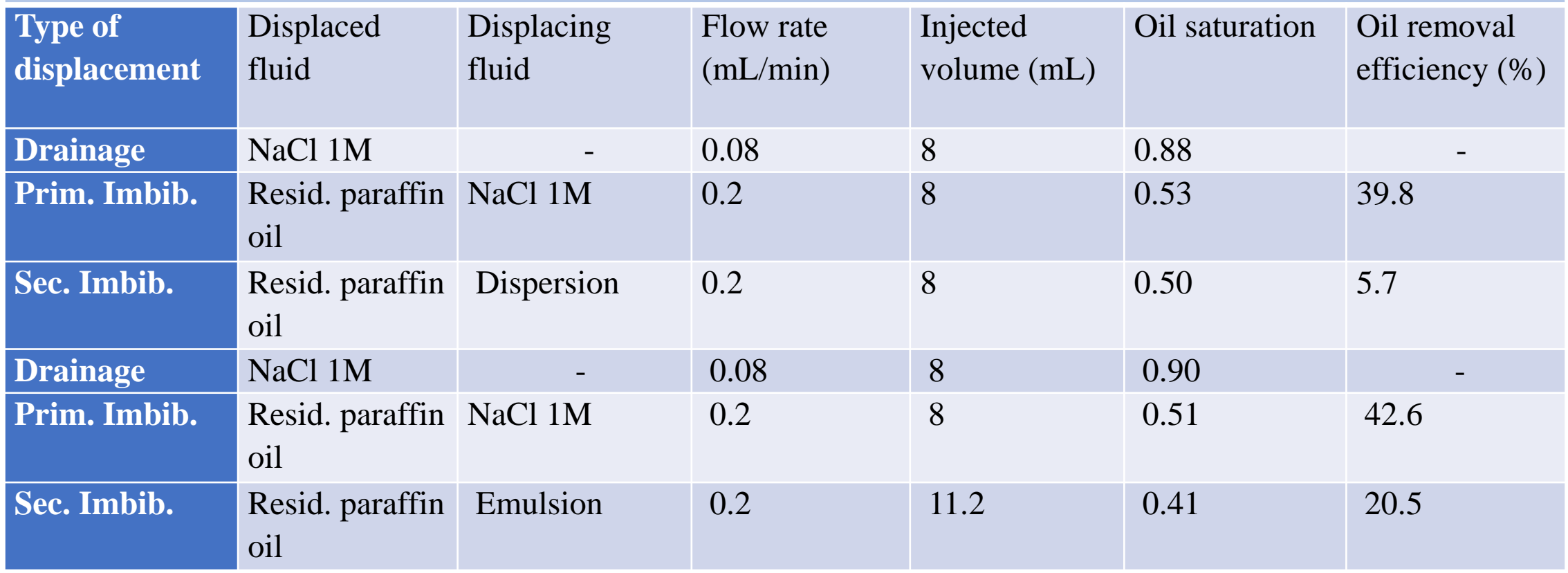

### *Secondary Imbibition* **P(AMPSA-co-AA-co-DMA) 0.25%- NaCl 1M**

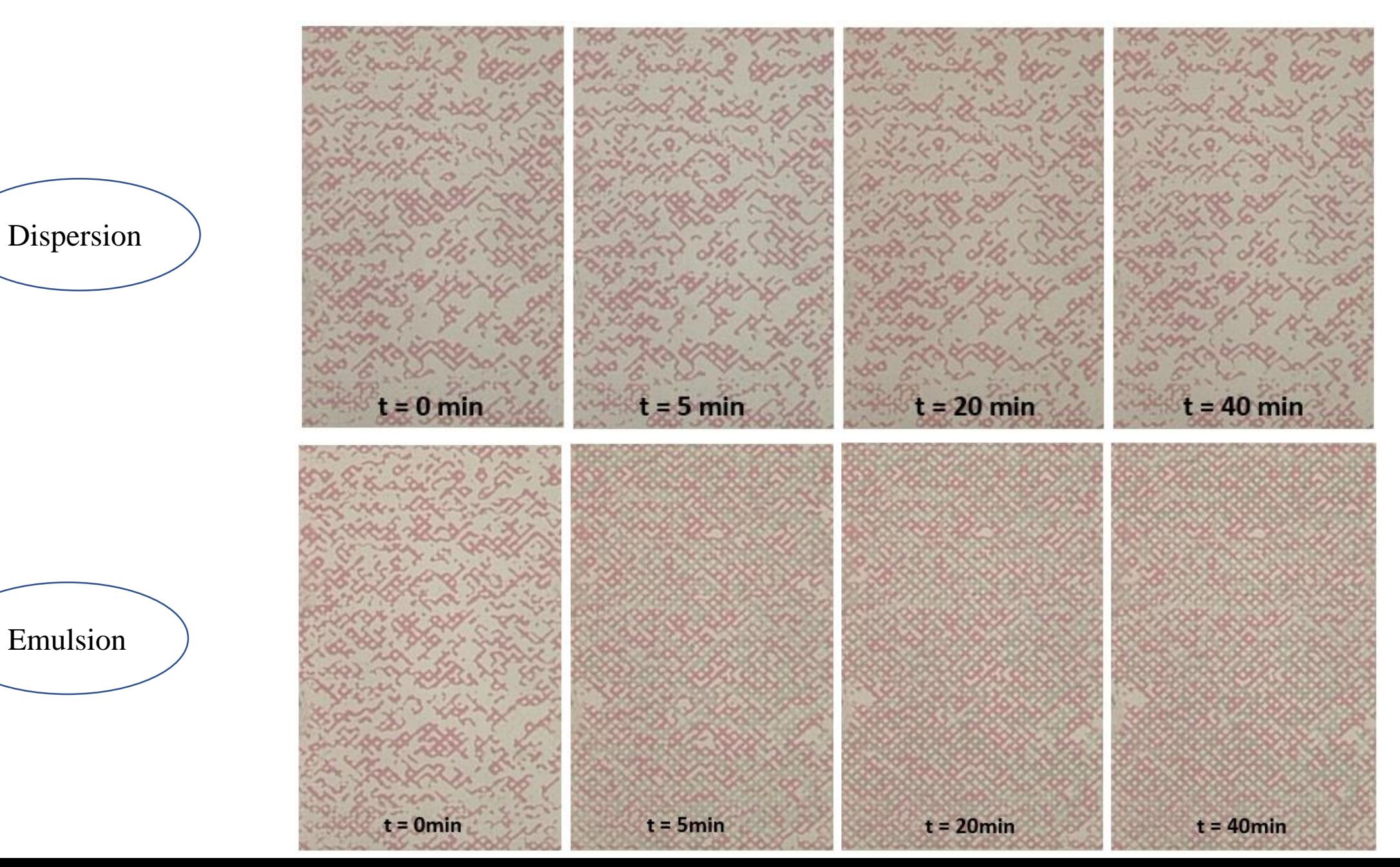

### **P(AMPSA-co-AA-co-DMA) 0.25% - NaCl 1M**

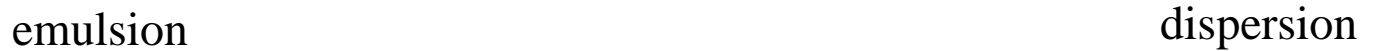

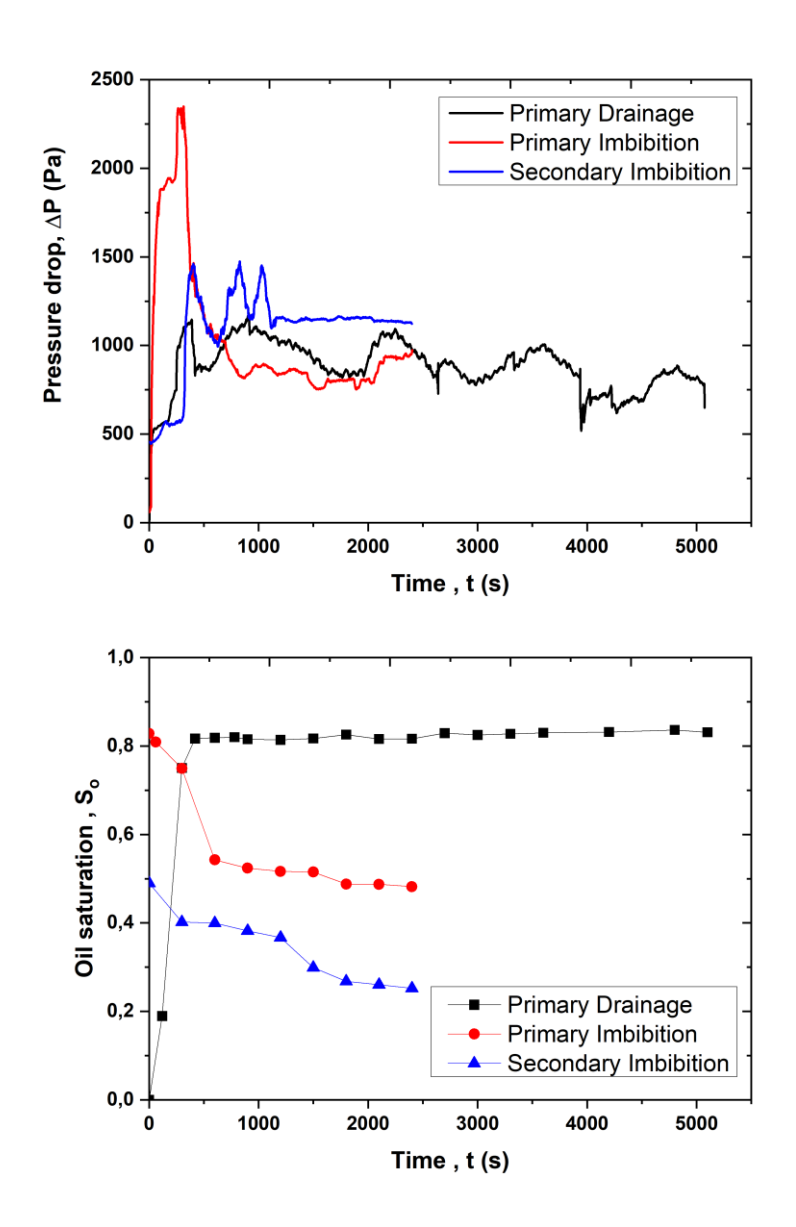

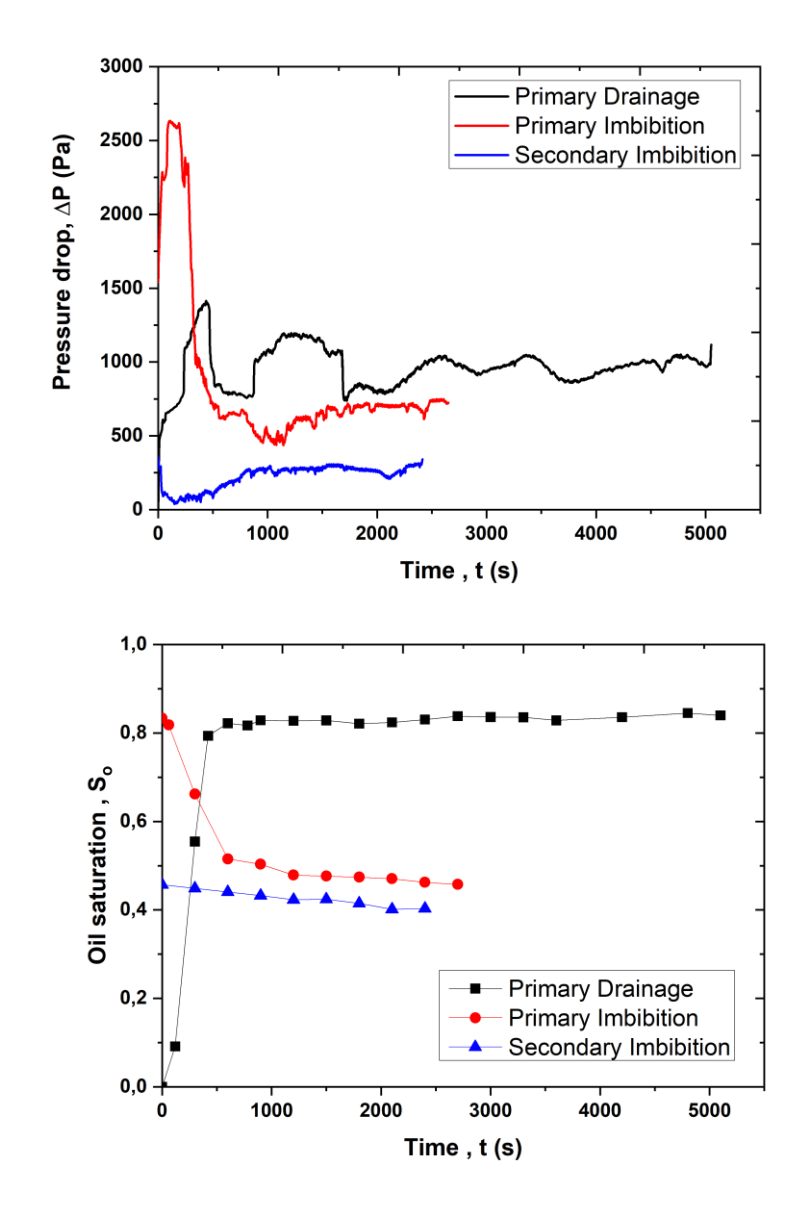

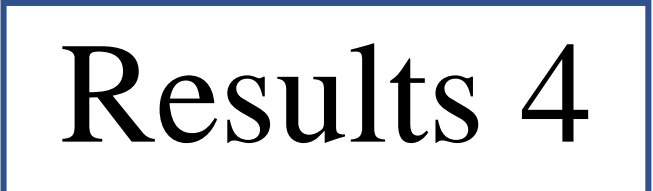

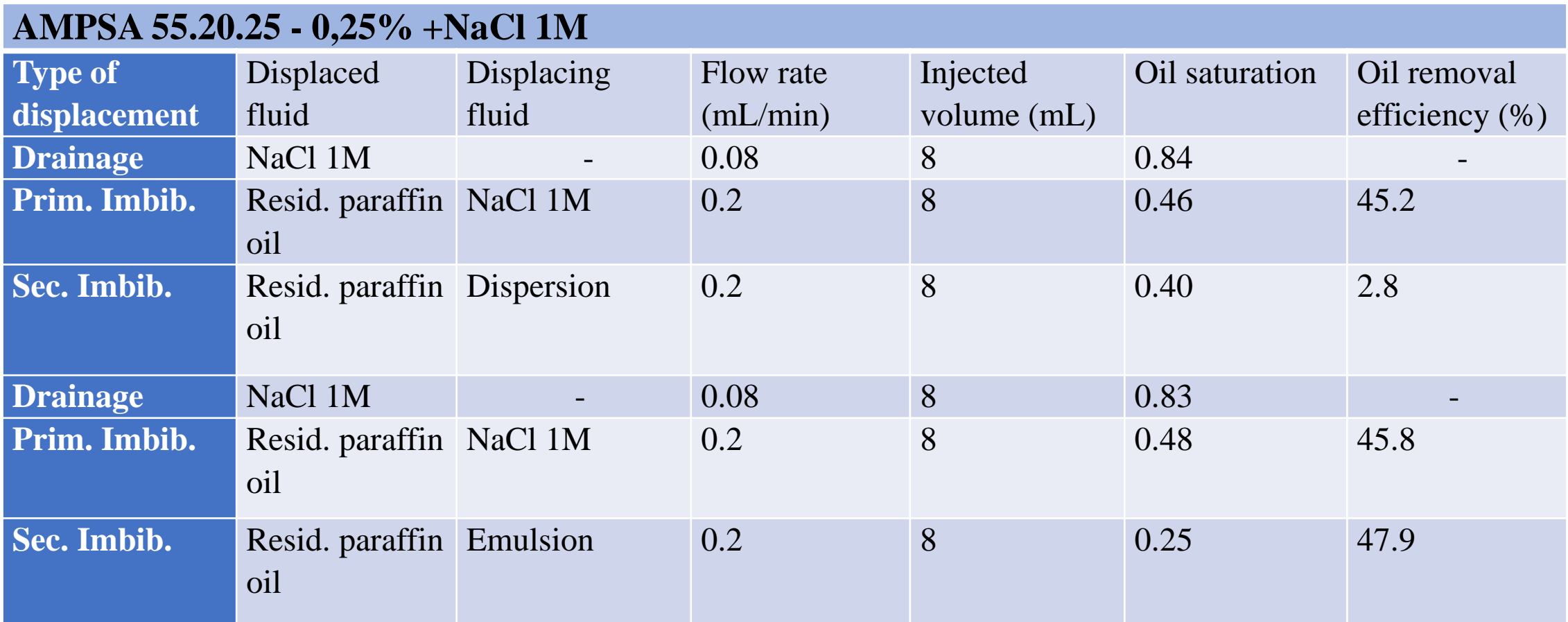

# *Conclusions*

- The potential to increase the residual oil recovery efficiency by injecting suspensions of polymer coated nanoparticles is investigated with visualization tests on a glass-etched pore network.
- The nanoparticles mobilize trapped oil by transferring it from upstream to downstream through a mechanism of successive steps of drainage (local increase of oil saturation) / imbibition (local decrease of oil saturation).
- It seems that the oil recovery efficiency of secondary imbibition tests is favored when using the SiO2-AMPSA=DMA 0.25% suspension with the presence of NaCl 1M . On the other hand, the oil recovery efficiency increases respectably when using emulsions stabilized by SiO2-AMPSA=DMA 0.25% with NaCl and CaCl2.

# *Thanks for your attention*

# Acknowledgements

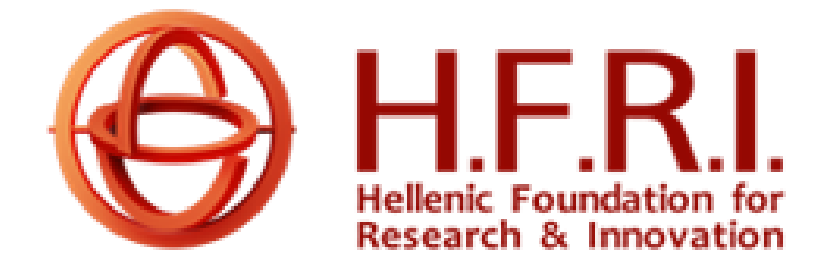

The research project is supported by the Hellenic Foundation for Research and Innovation (H.F.R.I.) under the "1st Call for H.F.R.I. Research Projects to support Faculty members and Researchers and the procurement of high-cost research equipment (Project title: Enhanced Oil Recovery by Polymercoated Nano Particles, acronym: «EOR-PNP», code: **HFRI-FM17-361)** 

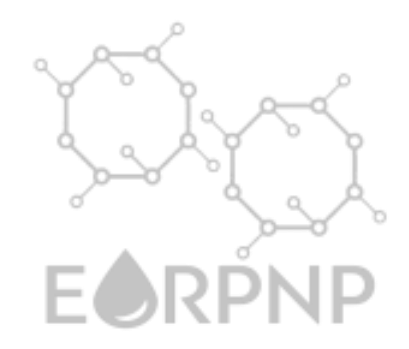

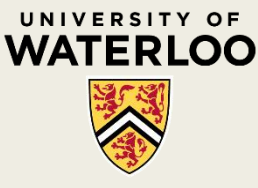

# **NANOPARTICLE INTERACTIONS WITH INTERFACES IN POROUS MEDIA: A MULTISCALE PERSPECTIVE**

Marios Ioannidis, University of Waterloo

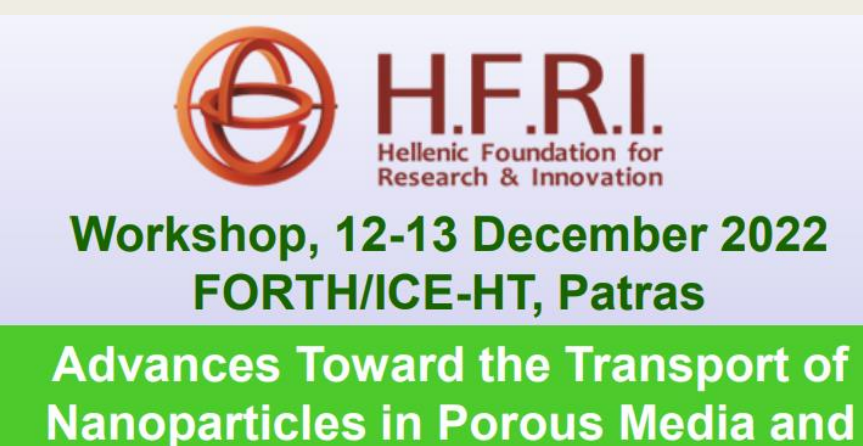

**Applications to Residual Oil Recovery** 

# **Outline**

- Need for a multiscale approach
	- *Surface forces*
	- *Diffusion and hydrodynamic dispersion*
- A case for using a model system
	- *Ethyl cellulose nanoparticles: Synthesis and characterization*
- Interactions between
	- *Nanoparticles in bulk: suspension stability*
	- *Adsorbing nanoparticles: dynamics of attachment*
	- *Adsorbed nanoparticles: maximum coverage*
- Nanoparticle transport in porous media
	- *Modeling hydrodynamic dispersion*
	- *Modeling retention at fluid-fluid interfaces*

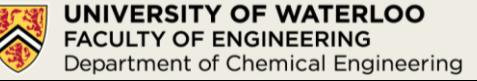

# A multiscale approach is required to establish applications.

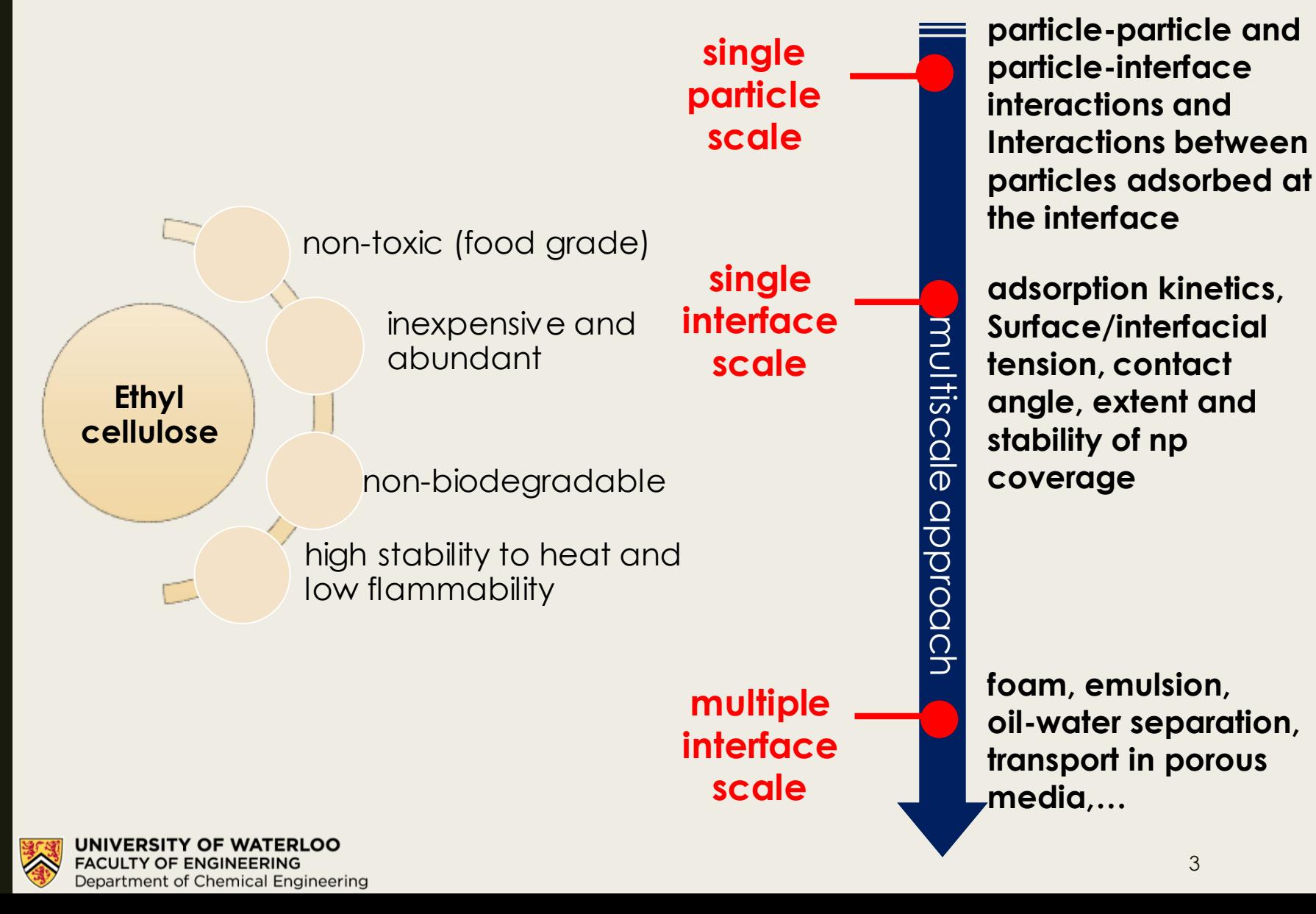

# EC Nanoparticles are easily synthesized. DLS results and TEM images

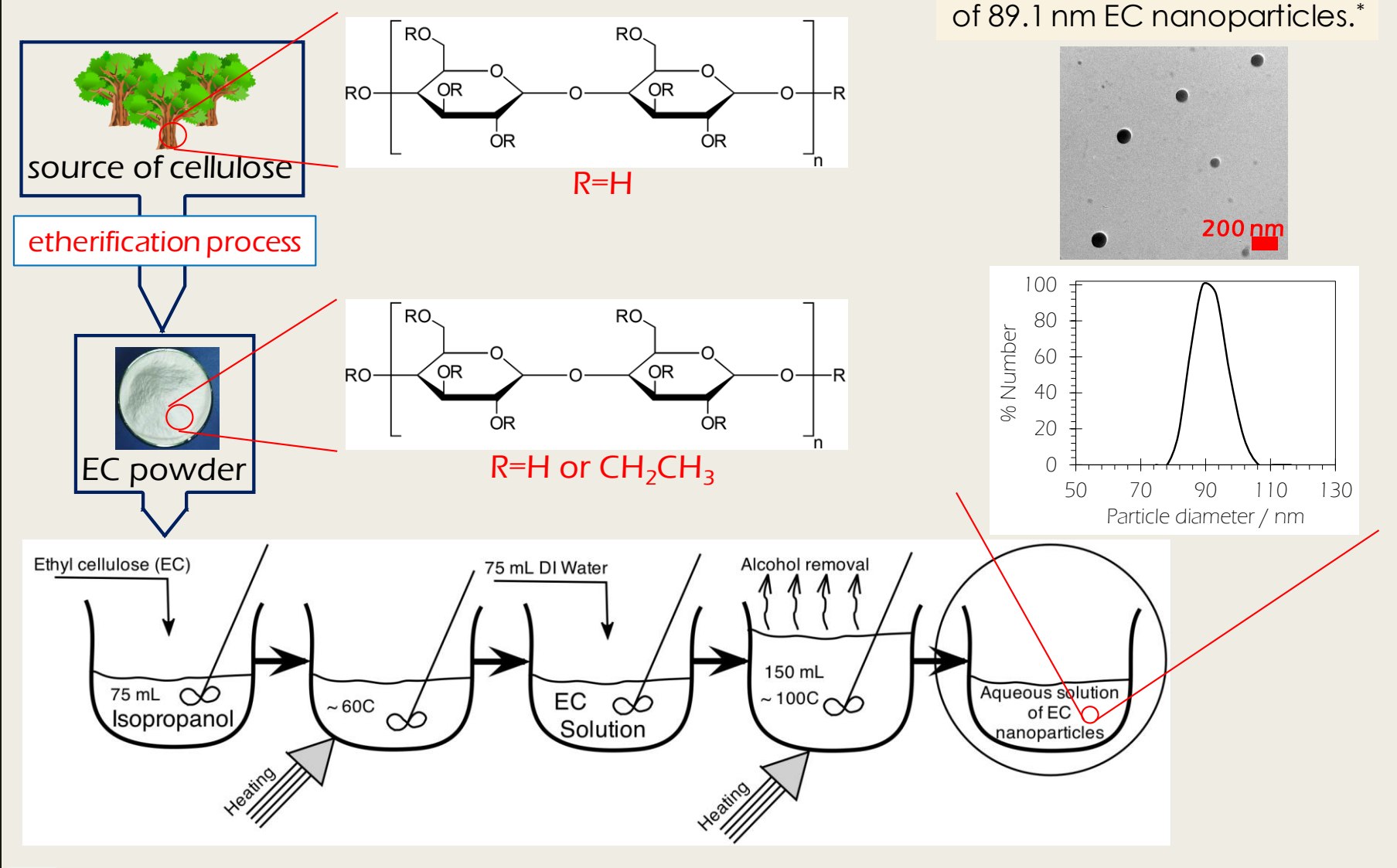

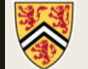

# Electrostatic repulsion stabilizes EC nanoparticle suspended in water.

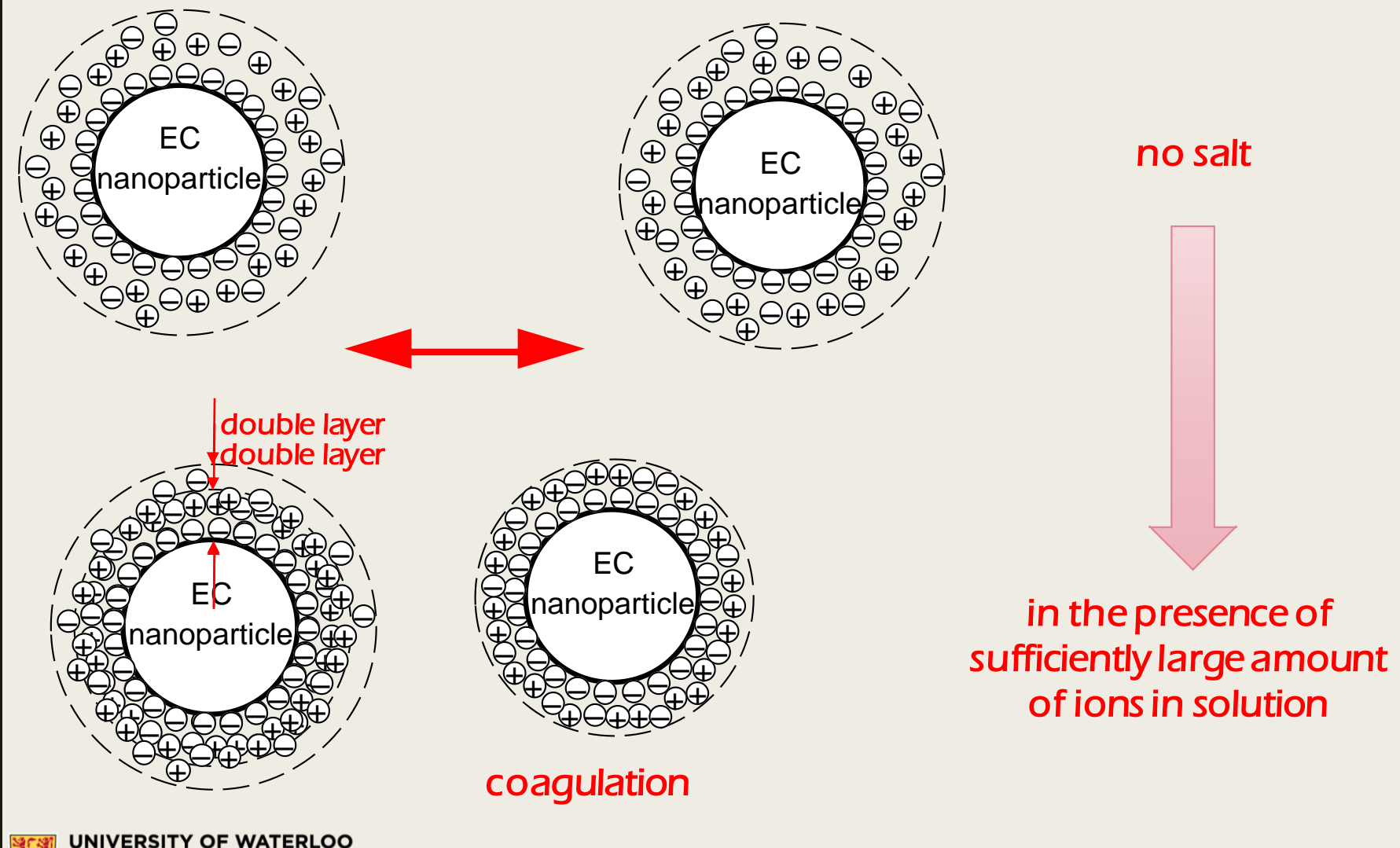

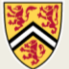

**FACULTY OF ENGINEERING** Department of Chemical Engineering 5

# Salt destabilizes the EC nanoparticle colloids.

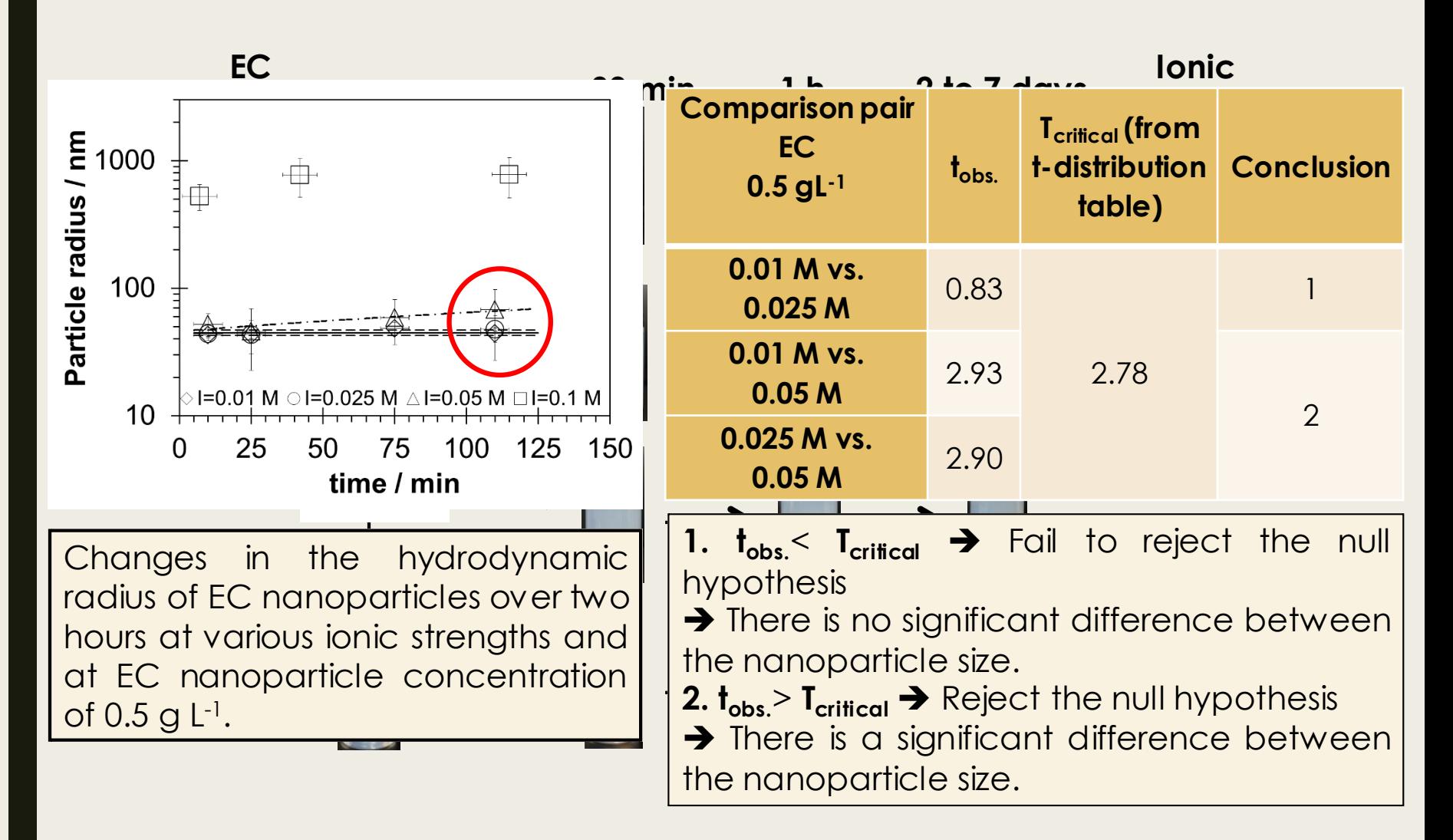

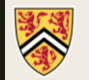

**ERSITY OF WATERLOO FACULTY OF ENGINEERING** 

Department of Chemical Engineering

N. Bizmark and M. A. Ioannidis, *Langmuir***, 2015**, 31, 9282.

# Extended-DLVO calculations predict the critical coagulation concentration.

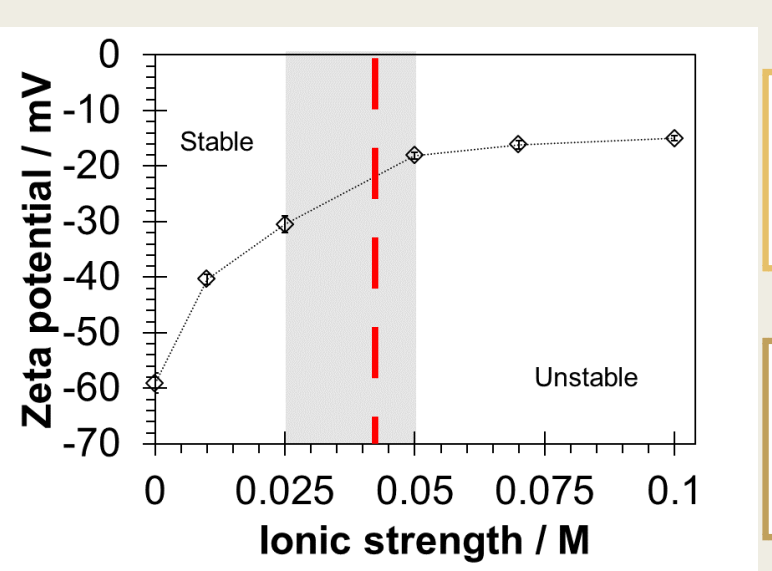

in deionized water (neutral pH) as a function of ionic strength. The grey zone separates the conditions that result in a stable and unstable colloidal solution.

UNIVERSITY OF WATERLOO **FACULTY OF ENGINEERING** Department of Chemical Engineering

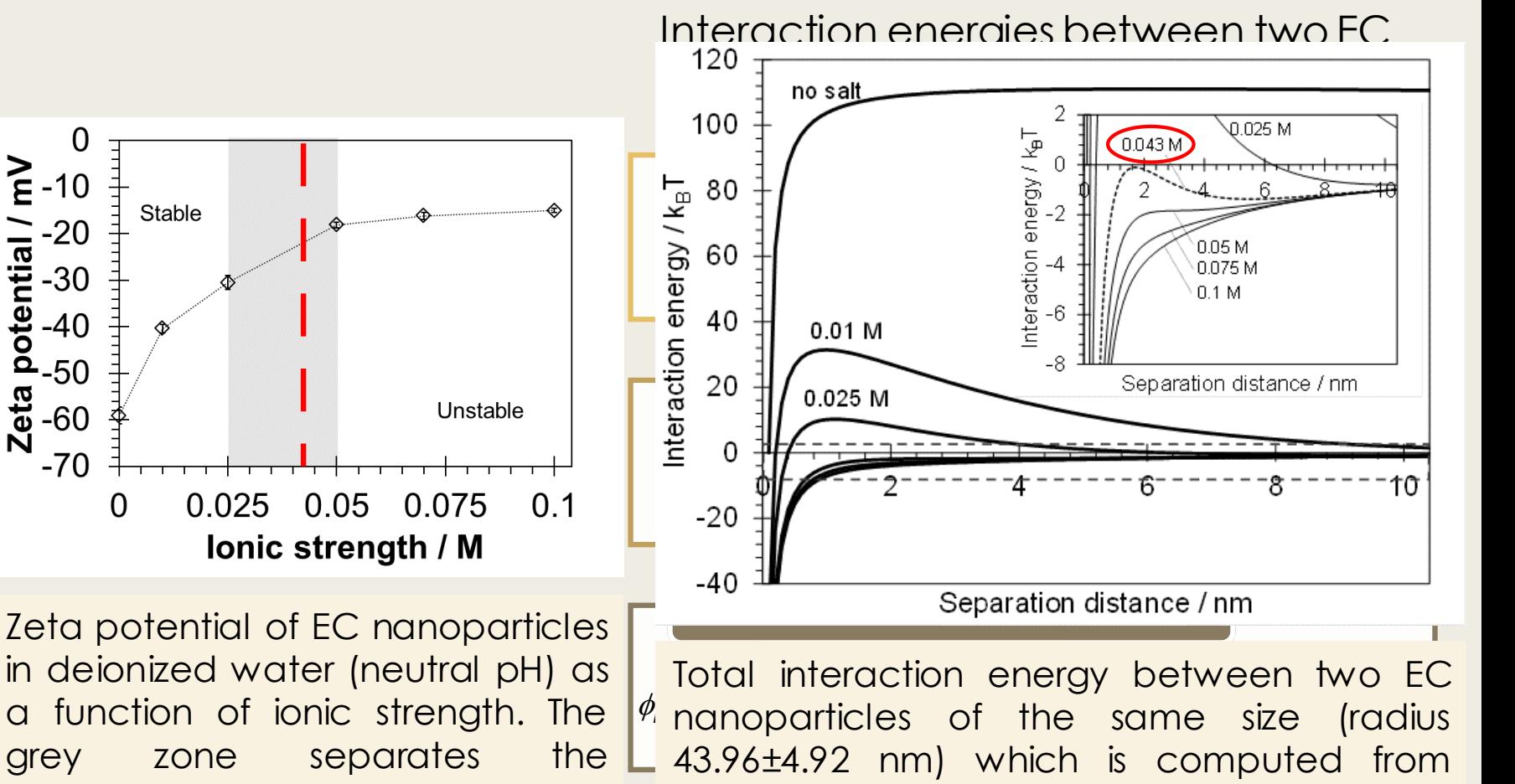

extended-DLVO theory at various ionic strengths. The inset magnifies the dashed area.

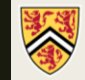

# Stable emulsions and foams are made by EC nanoparticles.

**EC nanoparticlestabilized emulsion**

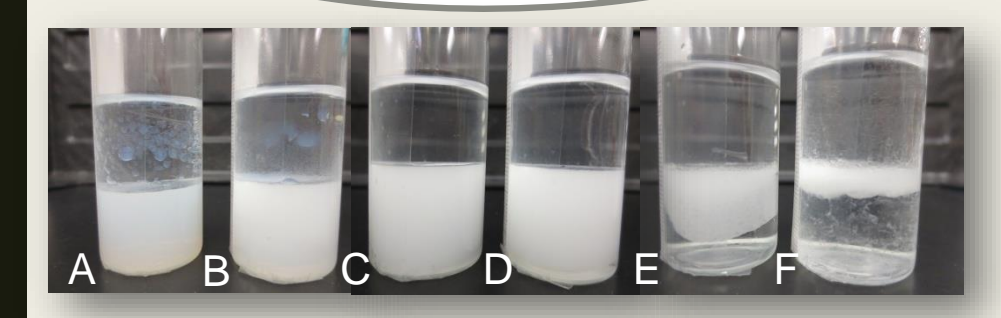

Pickering decane-in-water emulsions stabilized by EC nanoparticles at a concentration of 1 wt.% and ionic strength (I) of (A) 0 M, (B) 0.01 M, (C) 0.025 M, and (D) 0.05 M. (E) and (F) are emulsions made at EC 0.4 wt.% and I=0.025M and 0.05 wt.% and I=0.1M, respectively.

## **EC nanoparticlestabilized foam**

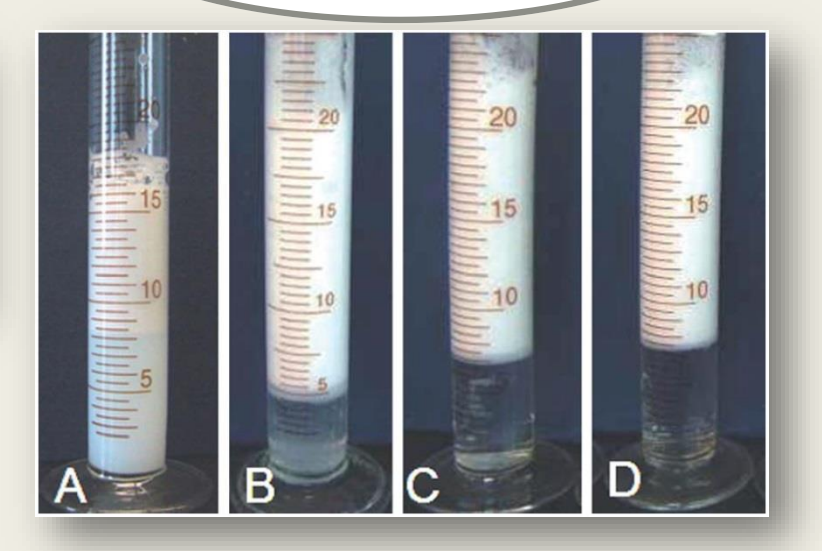

EC foam produced by hand-shaking for 2 min at different concentration of NaCl (A) 0M, (B) 0.01 M, (C) 0.05 M, and (D) 0.1 M. (pH of all samples being neutral). [\*]

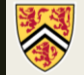

# Pickering emulsions are generated only in the presence of EC nanoparticles.

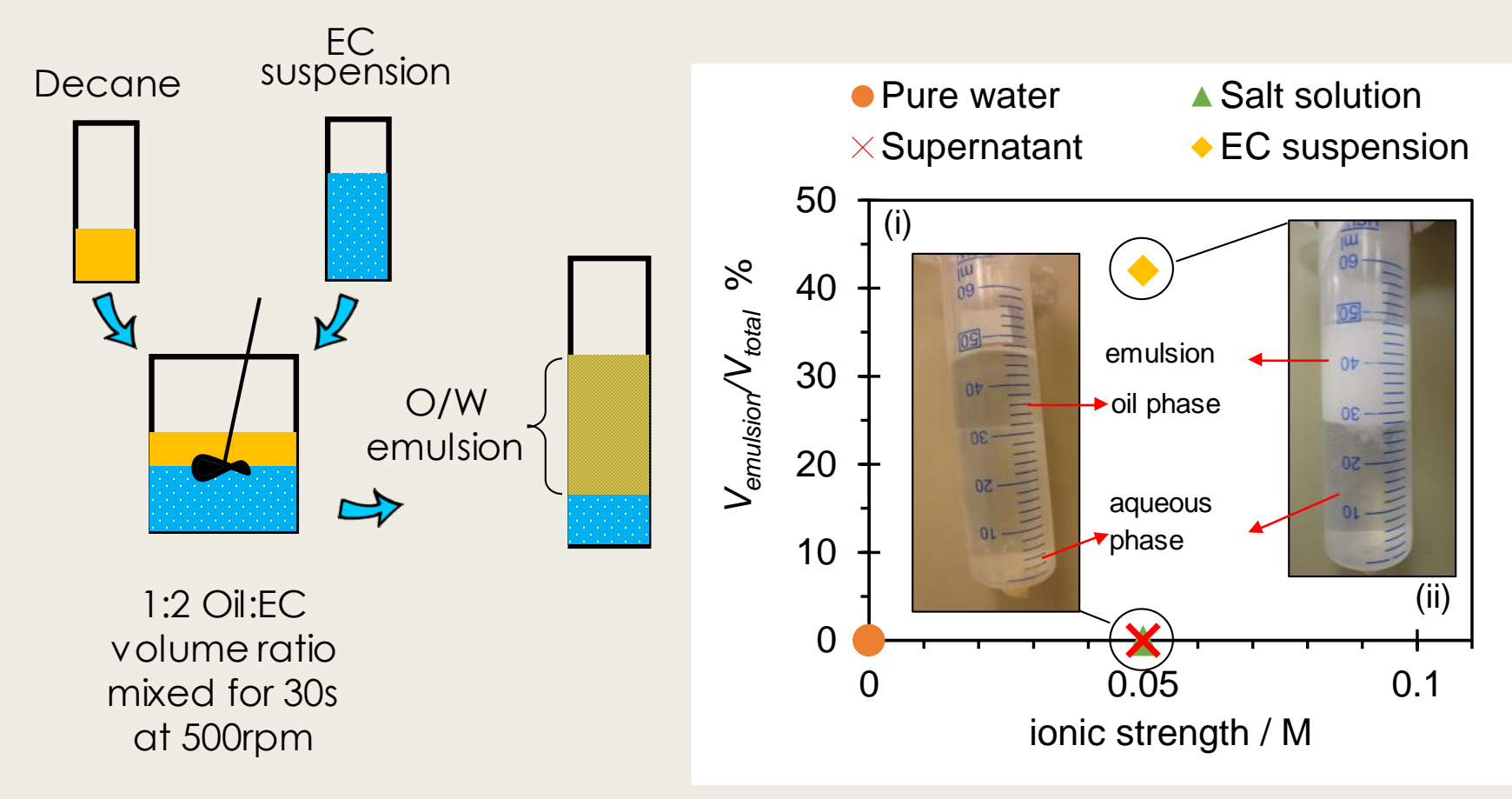

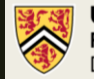

**JERSITY OF WATERLOO FACULTY OF ENGINEERING** Department of Chemical Engineering

N. Bizmark and M. A. Ioannidis, Langmuir **2017**, 33, 10568**.**

Adsorption is a necessary condition for emulsion/foam stabilization.

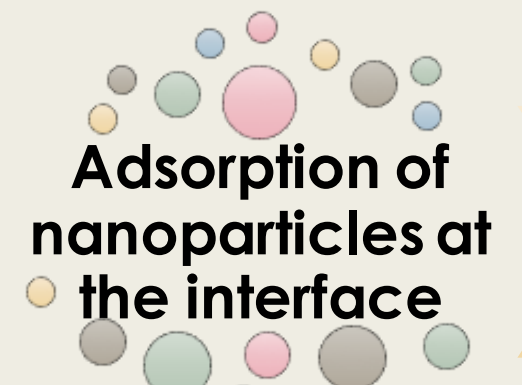

## **Emulsion/Foam stabilization**

The adsorption of colloidal nanoparticles at fluid interfaces is irreversible – the process may be probed experimentally by measurements of the **dynamic surface or interfacial tension**.

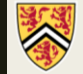

# Thermodynamic arguments enable application of RSA theory to dynamic surface/interfacial tension data.  $\begin{array}{l} \mathsf{permody} \mathsf{namic}\ \mathsf{pplication}\ \mathsf{of}\ \mathsf{RSA} \ \mathsf{urface/interfac} \ \mathsf{under} \ \mathsf{pcl} \ \mathsf{int} \ \mathsf{ccl} \ \mathsf{ccl} \ \mathsf{int} \ \mathsf{ccl} \ \mathsf{ccl} \ \mathsf{int} \ \mathsf{ccl} \ \mathsf{ccl} \ \mathsf{ccl} \ \mathsf{ccl} \ \mathsf{ccl} \ \mathsf{ccl} \ \mathsf{ccl} \ \mathsf{ccl} \ \mathsf{ccl} \ \mathsf{ccl} \ \mathsf{ccl} \ \mathsf{ccl} \ \$

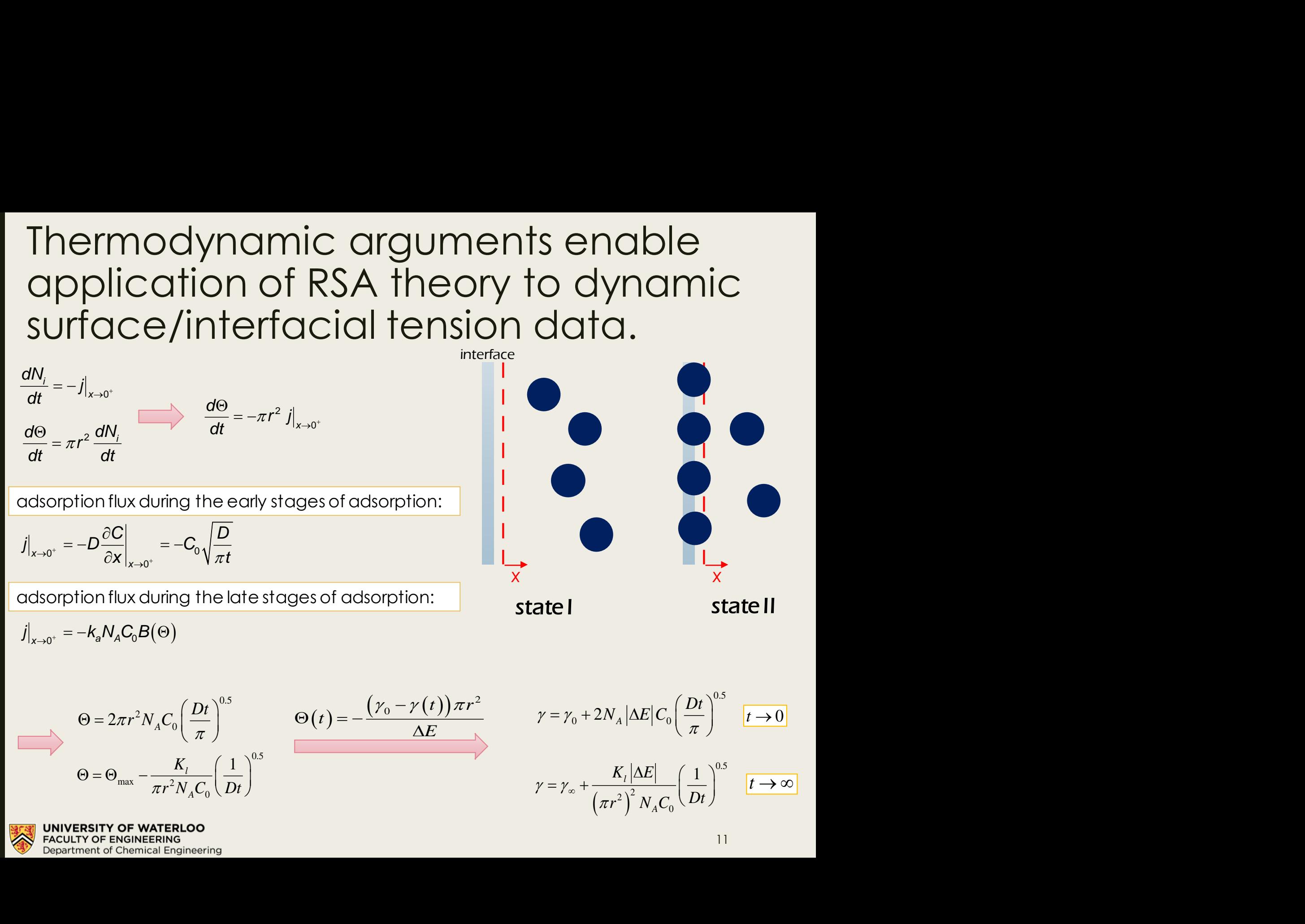

0.5

 $1^{\circ}$ 

 $0 \vee$   $\mathcal{D}^{\mu}$  /

 $\frac{K_l}{N_A C_0} \left(\frac{1}{D t}\right)^{0.5}$ 

 $\pi r$  N  $\mathcal{L}_{\alpha} \setminus Dt$ 

*l*

$$
\gamma = \gamma_{\infty} + \frac{K_{l} |\Delta E|}{\left(\pi r^{2}\right)^{2} N_{A} C_{0}} \left(\frac{1}{Dt}\right)^{0.5} \quad t \to \infty
$$

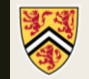

 $\max$   $\pi r^2 N C \ln r$ 

# EC nanoparticles adsorb readily at fluid interfaces.

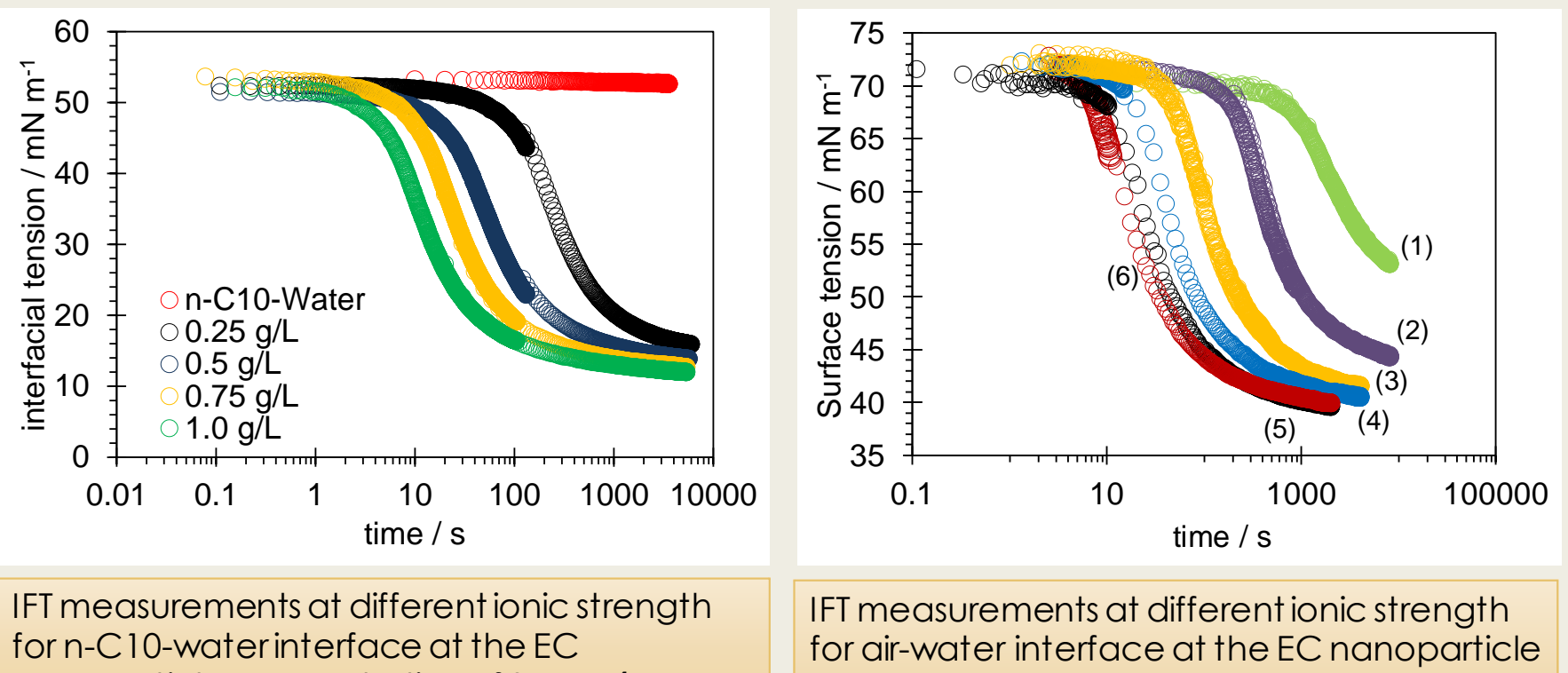

nanoparticle concentration of 0.5 g L-1 .

concentration of(1) 0.1 g/L, (2) 0.2 g/L, (3) 0.4 g/L, (4) 0.6 g/L, (5) 0.8 g/L, and (6) 1.0 g/L.

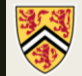

**VERSITY OF WATERLOO FACULTY OF ENGINEERING** Department of Chemical Engineering N. Bizmark *et al. Langmuir* **2014**, 30, 710. N. Bizmark and M. A. Ioannidis, Langmuir **2017**, 33, 10568**.**

Dynamic surface (interfacial) tension reveals irreversible adsorption of nanoparticles regardless of ionic strength.

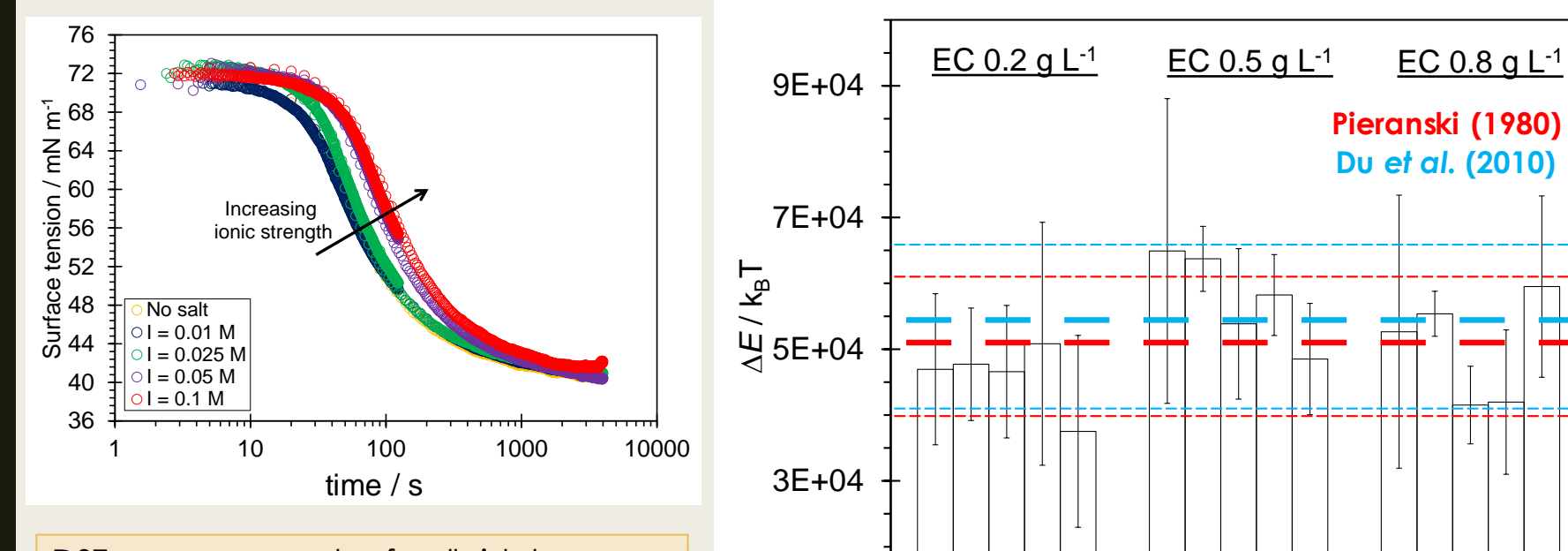

1E+04

DST measurements of colloidal suspension of EC nanoparticles at the EC concentration of  $0.5$  g  $L<sup>-1</sup>$  and various ionic strength.

Adsorption energy at three levels of EC nanoparticle concentrations and at ionic strengths of (a) 0 M, (b) 0.01 M, (c) 0.025 M, (d) 0.05 M, and (e) 0.1 M.

 $a|b|c|d|e$  abcde abcde

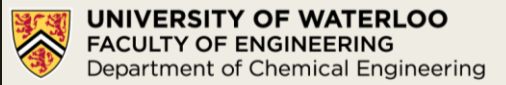

N. Bizmark and M. A. Ioannidis, *Langmuir***, 2015**, 31, 9282.

P. Pieranski. *Physical Review Letters*, **1980**, 45, 569.

K. Du et al. *Langmuir*, **2010**, 26, 12518.

Dynamic surface (interfacial) tension reveals irreversible adsorption of nanoparticles regardless of ionic strength.

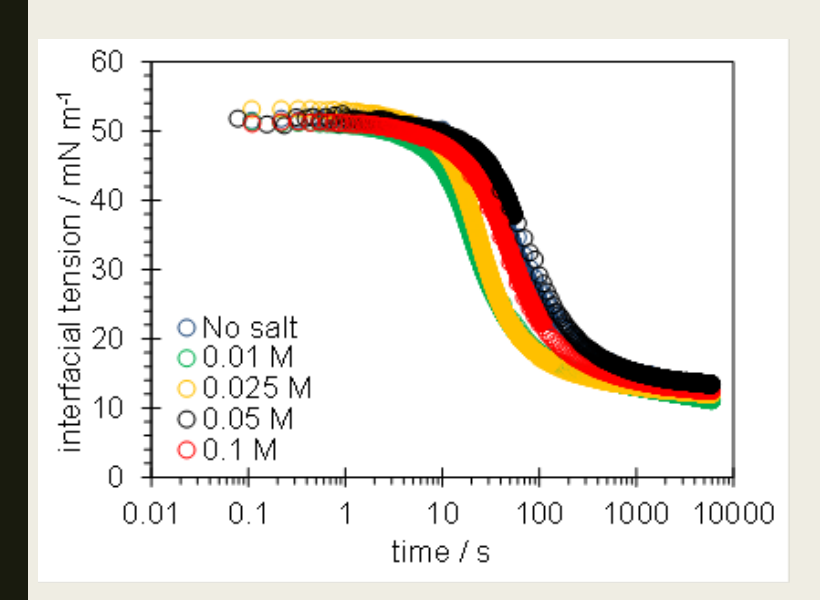

IFT measurements at different ionic strength for n-C10-water interface at the EC nanoparticle concentration of  $0.5$  g L<sup>-1</sup>.

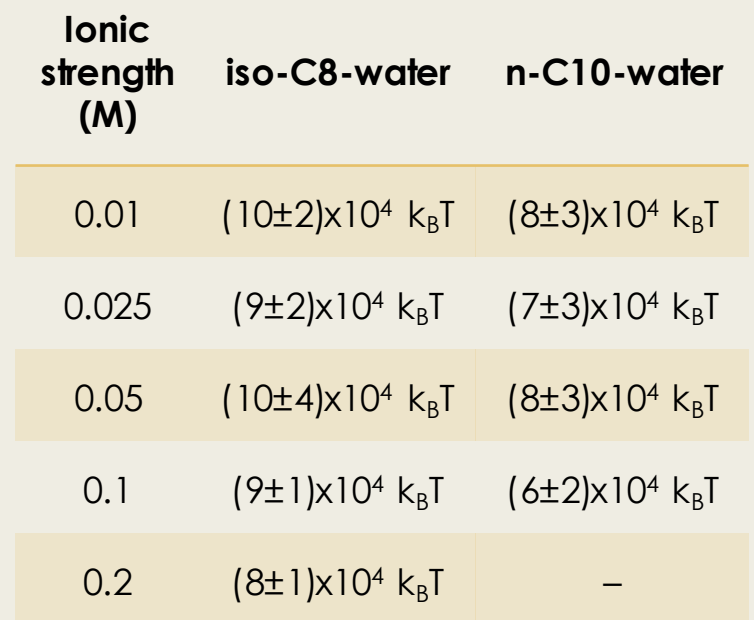

Compare with (7±1)x10<sup>4</sup> *kBT* from Du *et al*.

Adsorption energy of EC nanoparticle at alkane-water interfaces at various ionic strengths. EC nanoparticle concentration is 0.5  $g$  L<sup>-1</sup>.

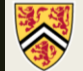

TY OF WATERLOO **ACULTY OF ENGINEERING** Department of Chemical Engineering

N. Bizmark and M. A. Ioannidis, Langmuir **2017**, 33, 10568**.**

K. Du et al. *Langmuir*, **2010**, 26, 12518.

Adsorption flux decreases during the late stages of adsorption beyond the CCC.

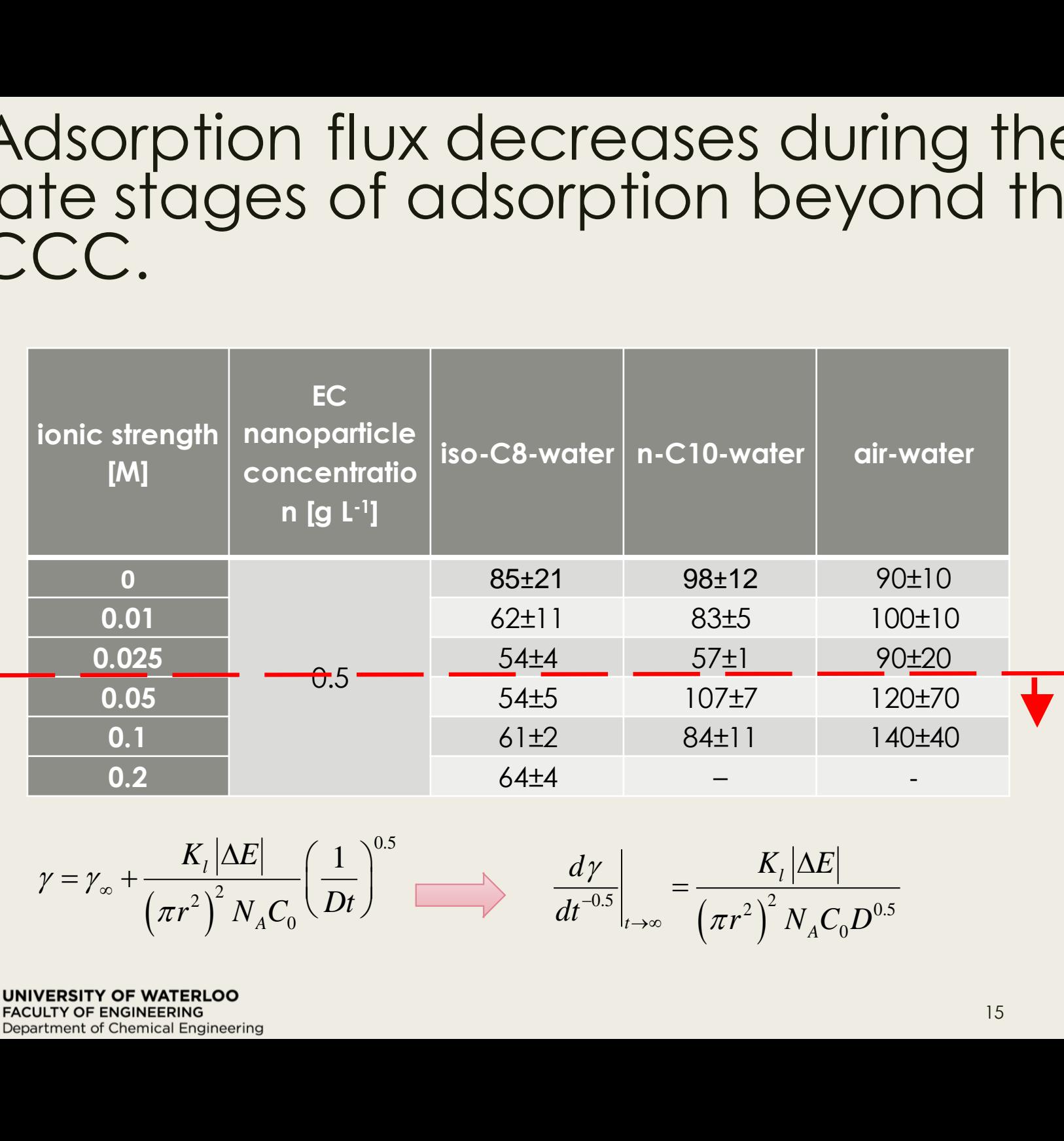

$$
\gamma = \gamma_{\infty} + \frac{K_l |\Delta E|}{\left(\pi r^2\right)^2 N_A C_0} \left(\frac{1}{Dt}\right)^{0.5} \longrightarrow \frac{d\gamma}{dt^{-0.5}} \bigg|_{t \to \infty} = \frac{K_l |\Delta E|}{\left(\pi r^2\right)^2 N_A C_0 D^{0.5}}
$$

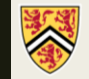
### Two possible scenarios for the adsorption of EC nanoparticles at fluid interfaces:

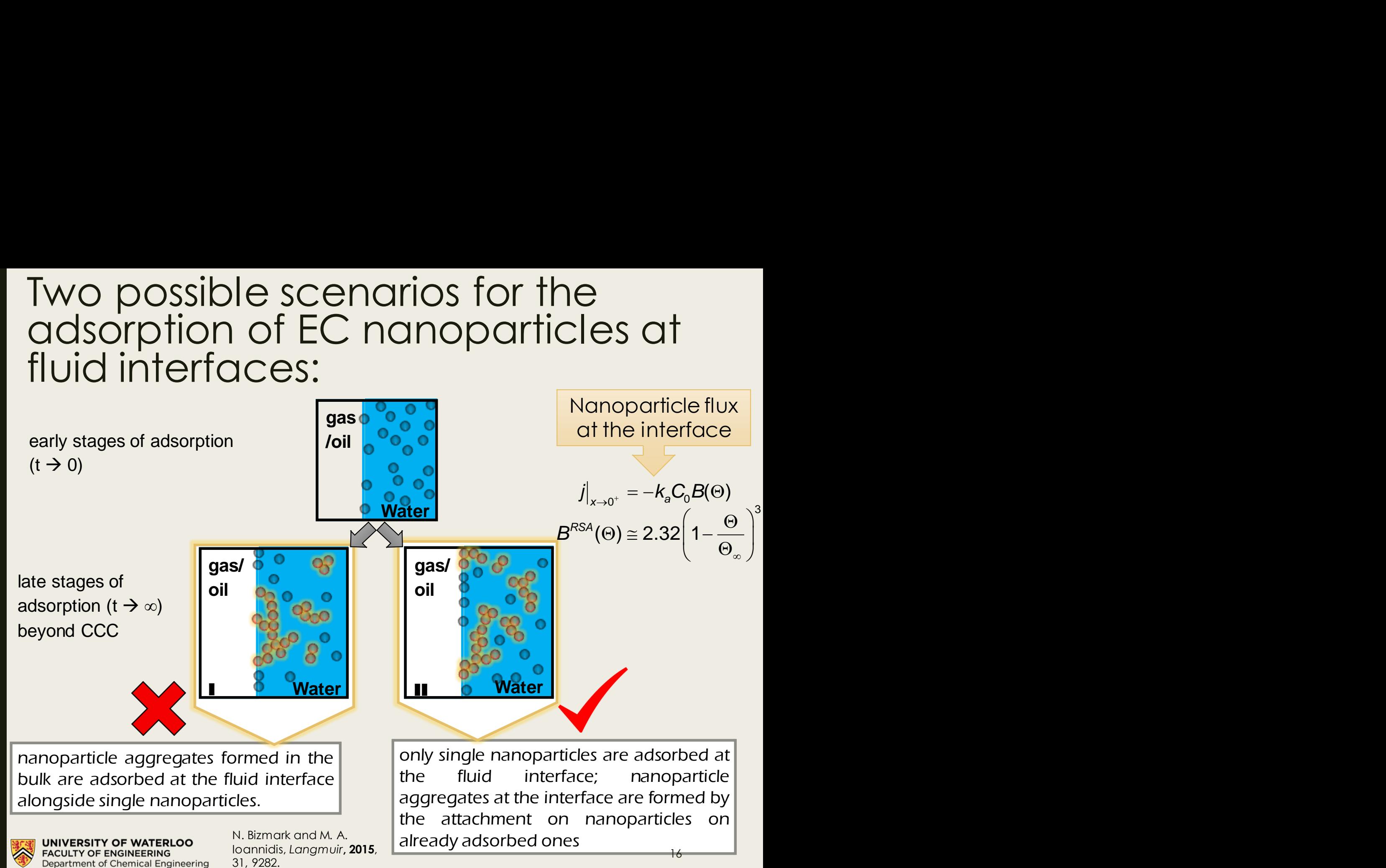

## Extended-DLVO calculations are consistent with maximum surface

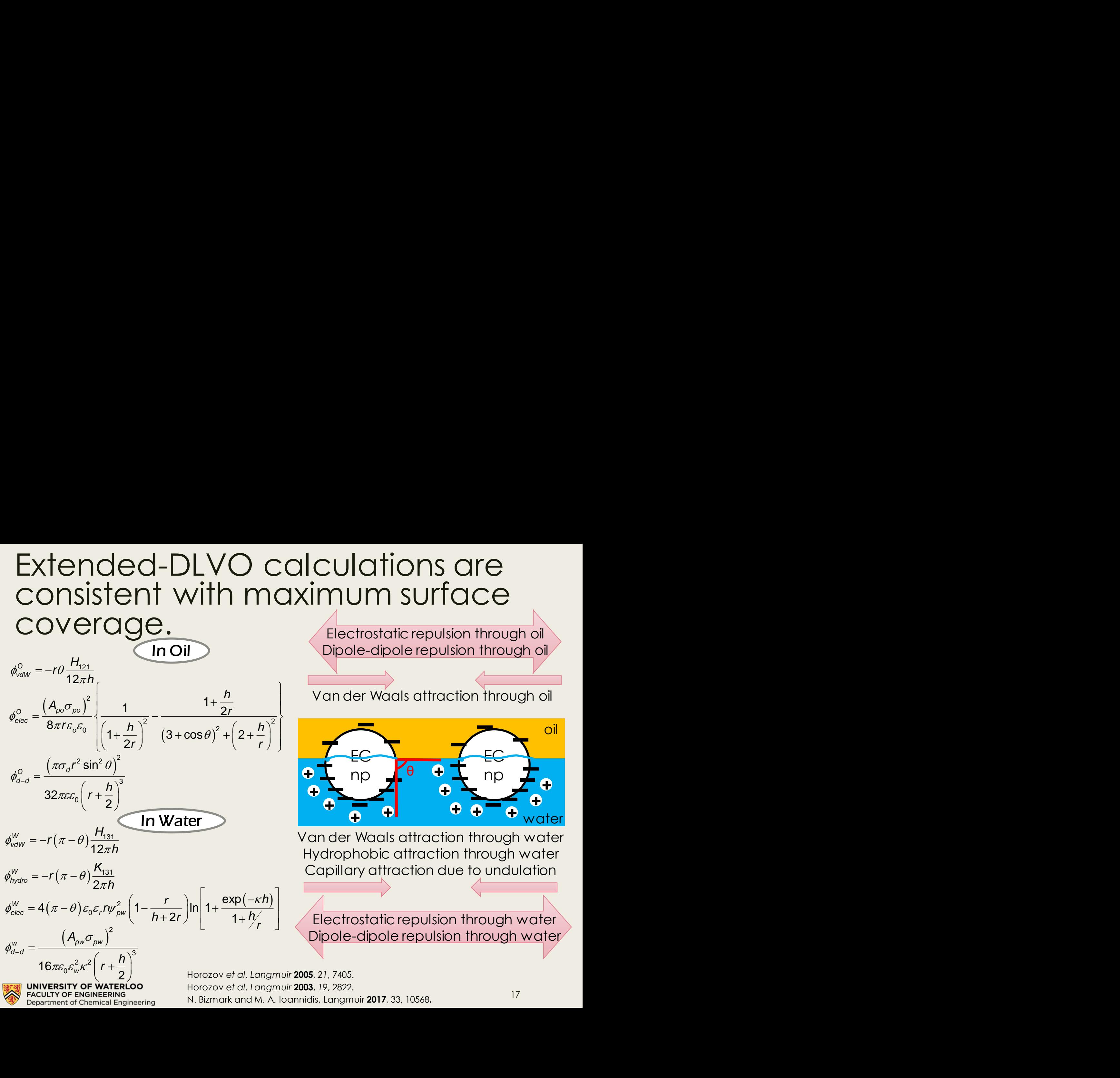

N. Bizmark and M. A. Ioannidis, Langmuir **2017**, 33, 10568**.**

Electrostatic repulsion through oil Dipole-dipole repulsion through oil

Van der Waals attraction through oil

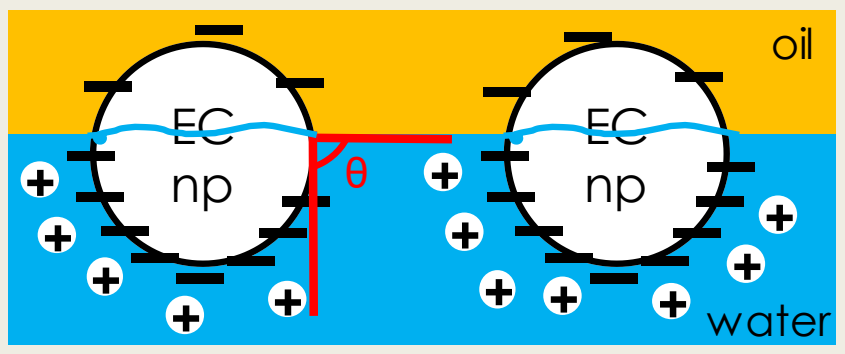

Van der Waals attraction through water Hydrophobic attraction through water Capillary attraction due to undulation

Electrostatic repulsion through water Dipole-dipole repulsion through water Capillary attraction a negligible impact on the net interaction energy between particles adsorbed at the interface.

monopole capillary **and the set of the capillary contact of the capillary contact of the capillary** 

<sup>10</sup>) negligible 2  $\frac{\Delta \rho g r^2}{r} = O(10^{-10})$  ne  $Bo = \frac{\Delta \rho g r^2}{r} = O(10^{-10})$  **negligible**  $\gamma$  and  $\gamma$  $\rho gr^{-}$   $\Omega(10^{-10})$ 

Extended DLVO calculations for adsorbed EC nanoparticles at n-decane-water interface considering quadrupolar capillary attraction.

 $\phi_{\text{Qcap}}(\infty) = 2\pi r/2$  $\phi_{\text{Qcap}}(h) = \pi \gamma H_2^2 (2S(\delta) - G(\delta))$  $\Delta\phi_{\text{Qcap}}(h) = \phi_{\text{Qcap}}(h) - \phi_{\text{Qcap}}(\infty)$ 

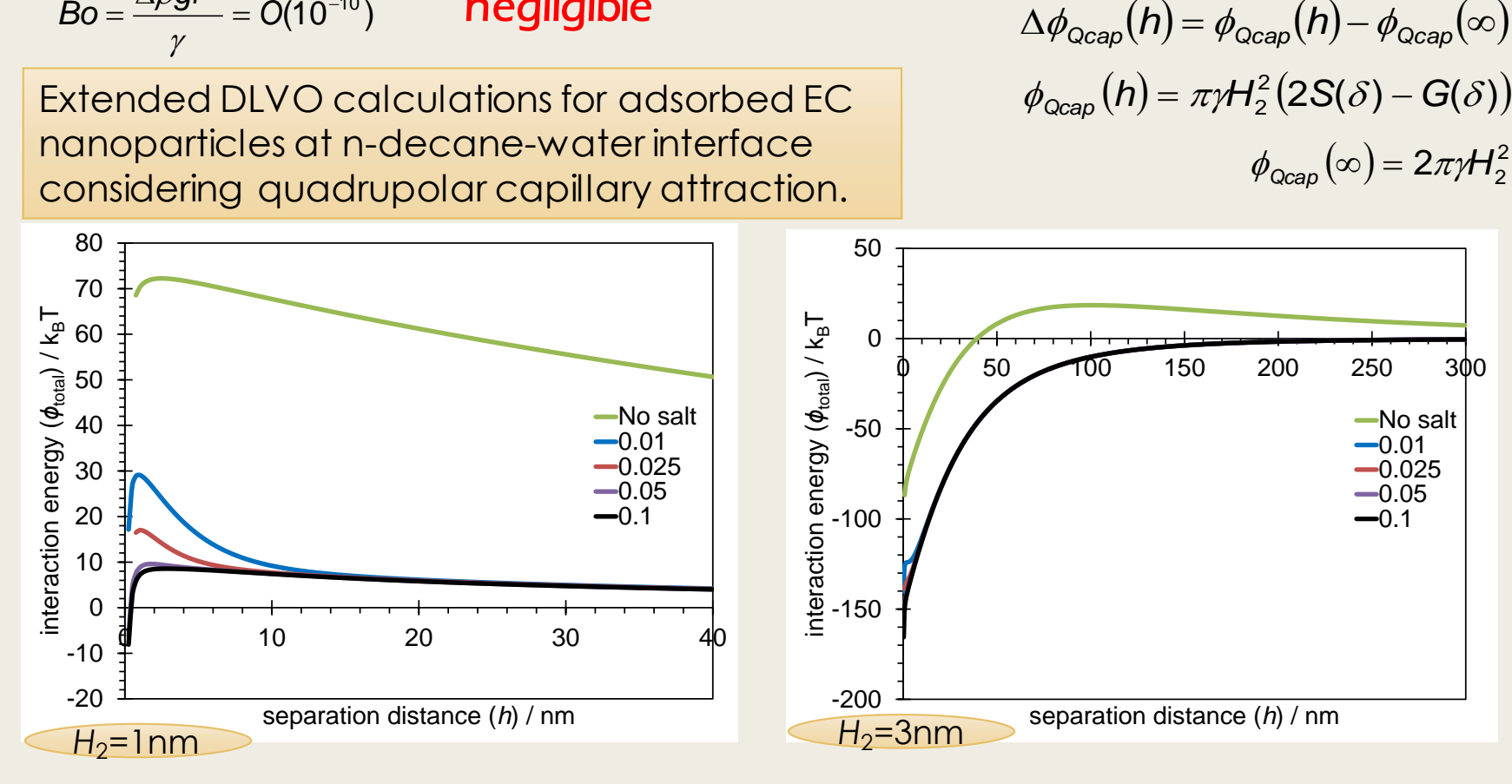

**FACULTY OF ENGINEERING** Department of Chemical Engineering

Kralchevsky *et al. Langmuir* **2001**, *17*, 7694

#### Extended-DLVO calculations predict maximum surface coverage at the interface.

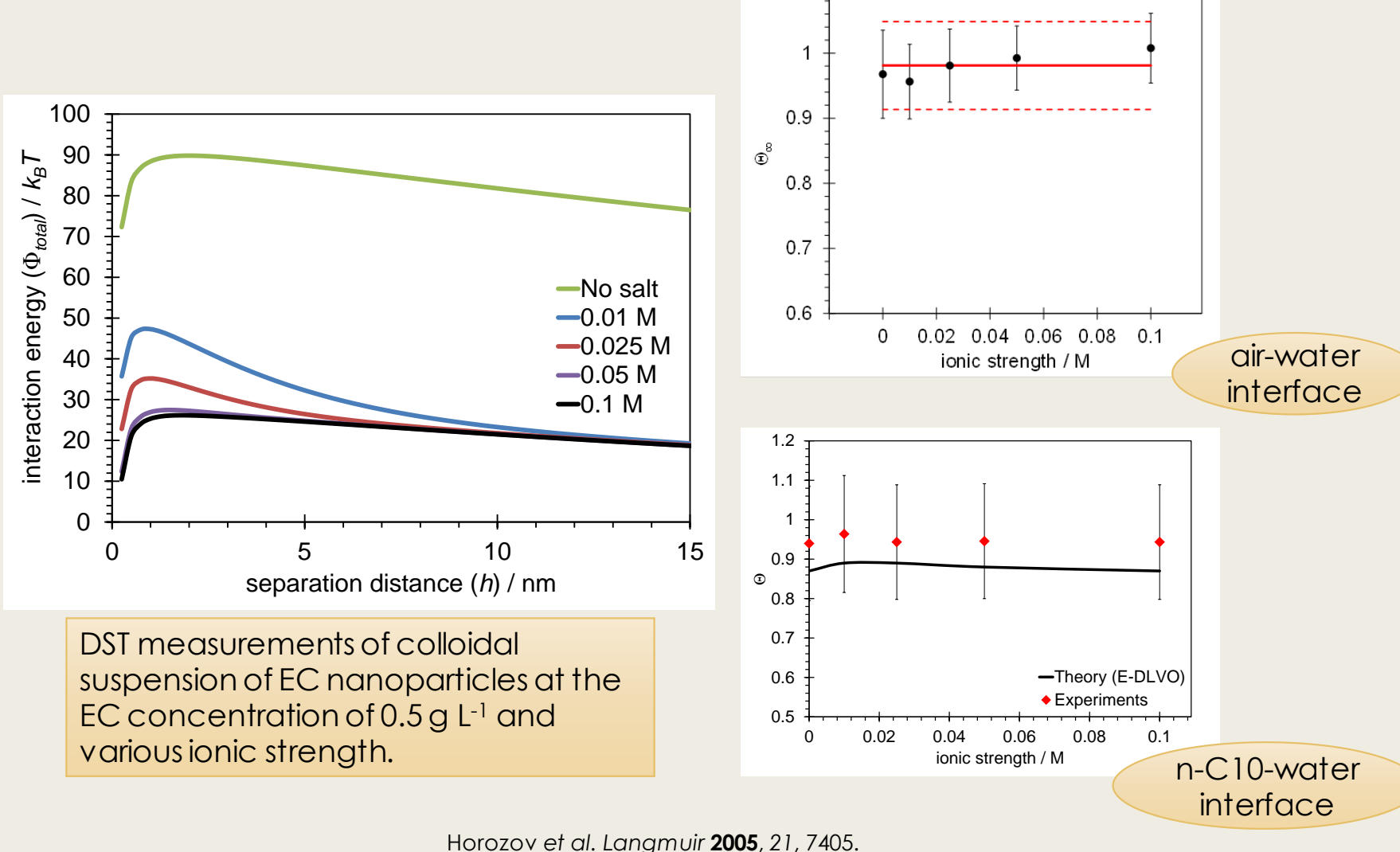

UNIVERSITY OF WATERLOO **FACULTY OF ENGINEERING** Department of Chemical Engineering Horozov *et al. Langmuir* **2003**, *19*, 2822.

N. Bizmark and M. A. Ioannidis, Langmuir **2017**, 33, 10568**.**

### Oil volume fraction decides the type of Pickering emulsion generated with EC nanoparticles.

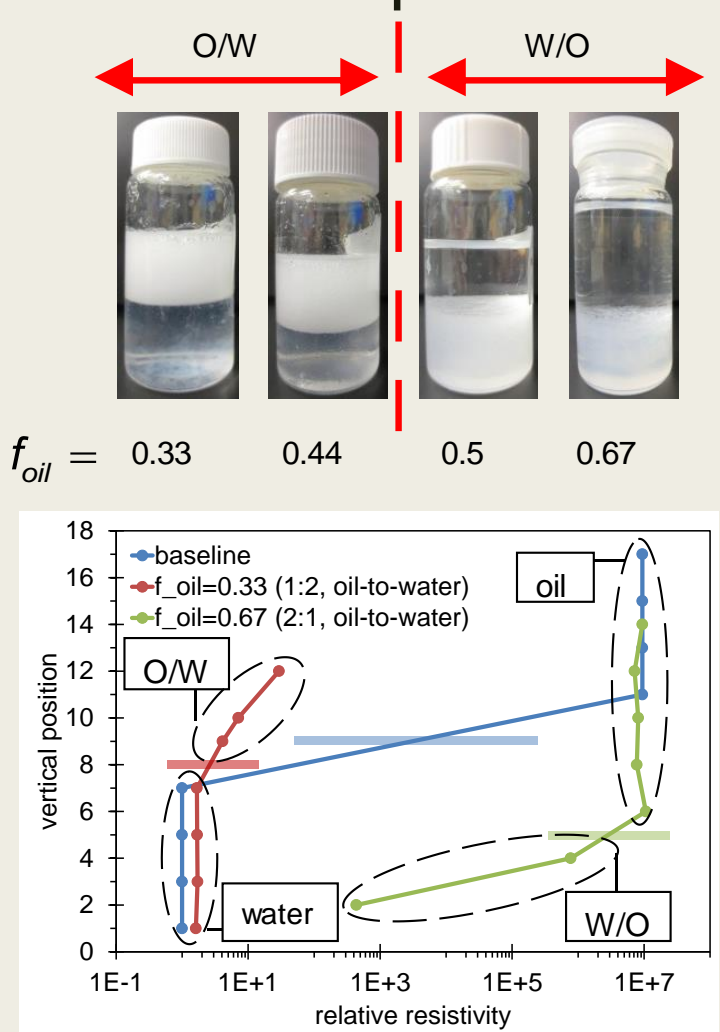

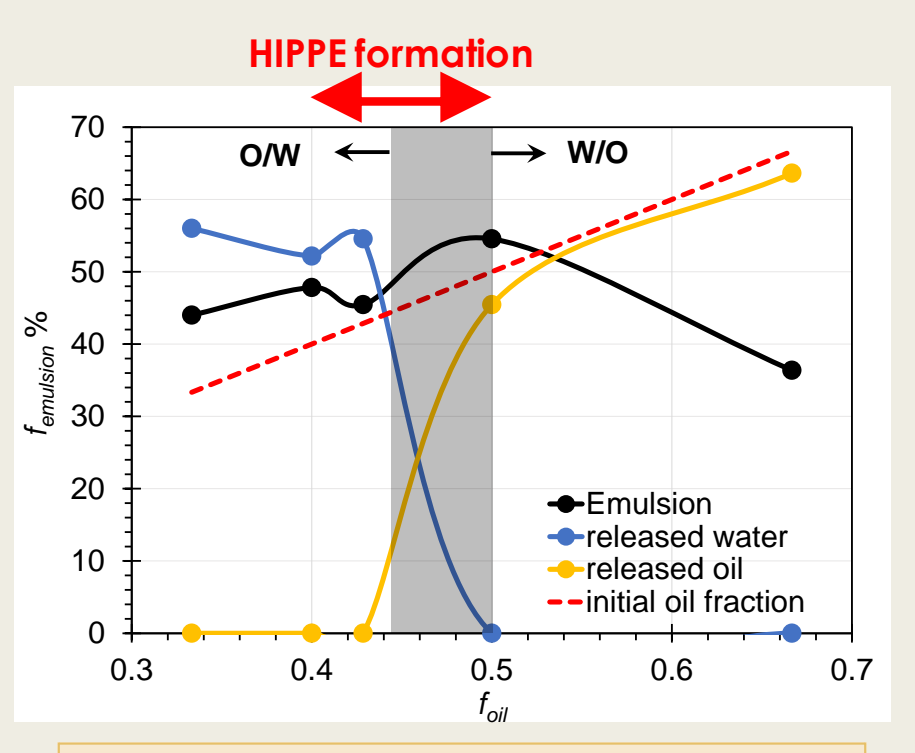

The O/W Pickering emulsions are enriched in oil as  $f_{\text{oil}}$  as increased and at  $f_{\text{oil}} \geq 0.4$ , where the dispersed phase occupied at least 74% of the volume of emulsion, **high internal phase Pickering emulsions**  (HIPPEs) formed.

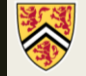

#### (anti-)Bancroft-type Pickering emulsions are generated depending on the oil volume fraction. **effect of** *f***oil**

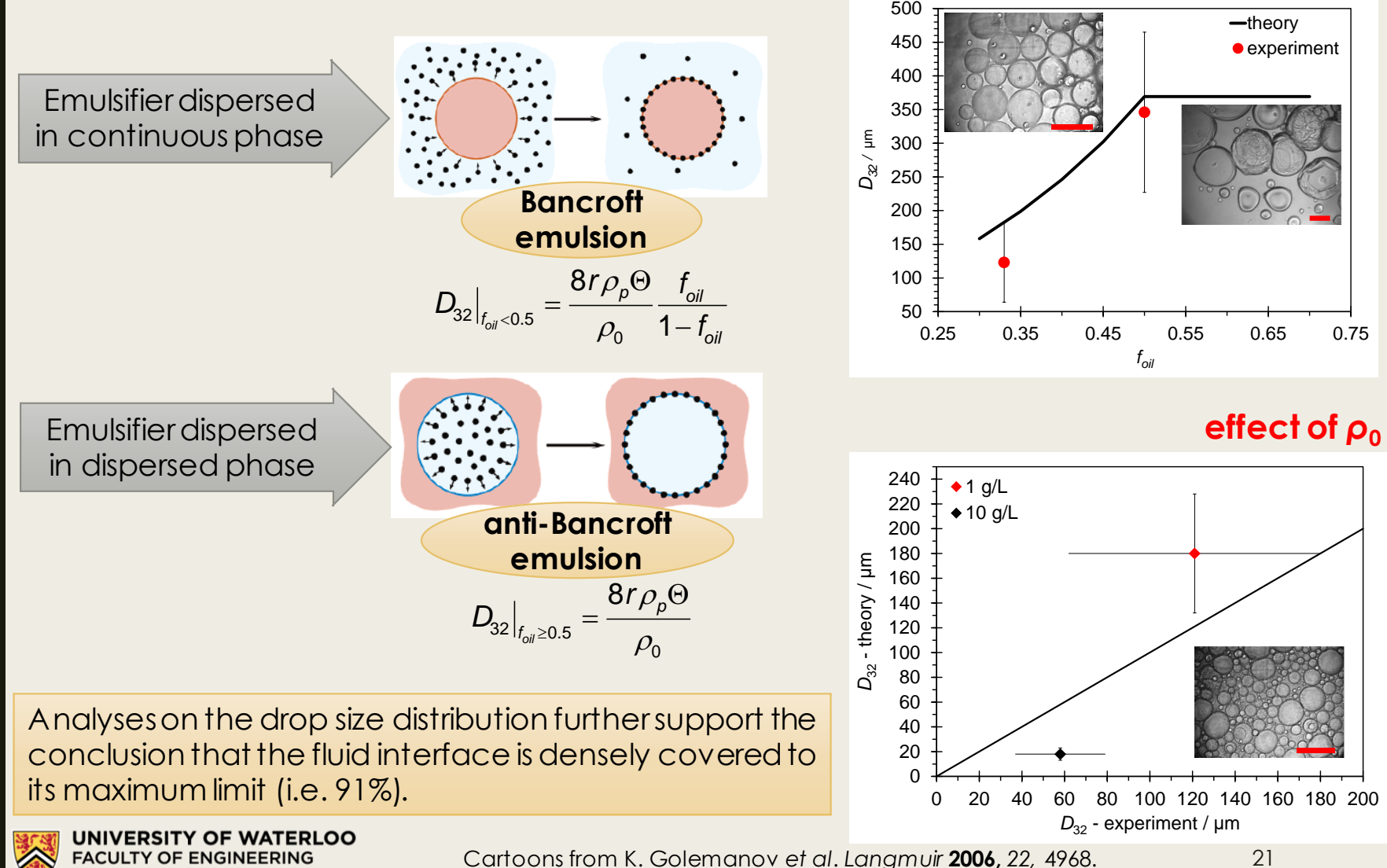

Department of Chemical Engineering

21

### The most stable Pickering emulsion could be obtained when the ionic strength is close to the CCC.

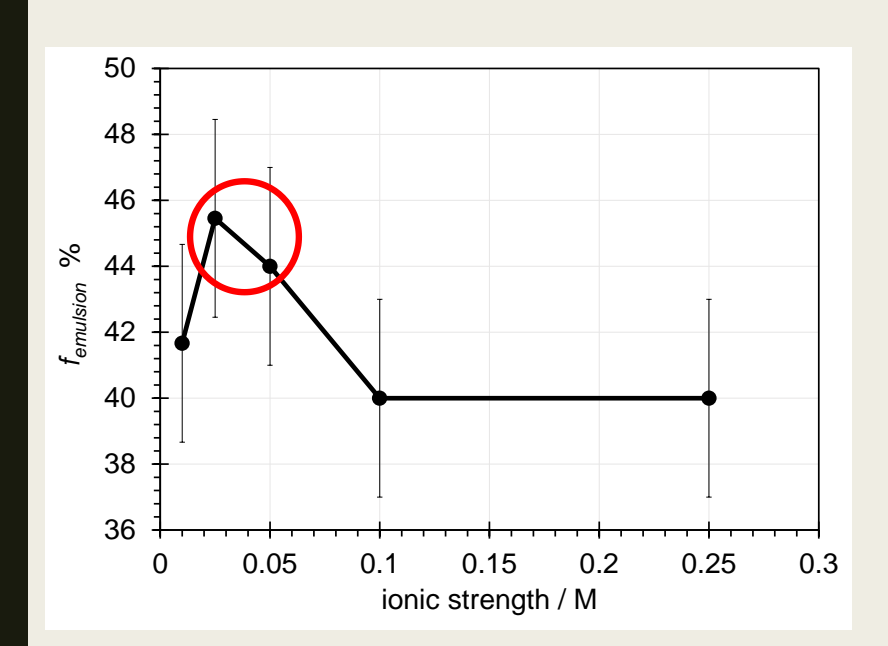

Salt has no significant effect on the volume fraction of emulsion or mean size of oil drops.

However, the largest volume for Pickering emulsions could be obtained when ionic strength is between 0.025 M and 0.05 M.

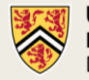

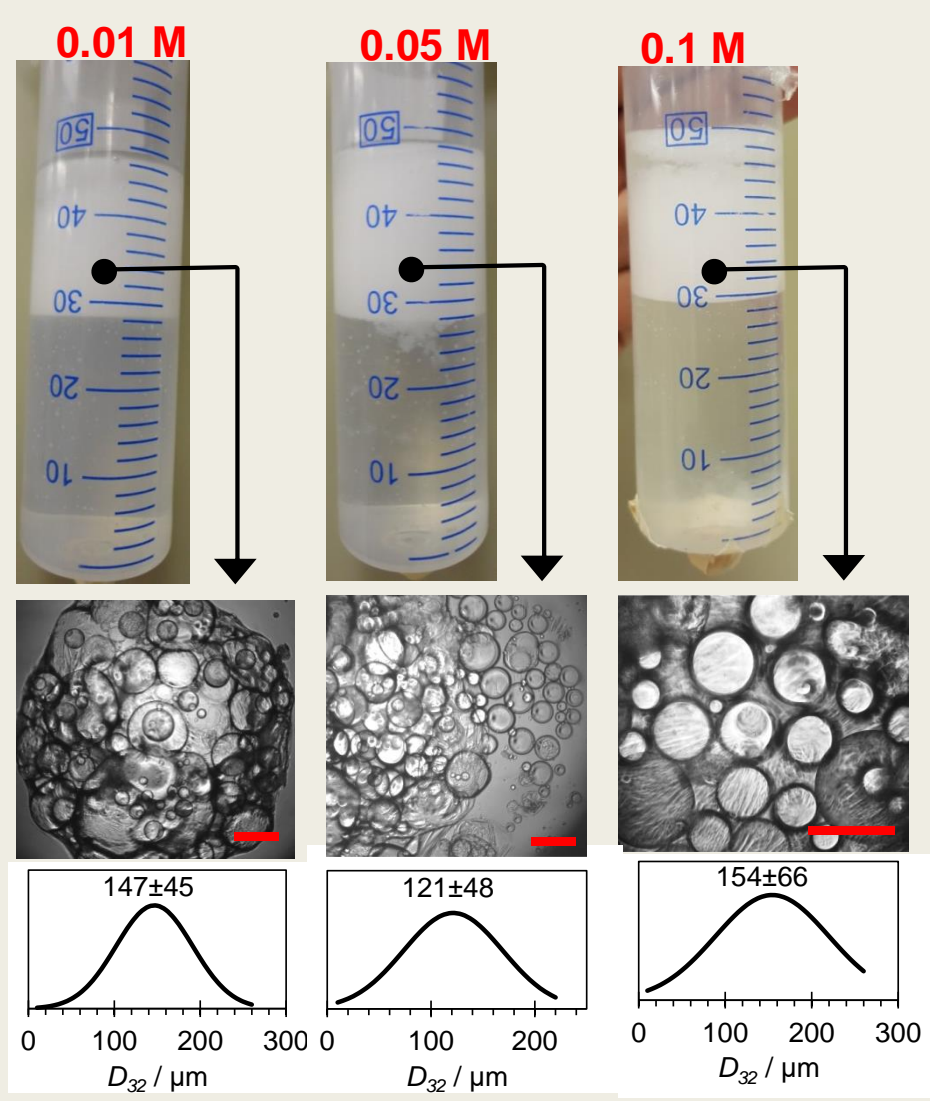

### High internal phase Pickering emulsions serve as a template for porous material fabrication.

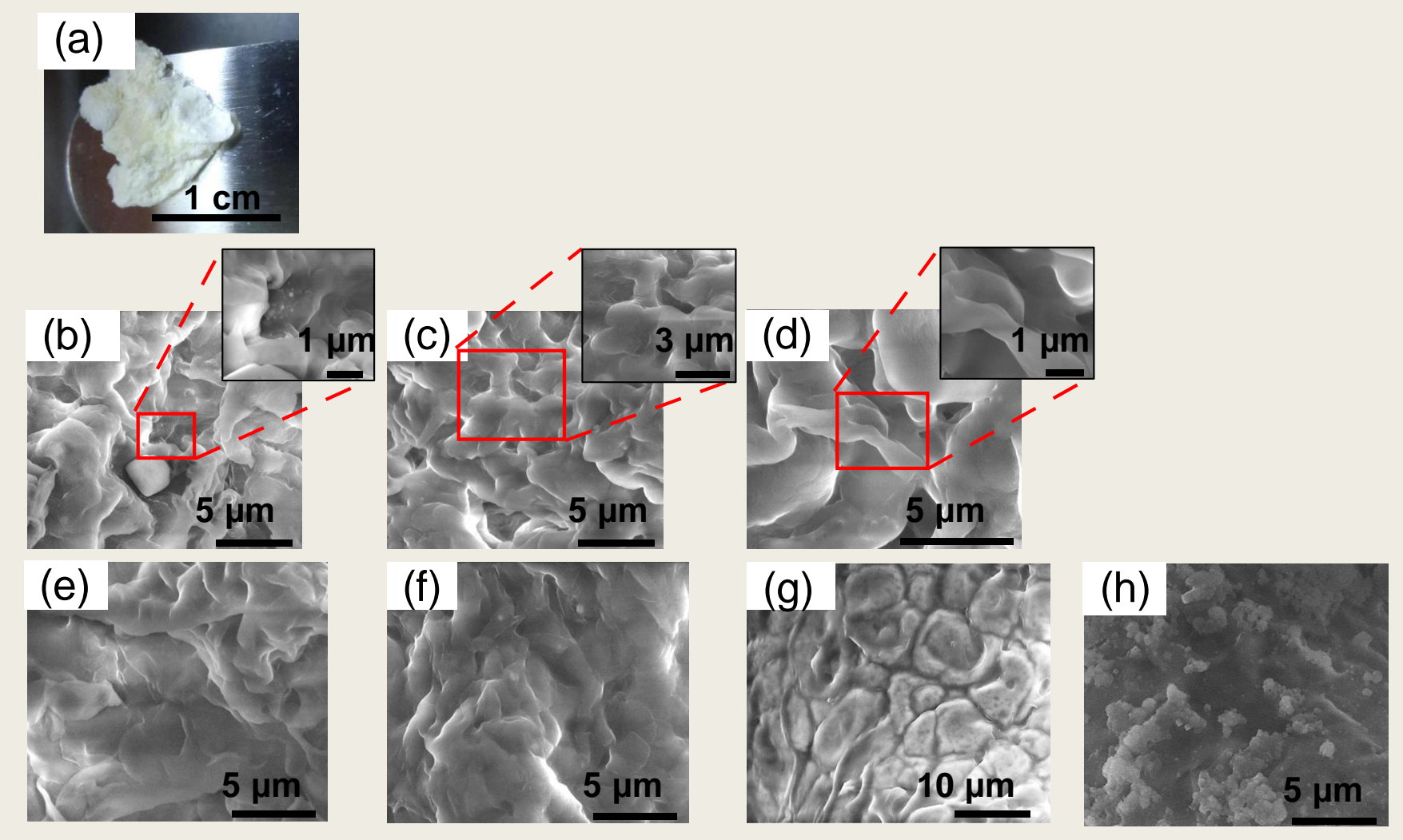

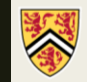

## Oil spill is successfully removed.

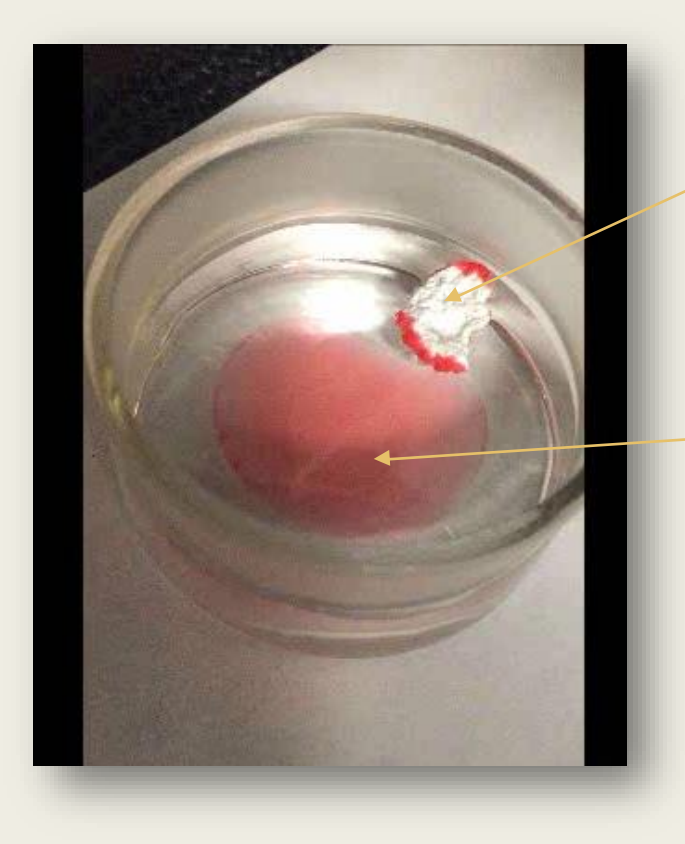

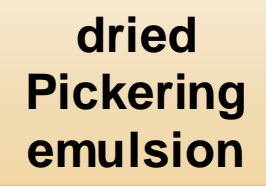

**Red-dyed decane spilled on the surface of water**

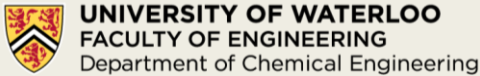

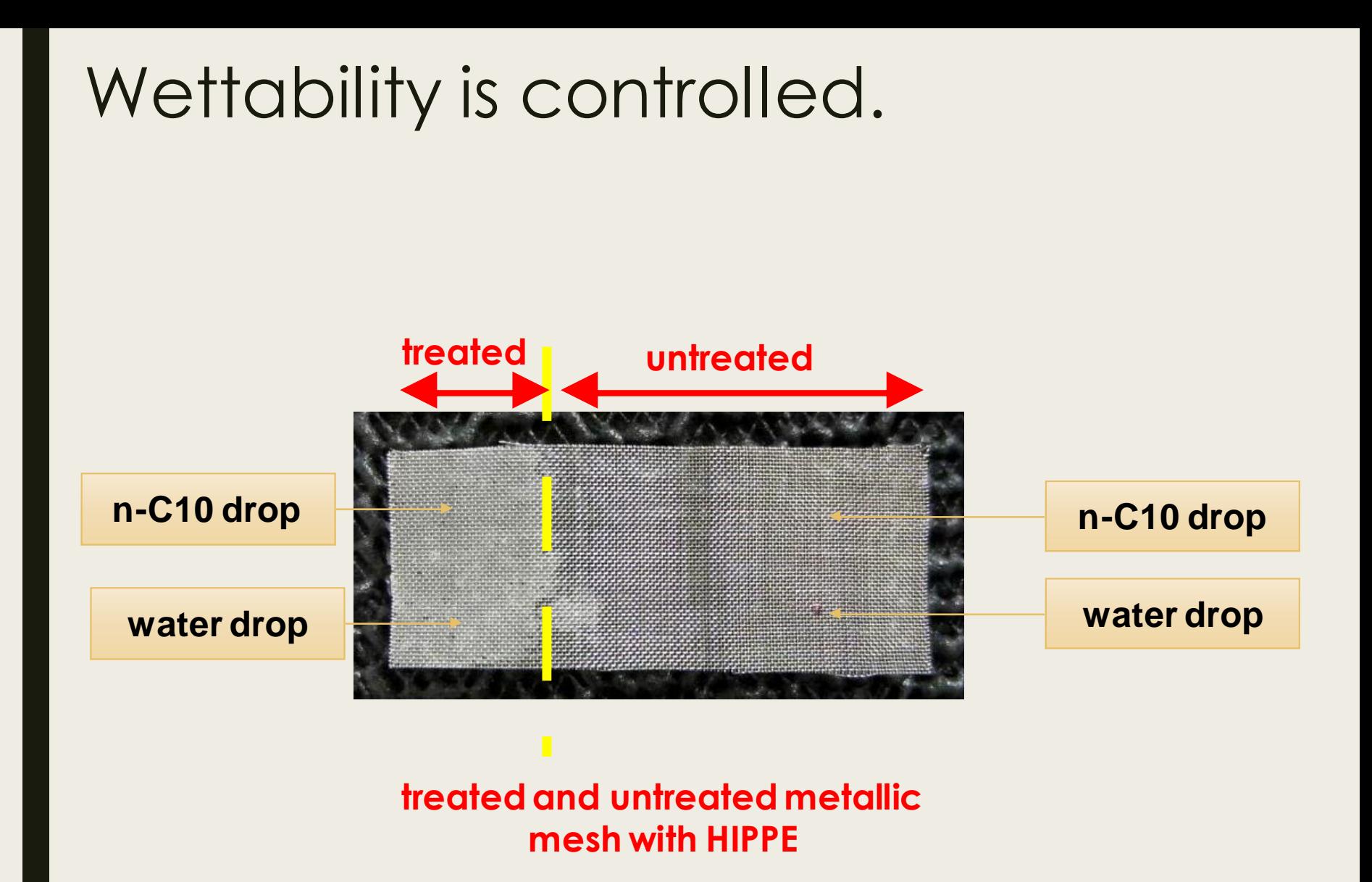

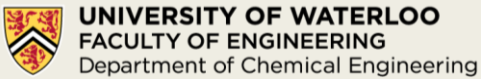

### Foam can be generated *in situ* by coinjecting gas and np suspension.

#### **Injecting water at ionic strength of 0.05 M**

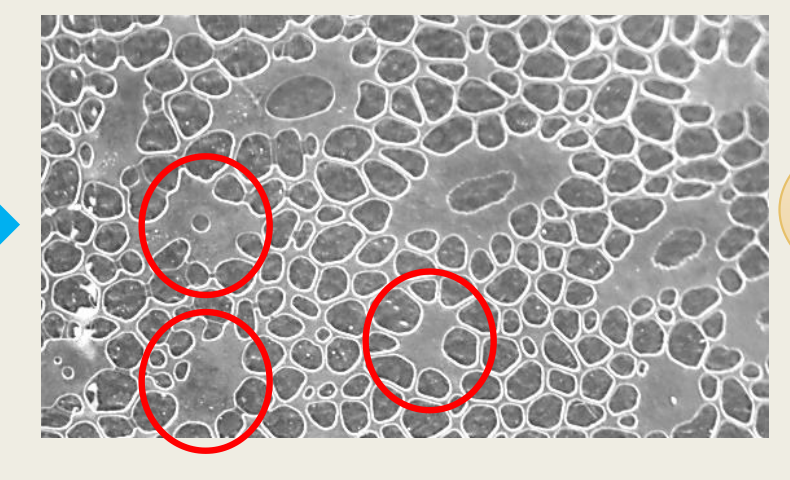

100% watersaturated (ionic strength  $= 0.05 M$ 

#### **nitrogen stream**

**EC nanoparticle suspension at 0.05 M**

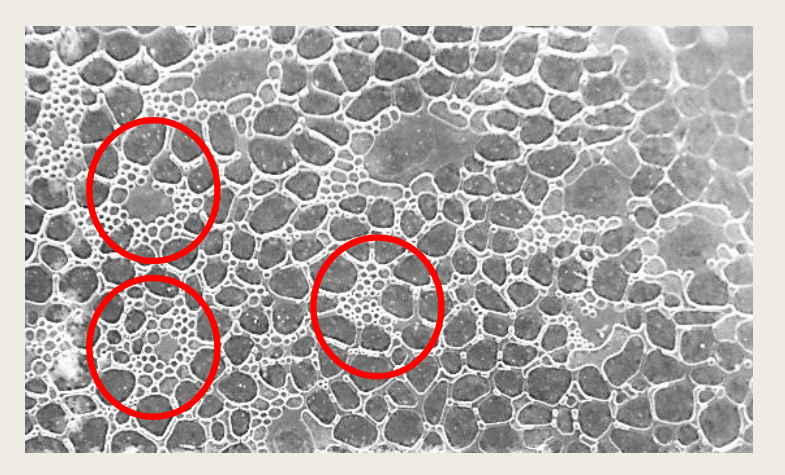

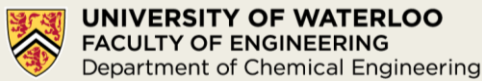

#### EC nanoparticles are transported as a conservative tracer in porous media.

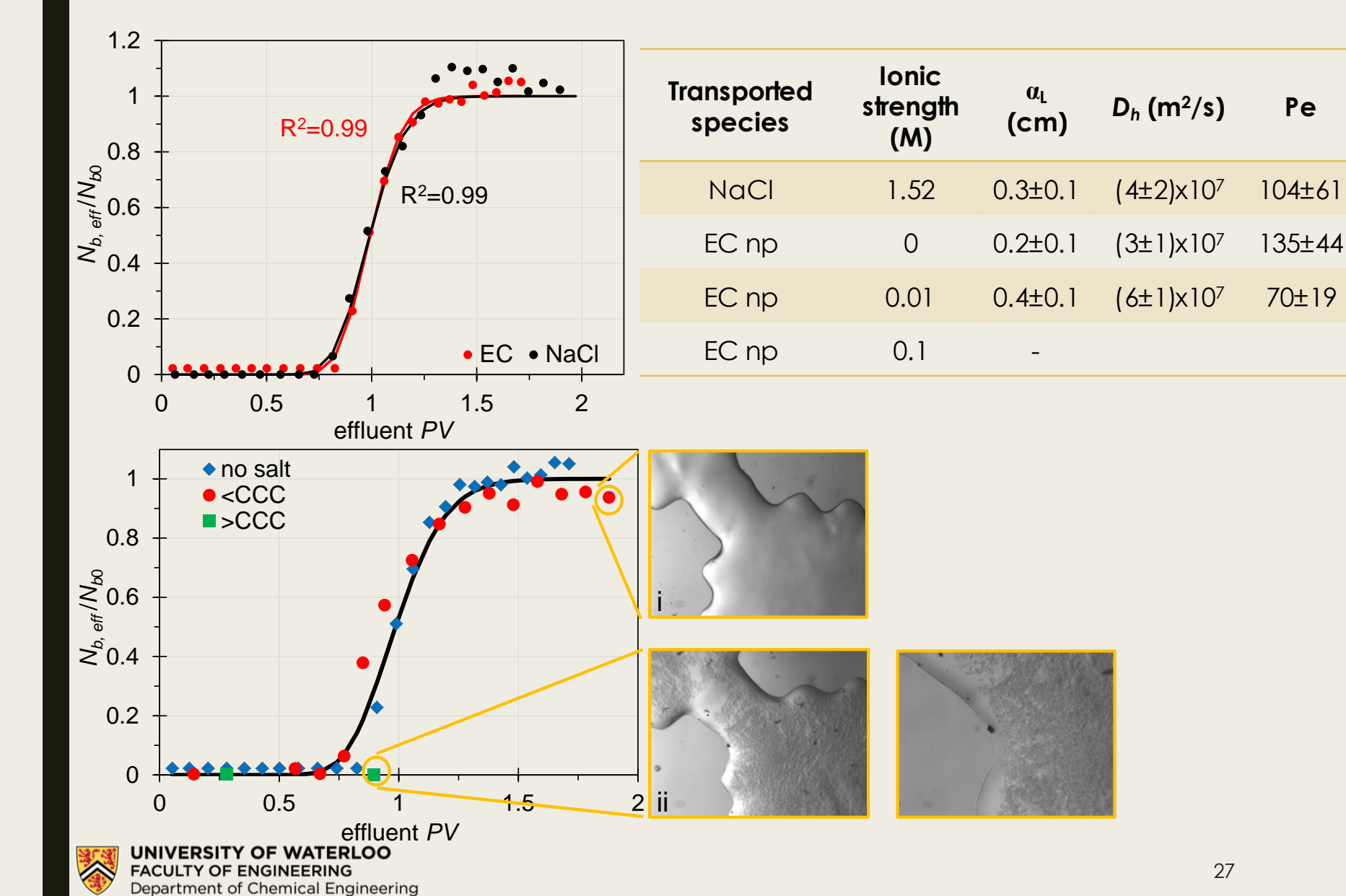

27

#### Pore network modeling of nanoparticle transport in porous media

- A testbed for multiphysics
	- *Is dispersivity particle size-dependent?*

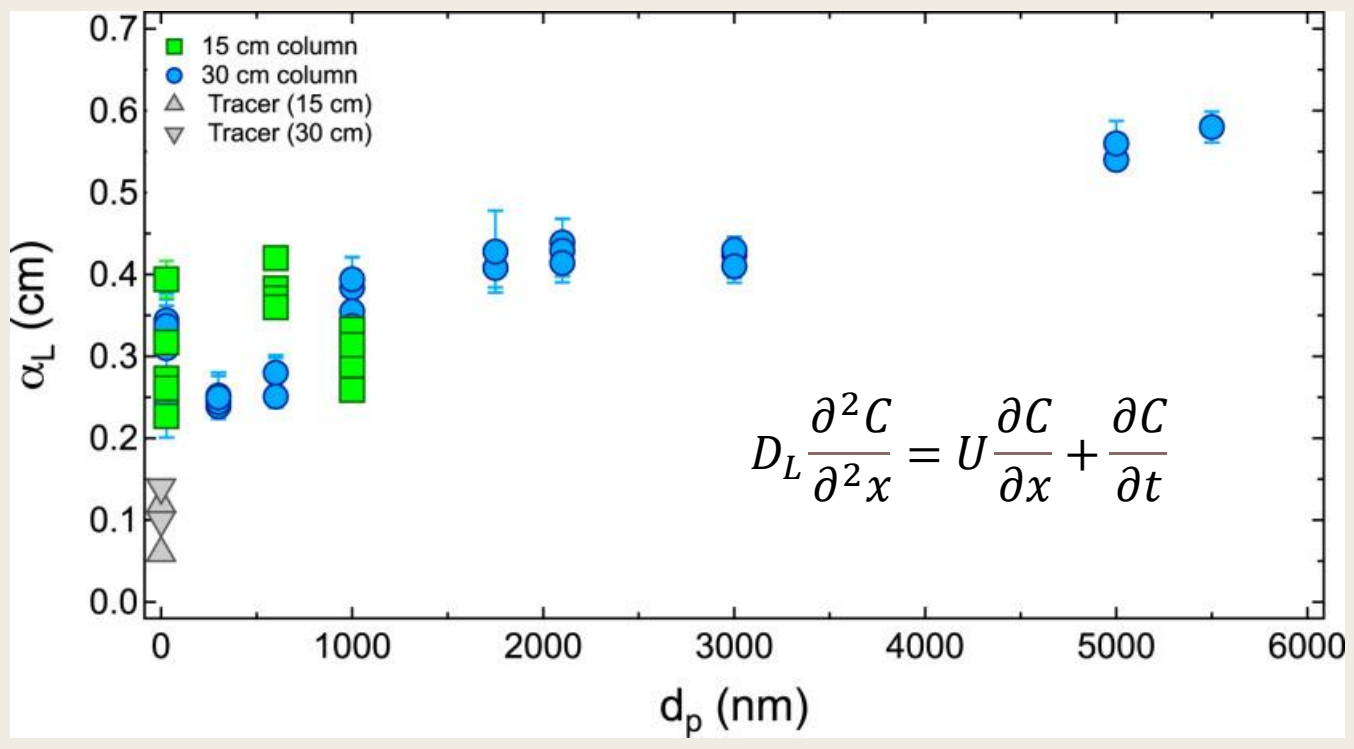

**Chrysikopoulos and Katzourakis, Water Resources Research, Volume: 51, Issue: 6, Pages: 4668-4683, First published: 21 May 2015, DOI: (10.1002/2014WR016094)** 

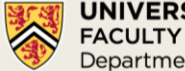

### Hydrodynamic dispersion of nanoparticles in porous media: is there a size effect?

Velocity profile exclusion:

$$
U_{EPV} = \overline{U} \left[ 1 + \frac{d_P}{R} - \frac{1}{4} \left( \frac{d_P}{R} \right)^2 \right]
$$

$$
D_{ETD} = D + \frac{1}{192} \frac{U_{max}^2 R^2}{D} \left( 1 - \frac{d_P}{R} \right)^6
$$

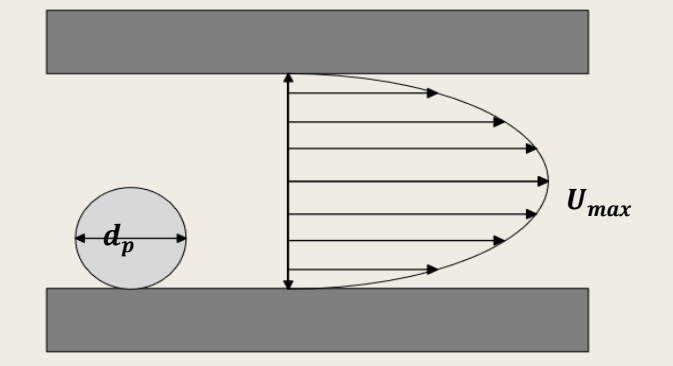

■ Hindered diffusion:

 $D_{HD} = D_{AB}F_1(\varphi)F_2(\varphi)$  $F_1(\varphi) =$ Flux area available to solute total flux area =  $\pi(d_{pore}-d_p)$ 2  $\pi d_{pore}$  $\frac{\alpha p_j}{2} = (1 - \varphi)^2$  $F_2(\varphi) = 1 - 2.104\varphi + 2.09\varphi^3 - 0.95\varphi^5$ 

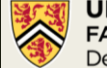

## Pore network model extraction

■ Replicate the experimental system of Chrysikopoulos & Katzourakis (2015)

#### **Extracted** pore networks with  $Lc = 15$  cm,  $Dc = 2.5$  cm, and  $D<sub>b</sub> = 2$  mm

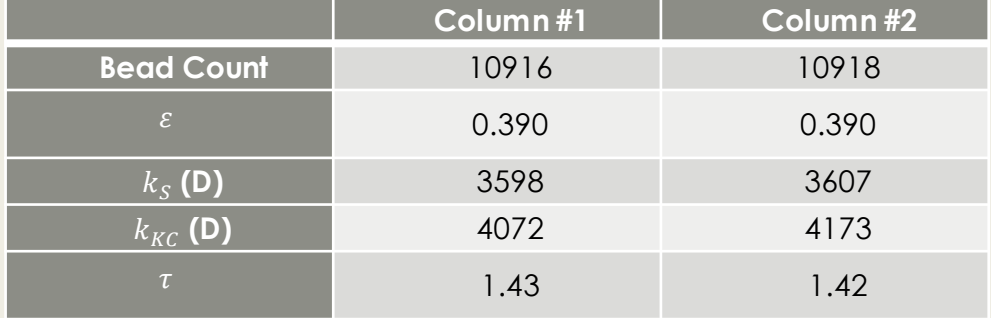

#### **Pore network models at different scales extracted from column #1.**

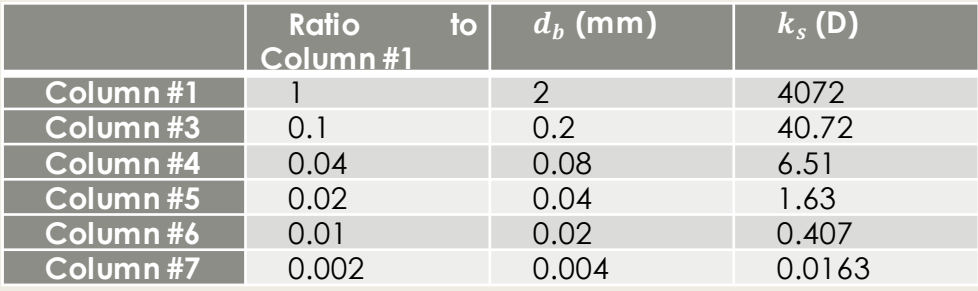

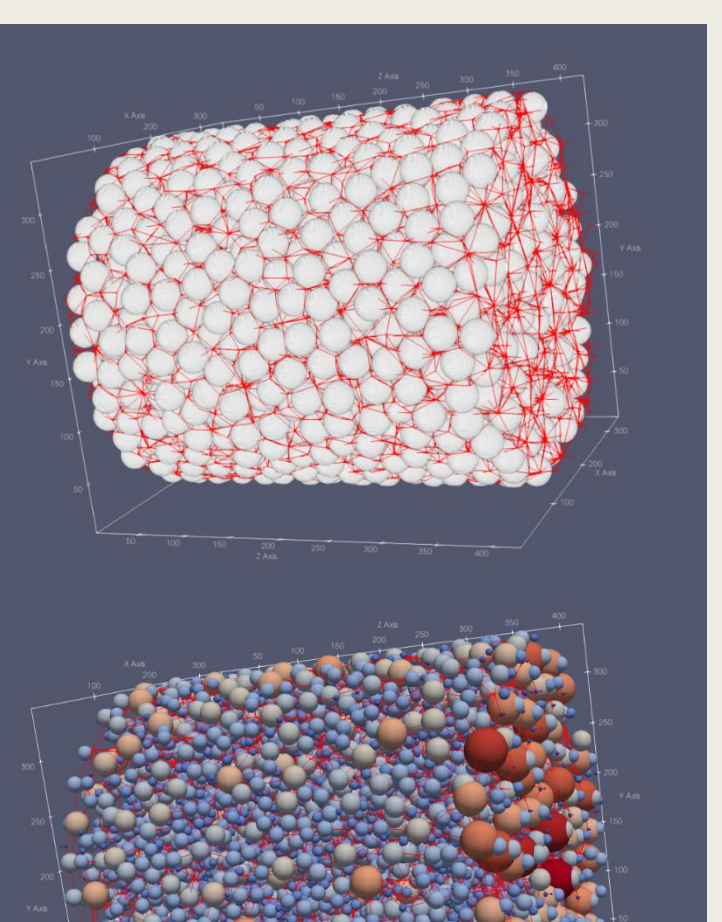

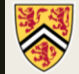

## Pore network model validation

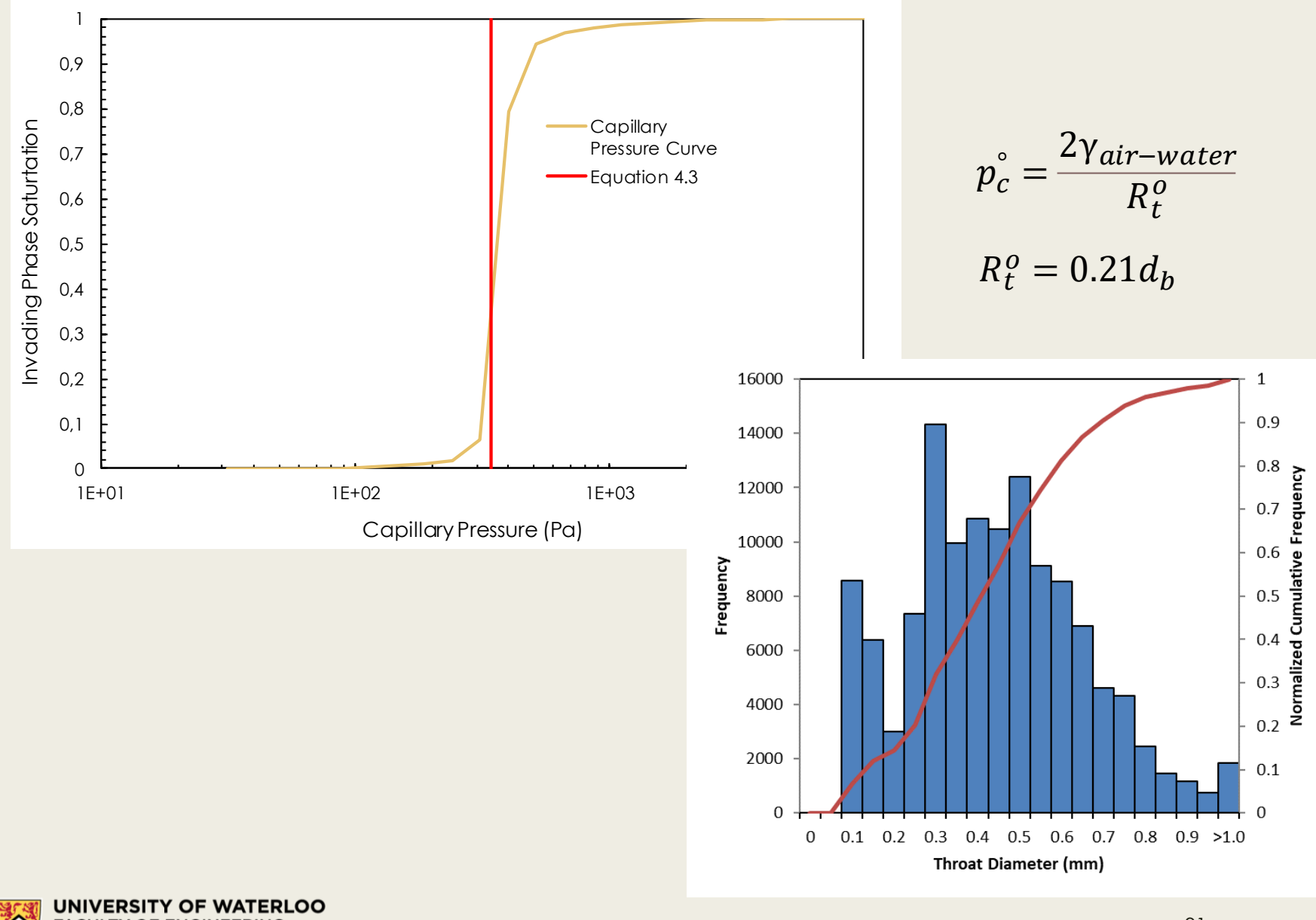

**FACULTY OF ENGINEERING** Department of Chemical Engineering

## Comparison to experiments

■ PNM challenges the conclusions of Chrysikopoulos & Katzourakis (2015)

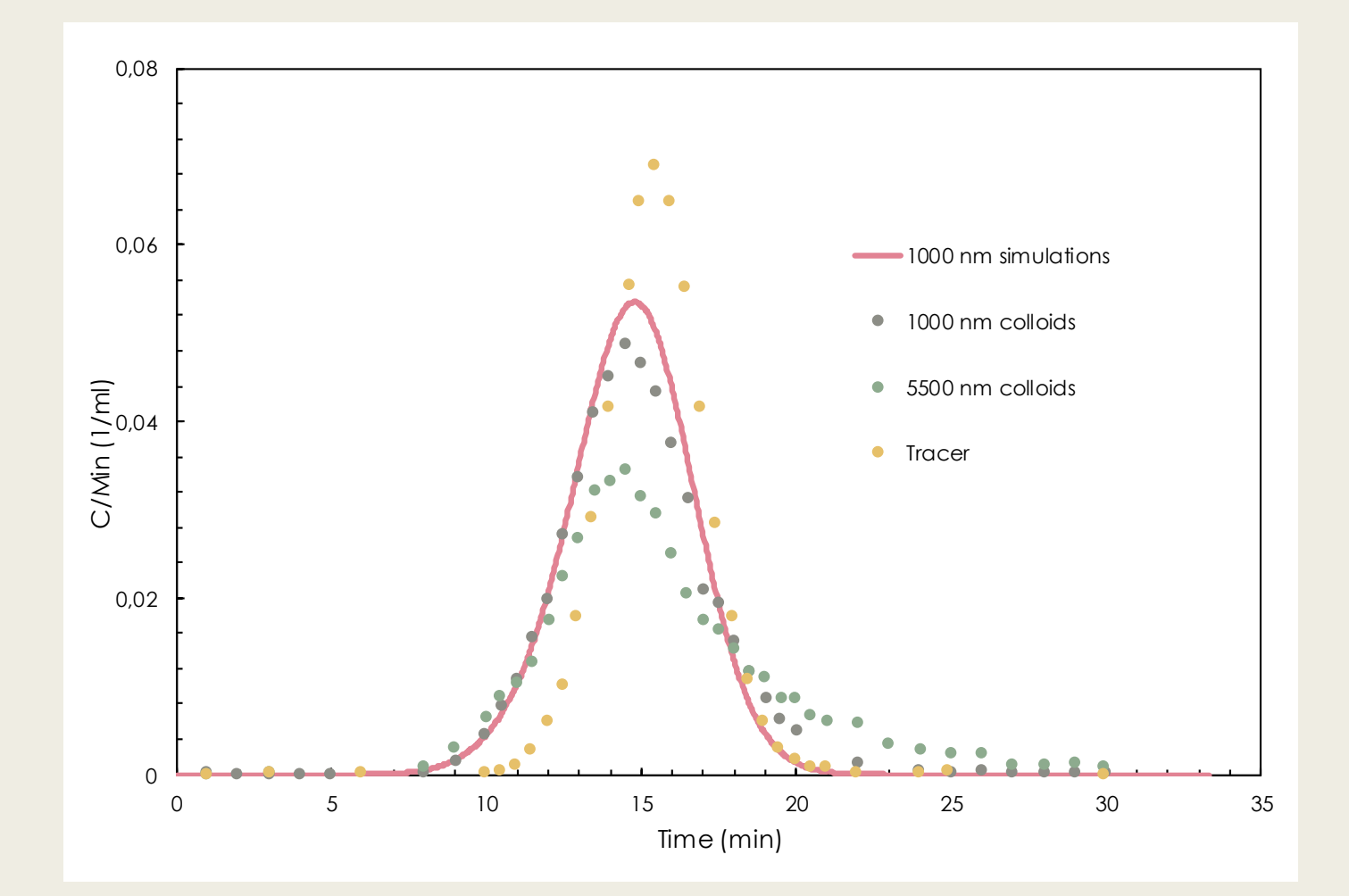

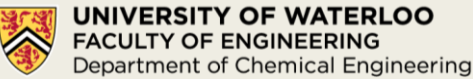

## Anticipated effect is real but small

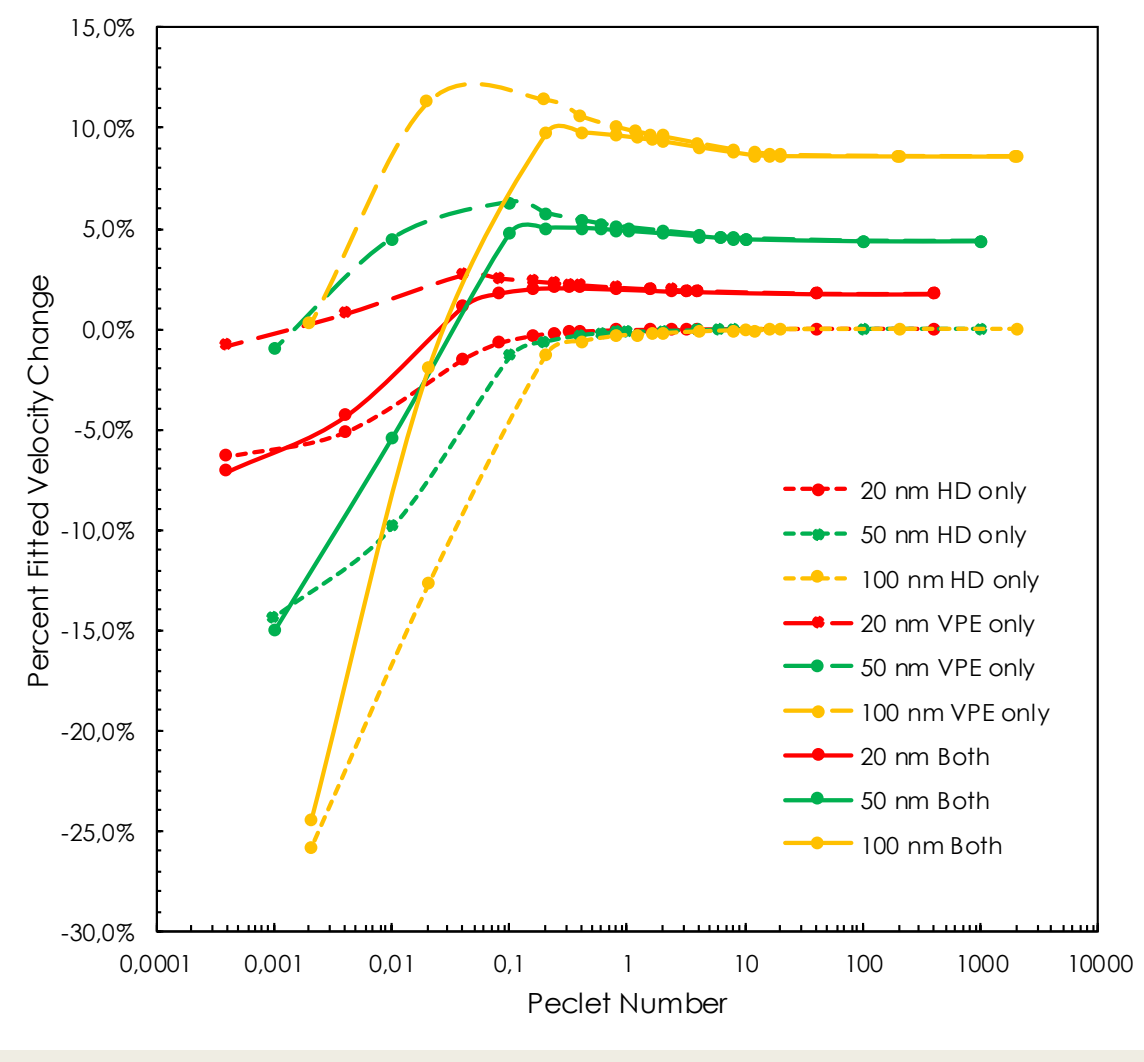

 $d_h = 0.004$  mm

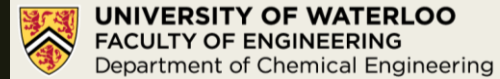

## Anticipated effect is real but small

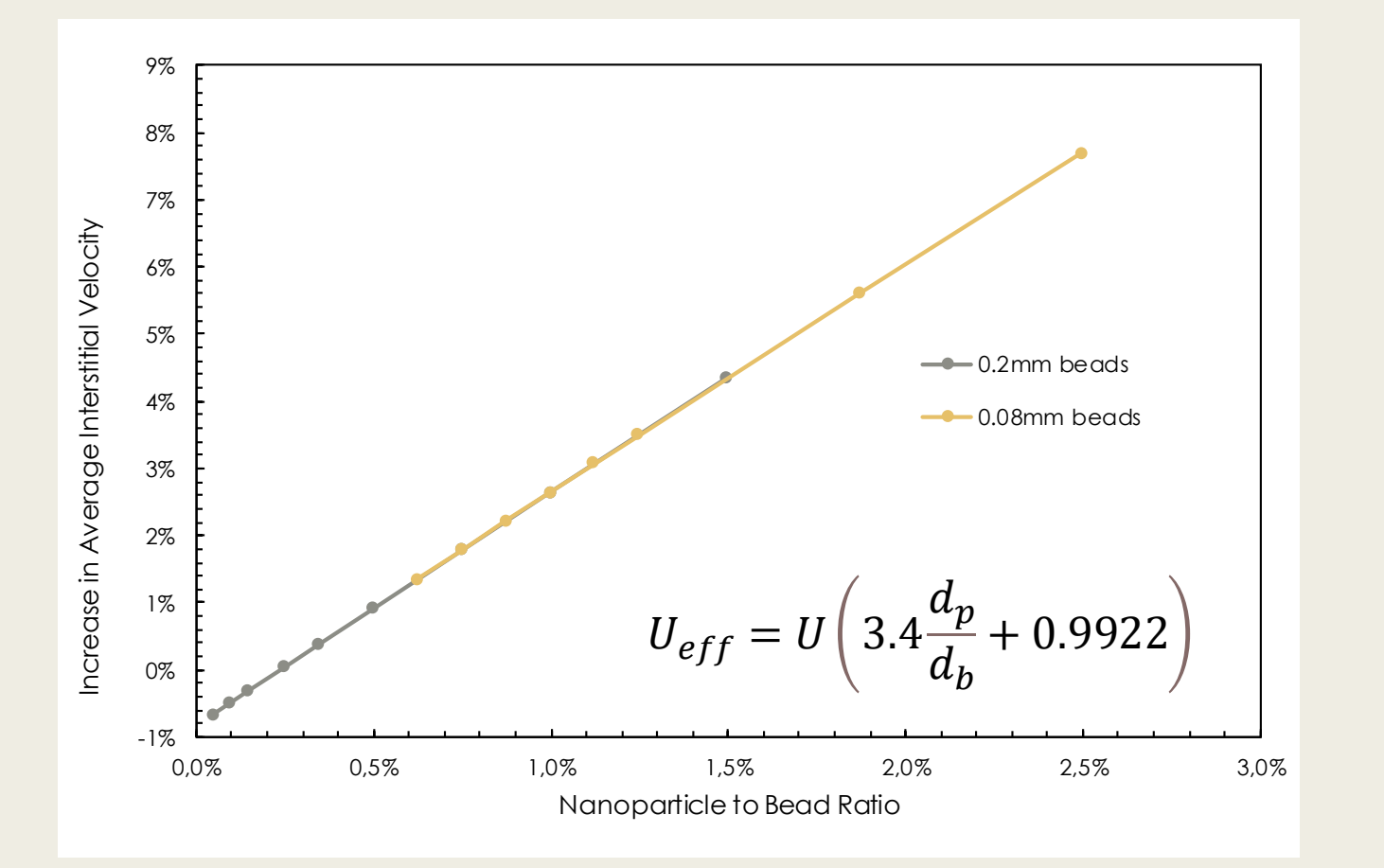

**VERSITY OF WATERLOO FACULTY OF ENGINEERING** Department of Chemical Engineering

## PNM predictions of the dispersion coefficient follow established trends

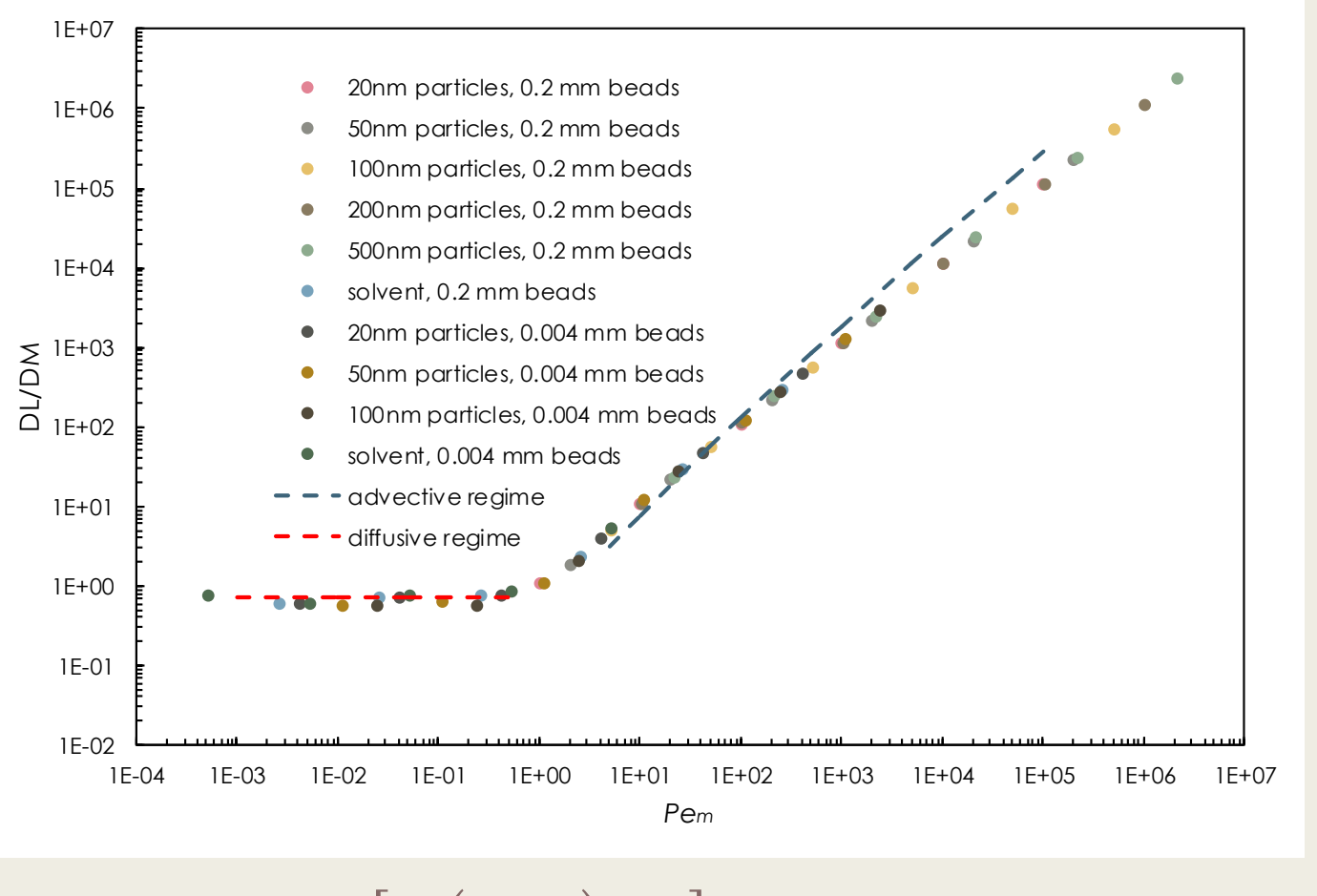

$$
\frac{D_L}{D_m} = \frac{Pe_m}{6\tau} \left[ ln\left(\frac{3}{2}Pe_m\right) - \frac{1}{4} \right], \quad \text{valid for } \frac{Pe_m}{\tau} \gg 1
$$

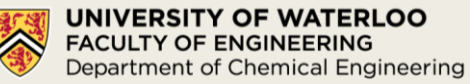

#### Pore network modeling of nanoparticle transport in porous media: attachment at interfaces

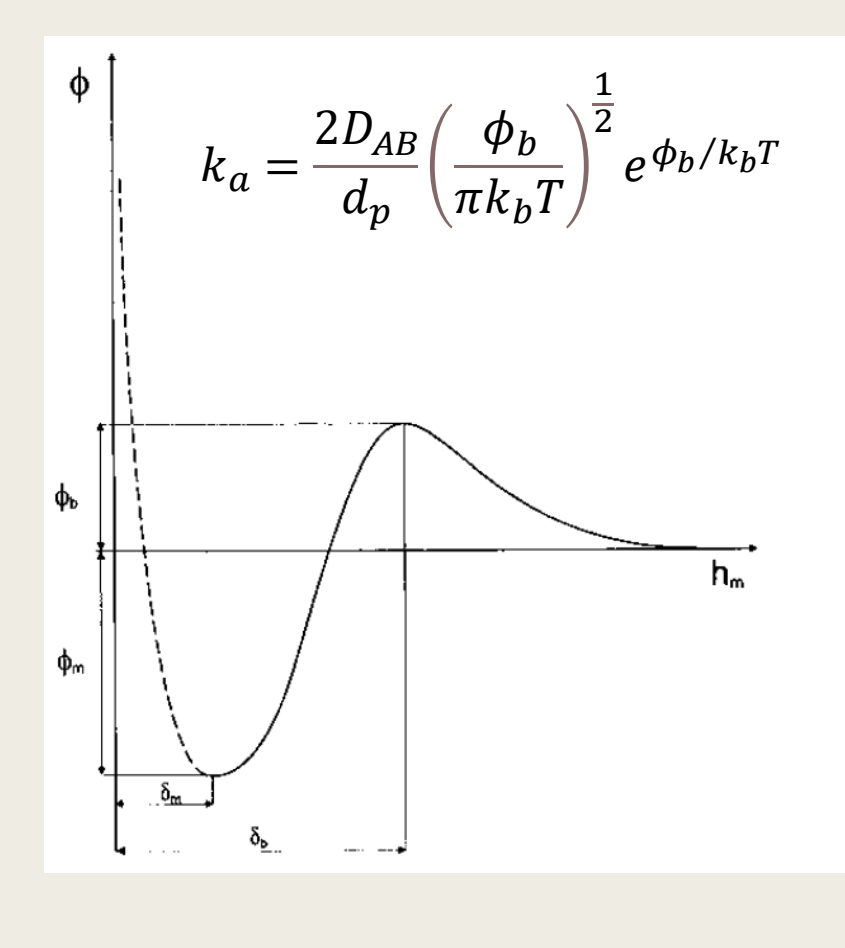

 $-\vec{j}$  = 1  $\mathcal{S}_{0}$  $d\theta$  $dt$  $= k_a C \overline{B}(\theta$  $\theta=$  $Sn_{ads}$  $A_{ads}$  $\bar{B}(\theta) = 2.32 | 1 \theta$  $\theta_{max}$  $\overline{m}$ 

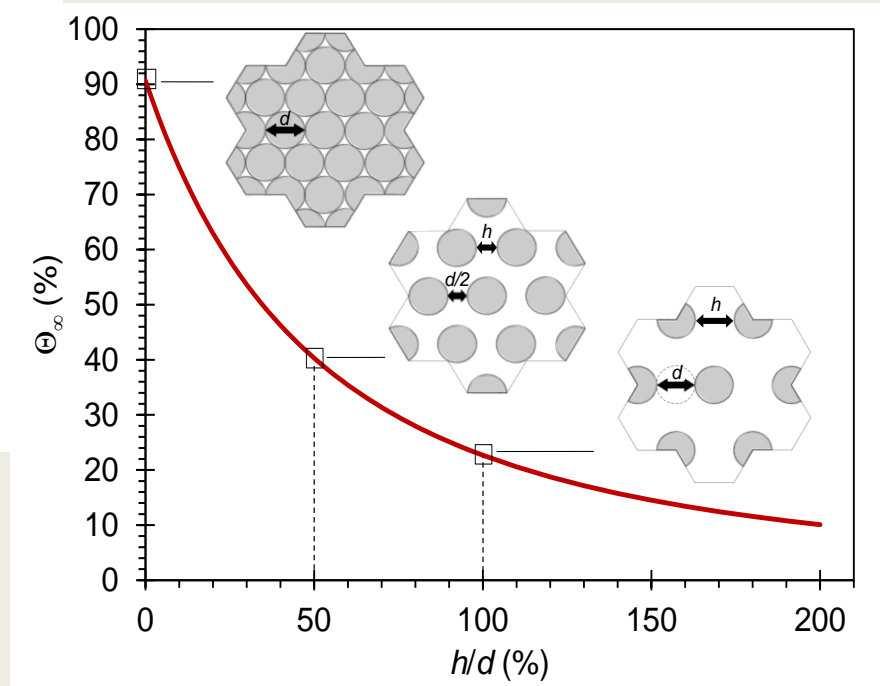

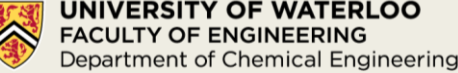

### Pore network modeling of nanoparticle transport in porous media: attachment at interfaces

Pore network extracted from a 15-cm packed column with water phase shown in blue and NWP shown in red where  $S_{NWP} = 0.5$  in (a),  $S_{NWP} = 0.1$  in (b), and  $S_{NWP} = 0.01$  in (c).

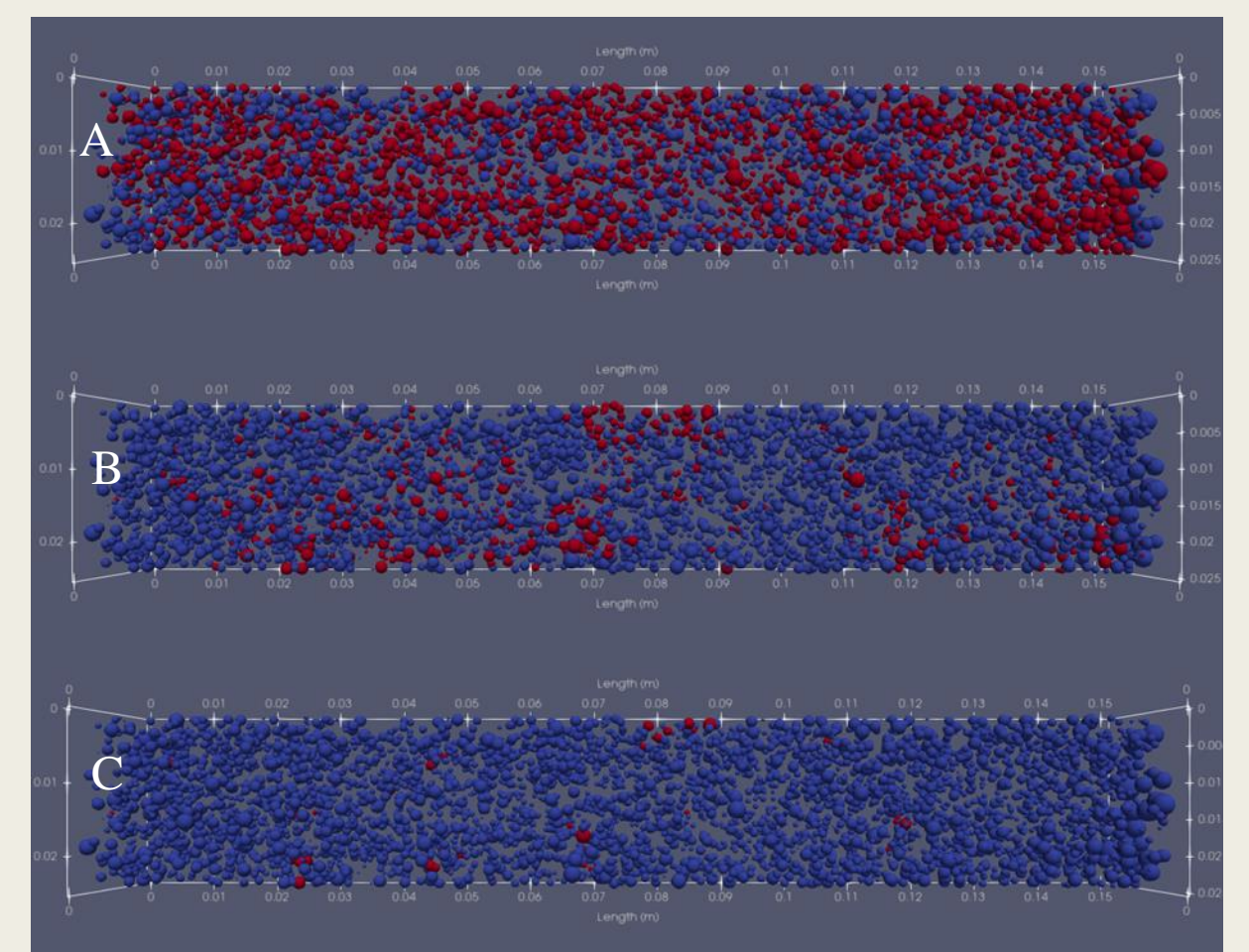

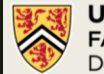

### Pore network modeling of nanoparticle transport in porous media: Reproducibility

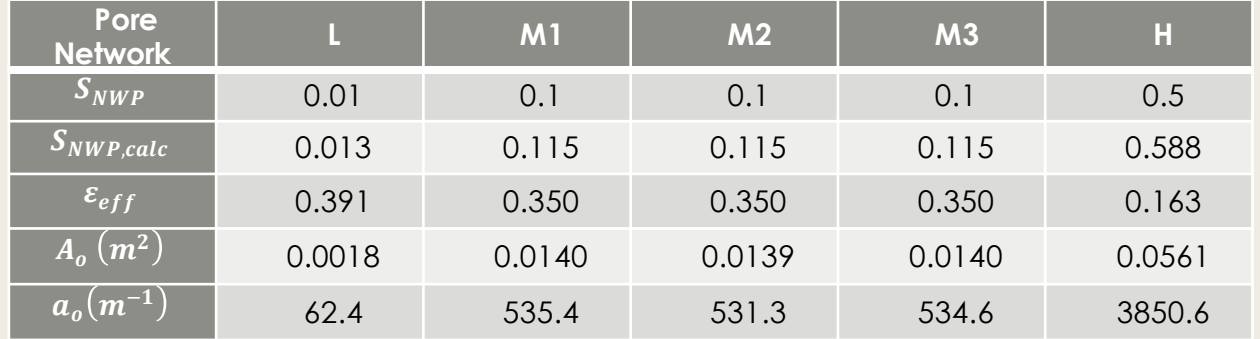

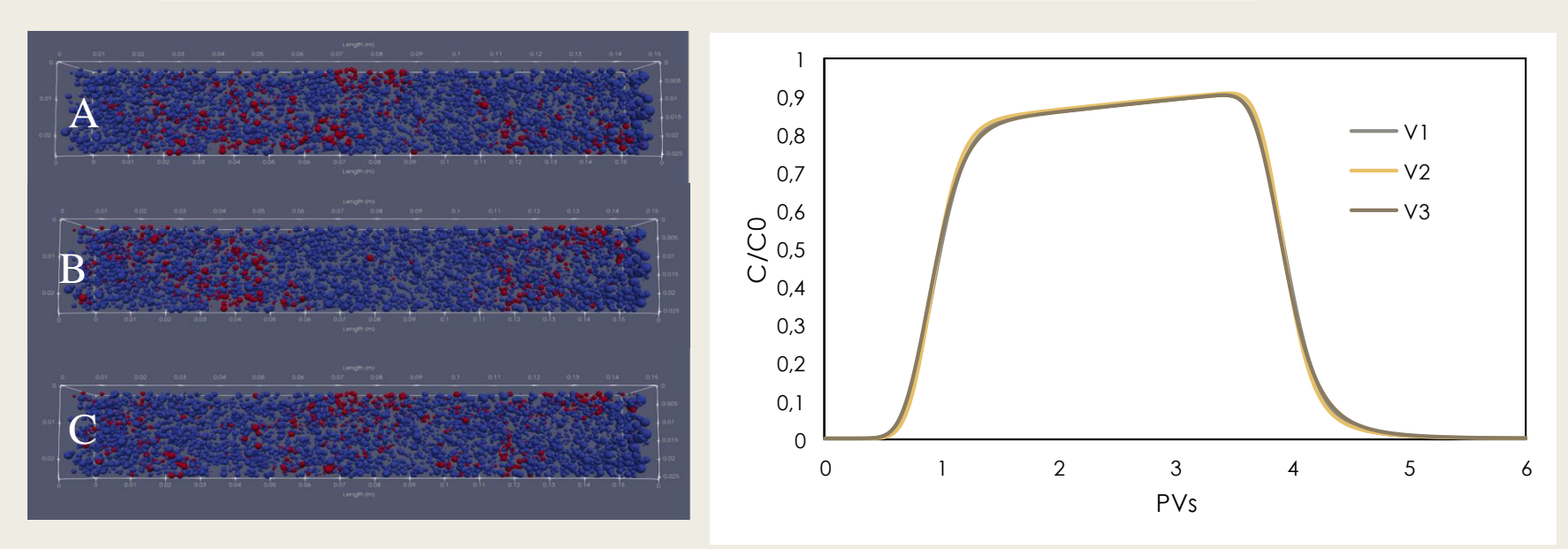

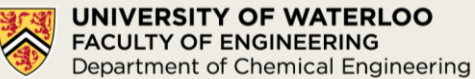

### Pore network modeling of nanoparticle transport in porous media: Parametric study

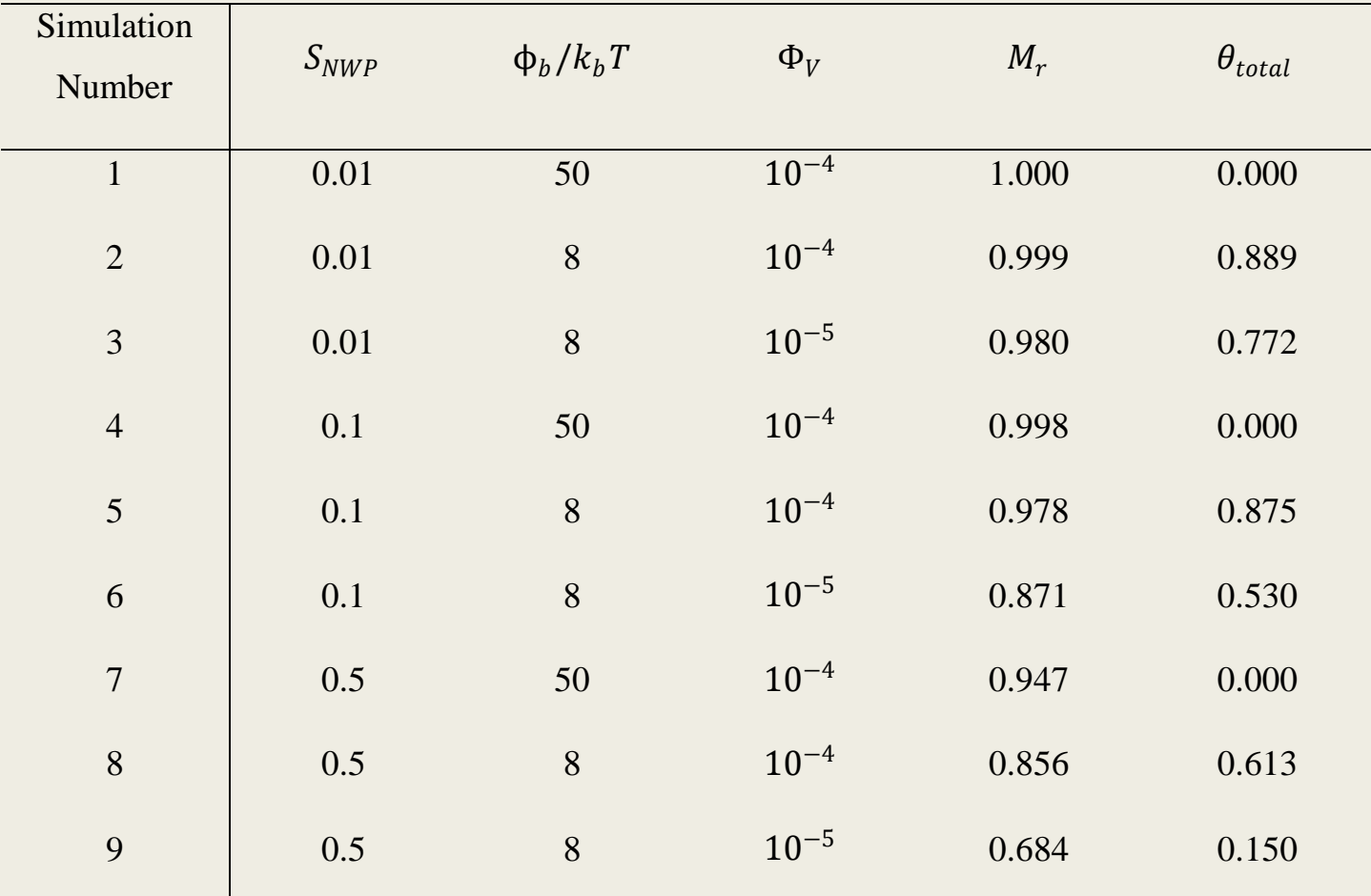

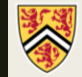

## Pore network modeling of nanoparticle transport in porous media: **SNWP = 0.01**

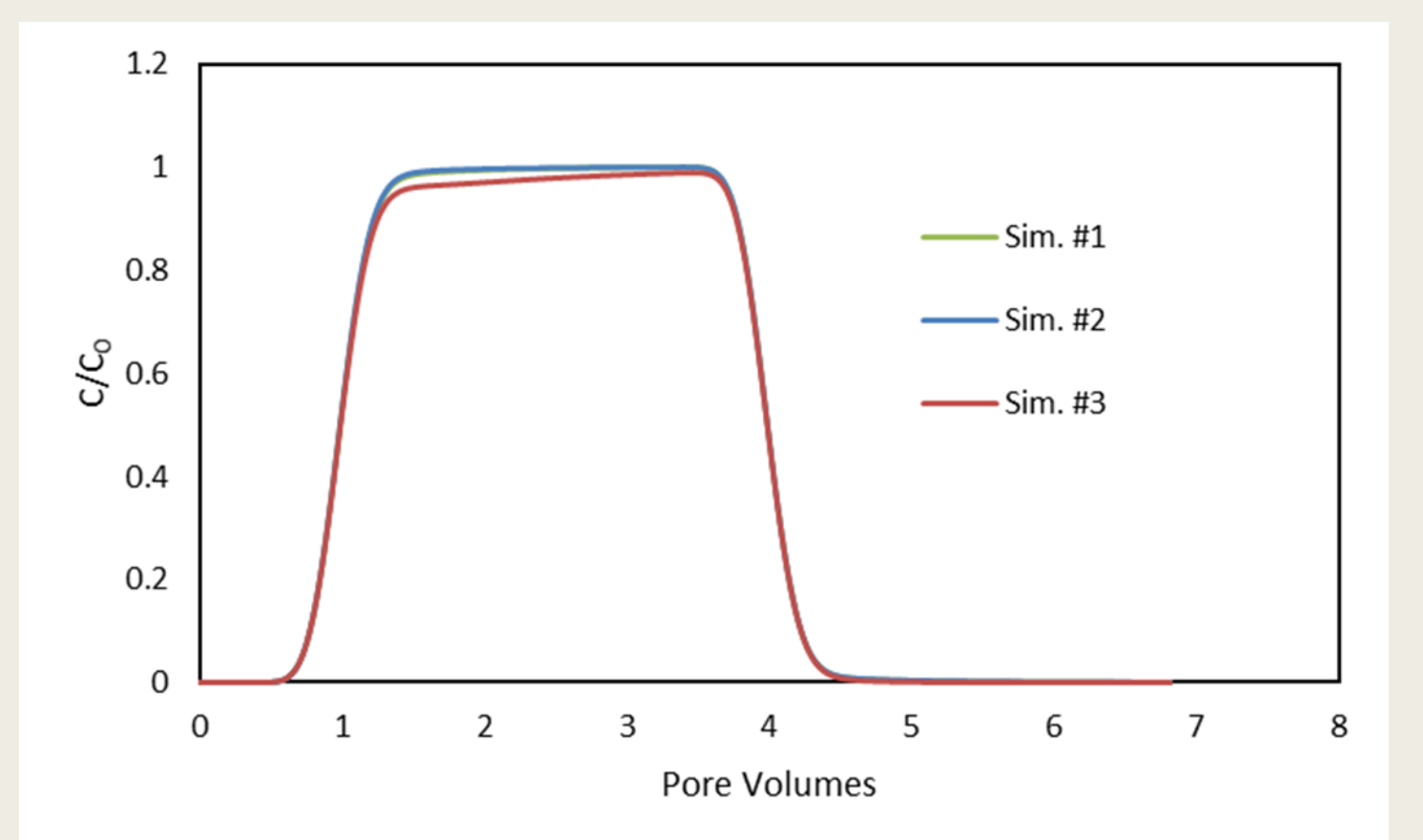

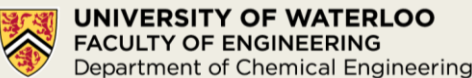

## Pore network modeling of nanoparticle transport in porous media: **SNWP = 0.10**

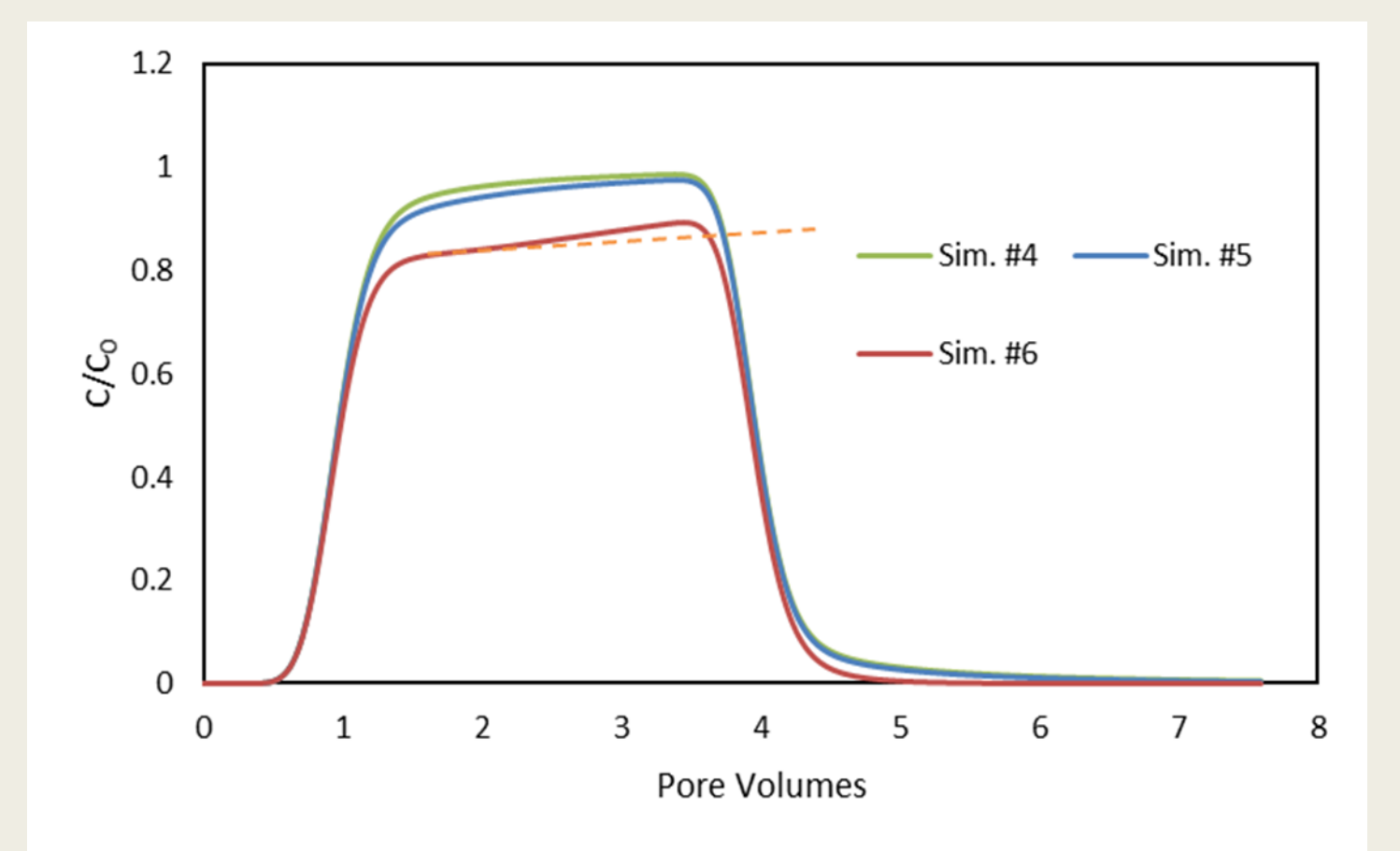

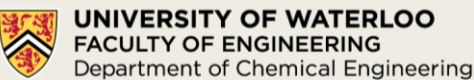

## Pore network modeling of nanoparticle transport in porous media:  $S_{NWP}$  = 0.50

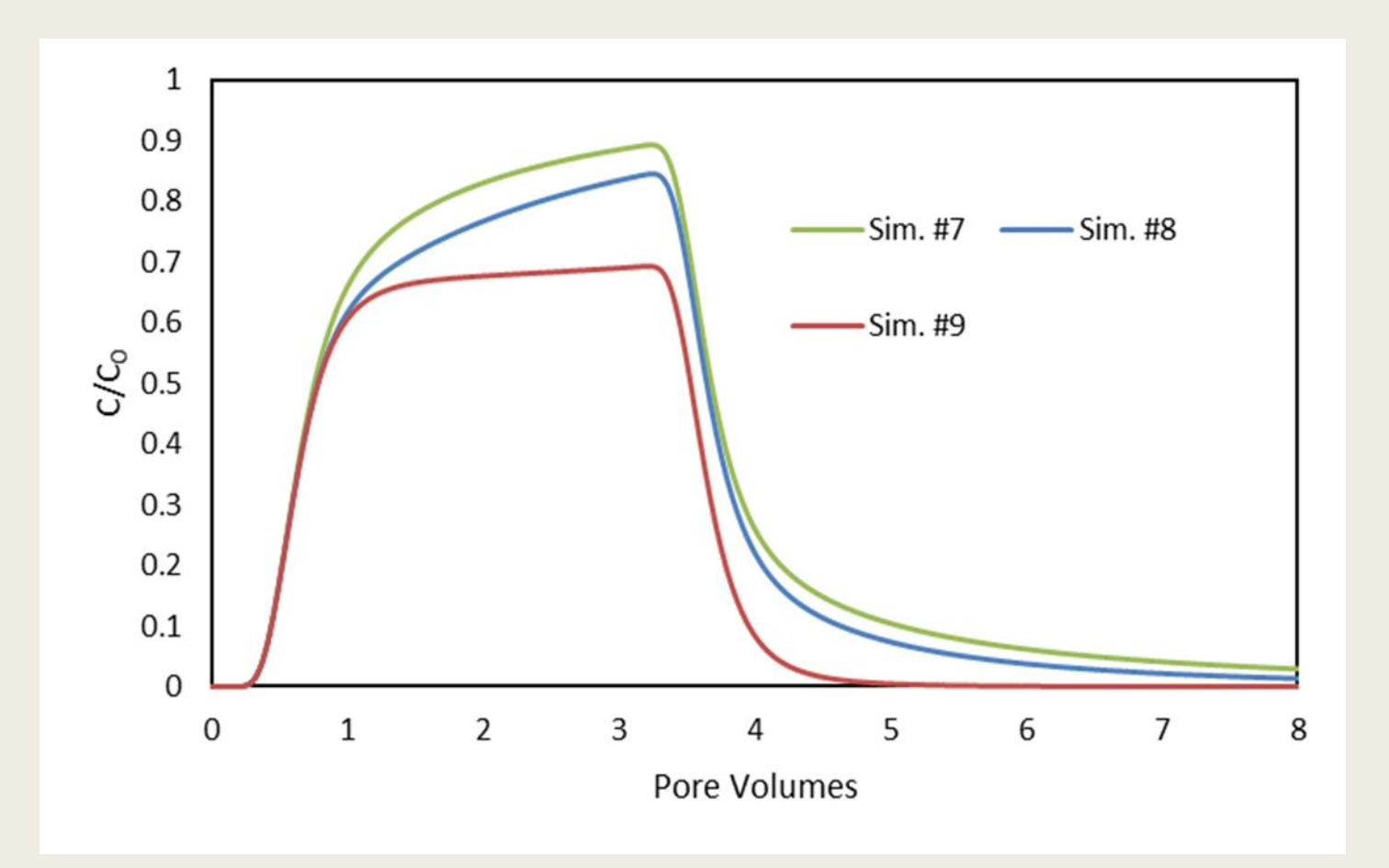

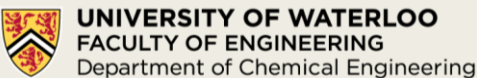

### Continuum scale modeling of nanoparticle transport in porous media: Theory

1-D advection, dispersion and irreversible attachment

$$
\frac{\partial \overline{N_b}}{\partial \overline{t}} = \frac{\partial^2 \overline{N_b}}{\partial \overline{x}^2} - Pe \frac{\partial \overline{N_b}}{\partial \overline{x}} - D_{a_I} \overline{N_b} \underbrace{B_i(\theta_i)}_{\text{Blocking function on fluid interface}}
$$
\n
$$
\frac{\partial \theta_i}{\partial \overline{t}} = \frac{k_i L^2}{D_h} N_{b0} \pi r^2 \overline{N_b} B_i(\theta_i) = A_r D_{a_I} \overline{N_b} B_i(\theta_i)
$$

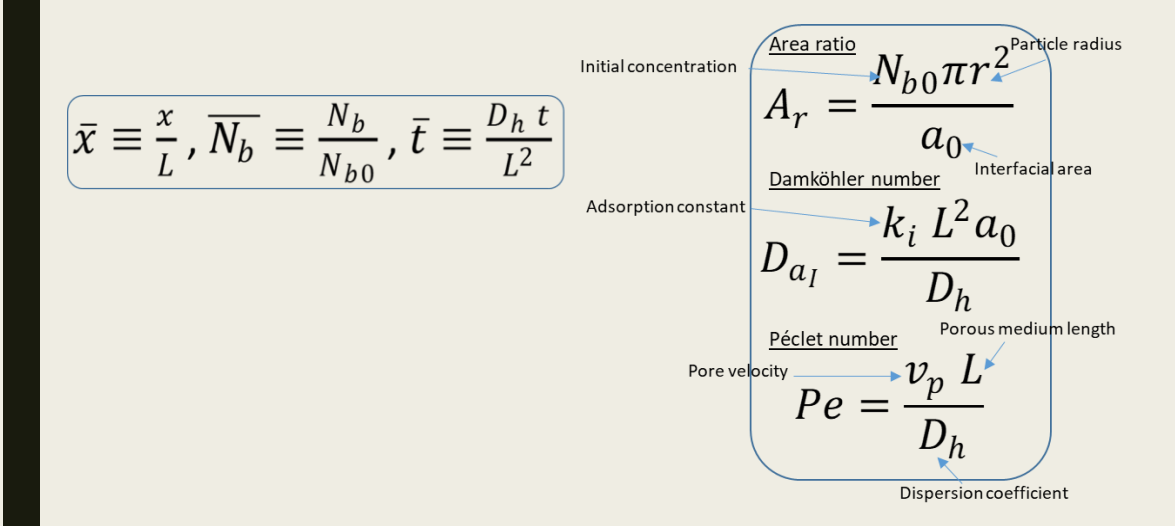

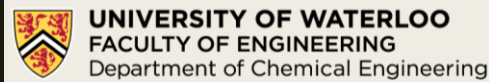

## Pore network vs. continuum-scale model: Upscaling

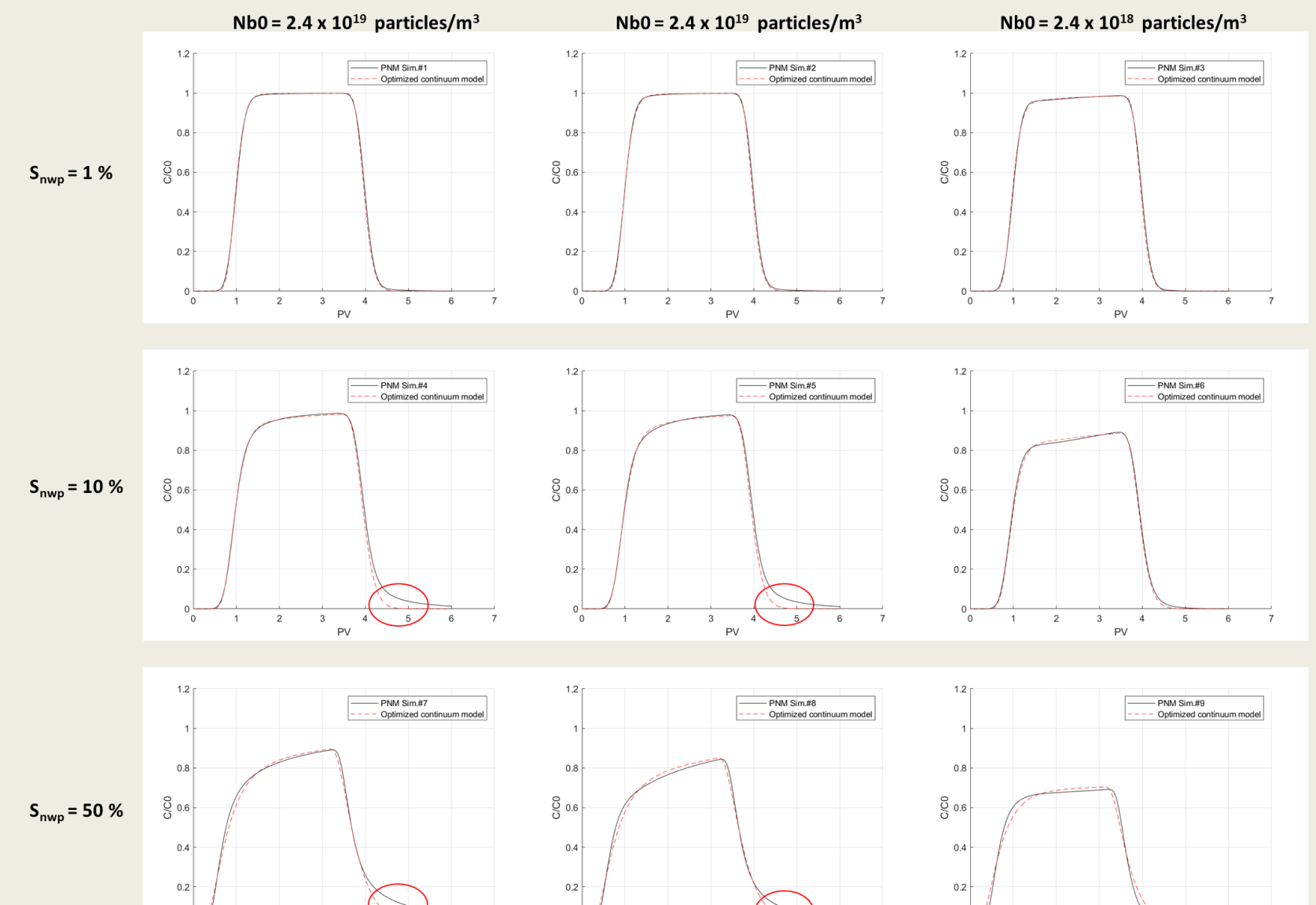

 $\Omega$ 

 $\mathcal{L}$ 

3

**PV** 

 $\alpha$ 

 $\overline{1}$ 

 $\overline{2}$ 

3

 $\mathbf{A}$ 

**PV** 

5

 $\mathbf{6}$ 

 $\Omega$ 

 $\overline{2}$ 

3

 $\mathbf{A}$ 

**PV** 

## Pore network vs. continuum-scale model: Upscaling

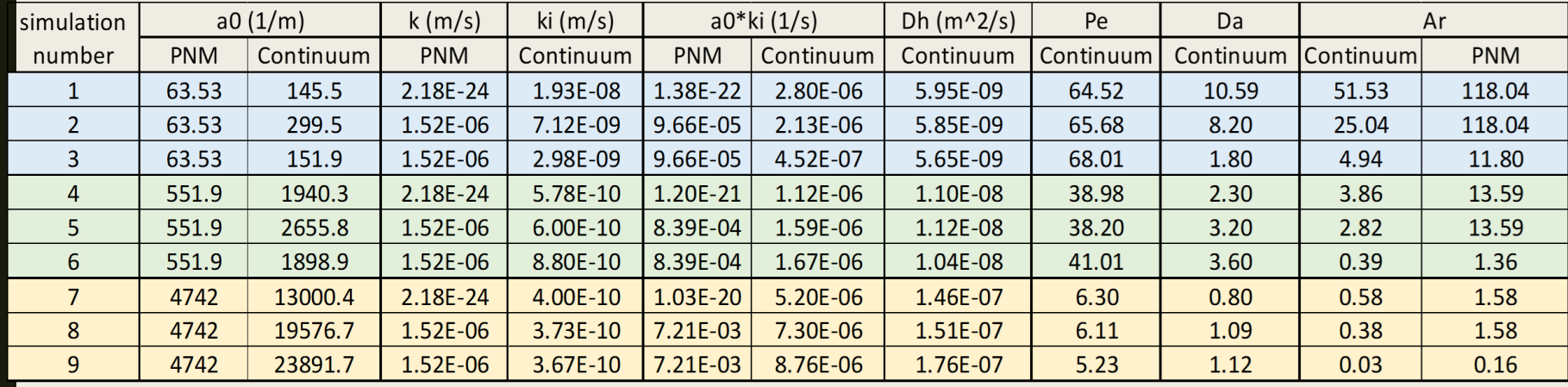

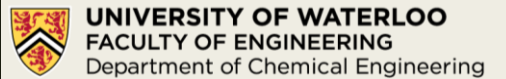

## Experimental validation

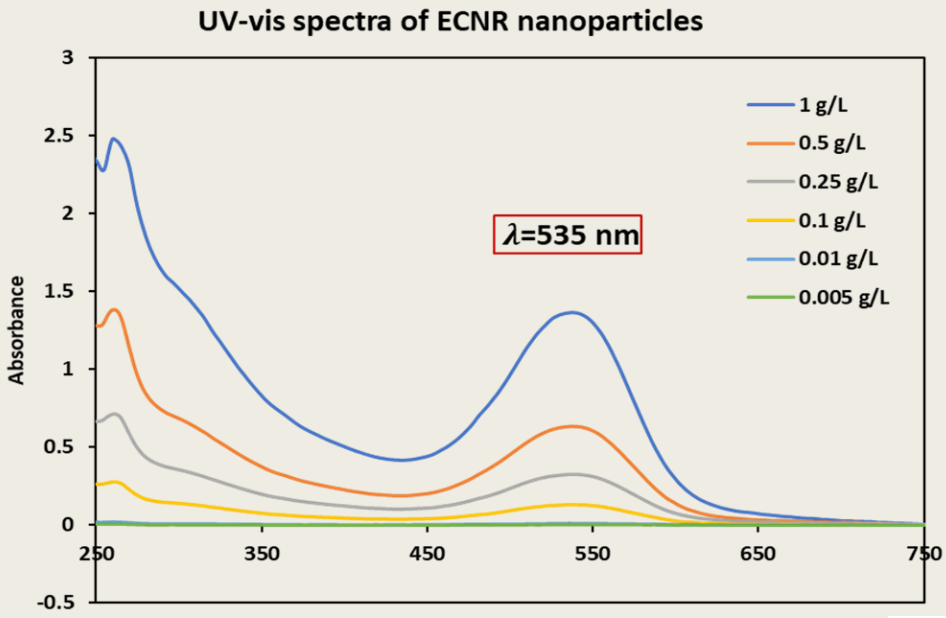

Wavelength (nm)

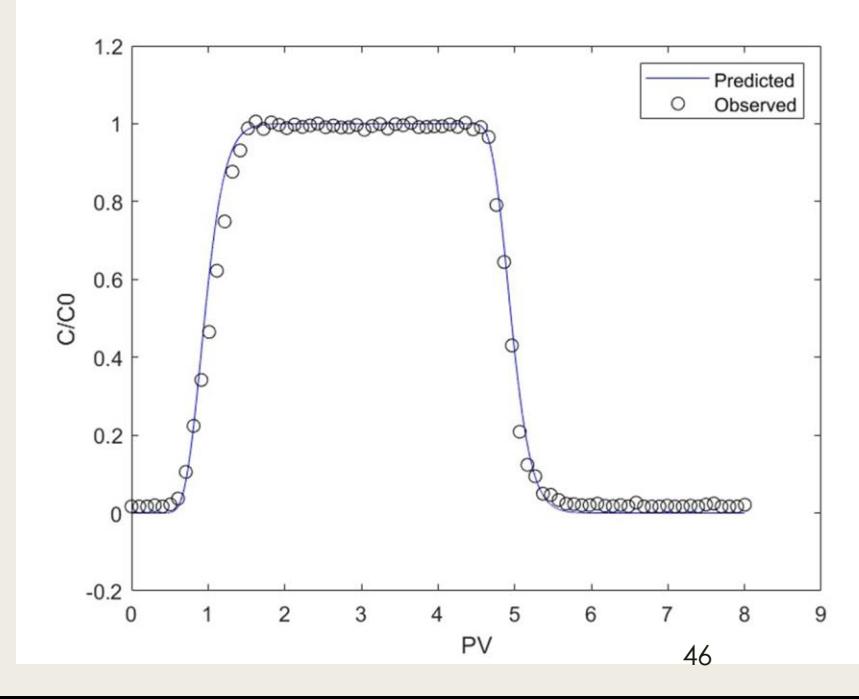

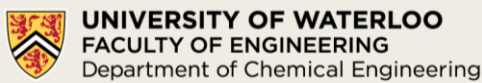

## Observability of continuum-scale model parameters

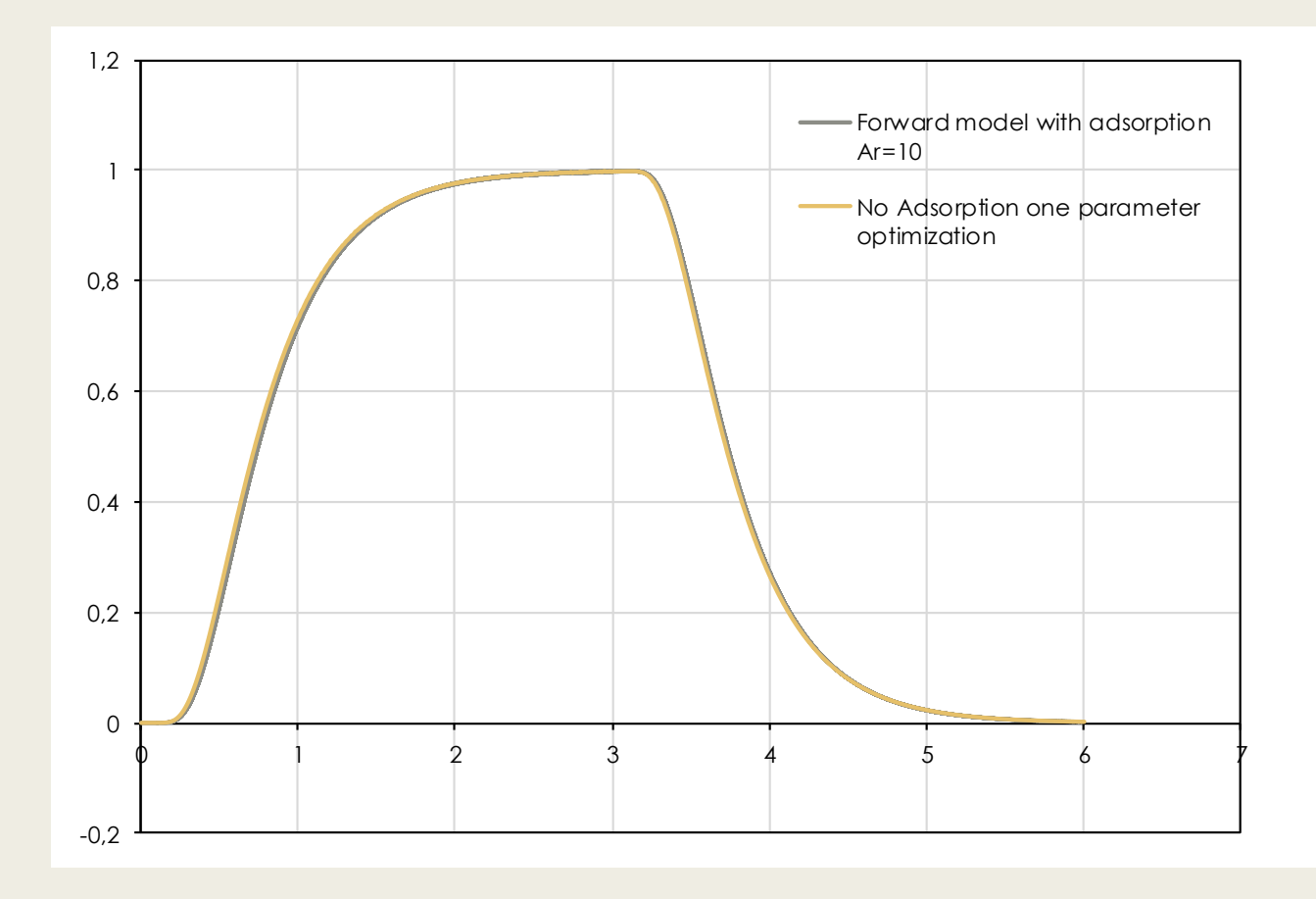

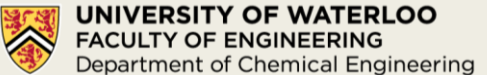

## Acknowledgement

Work done by graduate students:

*Navid Bizmark (PhD) Stephen Dauphinais (MASc) – Prof. J. Gostick (co-supervisor) Youssra Rahham (PhD)*

Financial support for the research presented provided by

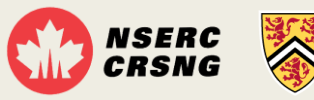

**UNIVERSITY OF WATERLOO FACULTY OF ENGINEERING** Department of Chemical Engineering

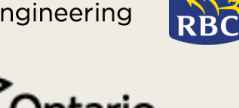

**RBC Foundation** WATERLOO INSTITUTE EOF nanotechnology

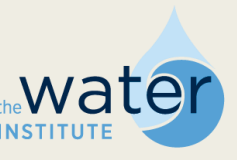

#### Participation in this workshop supported by

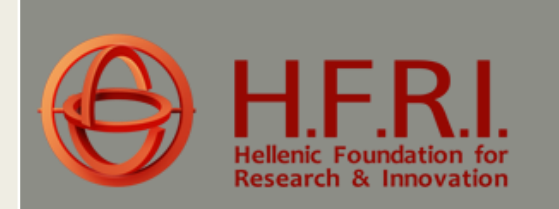

**The research project is supported by the Hellenic Foundation for Research and Innovation (H.F.R.I.) under the "1st Call for H.F.R.I. Research Projects to support Faculty members and Researchers and the procurement of high-cost research equipment (Project title: Enhanced Oil Recovery by Polymer-coated Nano Particles, acronym: «EOR-PNP», code: HFRI-FM17-361)**

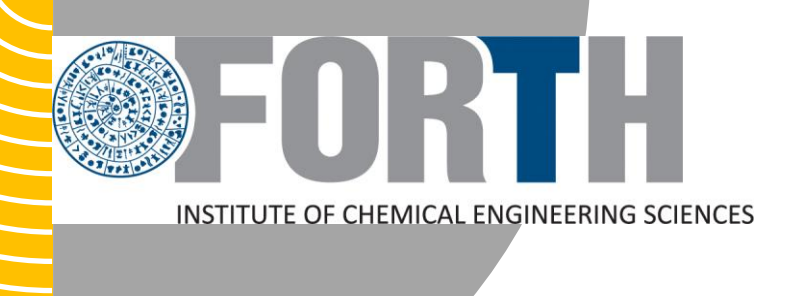

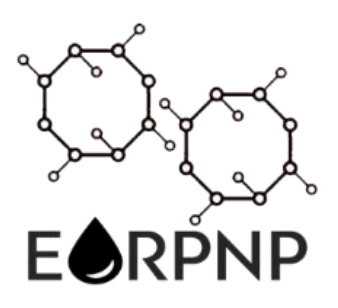

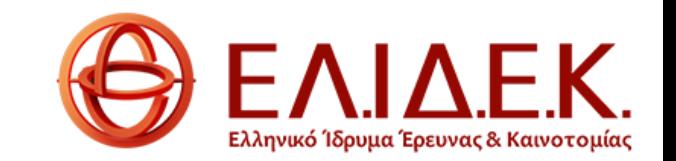

1

## **Computational Fluid Dynamic models inside 3D digitally represented rocks and soils**

Nadia Bali

## **Outline**

- Structures characteristics
- Numerical reconstruction
- 3 different computational fluid dynamic problems
- Effective properties
- Simulations inside real reconstructed geometries

# Structure characteristics

• Pore structure and packing

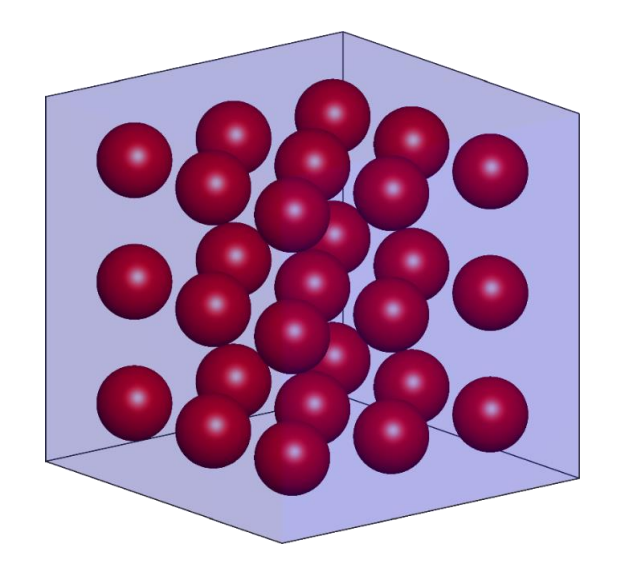

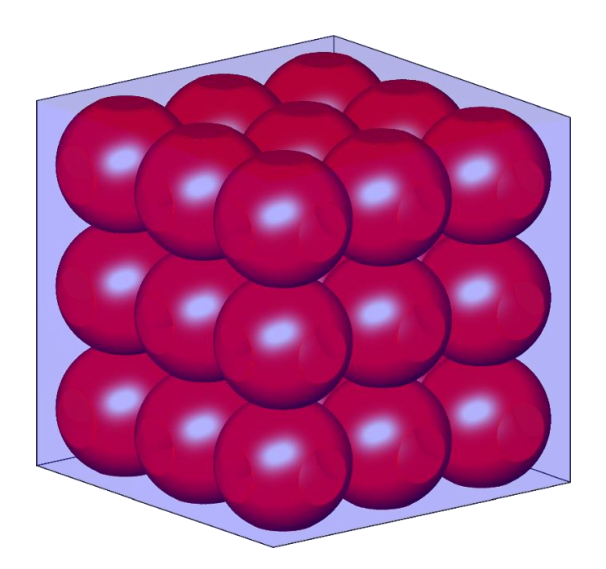

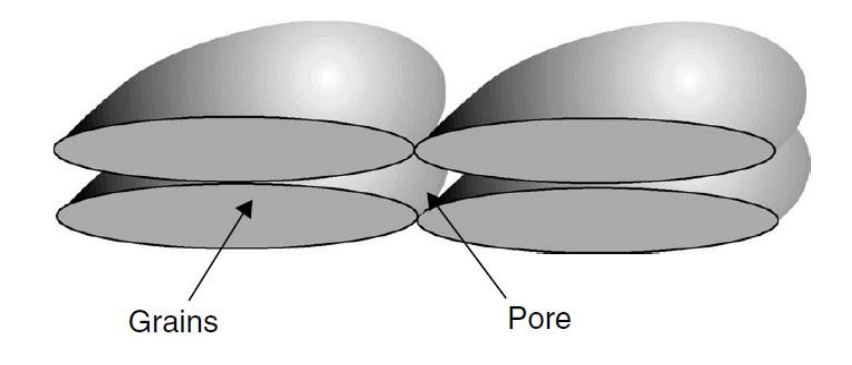

- Single arrangement of spherical particles
- FCC structure lead to minimum porosity 0.48

Ellipsoid packing -clay
## Structures characteristics

- Pore size
- Porosity
- Grain size distribution
- Tortuosity

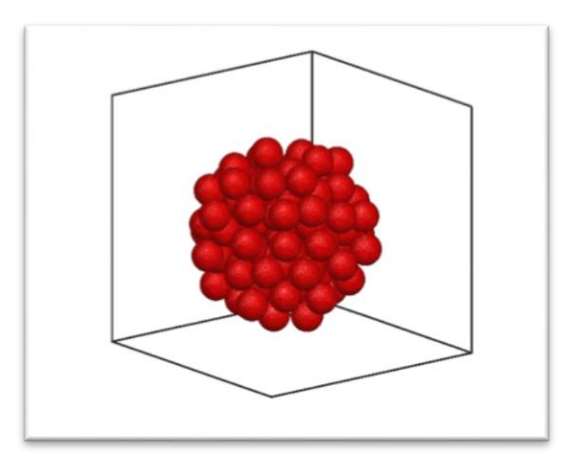

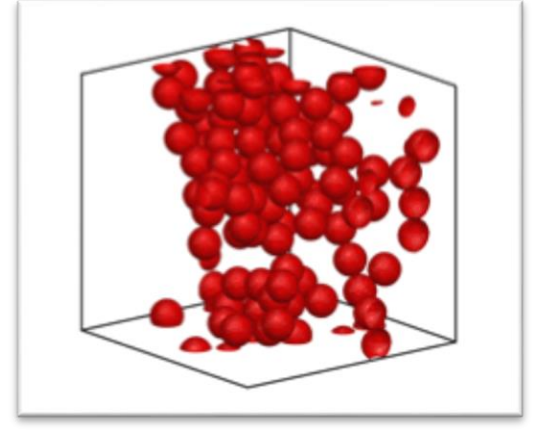

Ballistic Aggregation 1 point contact-

Randomized structure with 2-symmetrical constrains

Ballistic Deposition of 2 different spheres' size

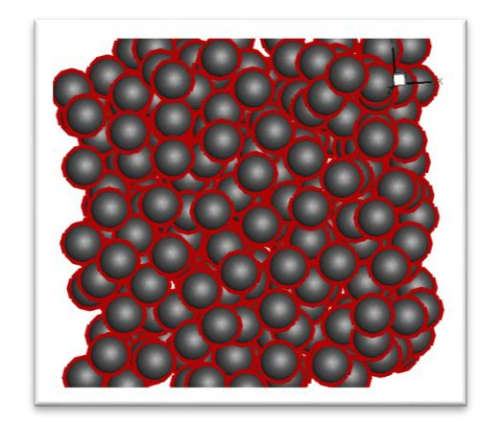

Ballistic Deposition with a spherical cover (overlapping ring)

*εp=1-NVsp/Vtot*

## Numerical reconstruction

- Setting the goals:
- 1. Porosity value
- 2. Particles density
- 3. Optically resemblance

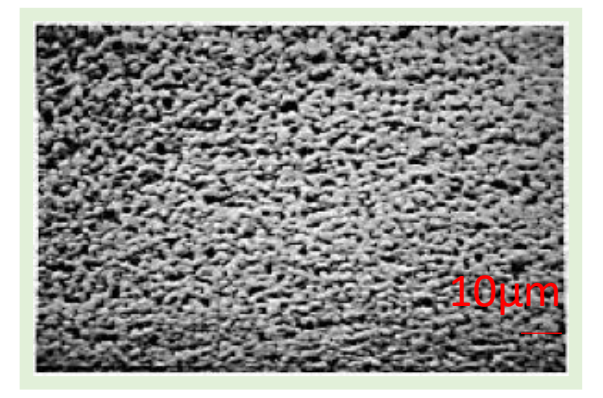

SEM image 10μm Porosity=0.2

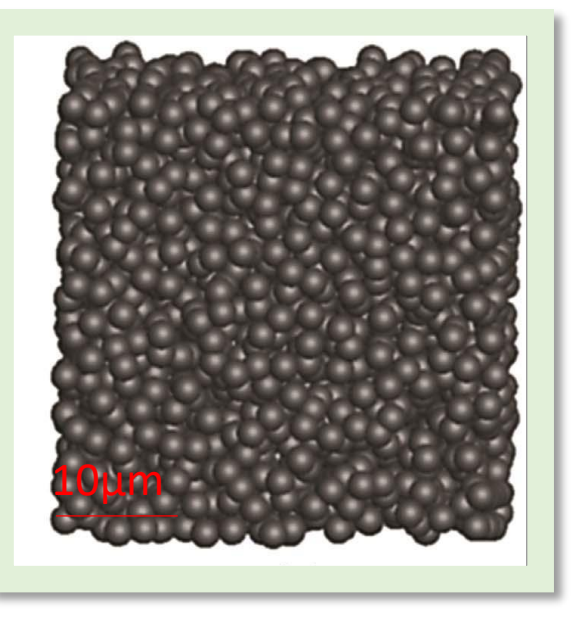

## Algorithms

- Stochastic algorithms
	- a) Monte Carlo free
	- b) Monte Carlo cherry-pit
	- c) Ballistic deposition

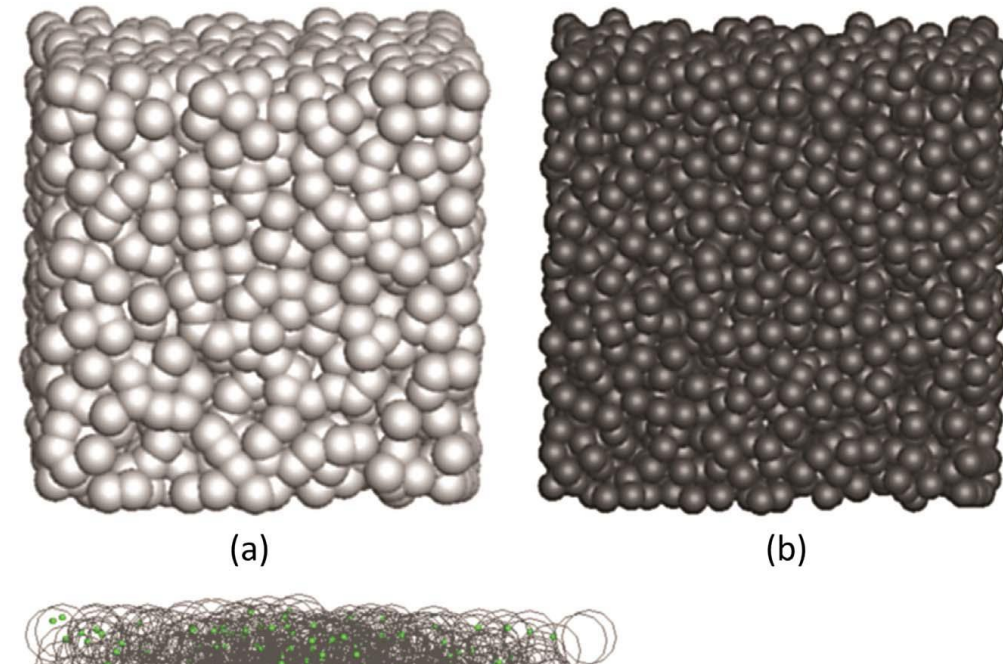

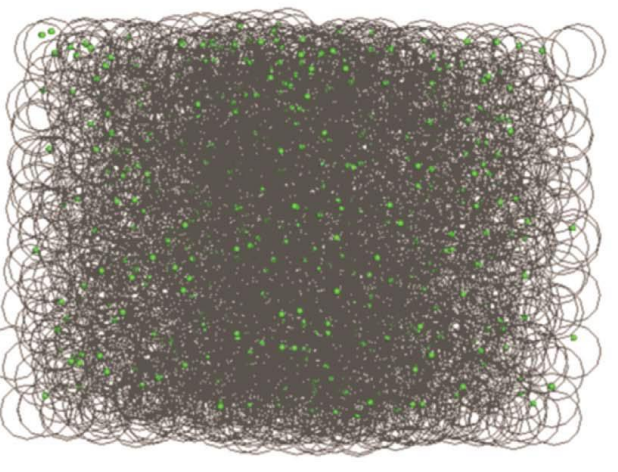

### Example 1: Problem of lactose transport inside porous membrane

• Problem of lactose free milk=> conversion of lactose

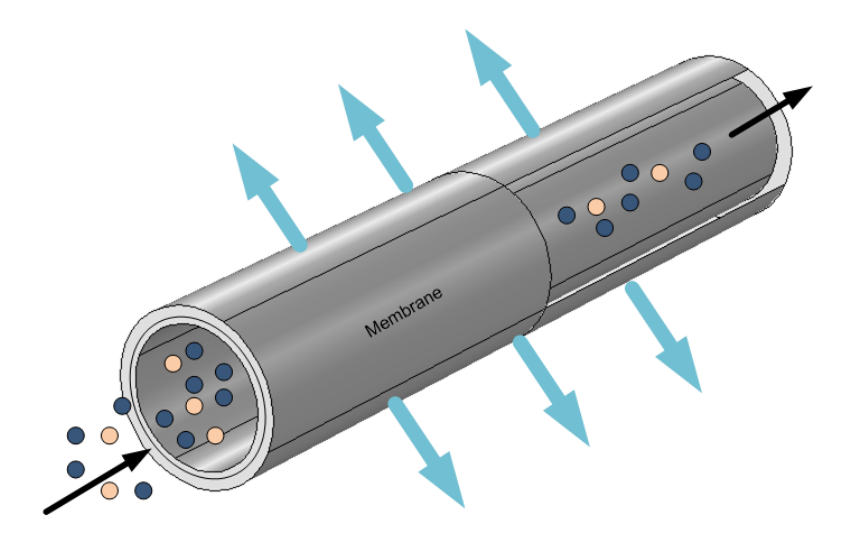

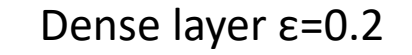

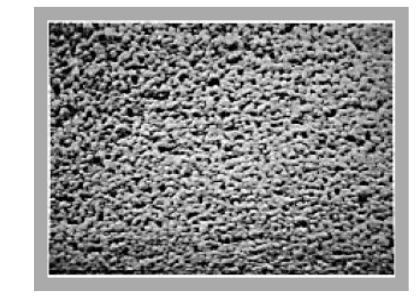

### Dense layer ε=0.2 Spongy layer ε=0.67

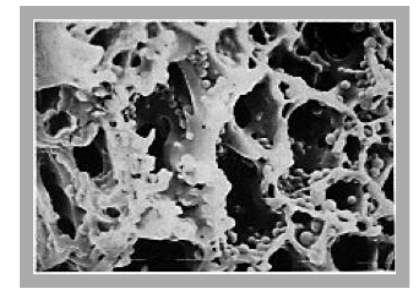

N. Bali, A. Petsi, E. Skouras, V. Burganos, Three-dimensional reconstruction of bioactive membranes and pore-scale simulation of enzymatic reactions: The case of lactose hydrolysis, Journal of membrane science 524 (2017) 225-234.

## Ballistic Deposition

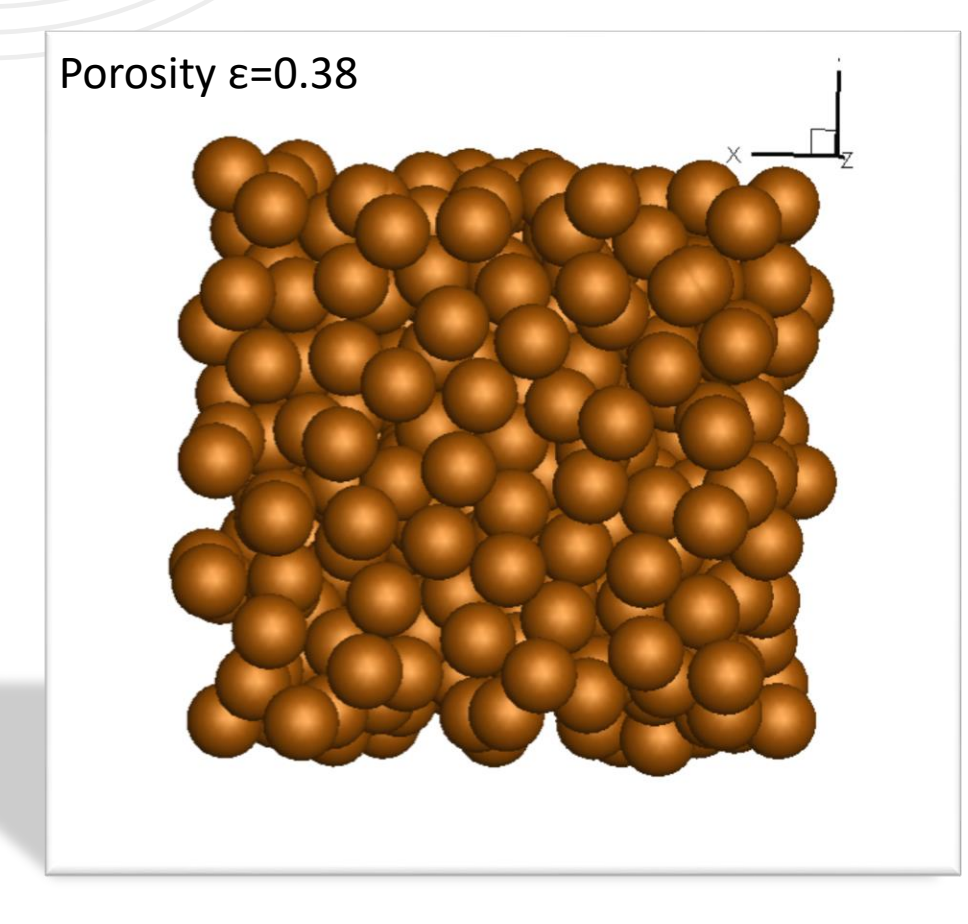

- Non-overlapping spheres
- Porosity=0.38

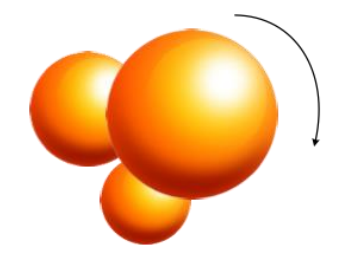

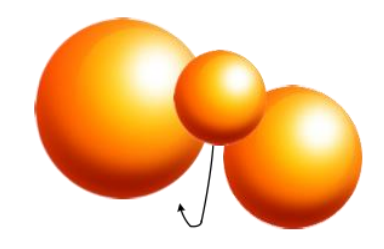

# Modified Ballistic Deposition algorithm

• For the dense layer of the membrane a modified ballistic method can be used

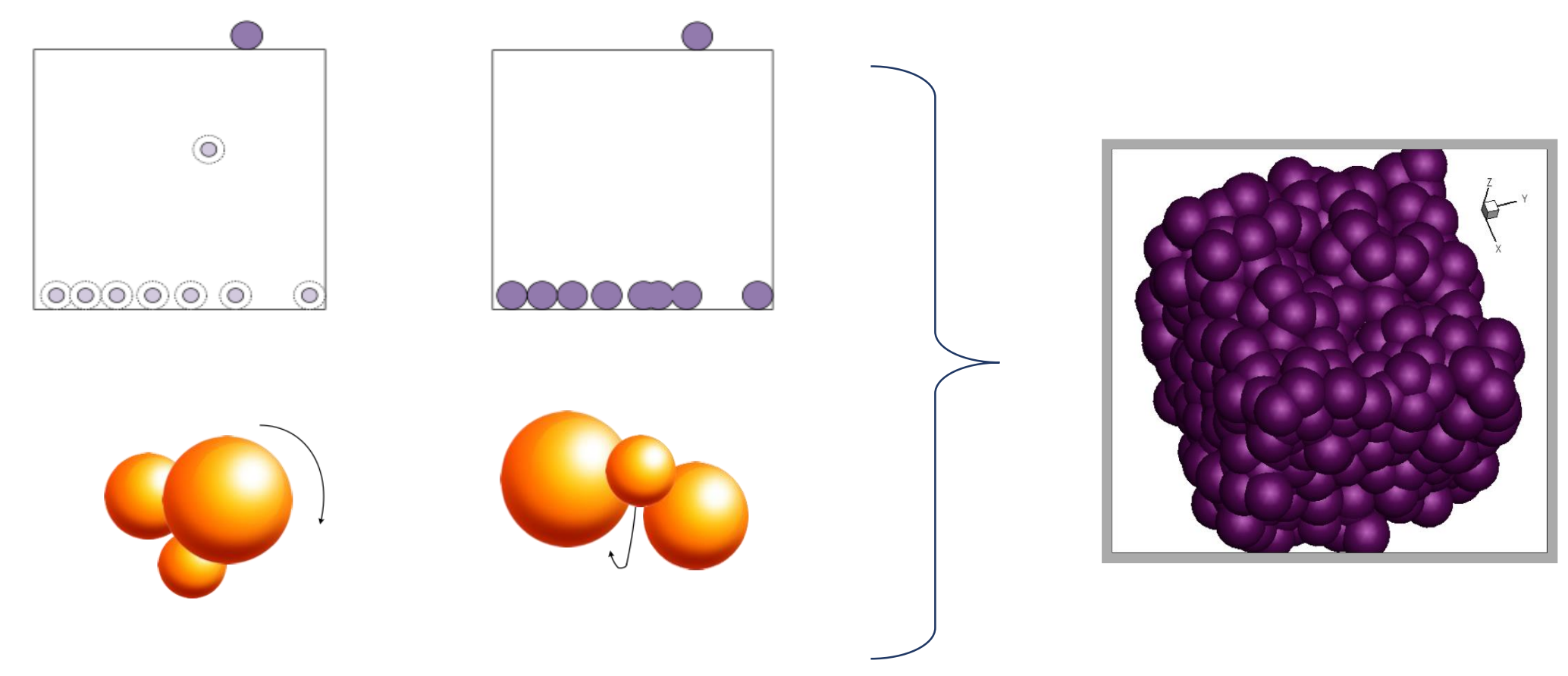

## Monte Carlo algorithm

- **Monte Carlo cherry pit**
- **Free Monte Carlo**

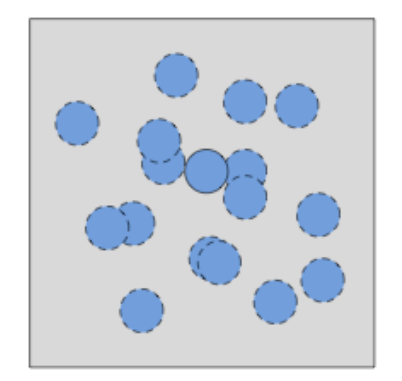

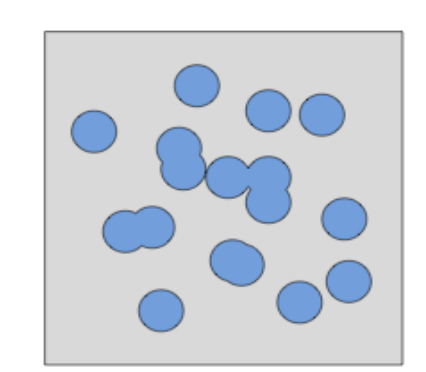

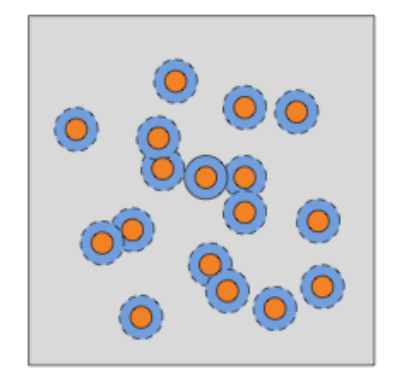

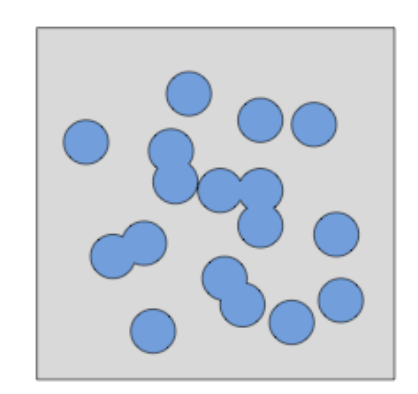

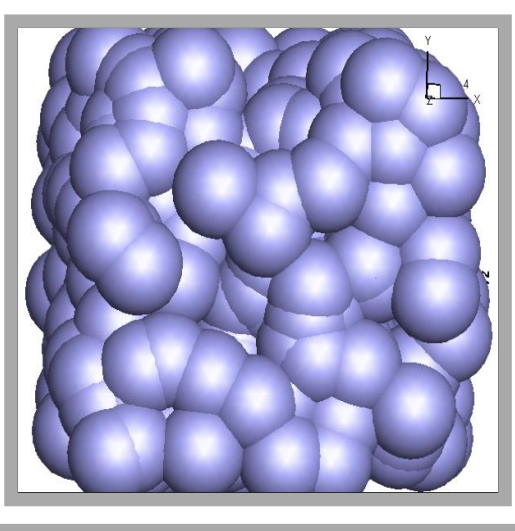

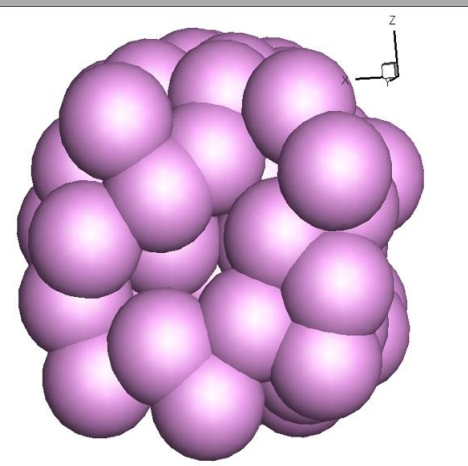

### Transport properties

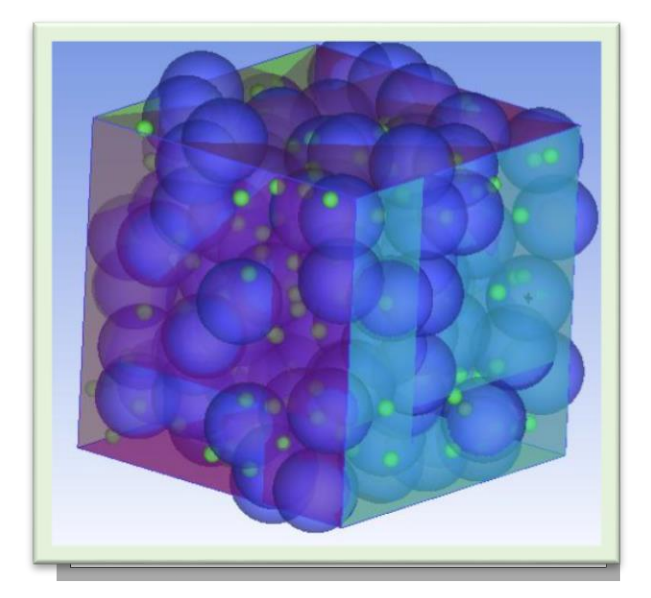

| Mem layers                                                                                                    | <b>Effective diffusivity</b><br>(m <sup>2</sup> /s) | Effective<br>permeability $(m^2)$                           |
|----------------------------------------------------------------------------------------------------|-----------------------------------------------------|-------------------------------------------------------------|
| Layer1                                                                                                    | $2.236 10^{-11}$                                    | $2.3 10^{-19}$                                              |
| Layer <sub>2</sub>                                                                                                    | 3.796 10-10                                         | 8.1 10-15                                                   |
| $D = -\frac{\iint_{A} N dA}{A_{\text{tot}}} \frac{1}{C_{\text{out}} - C_{\text{in}}}$<br>$K = \frac{\iint u dA}{A} \frac{\mu L}{(P_{out} - P_{in})}$ |                                                     | $K_{exp} = 6.7 10^{-18} m^2$<br>$K_{sim}= 6.3 10^{-18} m^2$ |

G. Catapano, G.I., E. Drioli, M. Filosa, *Experimental analysis of a cross-flow membrane bio-reactor with entrapped whole cells: influence of trans-membrane pressure and substrate feed concentration on reactor performances* Membrane Science, 1988. **35**: p. 325-338.

# Example 2: Soil structure during plasma discharges

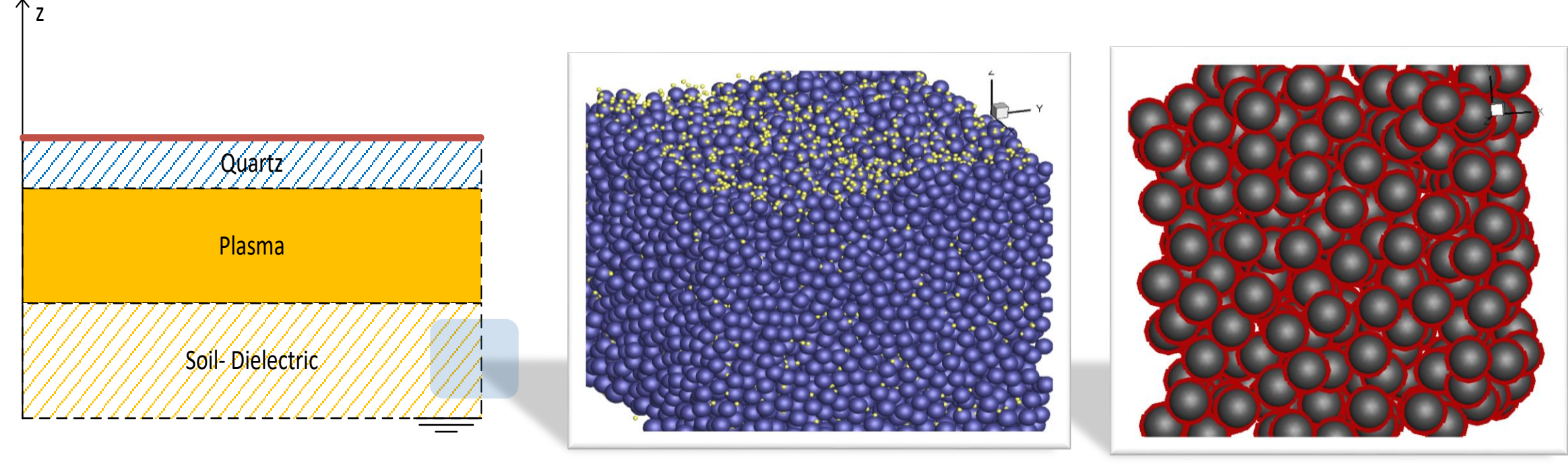

Non-wetting Wetting

# Example 3: Mobility transport

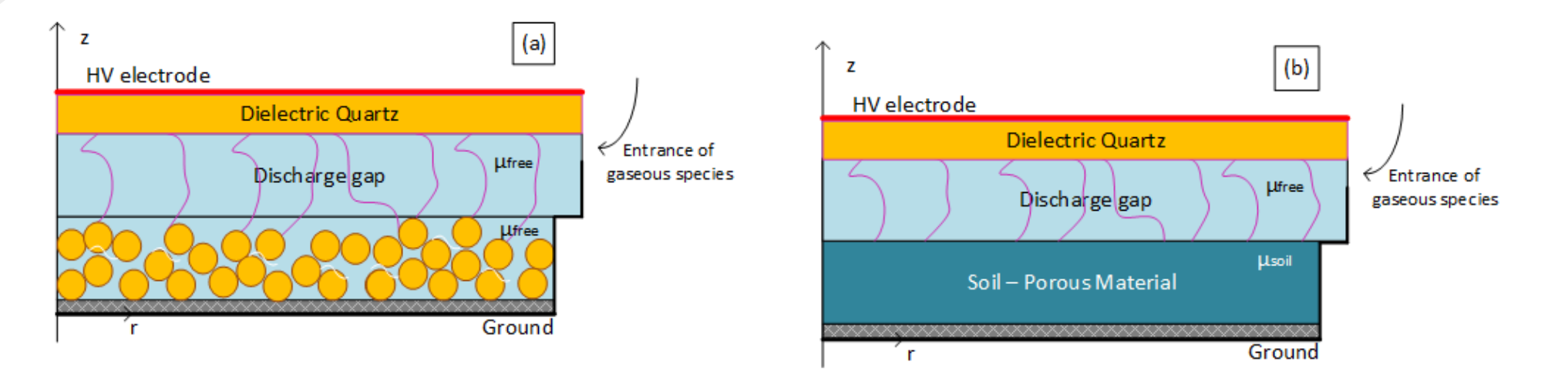

- Modified equations:
	- $\mu$  (mobility factor that describes the movement of electrically charged particles) its effective value can be obtained by:

$$
m_{\text{soil}} = \frac{e_p}{t} m_{\text{free}}
$$

Bali, N.; Aggelopoulos, C.; Skouras, E.; Tsakiroglou, C.; Burganos, V., Modeling of a DBD plasma reactor for porous soil remediation. *Chemical Engineering Journal* **2019**, 373, 393-405.

# Thermal transport problem

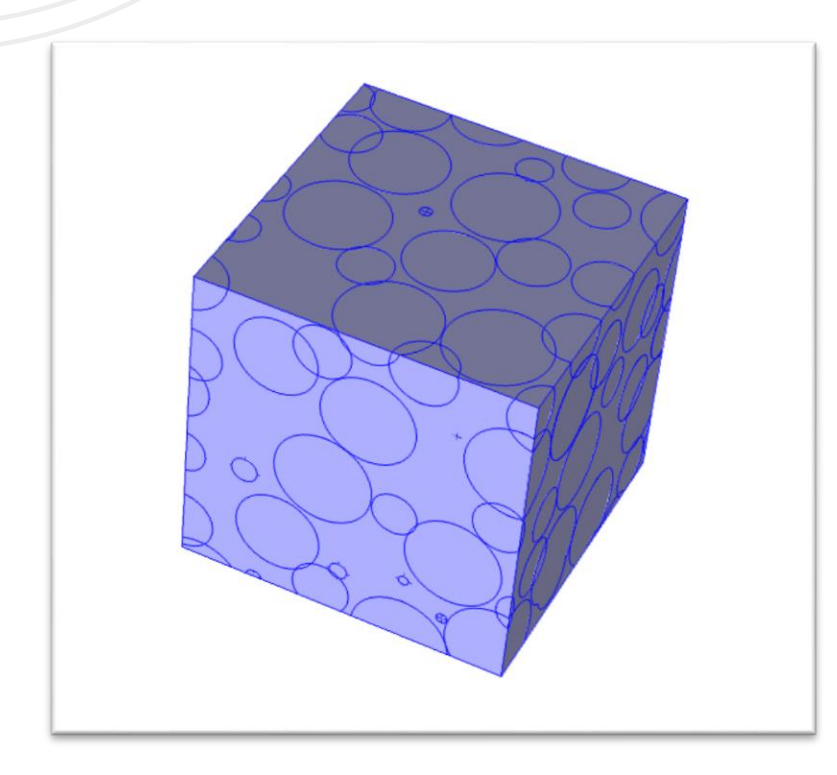

• Thermal transport equations: (pseudo-steady state)  $\int_{0}^{p} \int_{0}^{p} \hat{\rho}$ 

**e m**<br>  $\sum_{i} C_{p,i} \frac{\partial T}{\partial t} + \nabla k_i \nabla T = 0$ <br>  $\sum_{eff} = -\frac{\iint_A N_{therm} dA}{A_{tot}} \frac{\Delta L}{T_{out} - T_{in}}$  $\rho_i C_{p,i} \rightarrow V K_i V I =$  $\begin{aligned}\n\frac{\partial T}{\partial t} + \nabla k_i \nabla T &= 0 \\
-\frac{\iint_A N_{therm} dA}{A_{tot}} \frac{\Delta L}{T_{out} - T_{in}}\n\end{aligned}$ <br>  $\begin{aligned}\n\frac{\partial I}{\partial k} &\nabla k_{eff} \\
\frac{\partial M}{\partial k} &\nabla k_{eff}\n\end{aligned}$  $\partial t$ 0

• Conductivities for each phase:  $k_{eff} = \iint_A N_{therm} dA$  $A_{tot}$ 

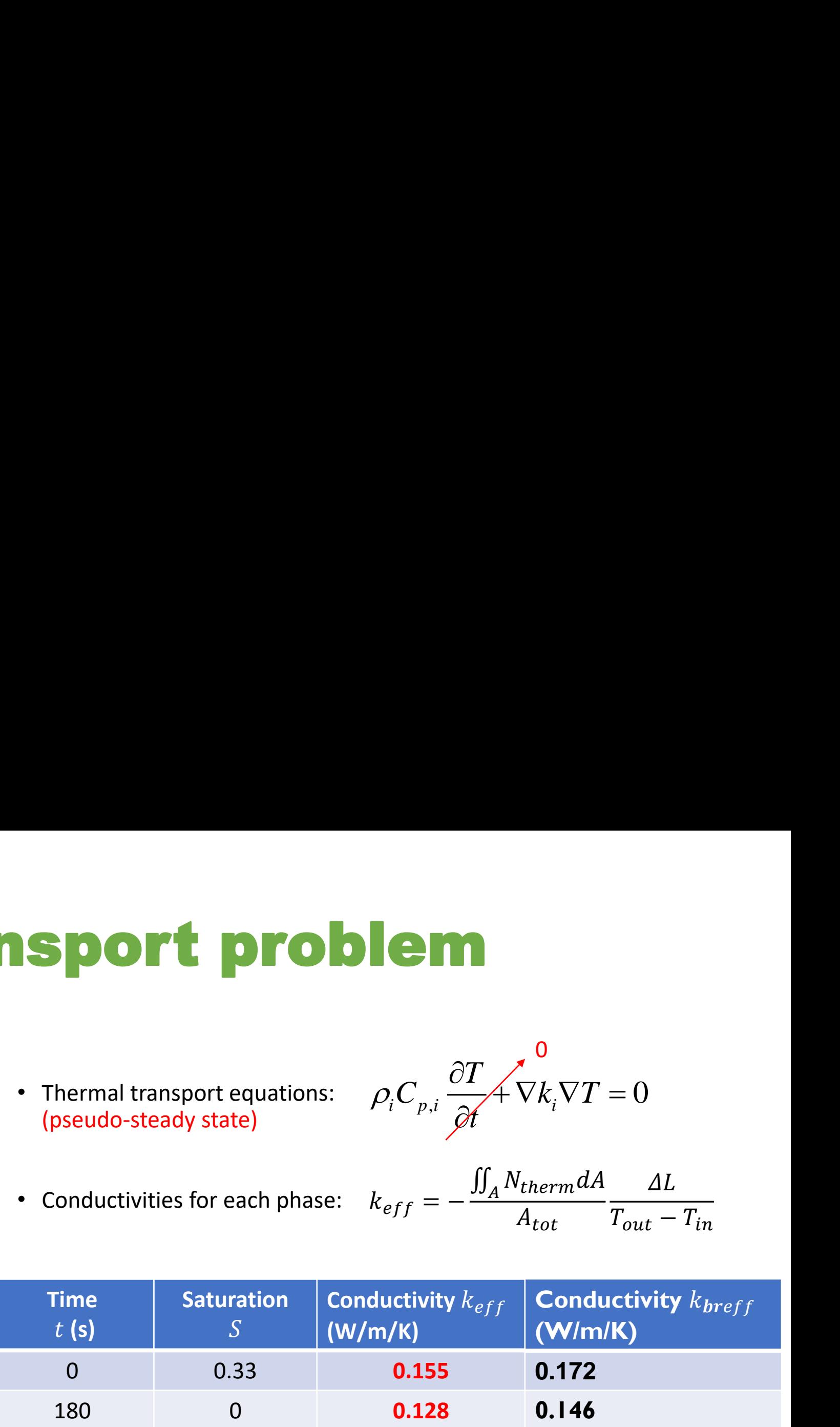

Bali, N.; Aggelopoulos, C.; Skouras, E.; Tsakiroglou, C.; Burganos, V., Hierarchical modeling of plasma and transport phenomena in a dielectric barrier discharge reactor. *Journal of Physics D: Applied Physics* **2017**, 50, 505202.

 $\Delta L$ 

 $T_{out}-T_{in}$ 

## Effective properties

- Permeability value
- Diffusivity
- Thermal conductivity
- Mobility
- ..etc

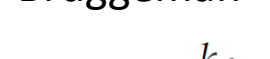

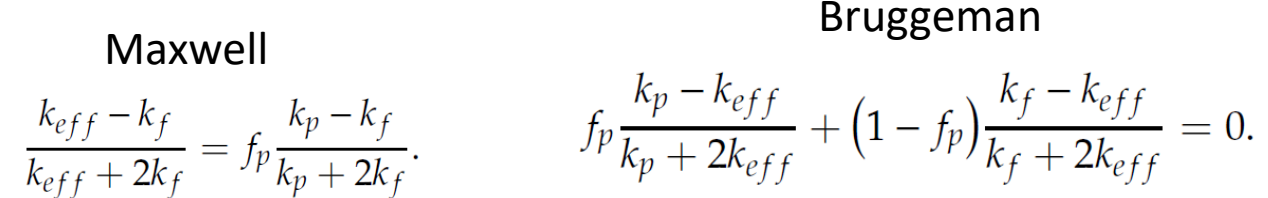

Bruggeman DEM

$$
\frac{k_p - k_{eff}}{k_p - k_f} \left(\frac{k_f}{k_{eff}}\right)^{1/3} = 1 - f_p.
$$

- Advantages of calculating these values numerically:
	- Avoid artifacts and other errors that introduced through the approximation of the structure (its numerically generated)
	- Less computational cost (the problem have less mesh elements) difficulties in structures
	- More robust solutions

# Numerical reconstructions and "black box"

- Solving in numerical reconstructed domain
- Solving in a "black box"

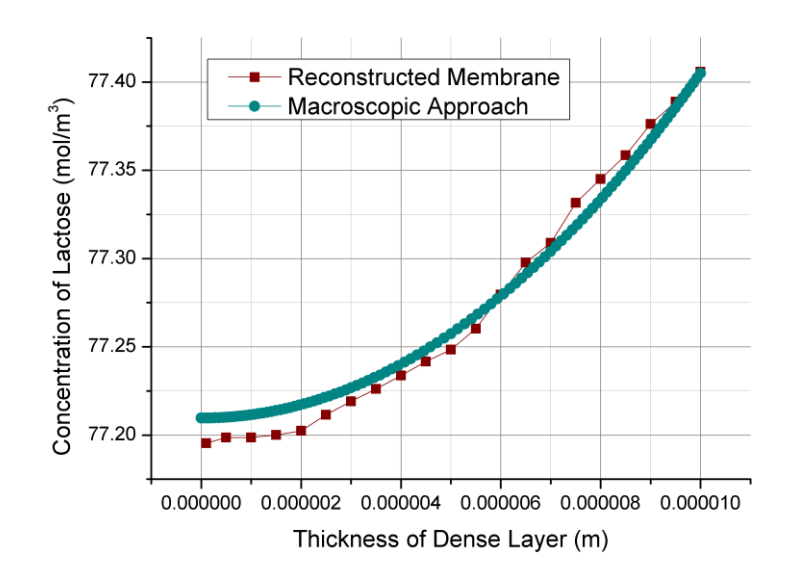

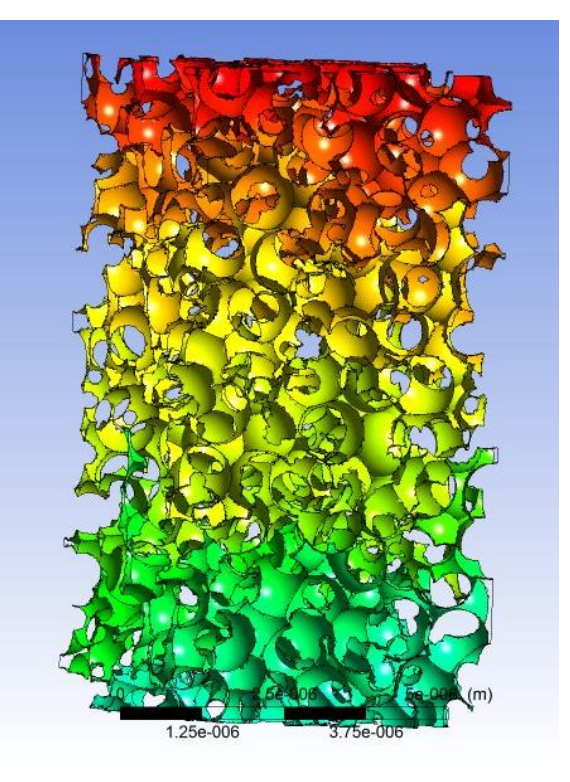

Simulation domain in Macroscopic Approach

> With effective properties

N. Bali, A. Petsi, E. Skouras, V. Burganos, Three-dimensional reconstruction of bioactive membranes and pore-scale simulation of enzymatic reactions: The case of lactose hydrolysis, Journal of membrane science 524 (2017) 225-234.

# **Numerical** reconstructions and EMT

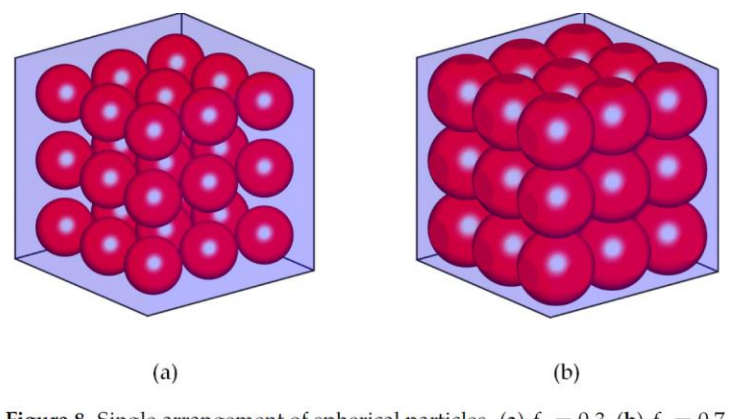

**Figure 8.** Single arrangement of spherical particles. (a)  $f_p = 0.3$ , (b)  $f_p = 0.7$ .

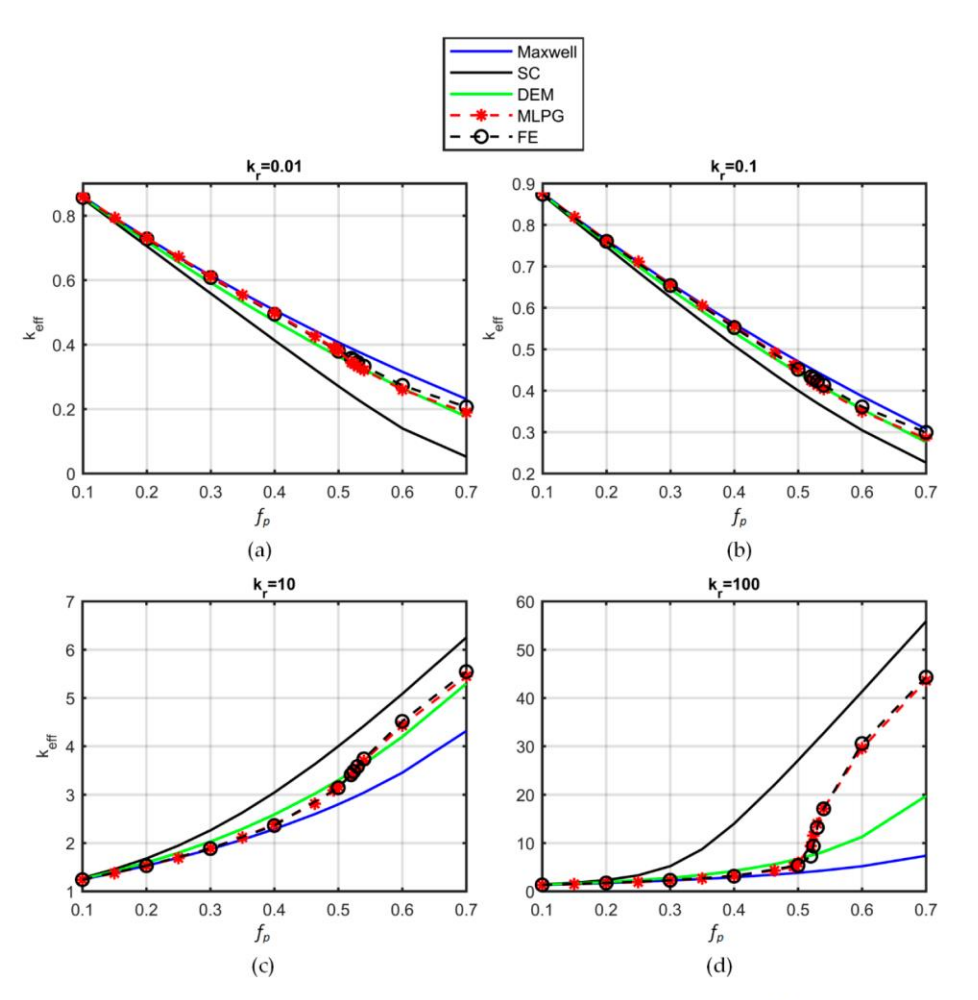

Figure 9. Effective thermal conductivity of the single arrangement as a function of the volume fraction of the inclusions for four different conductivity ratios  $(k_r)$ , (a)  $1/100$ , (b)  $1/10$ , (c)  $10$ , (d)  $100$ . Continuous lines: analytical expressions. Blue lines: Maxwell. Black lines: SC. Green lines: DEM. Dashed lines: simulations. Red: MLPG. Black: FE. Abbreviation; SC: self-consistent approximation, DEM: differential effective medium approximation MLPG: meshless local Petrov-Galerkin, FE: finite element.

P. Karagiannakis, N.; Bali, N.; D. Skouras, E.; N. Burganos, V., An efficient meshless numerical method for heat conduction studies in particle aggregates. *Applied Sciences* **2020**, 10, 739.

# New era: Transport phenomena in real structures

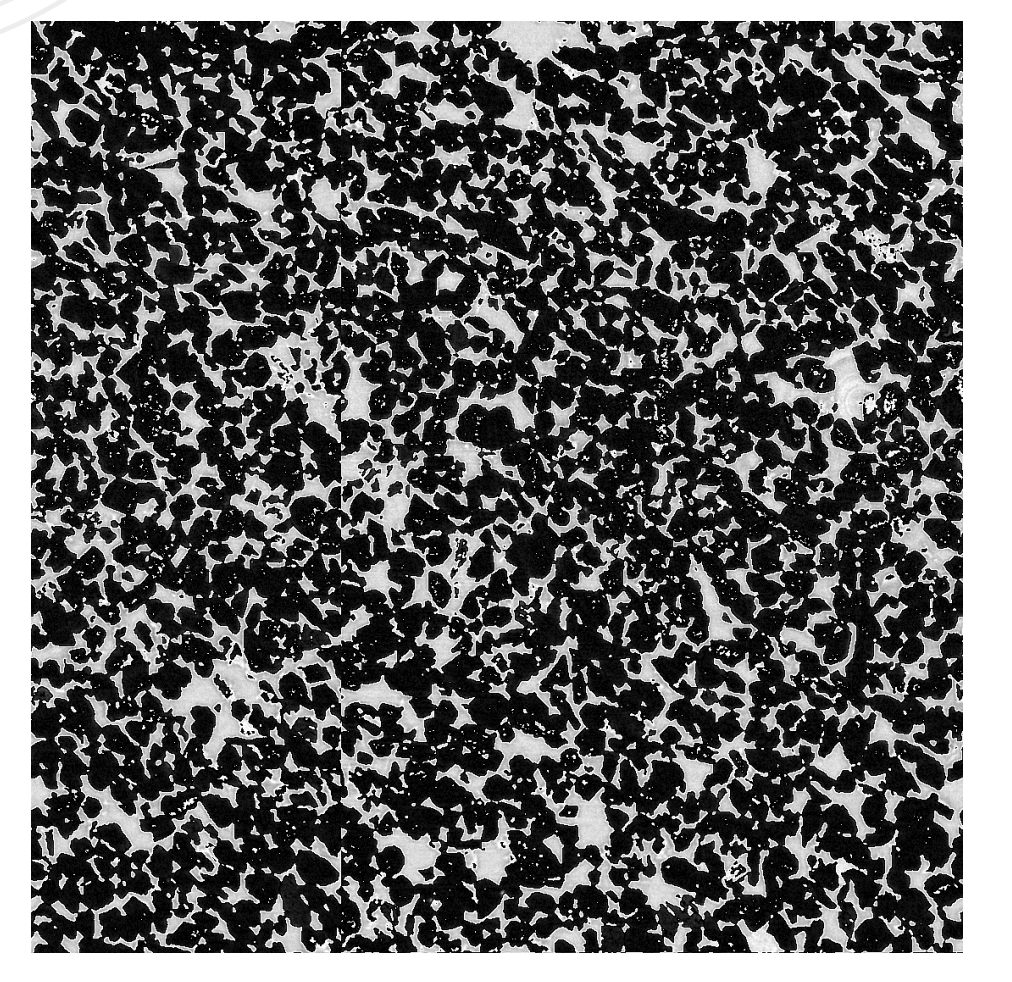

The results of ~3000 scanned images

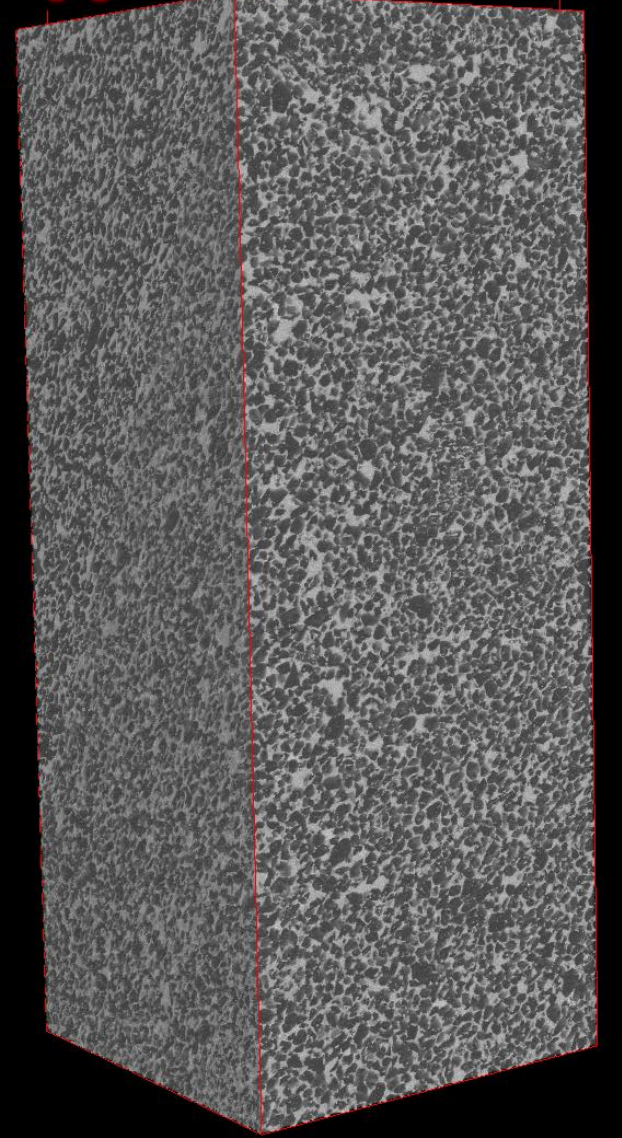

## Transport phenomena in real structures: future goals

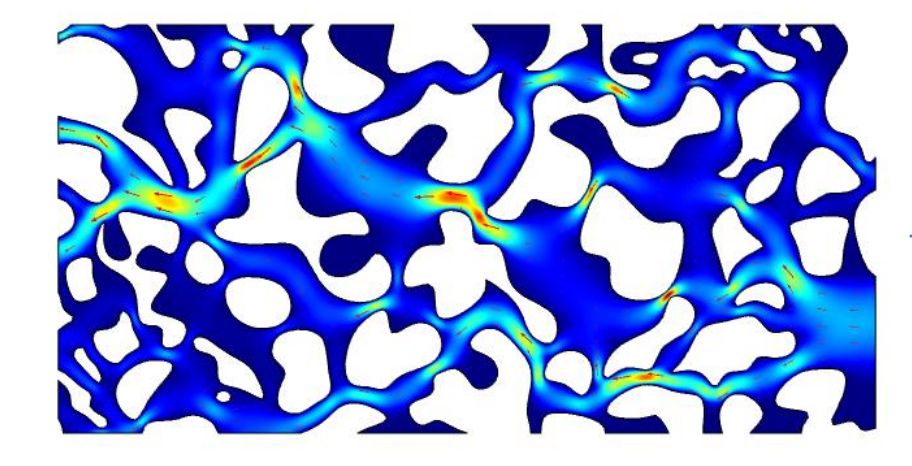

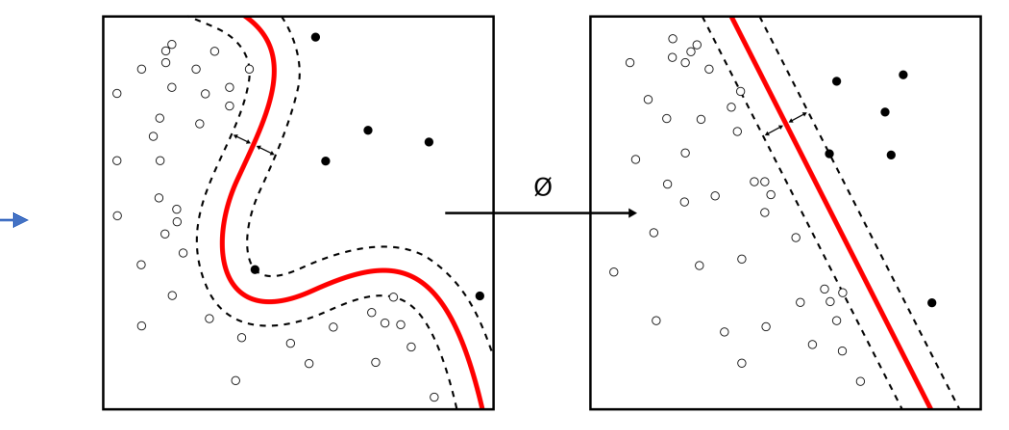

Solving in 2D vertical images to CT scanned Convolutional Neural Networks

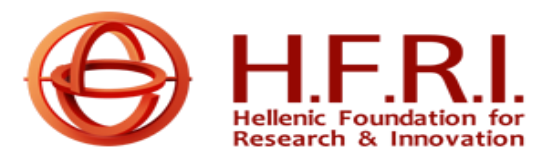

**The research project is supported by the Hellenic Foundation for Research and Innovation (H.F.R.I.) under the "1st Call for H.F.R.I. Research Projects to support Faculty members and Researchers and the procurement of high-cost research equipment (Project title: Enhanced Oil Recovery by Polymer-coated Nano Particles, acronym: «EOR-PNP», code: HFRI-FM17- 361)**

# THANK YOU

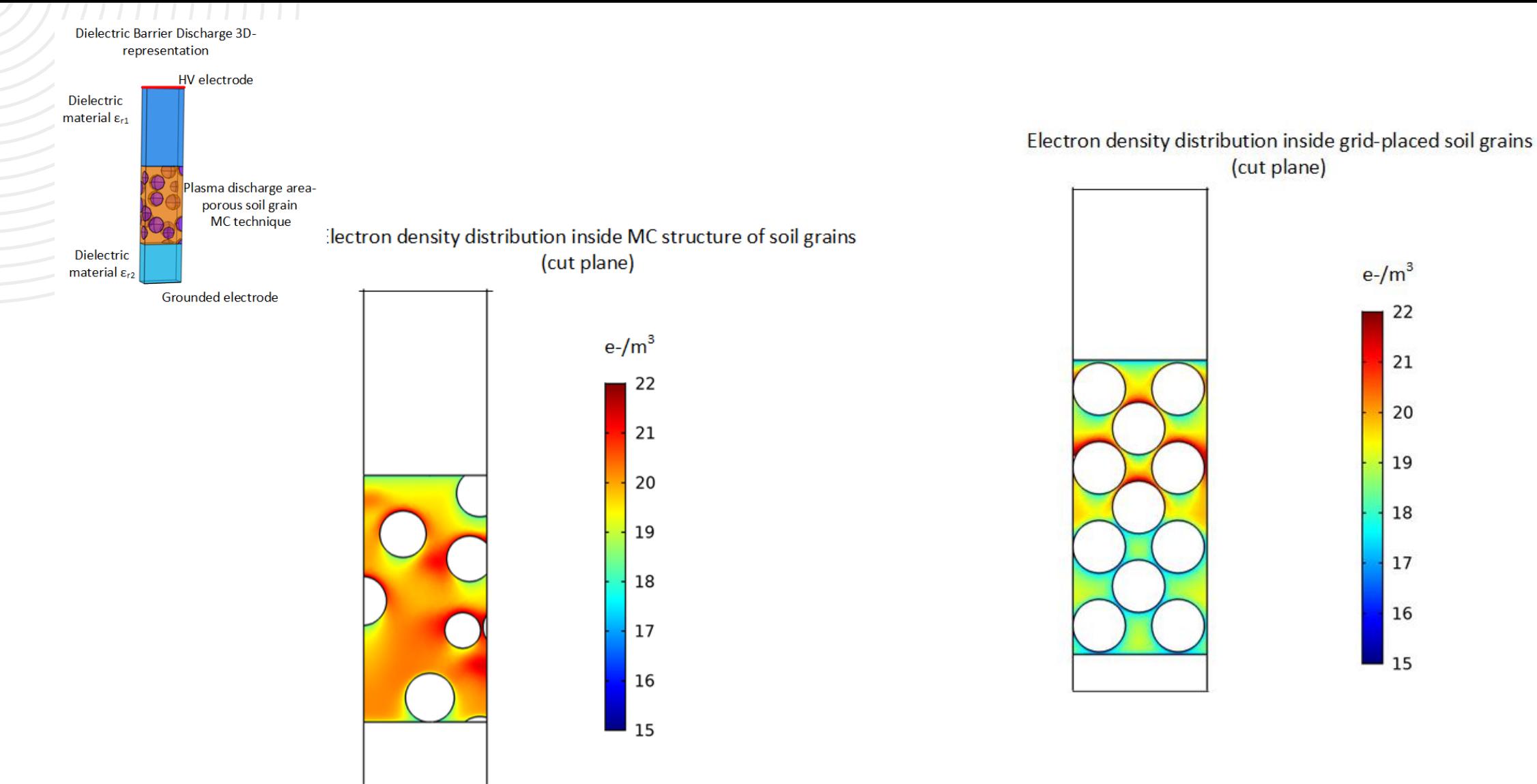

Figure 6. Plasma distribution inside cubic spheres arrangement (FCC)

 $e^{-}/m^3$ 

Figure 7. Plasma distribution inside Monte Carlo (MC) randomly placed spheres domain

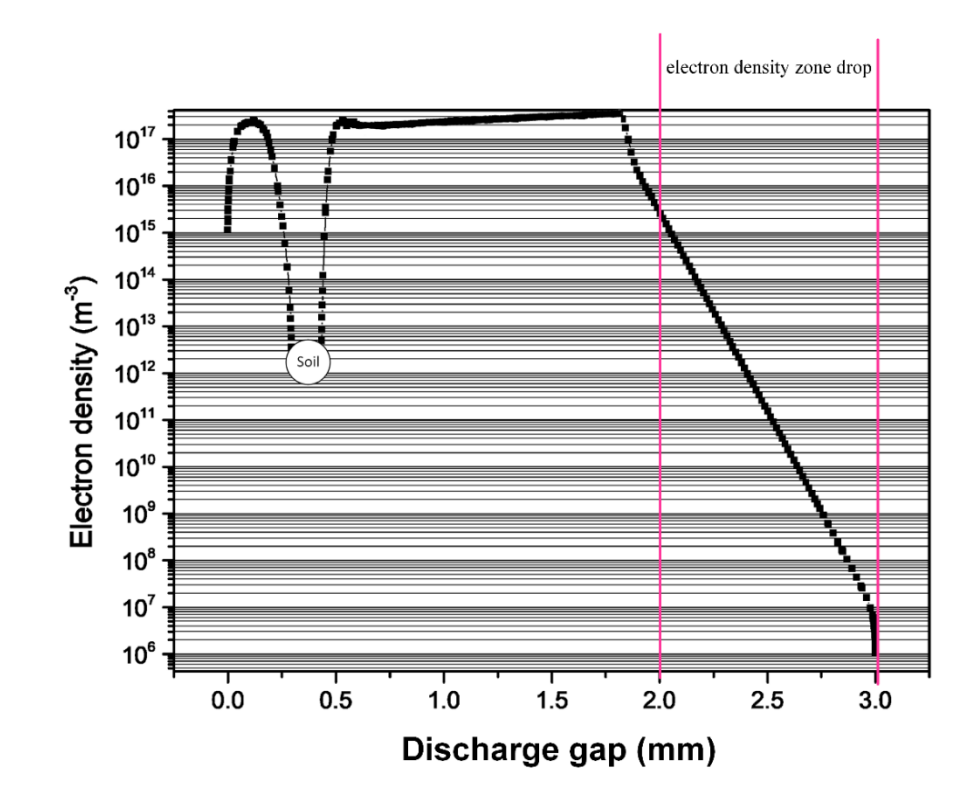

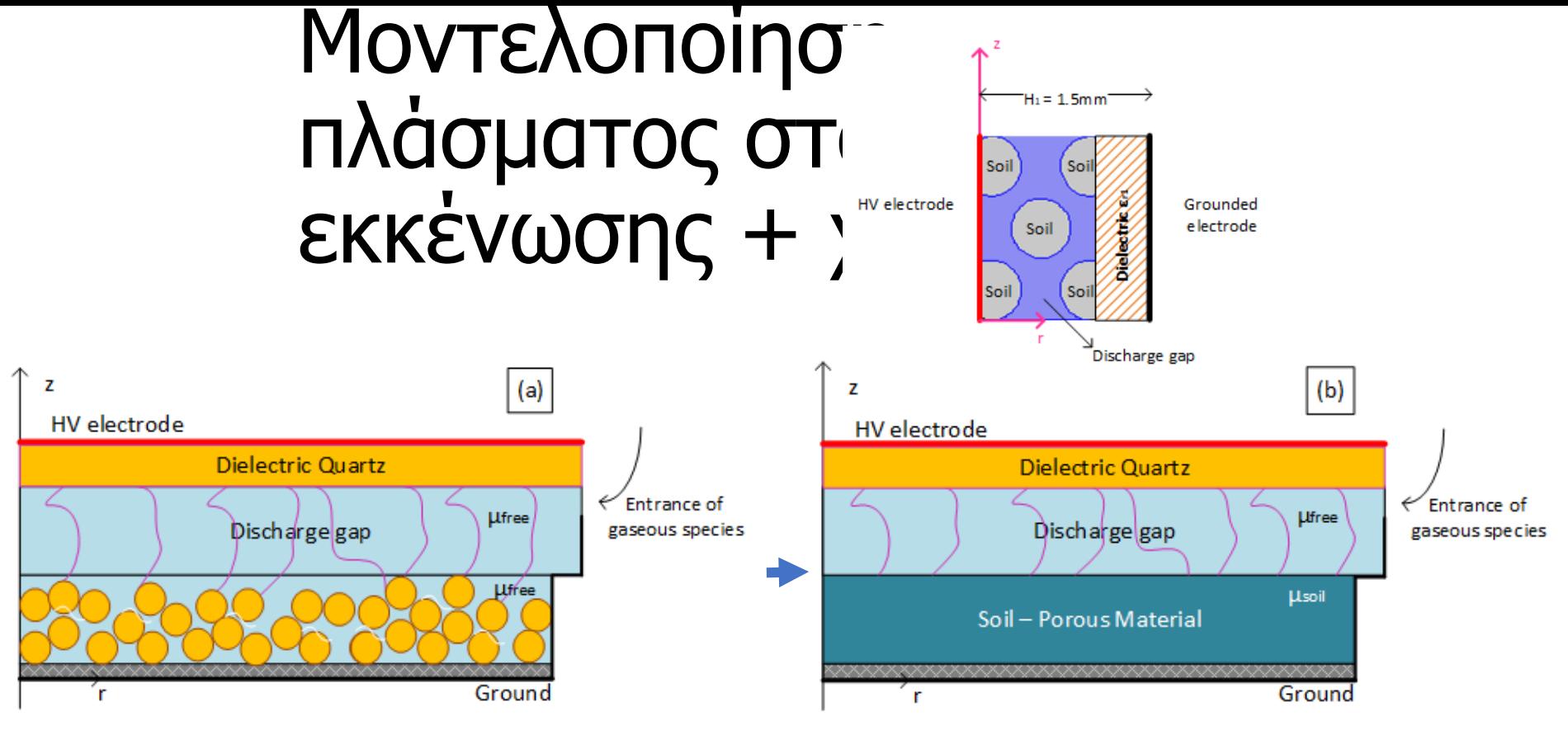

- Τροποποιημένες εξισώσεις:
	- ως προς τα μονοπάτια των αντιδράσεων (θερμοκρασία 300Κ ψυχρό πλάσμα) 100 αντιδράσεις
	- μ (συντελεστής ευκινησίας ηλεκτρικά φορτισμένων σωματιδίων) η ισοδύναμη τιμή μέσα στο χώμα δίνεται από: *e*

$$
m_{\text{sol}} = \frac{e_p}{t} m_{\text{free}}
$$

• Αντίστοιχα αλλάζουν και οι συντελεστές διάχυσης των συστατικών του πλάσματος στο χώμα

Thanks to Dr. Christos Tsakiroglou and the FORTH Institute, and the EORPNP consortium

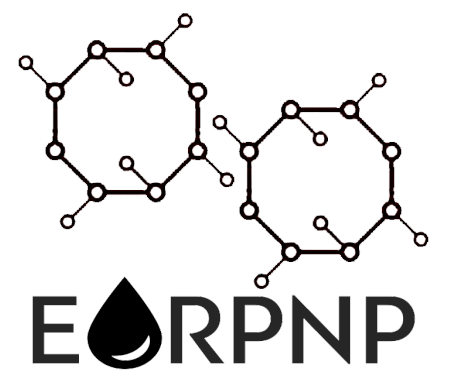

### **Introduction to Pore Network Modelin[g](http://localhost:8888/notebooks/Dropbox/Flash%20Sync/Code/Git/openpnm-binder/0%20-%20Overview%20of%20Pore%20Network%20Modeling.ipynb#Introduction-to-Pore-Network-Modeling)**

Pore network modelling in one sentence:

PNM is based on the recognition that the interconnected voids of a real porous material can be mapped onto an equivalent net convenient mathematical analysis

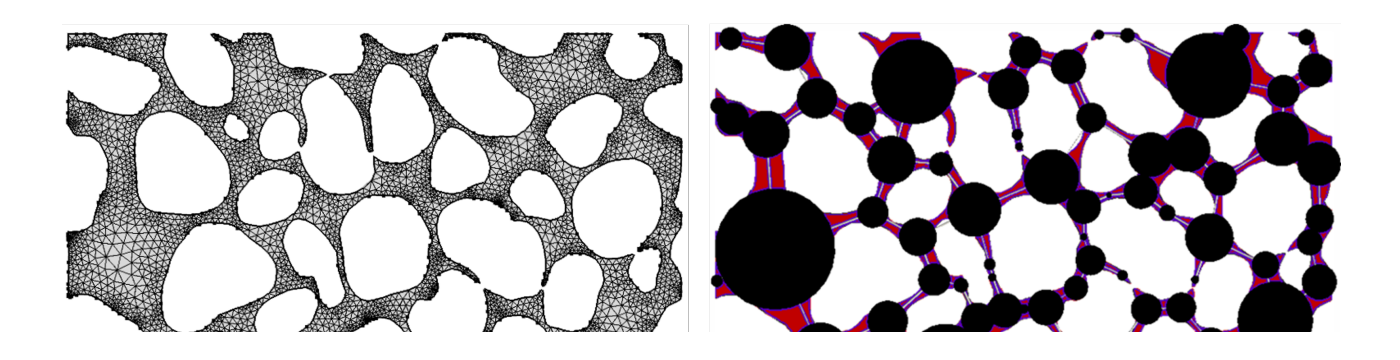

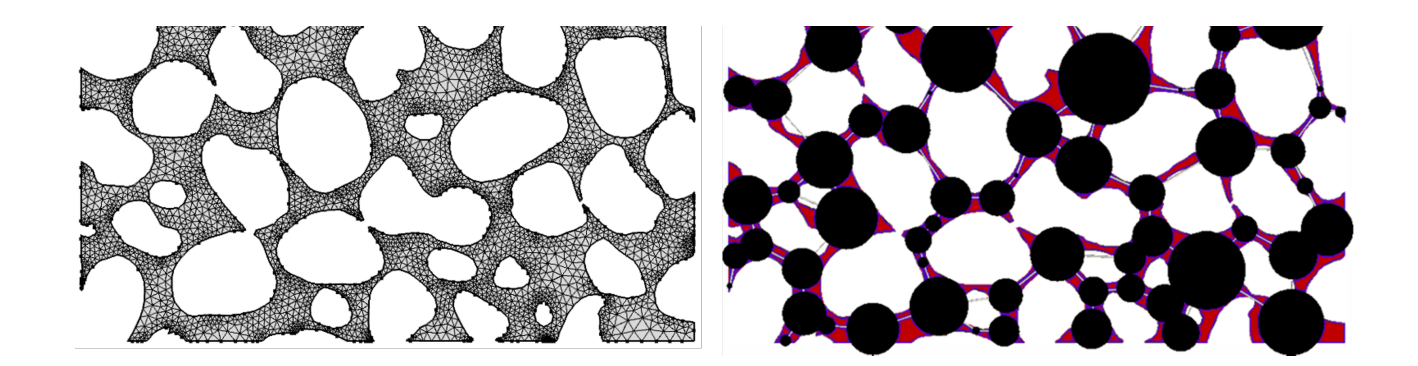

Pore Network Modelling, or PNM, offers several advantages or capabilities:

- It allows "pore-scale" modeling of transport processes in porous materials with computational ease
	- This permits the study of the "structure-performance" relationship in materials like electrodes, filters, catalysts, ...
- It enables multiphase flow predictions through percolation theory
	- This permits the study of multiphase transport processes like relatively permeability and resisitivity index

Some Definitions and Terminology

- A *pore* is a cavity or opening in the voids
- A *throat* is a constriction between two cavties
- A throat plus *half* of each pore on either end define a *conduit*

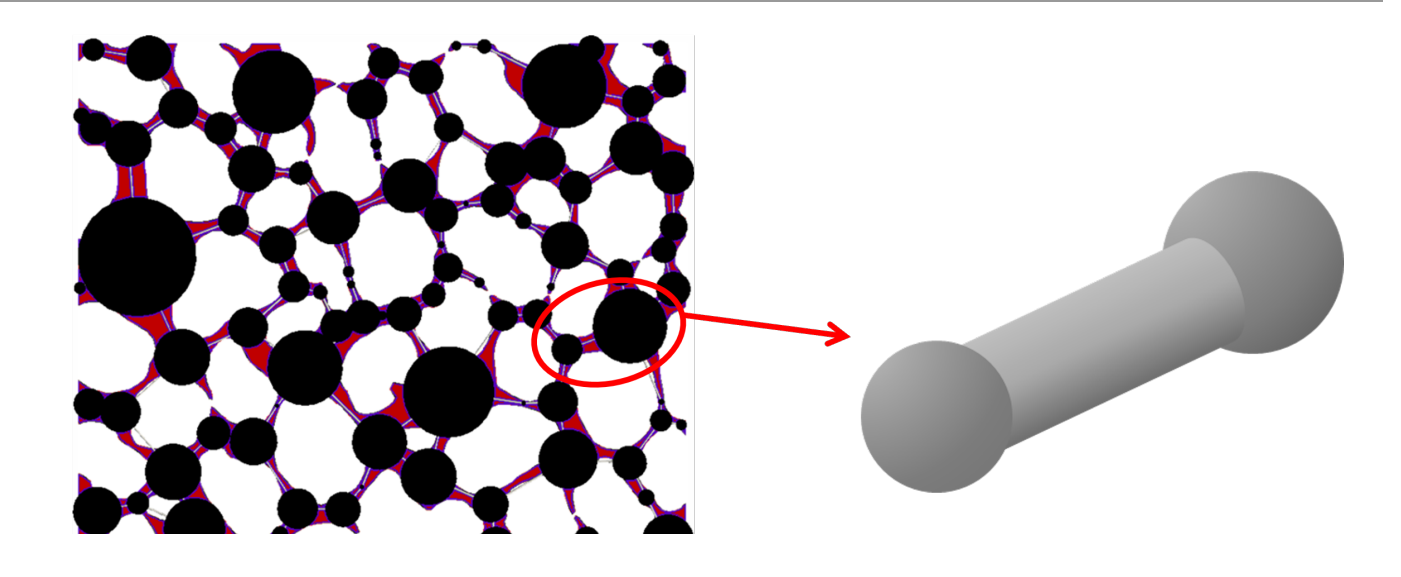

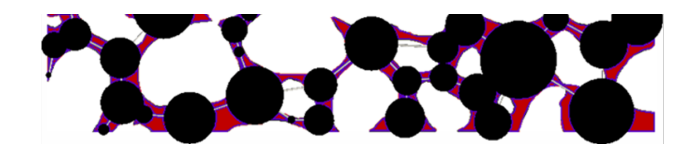

Accurate pore network predictions require that the pore space is correctly mapped, this means two things:

1. The *topology* of the network is mapped correctly

- Each pore is connected to the correct neighboroing pores
- The spatial locations of each pore is known
- 2. The *geometry* of each pore and throat are determined correctly
	- Image analysis tools (e.g. PoreSpy) are used to measure the size of each pore cavity and throat constriction

### **Using a Simplified Geometr[y](http://localhost:8888/notebooks/Dropbox/Flash%20Sync/Code/Git/openpnm-binder/0%20-%20Overview%20of%20Pore%20Network%20Modeling.ipynb#Using-a-Simplified-Geometry)**

We often represent pores by spheres and throats by cylinders, as shown below, but this is completely flexible:

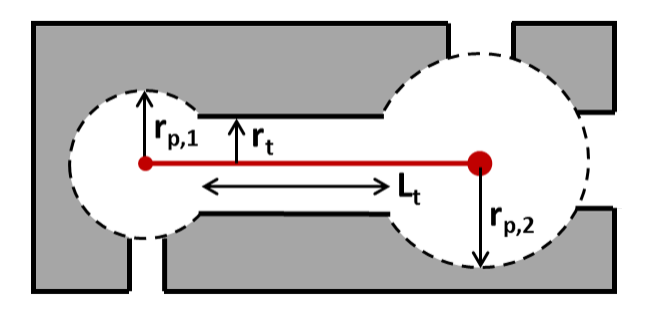

Whatever physical law and geometrical simplificaiton are used, they must be representable as a form of Ohm's law:

$$
n_{i,j} = D_{AB} \frac{\pi R_t^2}{L_t} \Delta C_{i,j} = g_D \Delta C_{i,j}
$$

### **Converting to an Equivalent Conductanc[e](http://localhost:8888/notebooks/Dropbox/Flash%20Sync/Code/Git/openpnm-binder/0%20-%20Overview%20of%20Pore%20Network%20Modeling.ipynb#Converting-to-an-Equivalent-Conductance)**

We can be more or less detailed about how we find  $g_D$ , but ultimately the pore-throat-pore conduit is a set of resistors (or conductors)

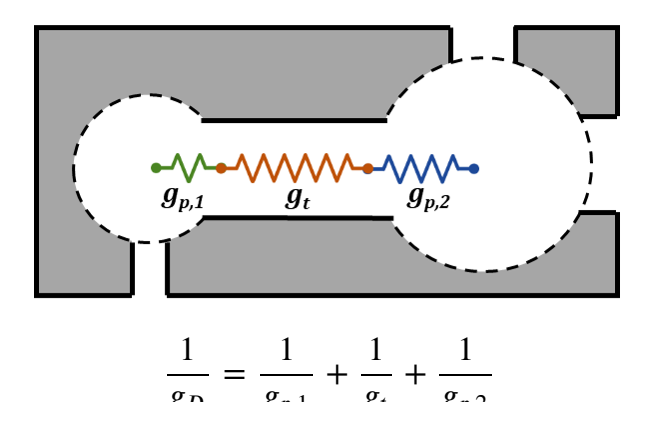

### **Resistor Network Calculations**

Performing a mass balance on each pore gives the net rate of material entering or exiting that pore:

$$
N_j = \sum g_{D,i-j} \Delta C_{i,j} = b
$$

where b would be 0 for a non-reactive, internal pore, or  $b = const$  for a constant rate boundary condition, etc.

The pore network is a fully connected network where the mass balances between pores are all coupled to their neighbors:

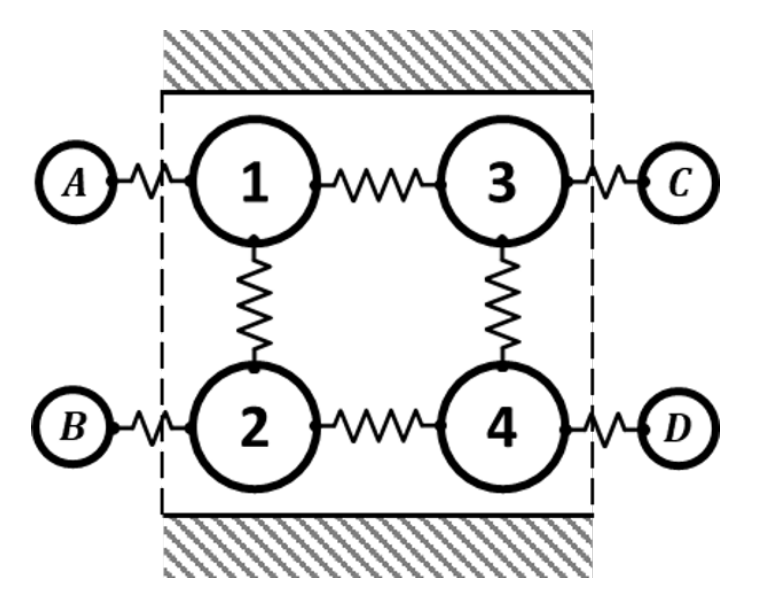

This gives a system of equations that can be solved to find the quantity of interest (i.e. concentration, pressure, etc):

$$
C_i = A^{-1}b
$$

### **Calculating Species Distribution[s](http://localhost:8888/notebooks/Dropbox/Flash%20Sync/Code/Git/openpnm-binder/0%20-%20Overview%20of%20Pore%20Network%20Modeling.ipynb#Calculating-Species-Distributions)**

The result is that we can solve for the quantity in each pore, which we can compare to full DNS calculation:

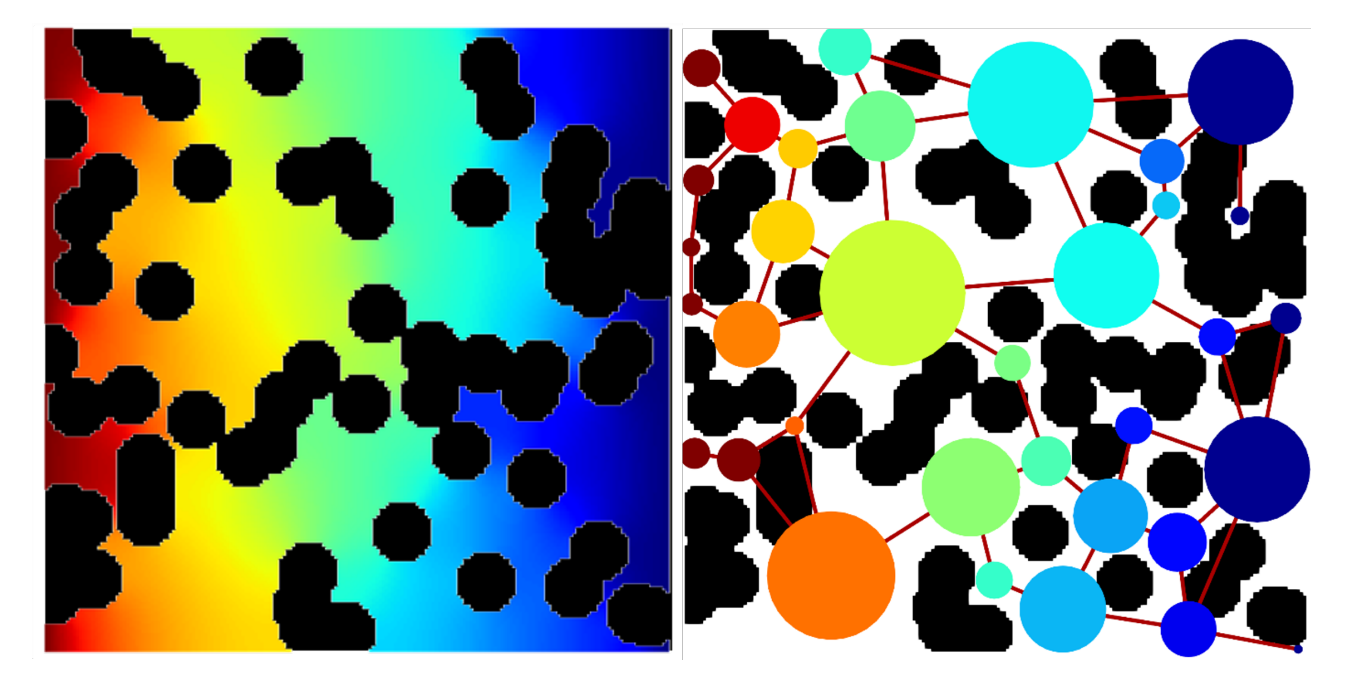

### **Overview of OpenPN[M](http://localhost:8888/notebooks/Dropbox/Flash%20Sync/Code/Git/openpnm-binder/1%20-%20Overview%20of%20OpenPNM.ipynb#Overview-of-OpenPNM)**

OpenPNM is a framework for conducting *Pore Network Modelling* studies (i.e. **PNM**).

The name **Open** refers to the fact that the code is 100% open-source and available on Github [\(https://github.com/PMEAL/OpenPNM \(h](https://github.com/PMEAL/OpenPNM) [/PMEAL/OpenPNM\)\)](https://github.com/PMEAL/OpenPNM)

It includes functionality like generating networks, computing thermodynamic properties of phases, and solving the numerical problems.

In this workshop we'll cover each aspect of the package to provide an overview of OpenPNM's capabilities and how to access them.

### **OpenPNM is Oganized in Several Module[s](http://localhost:8888/notebooks/Dropbox/Flash%20Sync/Code/Git/openpnm-binder/1%20-%20Overview%20of%20OpenPNM.ipynb#OpenPNM-is-Oganized-in-Several-Modules)**

The main modules are described below:

- network : Contains the Network class and numerous generators. The network objects are dictionaries that contain the topologic properties of the network.
- phase : Contains the Phase class, as well as several other classes for mixtures. The phase objects are also dictionaries that con and transport properties of the fluid.
- algorithms: Contains all the classes used for performing simulations, including flow, diffusion, dispersion, percolation, drainage,
- models : A library containing 'pore-scale' models which are used to compute the properties of each pore and throat.

It also contains several helper modules such as:

- io: Functions for reading and writing data between formats
- visualization : Small set of functions for basic visualization
- topotools : Functions for editing and querying the network topology
- solvers and integrators : Classes for steady-state and transient solving of the equations
- core : Mostly used internally
- utils : Mostly used internally

### **OpenPNM is Object-Oriente[d](http://localhost:8888/notebooks/Dropbox/Flash%20Sync/Code/Git/openpnm-binder/1%20-%20Overview%20of%20OpenPNM.ipynb#OpenPNM-is-Object-Oriented)**

- An OpenPNM simulation is quite a bit more complicated than some image analysis with PoreSpy for instance.
- There is a lot more data to deal with and a lot more things that can be done with the data.
- Because of this added complexity, it is necessary (and helpful!) to use objects .
- The main object used in OpenPNM is the Python dict

### **Refresher on the dict**

The dict is a highly versatile data container that allows access to the data by name:

```
In [11]: 
             \mathbf{M} \mathbf{d} = dict()
                d['bob'] = 1.0
                d['fred'] = [1, 2, 3]
                print(d)
```
{'bob': 1.0, 'fred': [1, 2, 3]}

In OpenPNM, the data being stored are the pore and throat properties, like diameter and volume:

```
In [12]: \mathbf{N} net = dict()
```
net['pore.diameter'] **=** [2, 1.5, 1] net['throat.length'] **=** [0.75, 1.5] print(net)

{'pore.diameter': [2, 1.5, 1], 'throat.length': [0.75, 1.5]}

We'll explore this data storage scheme in more depth later.

The key to note here is that there are 3 pores and 2 throats.

One *massive* benefit of using a dict is that we can *subclass* it. This allows us to add our own custom functionality to the dict .

This is done as follows:

#### In [13]: **class** Network(dict):

```
def num_pores(self):
    return len(self['pore.diameter'])
def num_throats(self):
    return len(self['throat.length'])
```
And we can use it like this:

```
In [14]: \blacktriangleright net = Network()
```

```
net['pore.diameter'] = [2, 1.5, 1]
net['throat.length'] = [0.75, 1.5]
print(f'The network has {net.num_pores()} pores')
print(f'The network has {net.num_throats()} throats')
```
The network has 3 pores The network has 2 throats

Hopefully the class definition above gives you as sense of the power of object-oriented programming.

The main point is:

The net object behaves as a generic dict PLUS we have added some functions that are *very specific* to our use case. The designed to work on the data within the dict .

And the motivation for tell you this:

OpenPNM uses this technique quite extensively

### **A First Look at Using OpenPN[M](http://localhost:8888/notebooks/Dropbox/Flash%20Sync/Code/Git/openpnm-binder/1%20-%20Overview%20of%20OpenPNM.ipynb#A-First-Look-at-Using-OpenPNM)**

Let's look quickly at using OpenPNM. Don't try to code this, we'll revisit it in the next tutorial:

#### In [15]: **import** openpnm **as** op

In [16]: pn **=** op.network.Cubic([3, 4, 5], spacing**=**1e-5) ax **=** op.visualization.plot\_connections(pn) ax **=** op.visualization.plot\_coordinates(pn, ax**=**ax);

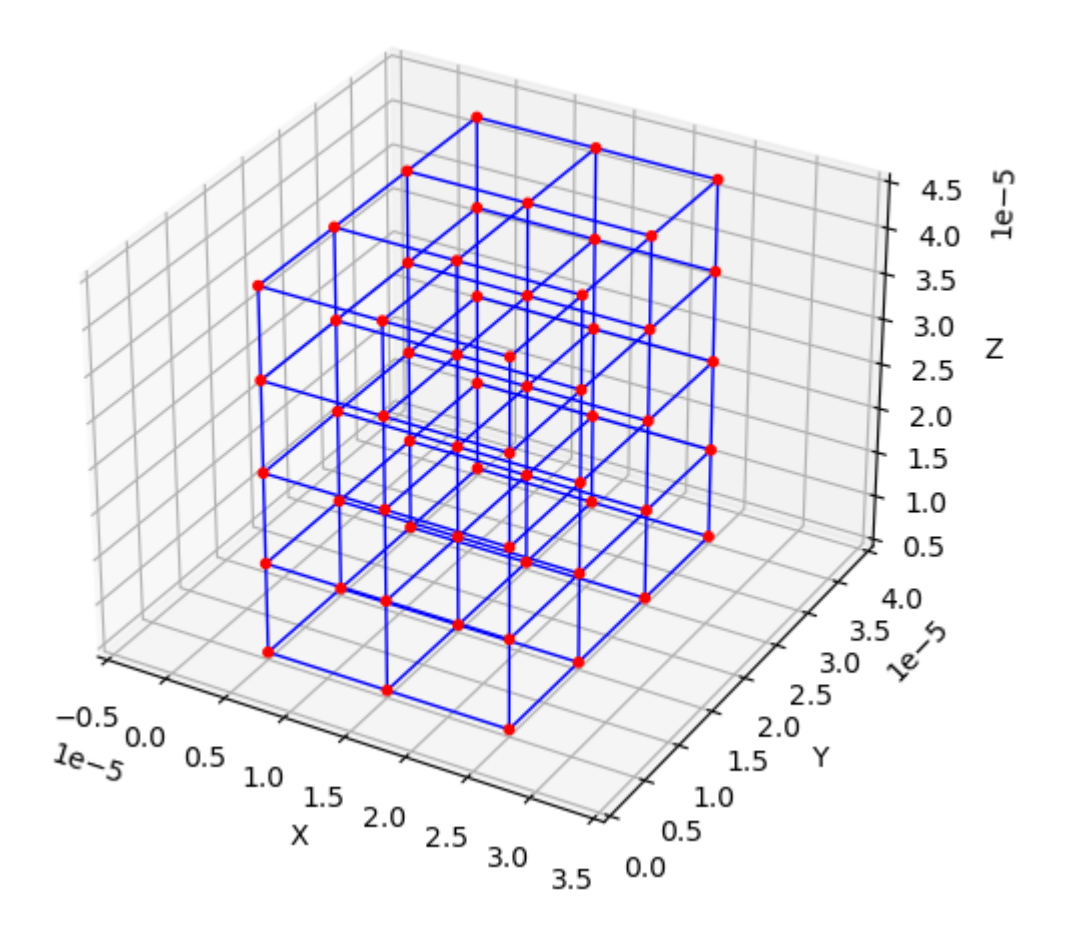

In [17]:  $\mathbf{N}$  print(pn)

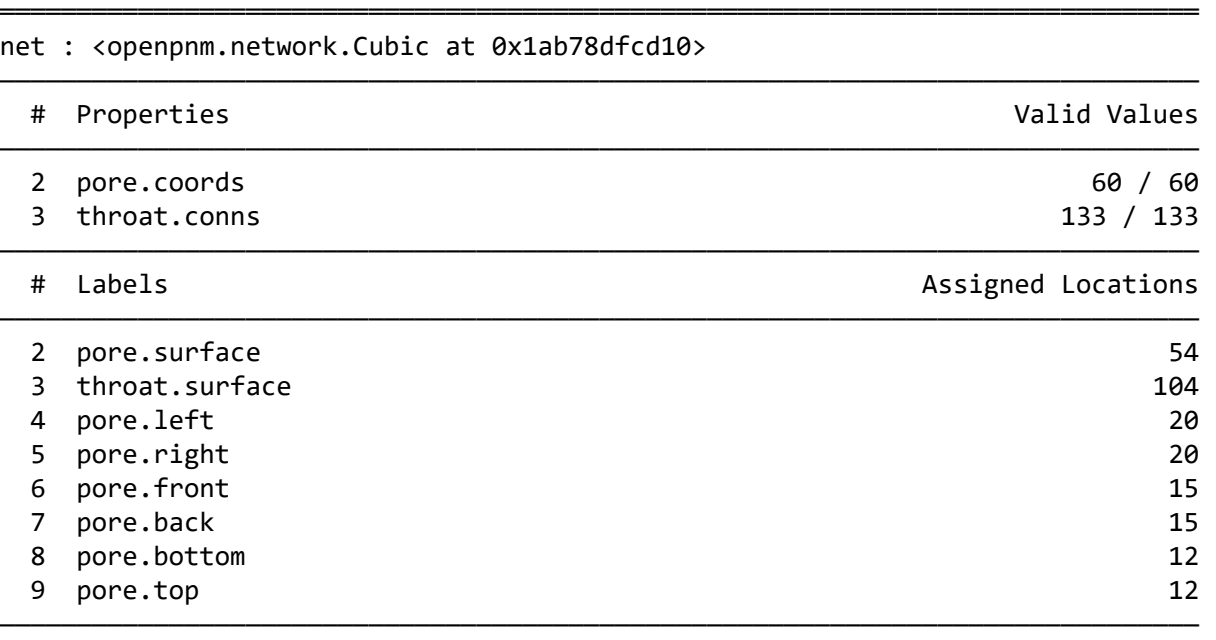

### **Adding Geometrical Propertie[s](http://localhost:8888/notebooks/Dropbox/Flash%20Sync/Code/Git/openpnm-binder/1%20-%20Overview%20of%20OpenPNM.ipynb#Adding-Geometrical-Properties)**

Note that this network does not yet have any geometrical properties. We have to add these explicitly, which is how we declare our prefe size distribution, and so forth.

We'll use a predefined collection of models, which gives everything we need (and more!):

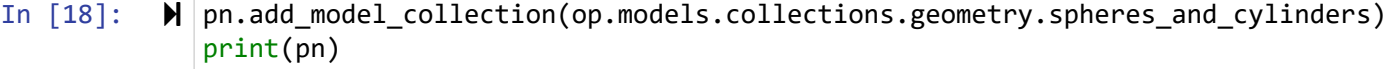

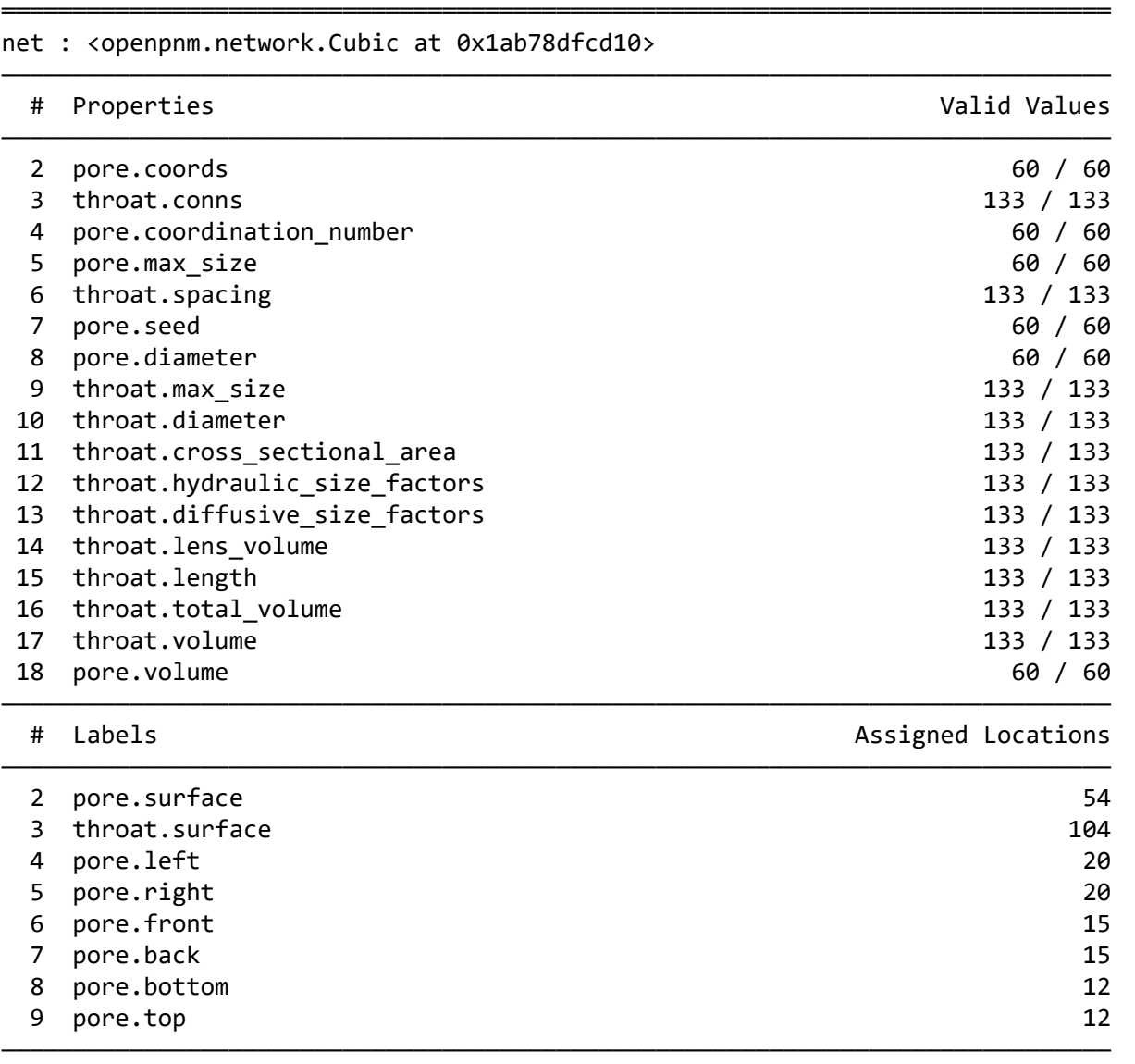

**Calculating Thermodynamic Propertie[s](http://localhost:8888/notebooks/Dropbox/Flash%20Sync/Code/Git/openpnm-binder/1%20-%20Overview%20of%20OpenPNM.ipynb#Calculating-Thermodynamic-Properties)**

And let's create an Air object then do a diffusion simulation:

In [19]: air **=** op.phase.Air(network**=**pn) print(air)

#### phase\_01 : <openpnm.phase.Air at 0x1ab79683220>

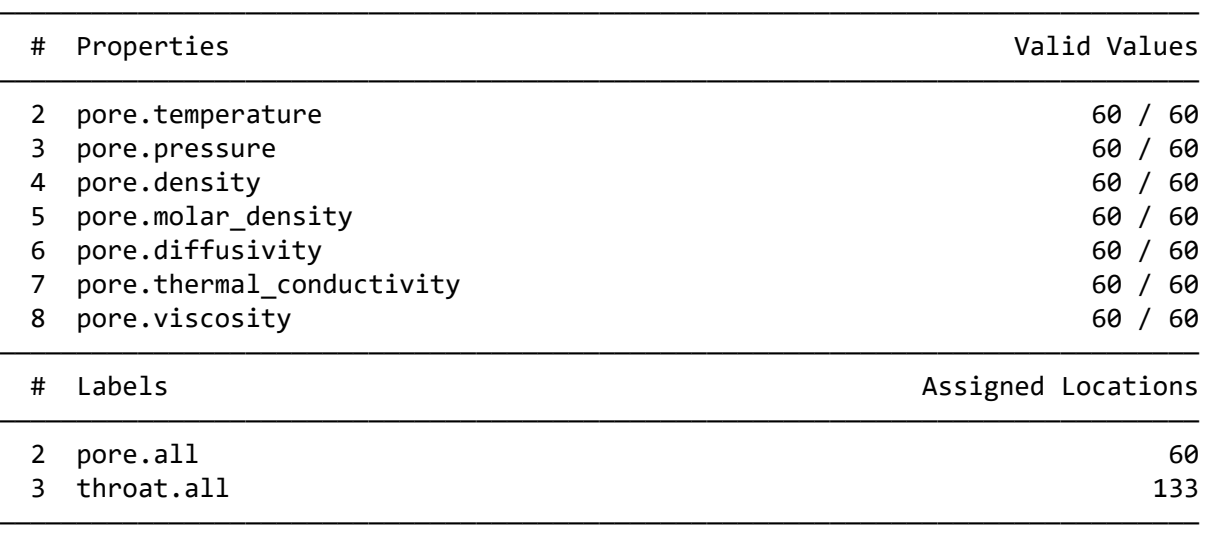

══════════════════════════════════════════════════════════════════════════════

### **Computing Transport Properite[s](http://localhost:8888/notebooks/Dropbox/Flash%20Sync/Code/Git/openpnm-binder/1%20-%20Overview%20of%20OpenPNM.ipynb#Computing-Transport-Properites)**

The diffusive conductance of a conduit, the pore-throat-pore connection, is a function of the geometric sizes and thermodynamic prope

$$
N = D_{AB} \frac{A}{L} \Delta C = g_D \Delta C
$$

#### air.add\_model\_collection(op.models.collections.physics.basic) air.regenerate\_models() print(air)

#### [15:07:51] WARNING throat.entry\_pressure was not run since the following property is missing: \_\_\_\_\_\_ 'throat.surface\_tension'

phase\_01 : <openpnm.phase.Air at 0x1ab79683220>

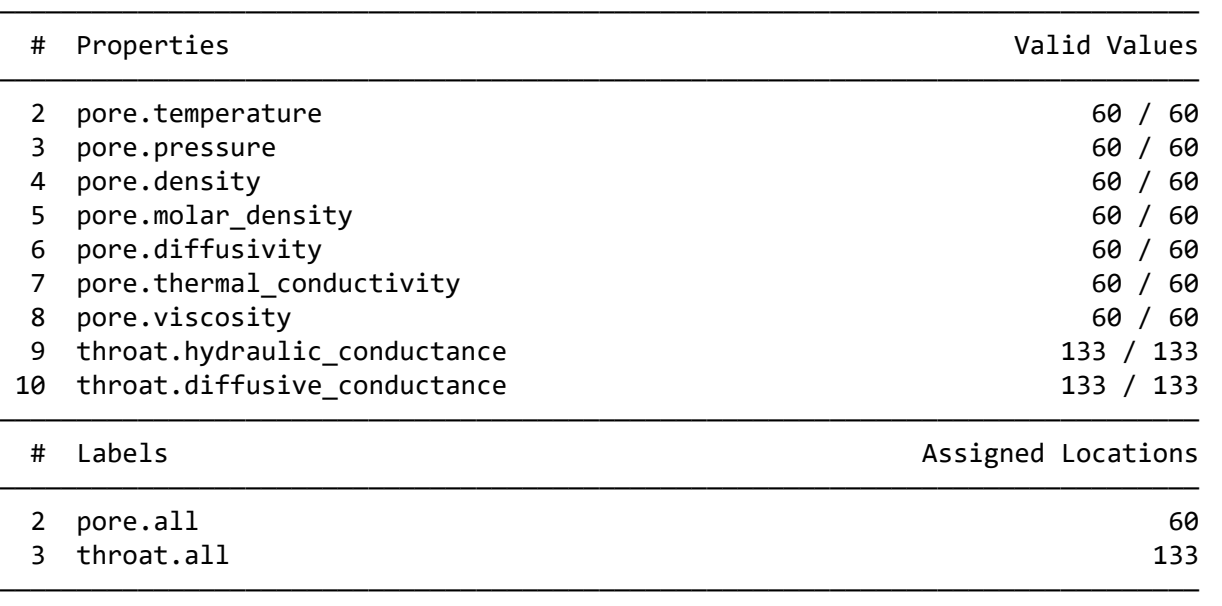

══════════════════════════════════════════════════════════════════════════════

With the pore sizes, phase properties, and transport models defined, we can do the simulation:

In [21]: fd **=** op.algorithms.FickianDiffusion(network**=**pn, phase**=**air) fd.set\_value\_BC(pores**=**pn.pores('top'), values**=**1.0) fd.set\_value\_BC(pores**=**pn.pores('bottom'), values**=**0.0) fd.run()

The algorithm writes the results of the simulation into it's own dictionary:

In [20]:

#### In  $[22]$ :  $\blacktriangleright$  | print(fd)

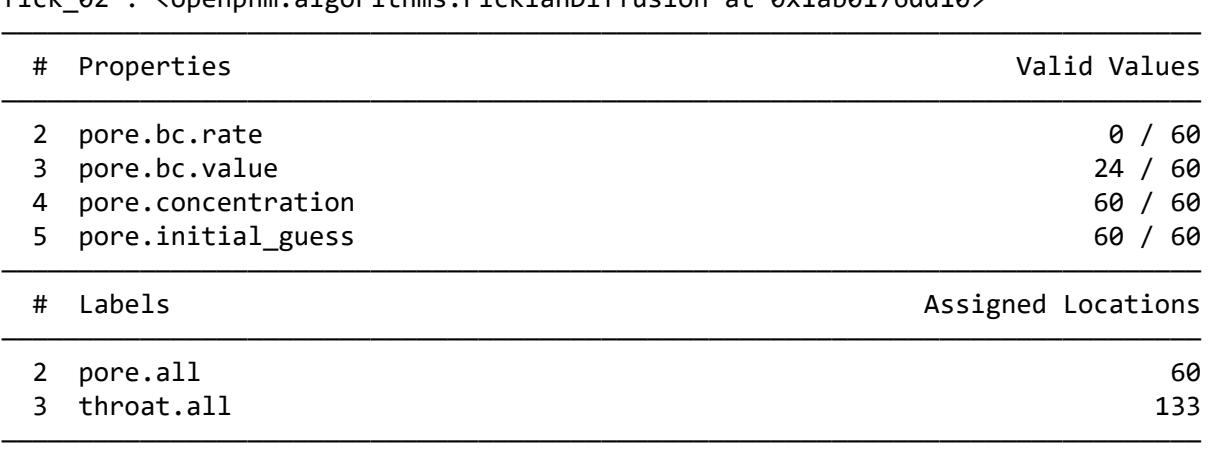

══════════════════════════════════════════════════════════════════════════════

fick  $\theta$  : <openpnm.algorithms. FickianDiffusion at  $\theta$ x1ab $\theta$ 176dd10>

We can re-visualize the network, but chose to color the nodes according to their concentration, and the throats according to the mass f

In [25]:  $\mathcal{H}$  ax = op.visualization.plot\_connections(pn, color\_by=fd.rate(throats=pn.Ts, mode='single')) ax **=** op.visualization.plot\_coordinates(pn, markersize**=**50, color\_by**=**fd.x, ax**=**ax)

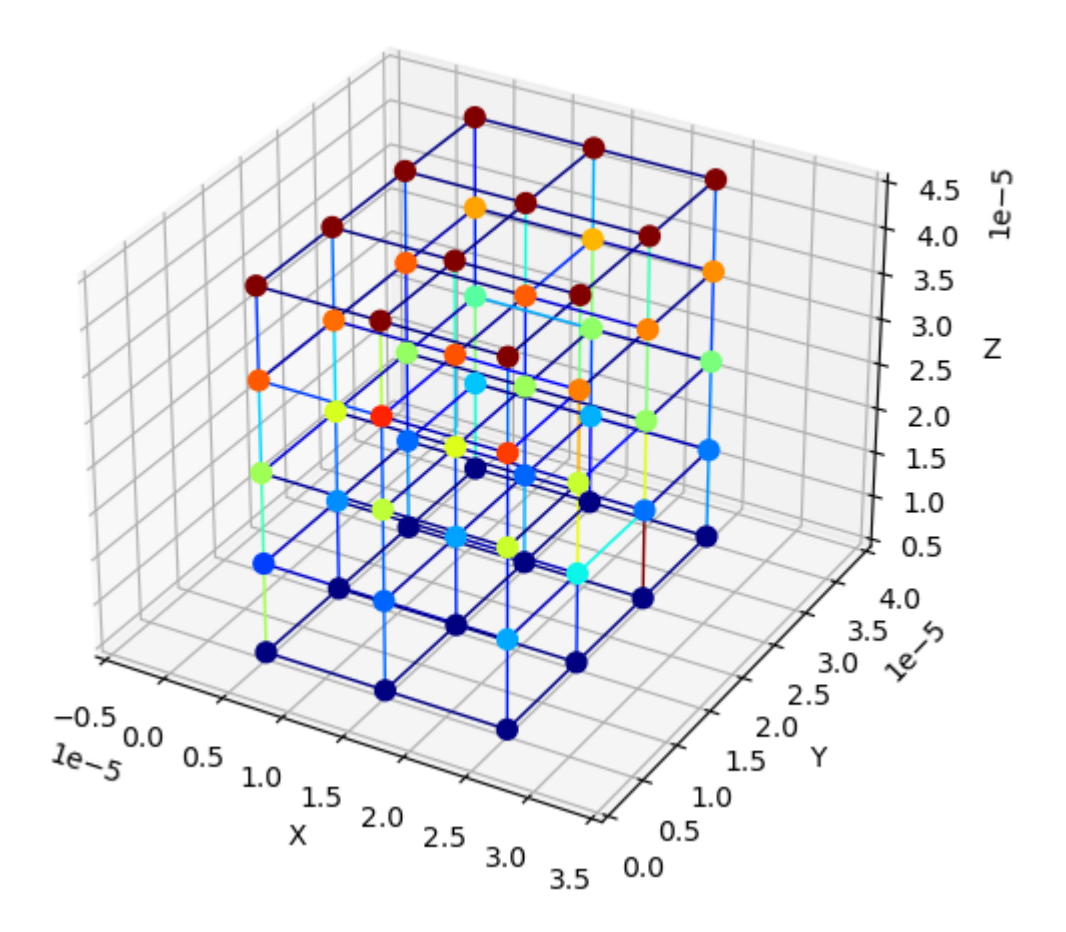

### **Compute Network Permeabilit[y](http://localhost:8888/notebooks/Dropbox/Flash%20Sync/Code/Git/openpnm-binder/2%20-%20Compute%20Network%20Permeability.ipynb#Compute-Network-Permeability)**

There are three main stages of an OpenPNM simulation.

- 1. Create a network topology and define geometric properties
- 2. Create a phase object and define pore-scale transport properties
- 3. Create an algorithm object, assign boundary conditions, and run it

Let's proceed as though we're going to do a single phase flow simulation to compute the permeability of the network.

One common conductance model for flow through a tube is the Hagan-Poiseuille model:

$$
Q = \frac{\pi R^4}{8\mu L} \Delta P = g_H \Delta P
$$

From this we can see that our simulation will need the diameters and lengths of pores and throats, as well as the fluid viscosity.

### **Network Generator[s](http://localhost:8888/notebooks/Dropbox/Flash%20Sync/Code/Git/openpnm-binder/2%20-%20Compute%20Network%20Permeability.ipynb#Network-Generators)**

OpenPNM includes a number of ways to generate networks (https://openpnm.org/modules/generated/openpnm.network.html#moduleregular lattices and random networks:
In [56]: **import** openpnm **as** op

**for** item **in** dir(op.network): **if not** item.startswith('\_'): print(item)

BodyCenteredCubic Cubic CubicTemplate Delaunay DelaunayVoronoiDual Demo FaceCenteredCubic Network Voronoi

Let's use the Cubic generator, and stick to 2D, for simplicity:

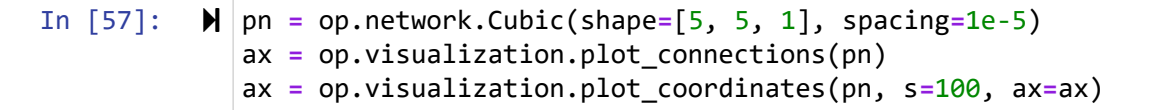

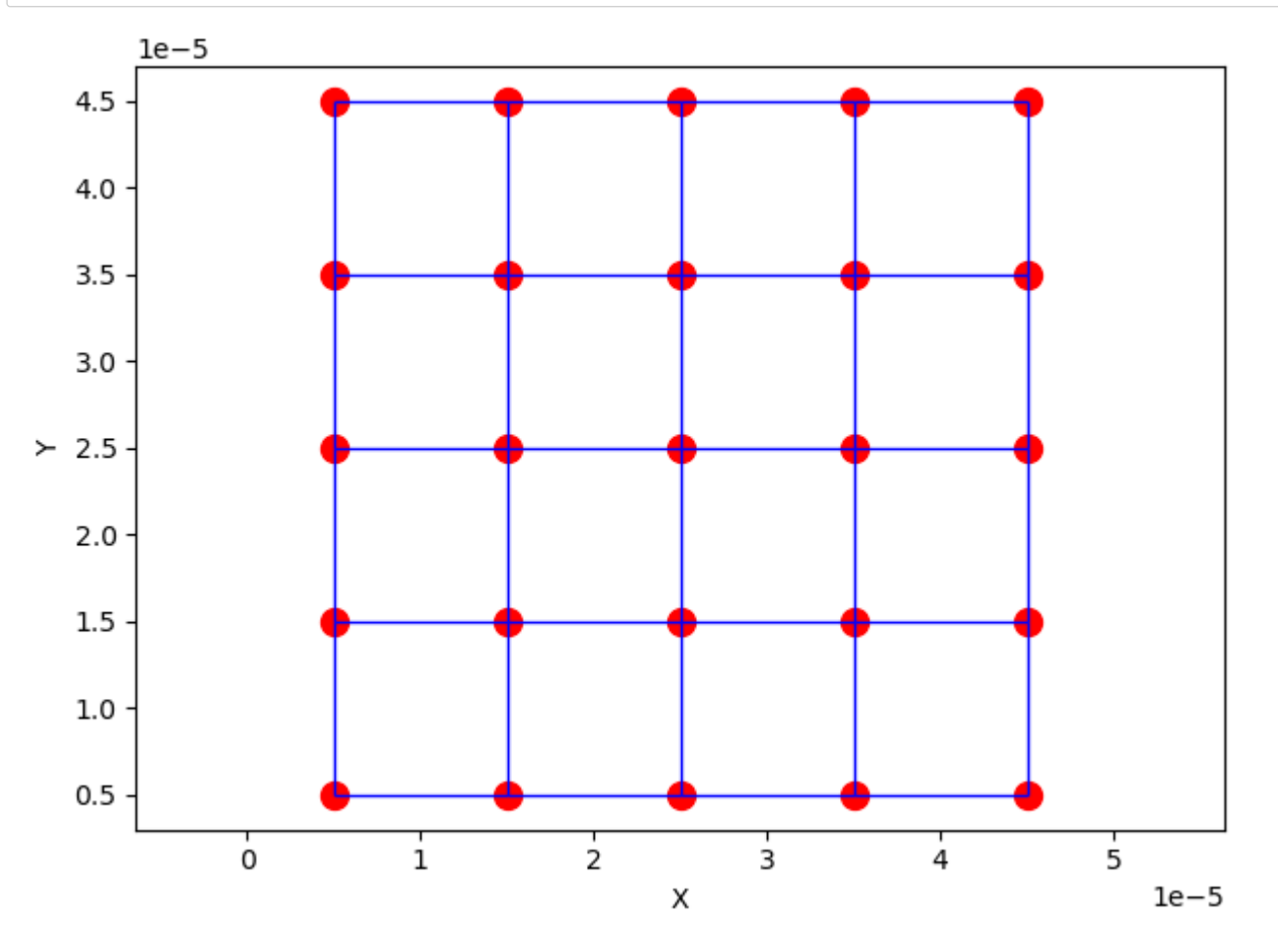

# **Data Storag[e](http://localhost:8888/notebooks/Dropbox/Flash%20Sync/Code/Git/openpnm-binder/2%20-%20Compute%20Network%20Permeability.ipynb#Data-Storage)**

Let's print the network and see what data is created during the generation:

In [28]:  $\mathbb{N}$  print(pn)

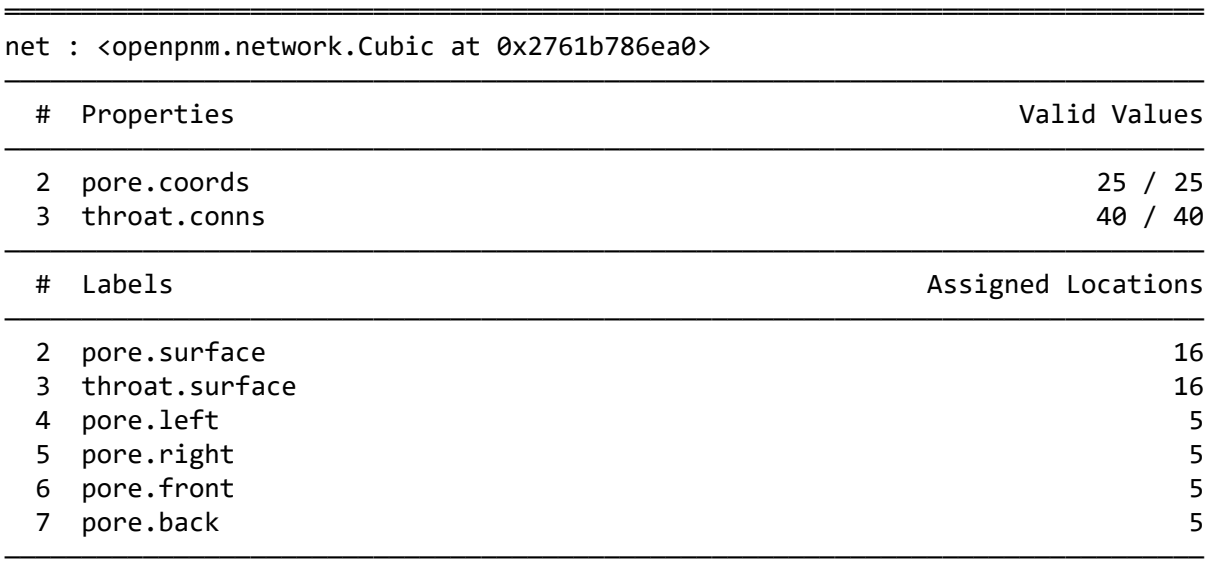

Key things to note:

- 1. Each item listed above is an entry in the pn dictionary, like pn['pore.coords']
- 2. Items starting with the word 'pore' are obviously "pore data" and 'throat' indicates "throat data"
- 3. Each item is a numpy array with one element for each pore or throat...this network has 25 pores and 40 throats
- 4. 'pore.coords' lists the [x, y, z] coordinates of each pore
- 5. 'throat.conns' lists the [head, tail] of each throat, meaning which pore is on each end
- 6. The things referred to as "Labels" are boolean arrays (i.e. True/False) where True indicates where that label is applied. (Thes applying boundary conditions).
- 7. Geometrical data is missing, but we'll add that next

## **Define Geometr[y](http://localhost:8888/notebooks/Dropbox/Flash%20Sync/Code/Git/openpnm-binder/2%20-%20Compute%20Network%20Permeability.ipynb#Define-Geometry)**

To conduct our simulation we need:

• The diameter of pores and throats

#### **Pore Diameters: The easy wa[y](http://localhost:8888/notebooks/Dropbox/Flash%20Sync/Code/Git/openpnm-binder/2%20-%20Compute%20Network%20Permeability.ipynb#Pore-Diameters:-The-easy-way)**

Let's assign pore diameters from a unform distribution, remembering that the pores are spaced 10 um apart and they should not overla

#### In [86]: **import** numpy **as** np

```
pn['pore.diameter'] = np.random.rand(pn.num_pores())*1e-5
print(pn['pore.diameter'])
```
[7.62352084e-06 4.18667497e-07 2.78986473e-06 8.57960414e-06 3.69039996e-06 8.98991875e-06 2.89097831e-06 3.80323481e-06 1.09373393e-06 8.14624611e-06 9.33485442e-06 1.83107189e-06 3.11198567e-06 6.74704043e-06 7.91010422e-07 3.27239943e-07 3.26575619e-06 3.86612194e-06 5.48967345e-06 5.52931172e-06 3.30127174e-06 4.25651101e-06 2.51856859e-06 2.02635132e-06 7.77525513e-06]

#### **Throat Lengths: The hard wa[y](http://localhost:8888/notebooks/Dropbox/Flash%20Sync/Code/Git/openpnm-binder/2%20-%20Compute%20Network%20Permeability.ipynb#Throat-Lengths:-The-hard-way)**

First, let's do this by hand:

We'll use the 'throat.conns' array to index into the 'pore.diameter' array to get the diameter of the pore on each end then we'll subtract half of each diameter from the known pore spacing, with the remaining amount being the throat length

In [59]: D1, D2 **=** pn['pore.diameter'][pn['throat.conns']].T Lt **=** 1e-5 **-** D1**/**2 **-** D2**/**2 print(Lt)

> [3.38614765e-06 2.66129569e-06 2.68908581e-06 6.21639964e-06 6.77185282e-06 6.01354562e-06 5.27774603e-06 4.47143498e-06 5.42389468e-06 7.11133557e-06 5.28112350e-06 1.37637822e-06 3.18933525e-06 3.12918888e-06 2.74284317e-06 2.70295620e-06 5.95339764e-06 2.11642329e-06 5.28608824e-06 8.91380333e-06 3.34892736e-06 6.80907310e-06 1.86576821e-06 6.10106364e-06 4.58677099e-06 4.67340213e-06 7.52234536e-06 5.60253583e-06 4.95633370e-06 8.91479500e-07 4.15921814e-06 4.45401178e-06 5.78651267e-06 2.23745401e-06 1.84188042e-06 5.81224492e-06 3.33048797e-06 1.91512421e-06 6.11380720e-06 5.50295233e-06]

#### **Throat Lengths: The "pore-scale model" wa[y](http://localhost:8888/notebooks/Dropbox/Flash%20Sync/Code/Git/openpnm-binder/2%20-%20Compute%20Network%20Permeability.ipynb#Throat-Lengths:-The-%22pore-scale-model%22-way)**

Calculations like the one above are common, so OpenPNM offers pre-defined ways to do them.

openpnm.models is a libary of prewritting functions for computing many things.

The library is further organized by the type of thing being computed, such as openpnm.models.geometry and openpnm.models.ph

In [75]:  $\blacktriangleright$  | mod = op.models.geometry.throat\_length.squares\_and\_rectangles pn.add\_model(propname**=**'throat.length', model**=**mod) pn.regenerate\_models() print(pn['throat.length'])

```
[3.38614765e-06 2.66129569e-06 2.68908581e-06 6.21639964e-06
 6.77185282e-06 6.01354562e-06 5.27774603e-06 4.47143498e-06
 5.42389468e-06 7.11133557e-06 5.28112350e-06 1.37637822e-06
 3.18933525e-06 3.12918888e-06 2.74284317e-06 2.70295620e-06
 5.95339764e-06 2.11642329e-06 5.28608824e-06 8.91380333e-06
 3.34892736e-06 6.80907310e-06 1.86576821e-06 6.10106364e-06
 4.58677099e-06 4.67340213e-06 7.52234536e-06 5.60253583e-06
 4.95633370e-06 8.91479500e-07 4.15921814e-06 4.45401178e-06
 5.78651267e-06 2.23745401e-06 1.84188042e-06 5.81224492e-06
 3.33048797e-06 1.91512421e-06 6.11380720e-06 5.50295233e-06]
```
#### **Throat Diameters: The "pore-scale model" wa[y](http://localhost:8888/notebooks/Dropbox/Flash%20Sync/Code/Git/openpnm-binder/2%20-%20Compute%20Network%20Permeability.ipynb#Throat-Diameters:-The-%22pore-scale-model%22-way)**

Calculating throat diameters by hand is also tedious because we'd like to ensure they are not larger than their neighboring pores.

Luckily there is a pore-scale model for that:

In [76]: mod **=** op.models.geometry.throat\_size.from\_neighbor\_pores pn.add\_model(propname**=**'throat.diameter', model**=**mod) pn.regenerate\_models()

## **Compute Phase Propertie[s](http://localhost:8888/notebooks/Dropbox/Flash%20Sync/Code/Git/openpnm-binder/2%20-%20Compute%20Network%20Permeability.ipynb#Compute-Phase-Properties)**

There are several ways to compute phase properties, but for the sake of this tutorial we'll just do it the quick and easy way.

In [79]: water **=** op.phase.Phase(network**=**pn) water['pore.viscosity'] **=** 0.001 *# Pa.s* water['throat.viscosity'] **=** 0.001

Things to note:

- We assigned a scalar value (0.001), but internally OpenPNM applies it to all pores and throats so that each has its own value
- We have assigned values to both pores *and* throats, but OpenPNM would have automatically interpolate one if it only had the other

## **Compute the Hydraulic Conductance**

For simplicity, we will assume that all the pressue drop occurs in the throats, so we will not consider the contribution of the pores.

So:

$$
\frac{1}{g_H} = \frac{1}{g_{p,1}} + \frac{1}{g_t} + \frac{1}{g_{p,2}} = \frac{1}{\infty} + \frac{1}{g_t} + \frac{1}{\infty} = \frac{1}{g_t}
$$

In [81]: R **=** pn['throat.diameter']**/**2 L **=** pn['throat.length'] mu **=** water['throat.viscosity'] water['throat.hydraulic\_conductance'] =  $np$ .pi  $* R**4$  / (8  $*$  mu  $*$  L )

## **Run the Simulatio[n](http://localhost:8888/notebooks/Dropbox/Flash%20Sync/Code/Git/openpnm-binder/2%20-%20Compute%20Network%20Permeability.ipynb#Run-the-Simulation)**

Now we create a StokesFlow object, assign boundary conditions and run it.

Note that the StokesFlow algorithm automatically looks for values of 'throat.hydraulic conductance' on the Phase object.

In [82]: sf **=** op.algorithms.StokesFlow(network**=**pn, phase**=**water)

#### **Applying Boundary Conditions Using Labels**

The labels mentioned above will now be of great help. They allow us to choose pores on the desired faces for inlet and outlet boundari

We can ask the network to return the indices of the pores which have been labelled "left":

```
In [83]: 
         print(pn.pores('left'))
```
[0 1 2 3 4]

Now we use these to specify boundary conditions:

In [84]: sf.set\_value\_BC(pores**=**pn.pores("left"), values**=**200\_000) sf.set\_value\_BC(pores**=**pn.pores("right"), values**=**100\_000)

And finally we are ready to run it:

In [85]:  $\blacktriangleright$  sf.run()

**Determine Darcy Permeability of the Networ[k](http://localhost:8888/notebooks/Dropbox/Flash%20Sync/Code/Git/openpnm-binder/2%20-%20Compute%20Network%20Permeability.ipynb#Determine-Darcy-Permeability-of-the-Network)**

The simulation performed above is equivalent to the experiment that one would conduct on a real sample.

We just need to ask OpenPNM what was the total flow rate across the network, then we can find  $K$  from:

$$
Q = \frac{KA}{\mu I} \Delta P
$$

In [92]: L **=** 5**\***1e-5 A **=** (5 **\*** 1) **\*** (1e-5)**\*\***2 mu **=** 0.001 DeltaP **=** 100\_000

- In [93]: Q **=** sf.rate(pores**=**pn.pores('left'), mode**=**'group')
- In  $[95]$ :  $\mathbb{N}$   $|K = Q^*$  mu  $*$  L /  $(A^*$  DeltaP) print("The Darcy permeability is: ", K, "m^2")

The Darcy permeability is: [1.35291722e-13] m^2

# **Simulating Capillary Pressure Curve on an Extracted Networ[k](http://localhost:8888/notebooks/Dropbox/Flash%20Sync/Code/Git/openpnm-binder/3%20-%20Network%20Extraction%20and%20Capillary%20Pressure%20Curves.ipynb#Simulating-Capillary-Pressure-Curve-on-an-Extracted-Network)**

In this tutorial we will dive into the process of extracting a network from an image, then we'll compute the capillary pressure curve using and compare to the image-based drainage simulation in PoreSpy.

As usual, let's import the needed packages:

In [79]:

```
import porespy as ps
  import openpnm as op
  import matplotlib.pyplot as plt
  import numpy as np
```
### **Generate an Image**

Let's use a 2D generated image, for quicker processing and easier visualization:

- In [99]: im **= ~**ps.generators.rsa([350, 350], r**=**8, clearance**=**3) plt.imshow(im);
	- Out[99]: <matplotlib.image.AxesImage at 0x289a89e1460>

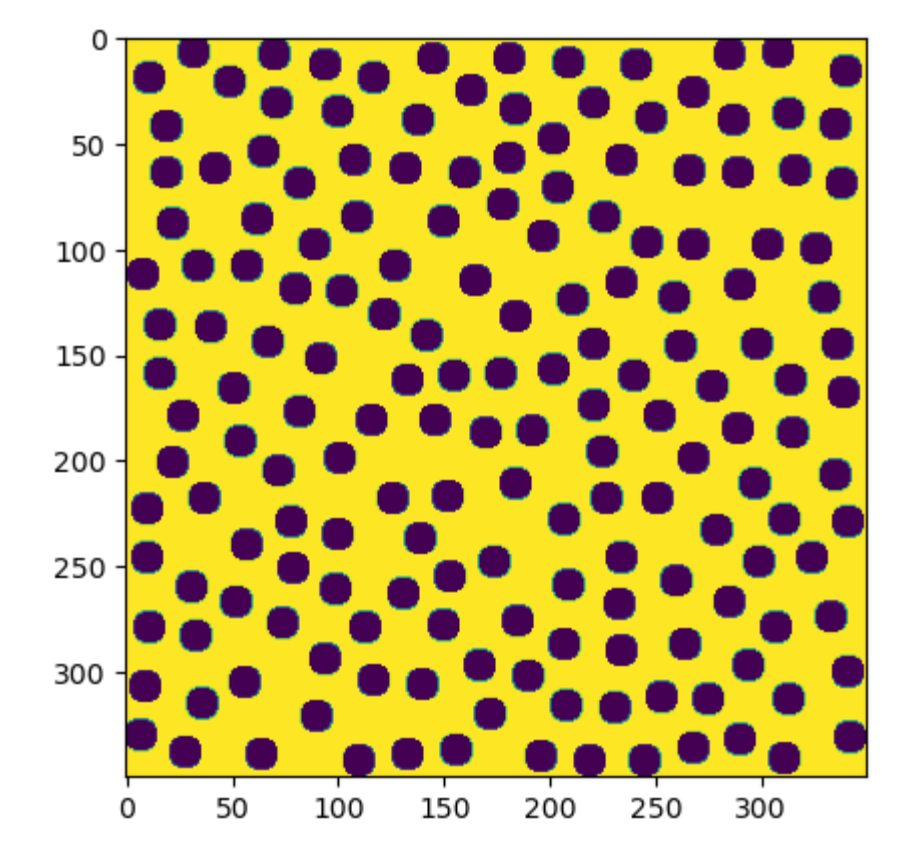

# **Perform Drainage on Imag[e](http://localhost:8888/notebooks/Dropbox/Flash%20Sync/Code/Git/openpnm-binder/3%20-%20Network%20Extraction%20and%20Capillary%20Pressure%20Curves.ipynb#Perform-Drainage-on-Image)**

In [100]:

inlets **=** ps.tools.get\_border(shape**=**im.shape, mode**=**'edges') drn **=** ps.simulations.drainage(im, inlets**=**inlets, sigma**=**0.480, theta**=**140, voxel\_size**=**1e-5)

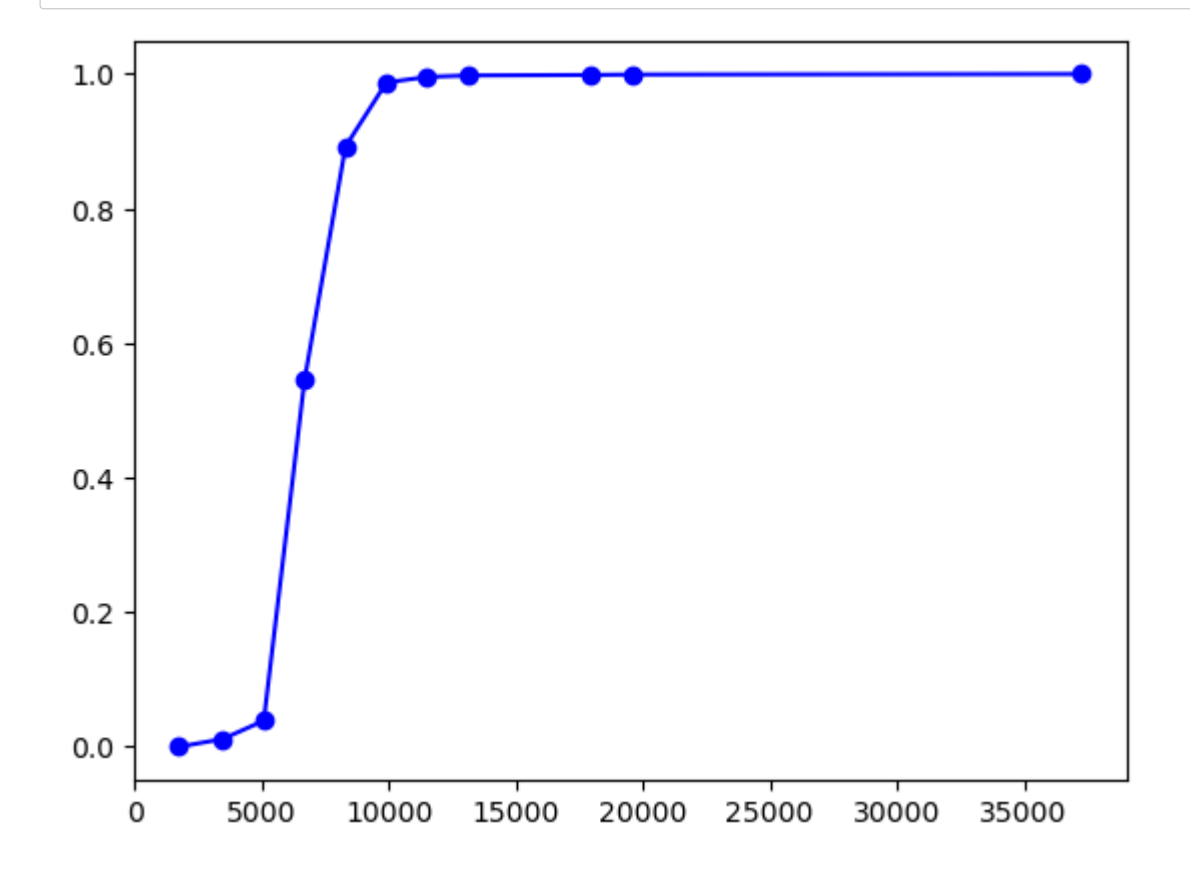

# **Extract the Networ[k](http://localhost:8888/notebooks/Dropbox/Flash%20Sync/Code/Git/openpnm-binder/3%20-%20Network%20Extraction%20and%20Capillary%20Pressure%20Curves.ipynb#Extract-the-Network)**

We'll use the snow2 function in PoreSpy:

In [102]:  $\mathcal{N}$  snow = ps.networks.snow2(im, boundary\_width=5, voxel\_size=1e-5) plt.imshow(snow.regions);

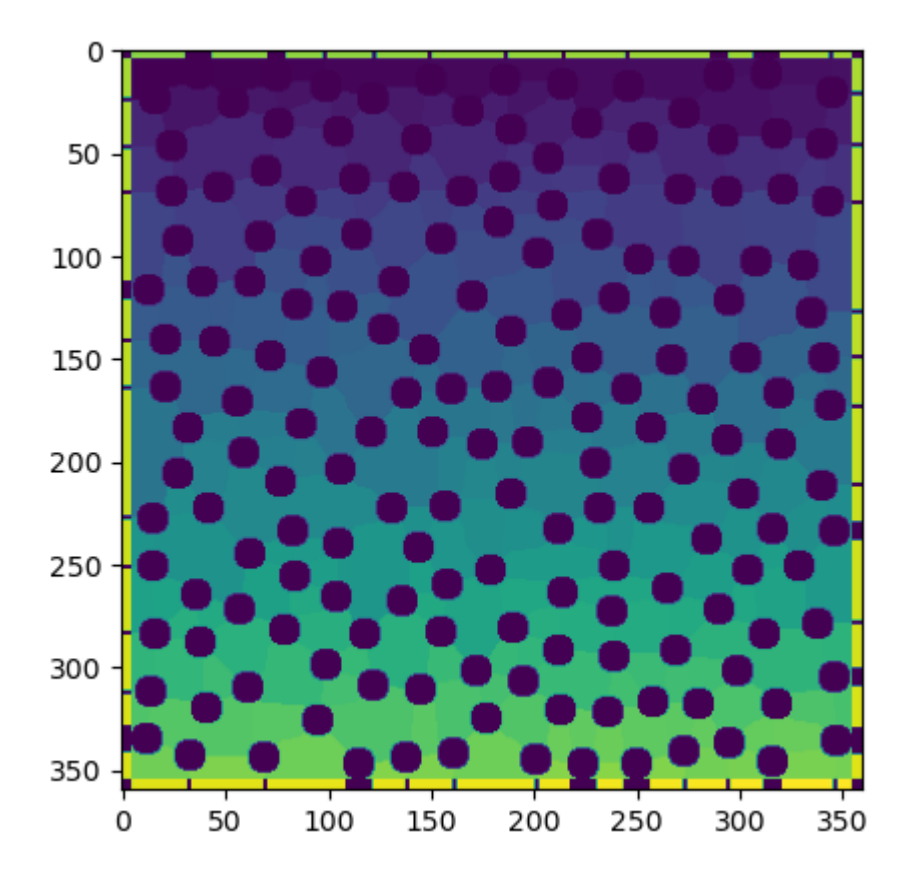

8 pore.ymax

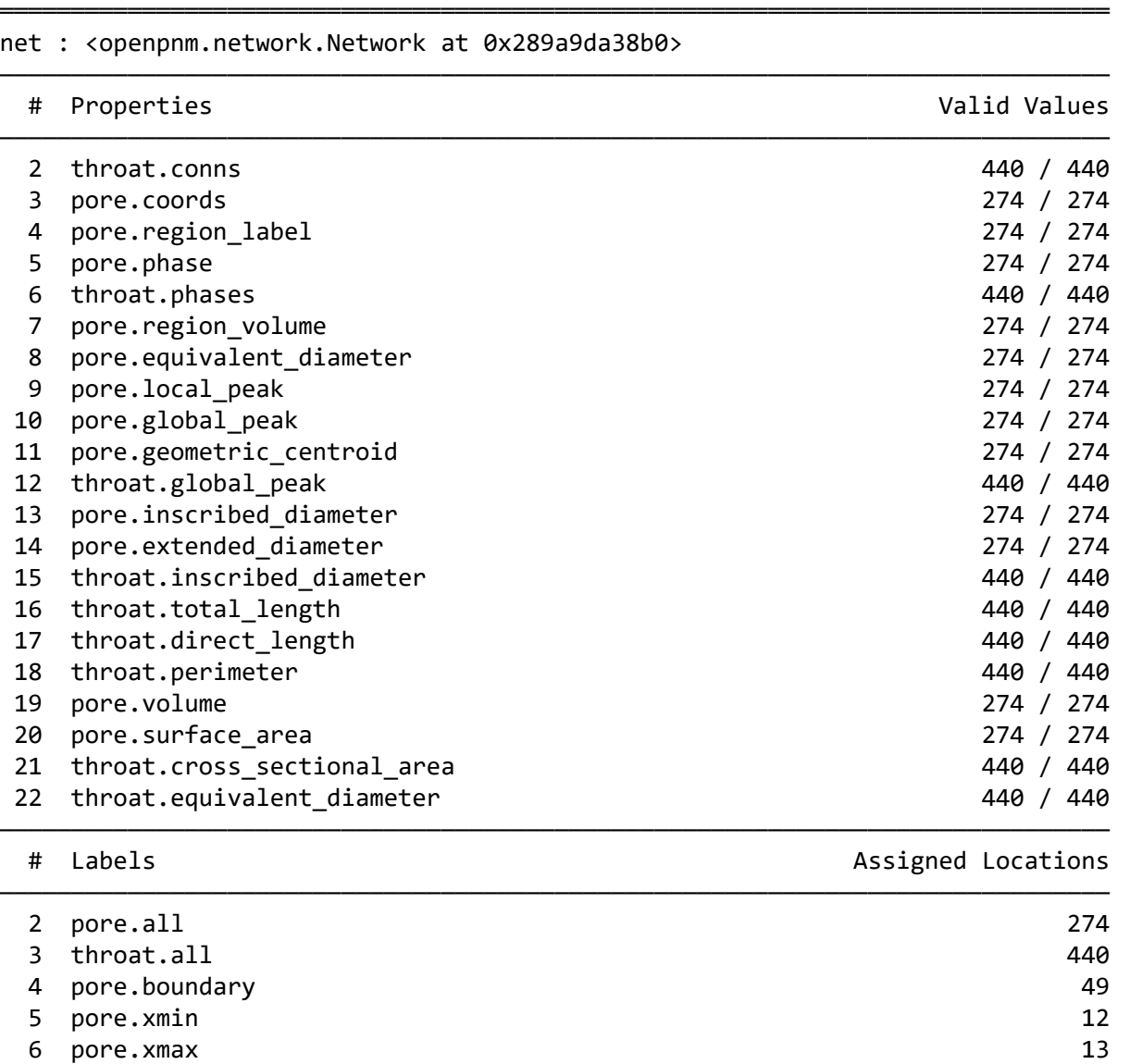

7 pore.ymin 12<br>8 pore.ymax 12 ――――――――――――――――――――――――――――――――――――――――――――――――――――――――――――――――――――――――――――――

# **Define Pore and Throat Size[s](http://localhost:8888/notebooks/Dropbox/Flash%20Sync/Code/Git/openpnm-binder/3%20-%20Network%20Extraction%20and%20Capillary%20Pressure%20Curves.ipynb#Define-Pore-and-Throat-Sizes)**

PoreSpy returns many different pieces of size information, but does not make any choices about *which* ones to use in OpenPNM.

For instance, there are 3 different value of pore diameter, but none are 'pore.diameter' . We must choose.

```
In [110]: 
           pn['pore.diameter'] = pn['pore.inscribed_diameter']
              pn['pore.volume'] = pn['pore.region_volume']
              pn['throat.diameter'] = pn['throat.inscribed_diameter']*2
              pn['throat.volume'] = 0.0
```
# **Define Thermodynamic and Capillary Properties**

We need to create a Phase object to represent the mercury, with its surface tension and contact angle.

We also need to define the physical law for capillary entry pressure:

```
In [111]: 
           hg = op.phase.Mercury(network=pn)
              hg.add_model(propname='throat.entry_pressure', 
                           model=op.models.physics.capillary_pressure.washburn)
```
# **Create Drainage Algorith[m](http://localhost:8888/notebooks/Dropbox/Flash%20Sync/Code/Git/openpnm-binder/3%20-%20Network%20Extraction%20and%20Capillary%20Pressure%20Curves.ipynb#Create-Drainage-Algorithm)**

In [112]: mip **=** op.algorithms.Drainage(network**=**pn, phase**=**hg) mip.set\_inlet\_BC(pores**=**pn.pores(['xmin', 'xmax', 'ymin', 'ymax'])) mip.run()

Performing drainage simulation: 100% 25/25 [00:00<00:00, 323.57it/s]

In  $[113]$ :  $\blacktriangleright$  data = mip.pc\_curve() plt.semilogx(data.pc, data.snwp, 'ro-') plt.semilogx(drn.pc, drn.snwp, 'bo-');

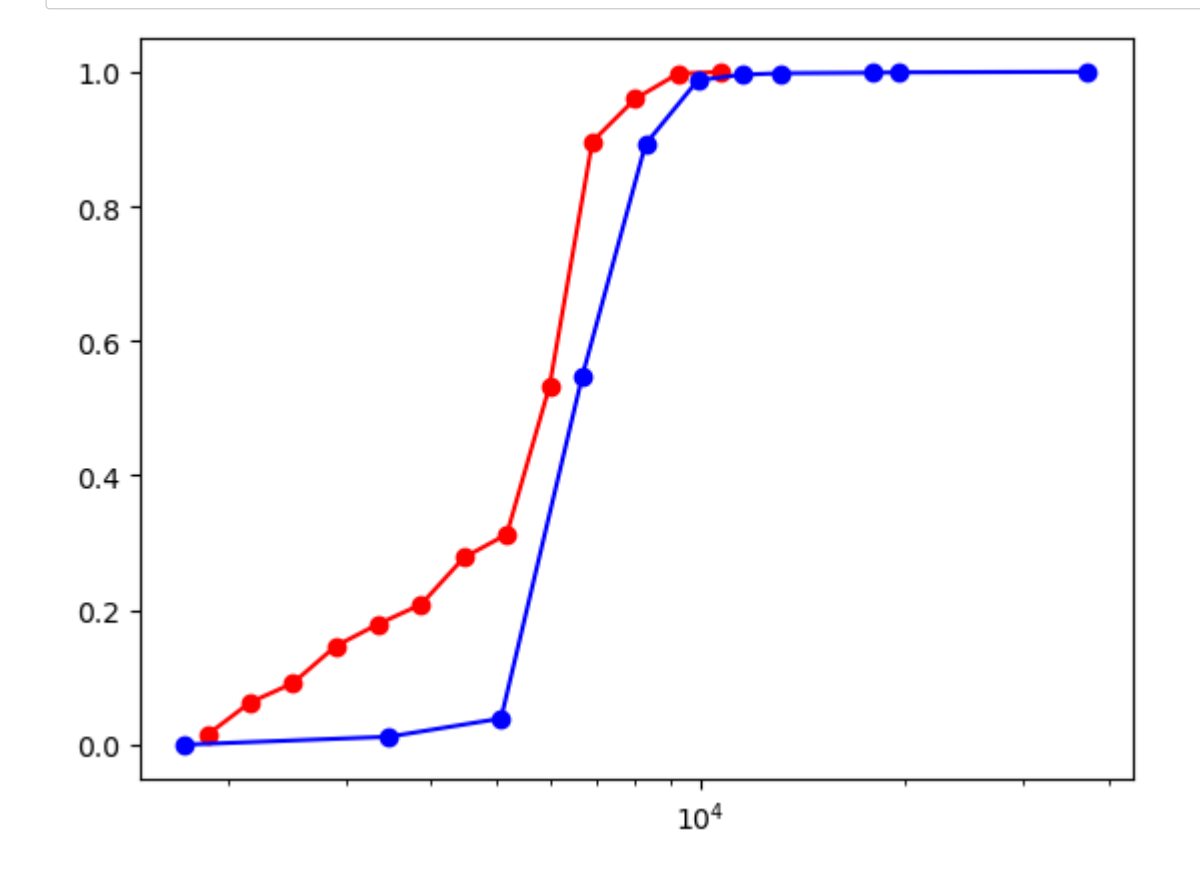

# **Introduction to Scientific Pytho[n](http://localhost:8888/notebooks/Dropbox/Flash%20Sync/Code/Git/porespy-binder/0%20-%20Overview%20of%20Scientific%20Python.ipynb#Introduction-to-Scientific-Python)**

Python has become a very popular choice for scientific applications for a few reasons:

- It's free, unlike the main alternative Matlab which is free for students but very expensive for industry
- It's easy to learn and use
- It's very powerful and general purpose, so you can learn Python for numerical studies but use it for making a website
- It has a huge ecosystem of existing packages, creating ever more momentum for the addition of new packages

Python is not without it's downsides though:

- It is actually terrible at numerical stuff!
- It is very slow

These downsides have been mostly addressed by the package called [Numpy \(https://numpy.org\)](https://numpy.org/) which provides Python with a new data There is also a related package called [Scipy \(https://scipy.org\)](https://scipy.org/) which provides a massive library of functions that operate on Numpy arr Transforms, ODE solvers, etc). In fact, many packages have sprouted up around Numpy/Scipy, which are collectively called the "Scipy Pandas, scikit-learn, etc).

The bottom line is that you need to install both Python and the "Scipy Stack" packages. This is most conviently done using the [Distribution \(https://www.anaconda.com/products/distribution\).](https://www.anaconda.com/products/distribution) This distribution is maintained and distributed by a company wh by the original authors of Numpy. They make money by providing advanced versions of Anaconda to companies, but they offer package for free.

# **Doing Math in Python: The Wrong Wa[y](http://localhost:8888/notebooks/Dropbox/Flash%20Sync/Code/Git/porespy-binder/0%20-%20Overview%20of%20Scientific%20Python.ipynb#Doing-Math-in-Python:-The-Wrong-Way)**

Let's quickly look at using pure Python to do some basic math. Start by putting some numbers into a list:

```
In [5]: 
a = [1, 2, 3, -2, 0.5]
```
Now let's mulitply each number by 2:

In [6]:  $\mathbf{H}$   $a = a * 2$ print(a)

[1, 2, 3, -2, 0.5, 1, 2, 3, -2, 0.5]

OOPS! That is not what we wanted. This illustrates that Python is really not math focused. Let's do it inside a for-loop:

```
In [7]: \blacktriangleright for i in range(len(a)):
                    a[i] = a[i] * 2
               print(a)
```
 $\begin{bmatrix} 2, 4, 6, -4, 1.0, 2, 4, 6, -4, 1.0 \end{bmatrix}$ 

OK, that worked. But there is one more problem...Python let's us put ANYTHING into lists :

```
In [8]: 
a = [1, 1.0, True, 'one']
```
Here we have an integer, a float, a boolean, and a string. Trying to do make on this mixed bag will have problems:

```
In [9]: \blacktriangleright for i in range(len(a)):
                    a[i] = a[i]*2
               print(a)
```
[2, 2.0, 2, 'oneone']

This did as expected for the integer and float, but it converted the boolean to a integer and did the 'doubling' trick on the string. What happened that here is that here is that here is that here is that here is that here Python performed the multiplication of each element differently depending on the type of element. This required Python to stop and ins element, making it slow.

## **Doing Math in Python: The Numpy Wa[y](http://localhost:8888/notebooks/Dropbox/Flash%20Sync/Code/Git/porespy-binder/0%20-%20Overview%20of%20Scientific%20Python.ipynb#Doing-Math-in-Python:-The-Numpy-Way)**

The slowness of Python comes from the fact that it must inspect each element in a the list to get its type, then apply the the correct avoids this by offering a new type of list where all elements are forced to be the same type. This list is actually called an ndarr array. Let's see it in action:

```
In [10]: 
          import numpy as np
            a = np.array([1, 2, 3, 4.0, True], dtype=float)
            print(a)
```
[1. 2. 3. 4. 1.]

Here we have told Numpy that this array should be of type float, so it converts all values to float for us. Now we can do some

In [11]:  $\blacktriangleright$  **a** =  $a^*2$ print(a)

[2. 4. 6. 8. 2.]

All operations in Numpy as done in a 'vectorized' way, meaning everything list done 'element-wise'. There is no need to use a for-loop t elements, since Numpy will essentially do this for us:

```
In [12]: 
             \mathbf{M} a = 2^*a^*a + a + 3
```
print(a)

[ 13. 39. 81. 139. 13.]

### **Python's Data Container[s](http://localhost:8888/notebooks/Dropbox/Flash%20Sync/Code/Git/porespy-binder/0%20-%20Overview%20of%20Scientific%20Python.ipynb#Python)**

Python's ease of use is one it's main appeals. This ease of use comes from Python's ability to mix and match data of different types wit such as the list we saw above. In addition to the list, there is also the dict and tuple. The differences are:

- list let's you read and write elements using numerical indices
- dict let's you access elements by name
- tuple let's you read elements by index, but forbids you from writting.

There is one additional way to collect data into a bundle: as attributes of an object .

Let's quickly explore each of these below:

In [13]:  $\mathbf{N} | e = 1 \text{ist}()$ In  $[14]$ :  $\mathbf{N} | d = \text{dict}()$ In [15]: And finally, let's look at the object : In [16]: In  $[17]$ :  $\blacktriangleright$  obj = NewTypeOfObject()  $[array([1, 3, 4]), 1.0, 'two']$ {'dave': 1.0, 'bob': 1, 'fred': True, 'george': 'one'} (array([1, 3, 4]), 1.0, 'two') e.append(np.array([1, 3, 4], dtype**=**int)) e.append $(1.0)$ e.append('two') print(e) d['dave'] **=** 1.0 d['bob'] **=** 1 d['fred'] **= True** d['george'] **=** 'one' print(d)  $\mathbf{H}$   $\mathbf{t}$  = tuple(e) print(t) **class** NewTypeOfObject: **pass** obj.bob **=** np.array([1, 3, 5], dtype**=**float) obj.dave **=** 1.0

# **Overview of Volumetric Image[s](http://localhost:8888/notebooks/Dropbox/Flash%20Sync/Code/Git/porespy-binder/1%20-%20Overview%20of%20Arrays%20as%20Images.ipynb#Overview-of-Volumetric-Images)**

# **Comparison of 2D and 3D Image[s](http://localhost:8888/notebooks/Dropbox/Flash%20Sync/Code/Git/porespy-binder/1%20-%20Overview%20of%20Arrays%20as%20Images.ipynb#Comparison-of-2D-and-3D-Images)**

We are all used to 2D digital pictures. When zooming tightly on such an image we are familiar with seeing the "pixels" of the image. As images are just a stack of 2D images, and the pixels are usually called "voxels" indicating they are a "volume element".

Color 2D images are just a massive array of pixels, each containing a numerical value indicating its color. In fact, color images are a 3 each one indicating the intensity of the Red, Green, and Blue (RGB) at each location. When these 3 colors are mixed together they car possible colors. So even 2D image are actually 3D arrays.

In [74]: **import** numpy **as** np **import** matplotlib.pyplot **as** plt **from** skimage **import** data

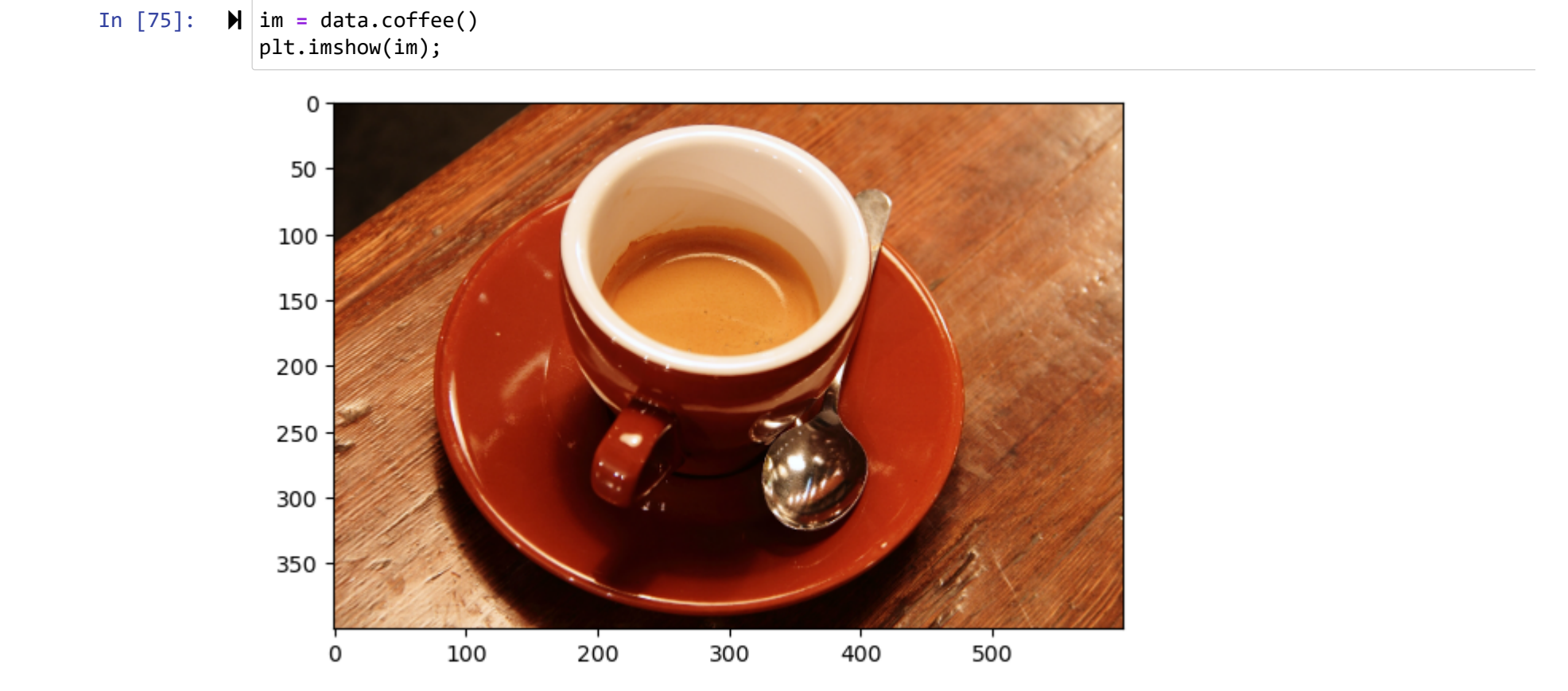

## **Color Image[s](http://localhost:8888/notebooks/Dropbox/Flash%20Sync/Code/Git/porespy-binder/1%20-%20Overview%20of%20Arrays%20as%20Images.ipynb#Color-Images)**

As mentioned, color images are actually 3 images stacked together:

In [76]:  $\blacktriangleright$  print(im.shape)

(400, 600, 3)

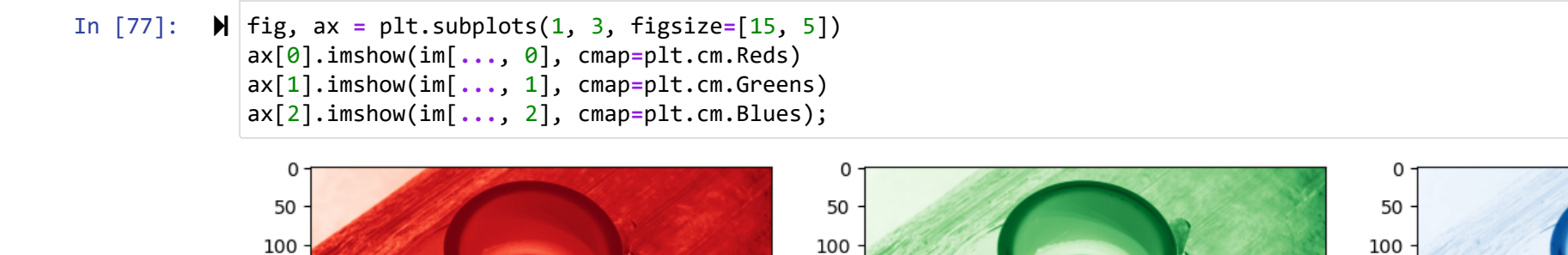

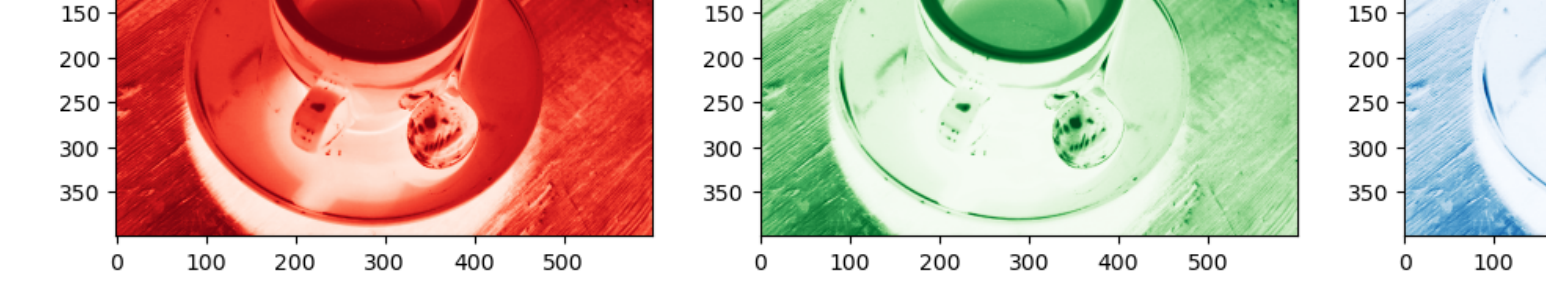

#### **Grayscale Image[s](http://localhost:8888/notebooks/Dropbox/Flash%20Sync/Code/Git/porespy-binder/1%20-%20Overview%20of%20Arrays%20as%20Images.ipynb#Grayscale-Images)**

When dealing with 'technical' or 'scientific' images, we usually only want 'grayscale' images where the color imformation is discarded an some scalar intensity value at each location.

200

In [78]: **from** skimage.color **import** rgb2gray fig, ax **=** plt.subplots(1, 2, figsize**=**[10, 5])  $ax[0].imshow(im)$ im2 **=** rgb2gray(im) print(im2.shape) ax[1].imshow(im2, cmap**=**plt.cm.gray);

(400, 600)

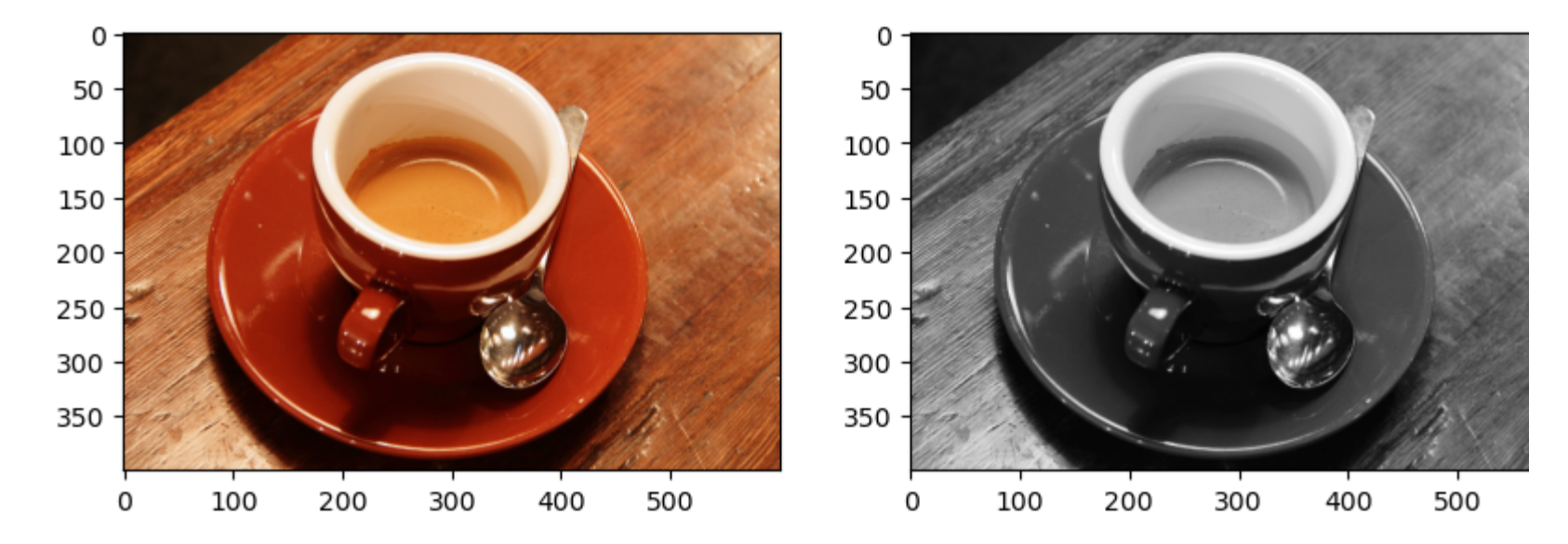

Zooming in closely to a spot in the 2D grayscale images reveals the pixels, which contain scalar values:

```
In [79]: 
from skimage.color import rgb2gray
            import matplotlib as mpl
            import matplotlib.patches as patches
            mpl.rcParams['text.color'] = 'red'
            fig, ax = plt.subplots(1, 2, figsize=[16, 8])
            ax[0].imshow(im2, cmap=plt.cm.gray)
            rect = patches.Rectangle((290, 190), 15, 10, linewidth=1, edgecolor='r', facecolor='none')
            ax[0].add_patch(rect)
            temp = im2[190:200, 290:305]
            ax[1].imshow(temp, cmap=plt.cm.gray)
            x, y = np.meshgrid(range(temp.shape[0]), range(temp.shape[1]))
            x = x.flatten()
            y = y.flatten()
            for i, j in zip(x, y):
                ax[1].annotate(np.around(temp[i, j], decimals=2), xy=(j-0.3, i+0.2))
```
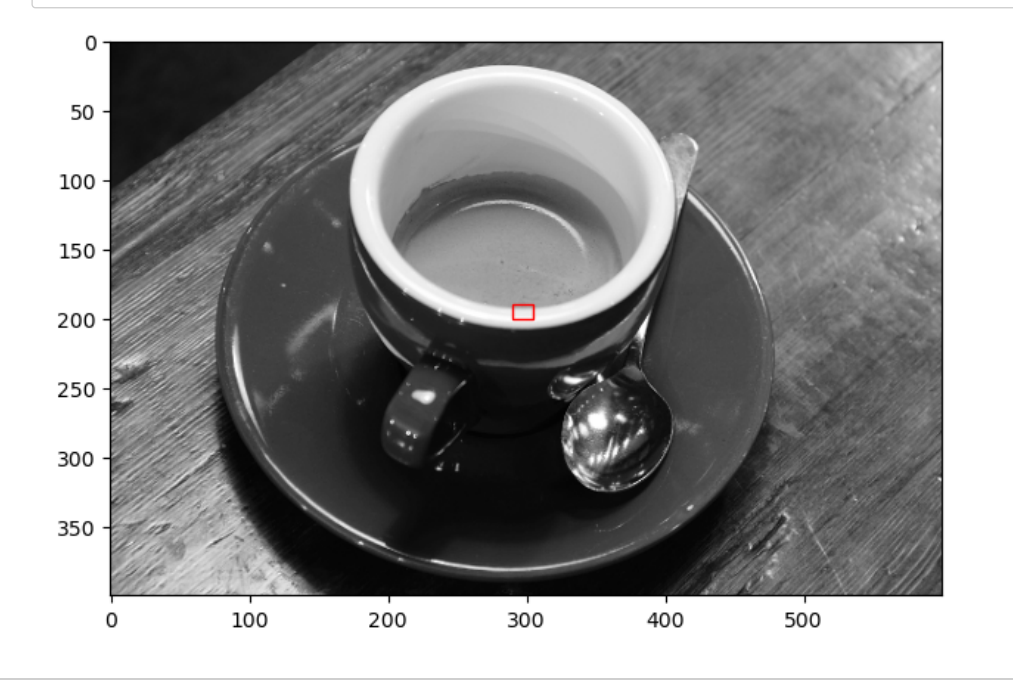

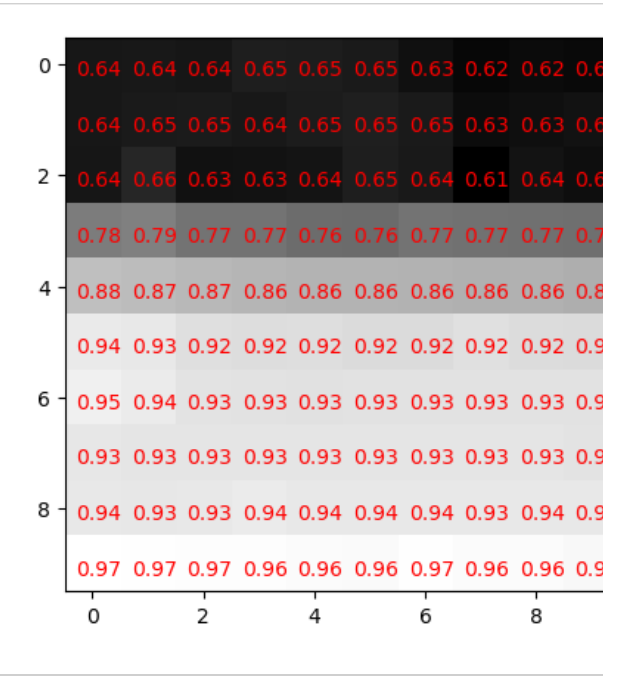

# **3D or Volumetric Image[s](http://localhost:8888/notebooks/Dropbox/Flash%20Sync/Code/Git/porespy-binder/1%20-%20Overview%20of%20Arrays%20as%20Images.ipynb#3D-or-Volumetric-Images)**

Now let's look at a 3D image. The imageio package is very helpful for reading in different file types. Volumetric images are often stor since these natively support multiple layers and are universally recognized as an image format. A small section of a sandstone is included in

In [87]: **import** imageio im **=** imageio.volread('images/sandstone.tif') im.shape

Out[87]: (250, 250, 50)

When viewing a 3D image using tools normally meand for 2D images, be sure to extract a single slice:

In [88]: plt.imshow(im[**...**, 25], cmap**=**plt.cm.gray);

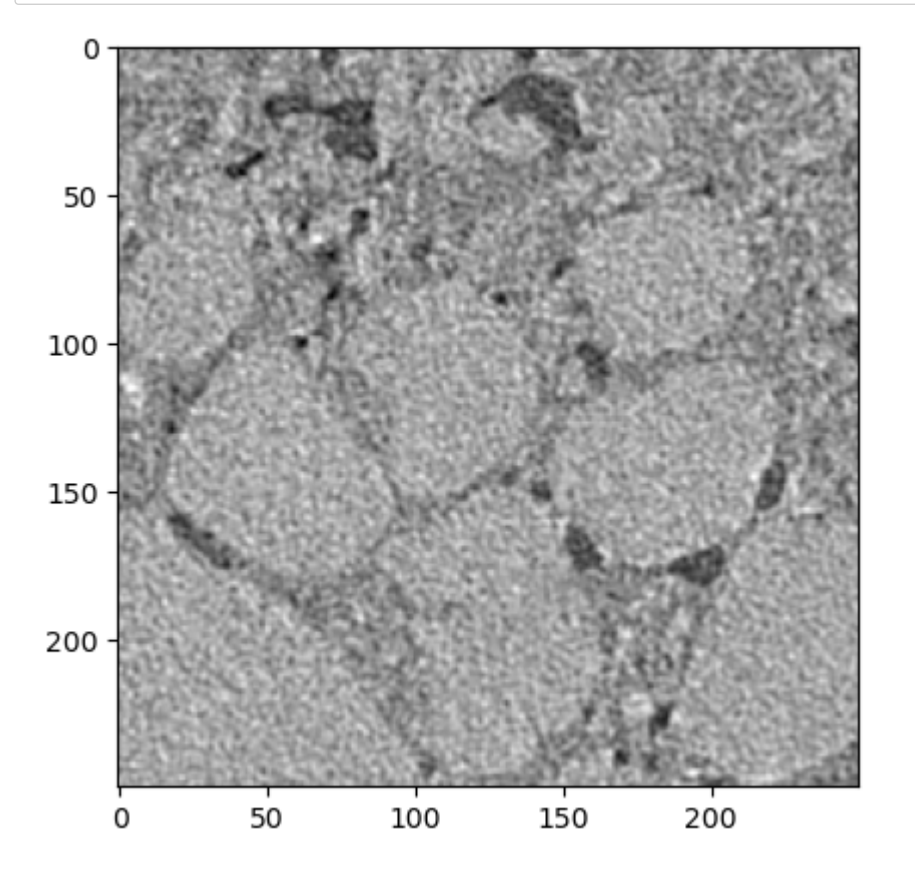

Here we can see solid grains, dark voids, and some intermediate intensity material which is probably clay. This is classified as "unresol can't see the pores but we know they are there.

The above image is slice 25 from a stack of 50 slices. There is not a simple way to visualize 3D images in Jupyter notebooks, so we will

```
In [89]:  import porespy as ps
            N, M = 3, 5
            fig, ax = plt.subplots(N, M, figsize=[20, 10])
            k = 0
            for i in range(N):
                for j in range(M):
                    ax[i][j].imshow(im[..., k])
                    ax[i][j].axis(False)
                    k += 2
```
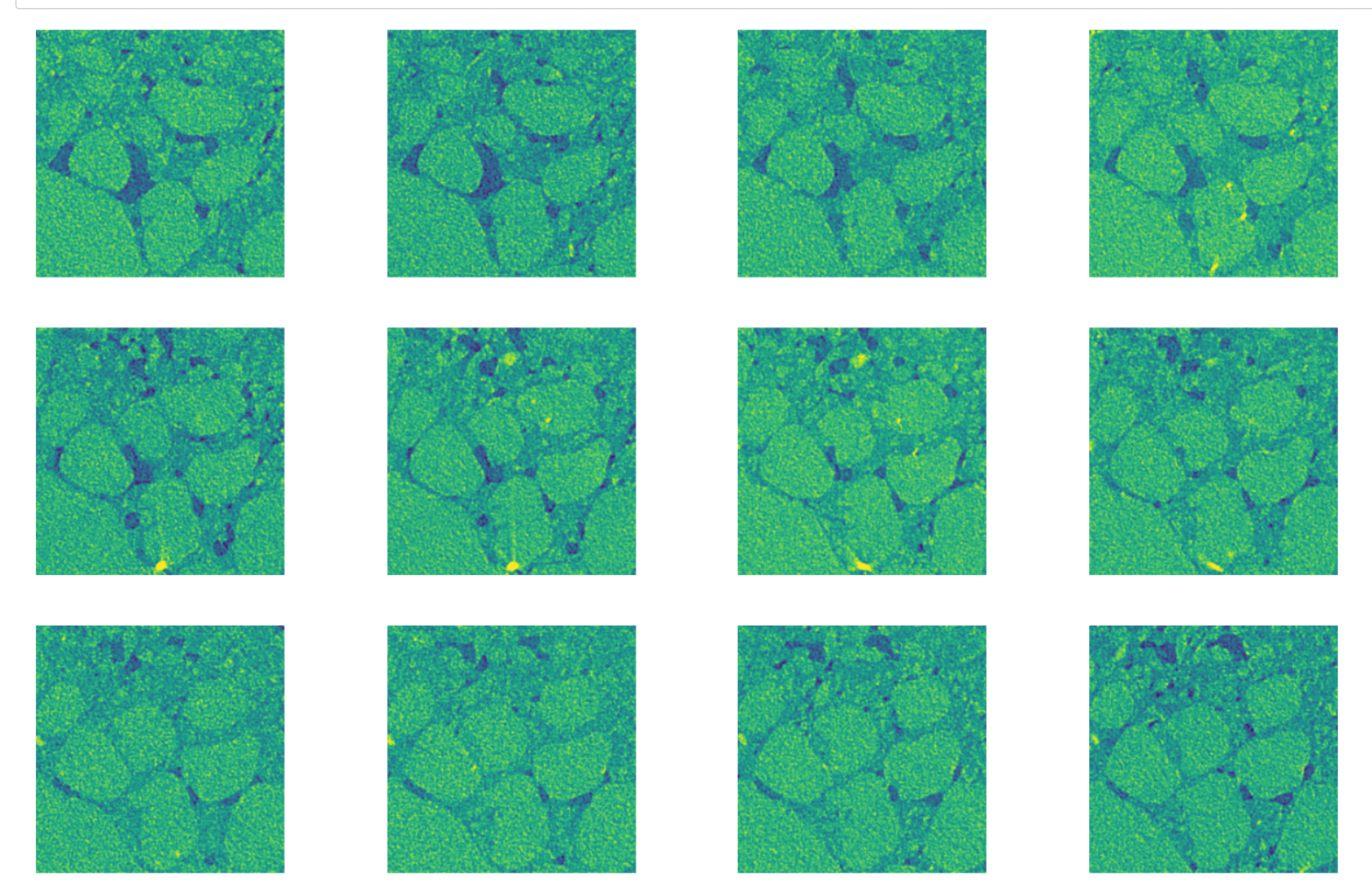

# **Using External Tool to Visualize**

There are several different packages which can be used to visualize 3D tiff images. Paraview is "FOSS" maintained by US National La of the type of output you can get from this:

In [90]: montage **=** imageio.v3.imread('images/tiff\_stack\_demo.png') fig, ax **=** plt.subplots(1, 1, figsize**=**[16, 8]) ax.imshow(montage) plt.axis(**False**);

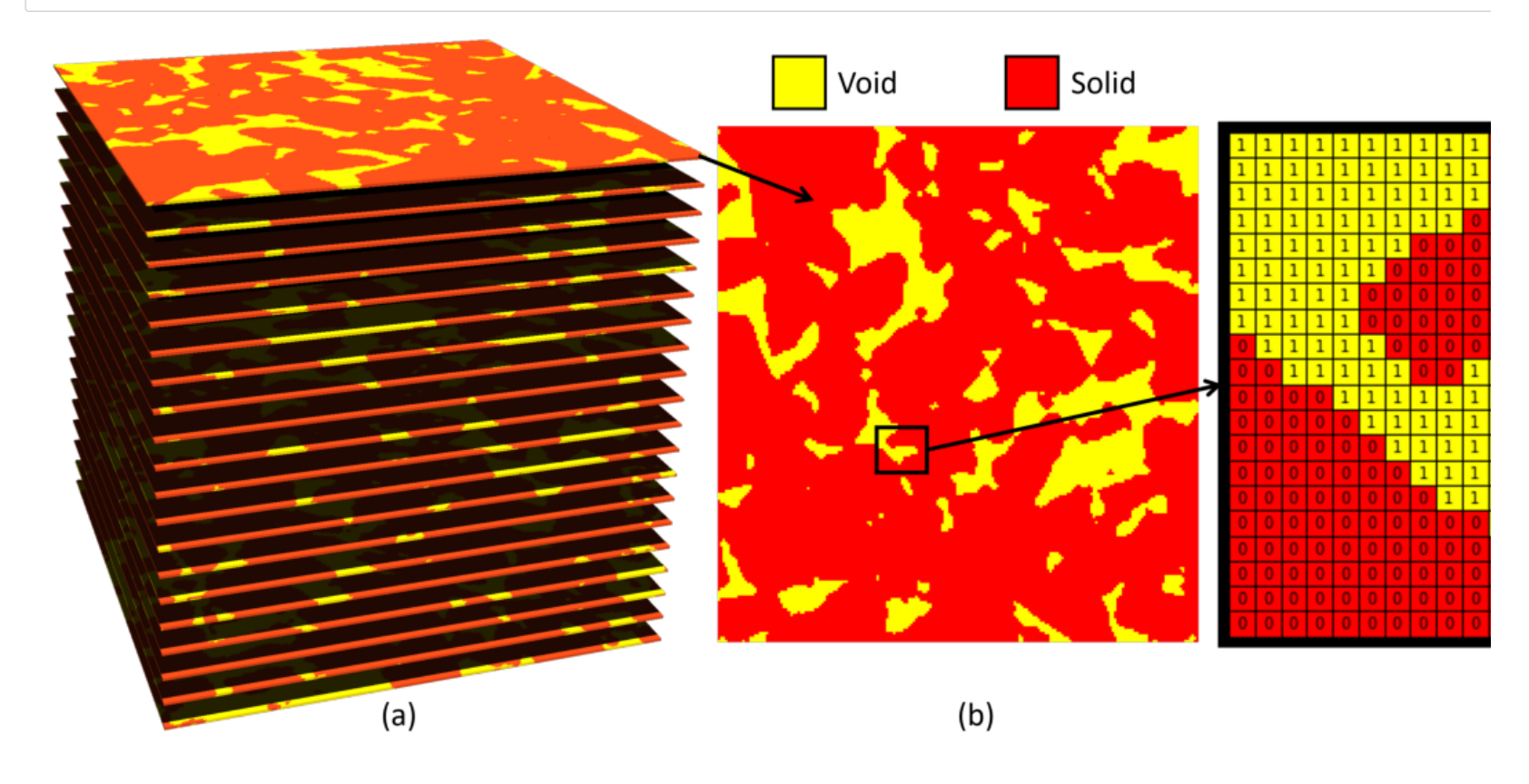

# **Image Segmentation: Identifying Solid and Void**

One of the most important yet challenging steps is the filtering of noise from the greyscale images obtained experimentally. As can be seen inside the solid grains are generally brighter than the other phases, but this is only an average and there are lots of dark voxels in the g some averaging be applied to remove or smooth the noise. For the sake of a simple demonstration, let's applie a median filter.

In [91]:

**import** scipy.ndimage **as** spim im2 **=** spim.median\_filter(im, 5) plt.imshow(im2[**...**, 0] **>** 158);

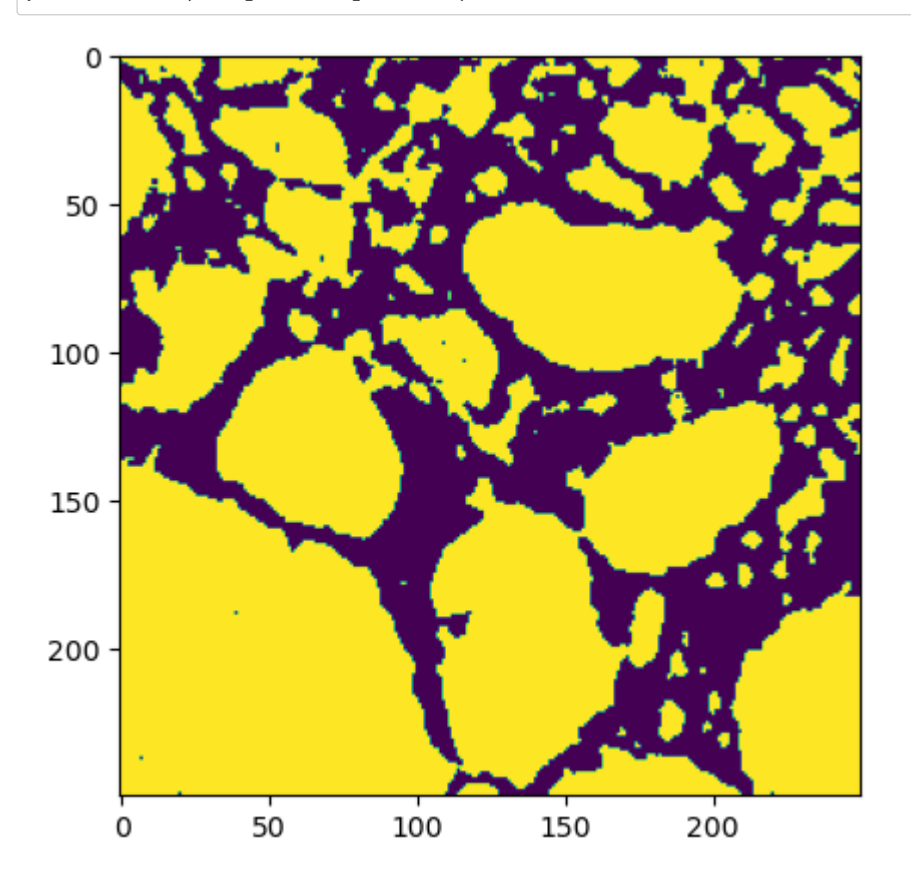

After applying the median filter we can find (by trial and error) that all voxels with a value higher than 158 belong to solid.

Of course, a better filtering process should have been applied to really reduce the noise and aid this process. It's important to get the c single stray voxel in the middle of a pore will drastically alter any quantitative analysis.

- In [92]: **from** skimage.restoration **import** non\_local\_means, estimate\_sigma im3 **=** (im **-** im.min())**/**(im.max() **-** im.min()) im3 **=** im3[**...**, 25]
- In [93]:  $\blacktriangleright$   $|s =$  estimate\_sigma(im3) im4 **=** non\_local\_means.denoise\_nl\_means(im3, sigma**=**s, patch\_size**=**11, patch\_distance**=**9, h**=**0.1) im4 **=** (im4 **-** im4.min())**/**(im4.max() **-** im4.min())
- In [94]:  $\blacktriangleright$   $\blacktriangleright$  fig, ax = plt.subplots(1, 2, figsize= $[10, 5]$ )  $ax[0].imshow(im4)$ ax[1].imshow(im4 **>** 0.73);

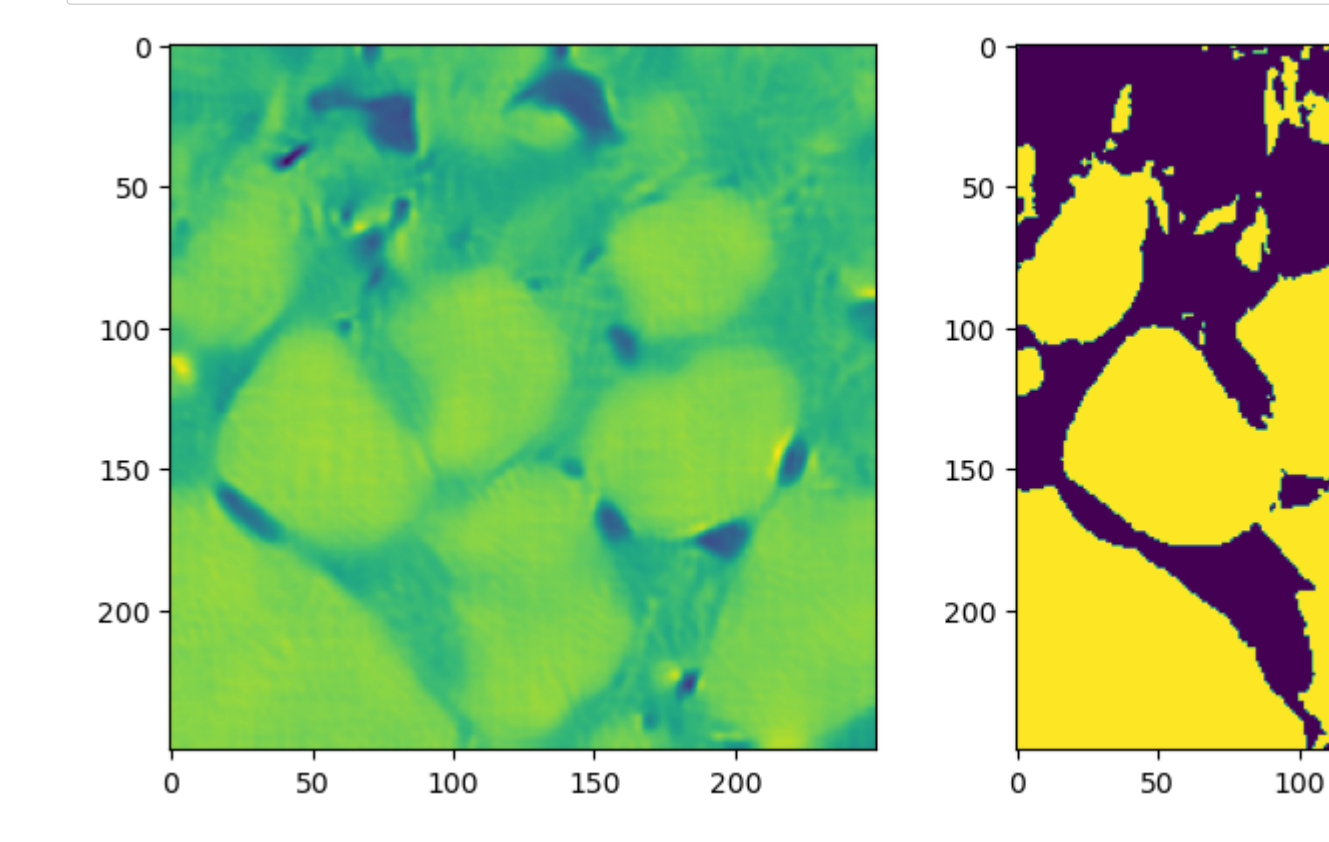

150

200

# **Using PoreSpy for Quantitative Image Analysis**

Finally we are ready to start analyzing images. The porespy package has many functions that are custom built for the study of porou includes tools for calculating pore sizes, obtaining tortuosity, analyzing anisotropy and more.

PoreSpy is organized into the following modules:

- generators : Functions for generating artificial images useful for testing and validation
- filters : Functions for manipulating images to replace voxel values with some computed values
- metrics : Functions for analyzing images to extract quantitative information
- simulations : Functions for performing physical simulations directly on images
- networks : Functions for extracting pore networks from images for use in OpenPNM
- visualization : Functions for performing basic visualizations of 3D images
- io : A small set of functions for converting between various formats
- tools : Functions mostly used within PoreSpy itself

#### In  $[1]:$ **import** porespy **as** ps

**import** matplotlib.pyplot **as** plt **import** numpy **as** np **from** edt **import** edt **import** scipy.ndimage **as** spim

## **Generating an Image for Demonstration**

Let's start by generating an image of non-overlapping spheres using the 'random sequential addition' algorithm.

Note that all demonstrations will be done with 2D images to conserve CPU time and aid visualization

In  $[2]$ : im **=** ps.generators.rsa([200, 200], r**=**10, clearance**=**1) plt.imshow(im, interpolation**=**'none', origin**=**'lower') plt.axis(**False**);

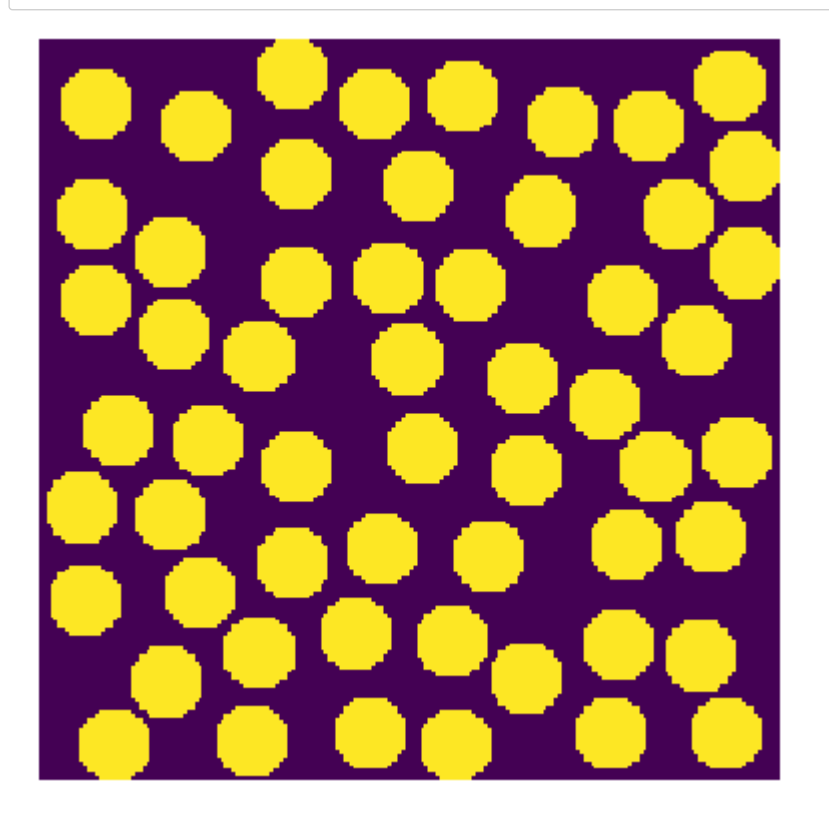

# **Defining the Image "Foreground["](http://localhost:8888/notebooks/Dropbox/Flash%20Sync/Code/Git/porespy-binder/2%20-%20Quantitative%20Image%20Analysis.ipynb#Defining-the-Image-%22Foreground%22)**

The *foreground* or the *phase of interest* in PoreSpy is always the voxels marked True .

The rsa function has labelled the spheres as True . If we want the spheres to be solid grains then the we must invert the image.

This is very simple:

In [3]:  $\blacktriangleright$   $\parallel$  im =  $\sim$ im plt.imshow(im, interpolation**=**'none', origin**=**'lower') plt.axis(**False**);

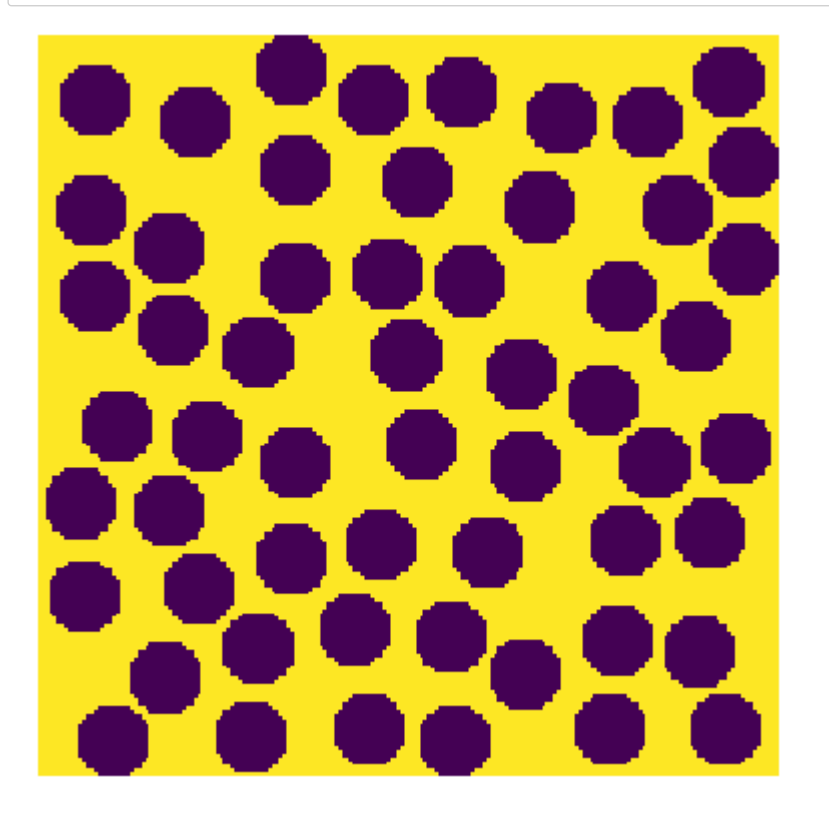

# **Porosit[y](http://localhost:8888/notebooks/Dropbox/Flash%20Sync/Code/Git/porespy-binder/2%20-%20Quantitative%20Image%20Analysis.ipynb#Porosity)**

The most basic property of an image, and a sample of porous media in general, is the porosity.

This is defined as the ratio of void volume to bulk volume.

In terms an image this means the number of "yellow" pixels" divided to the total number of pixels in the image:

In  $[4]$ : porosity **=** np.sum(im)**/**np.size(im) print(porosity)

0.573

## **Pore Size Distributions**

The spheres above all have a radius of 10 voxels, but the spaces between the spheres are distributed due to their random placement.

One of the common ways to estimate pore sizes is using the "local thickness".

PoreSpy has a local\_thickness function, which draws the largest possible spheres in all the *foreground* pixels, and indicates the si voxel value it inserts into the image:

In  $[5]$ :  $\blacktriangleright$  It = ps.filters.local\_thickness(im) plt.imshow(lt, interpolation**=**'none', origin**=**'lower') plt.axis(**False**);

0%| | 0/25 [00:00<?, ?it/s]

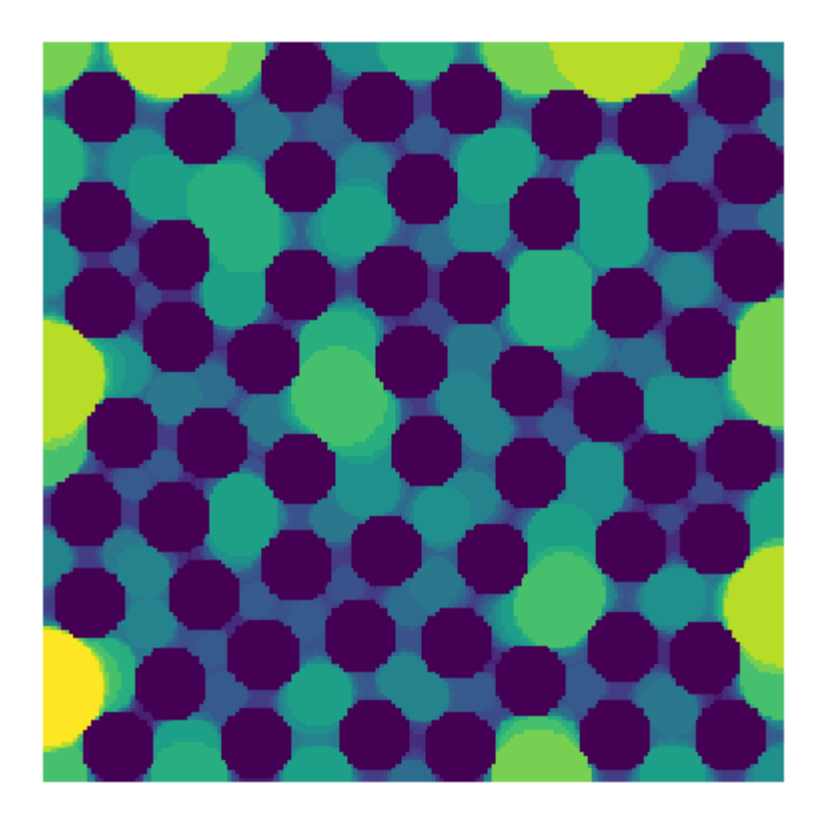

We can get a quick look at the pore size distribution by creating a histogram of the voxel values:
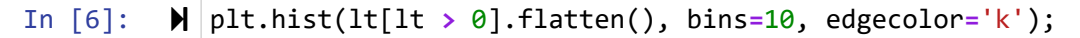

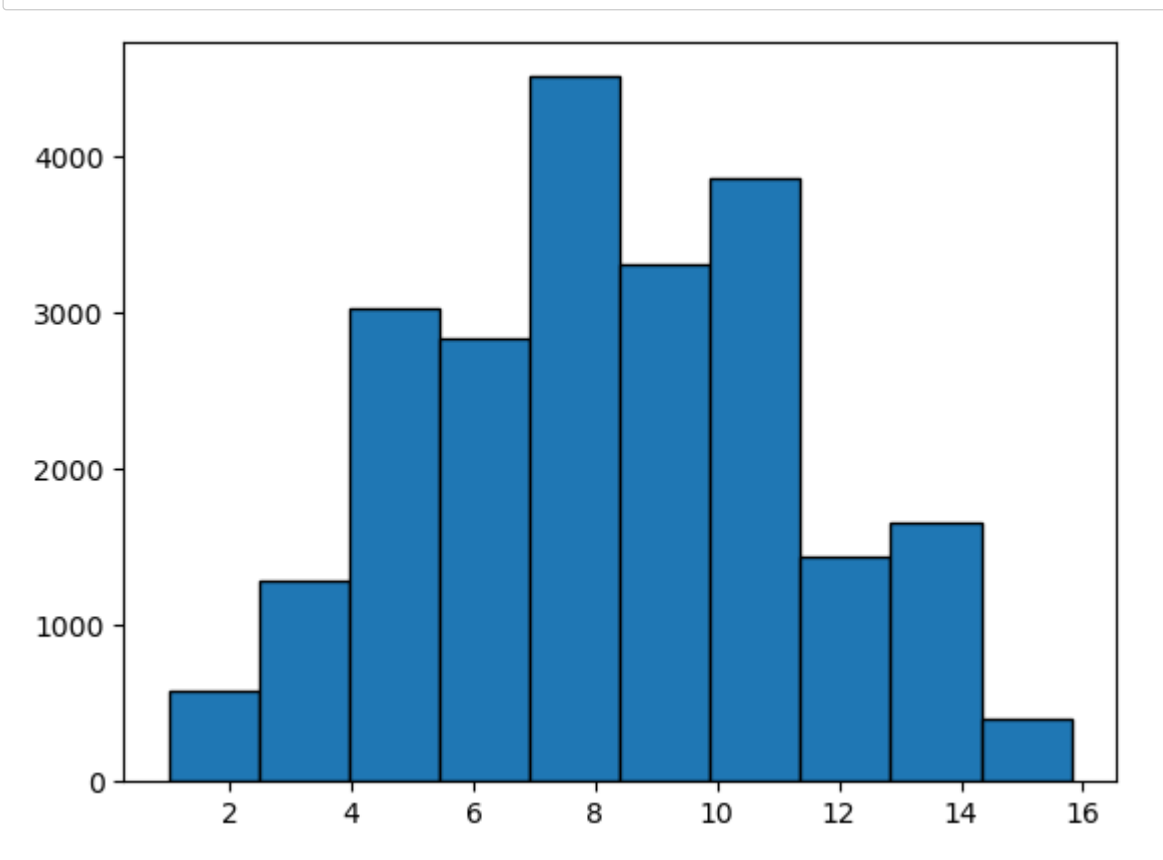

The previous curve showed that the average pore radius is around 8 voxels. PoreSpy offers a more rigorous way to analyze this outpu module. In this case the results of the local\_thickness filter are passed to the pore\_size\_distribution function:

In [7]: psd **=** ps.metrics.pore\_size\_distribution(lt, bins**=**15, log**=False**)

The psd object that is returned has various data stored as "attributes". This object can be printed to inspect these values:

#### In  $[8]$ :  $\blacktriangleright$  | print(psd)

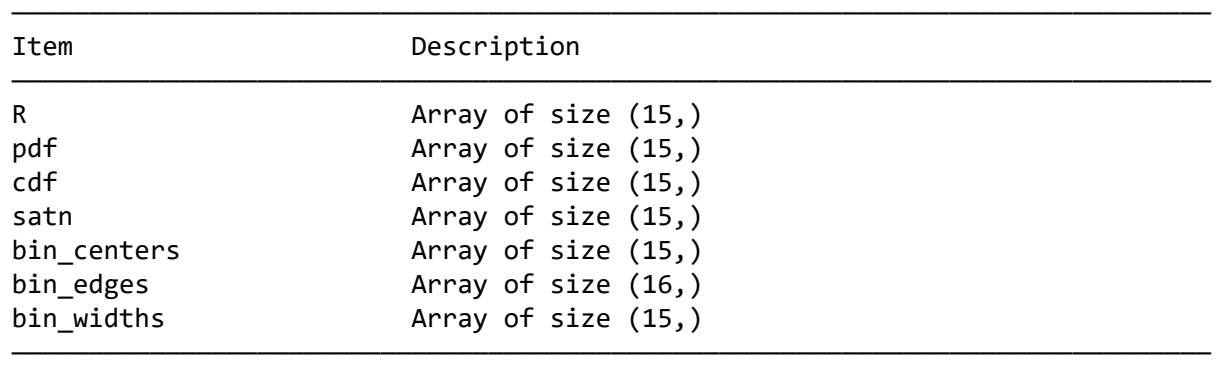

Using these values we can plot the cumulative distribution as follows:

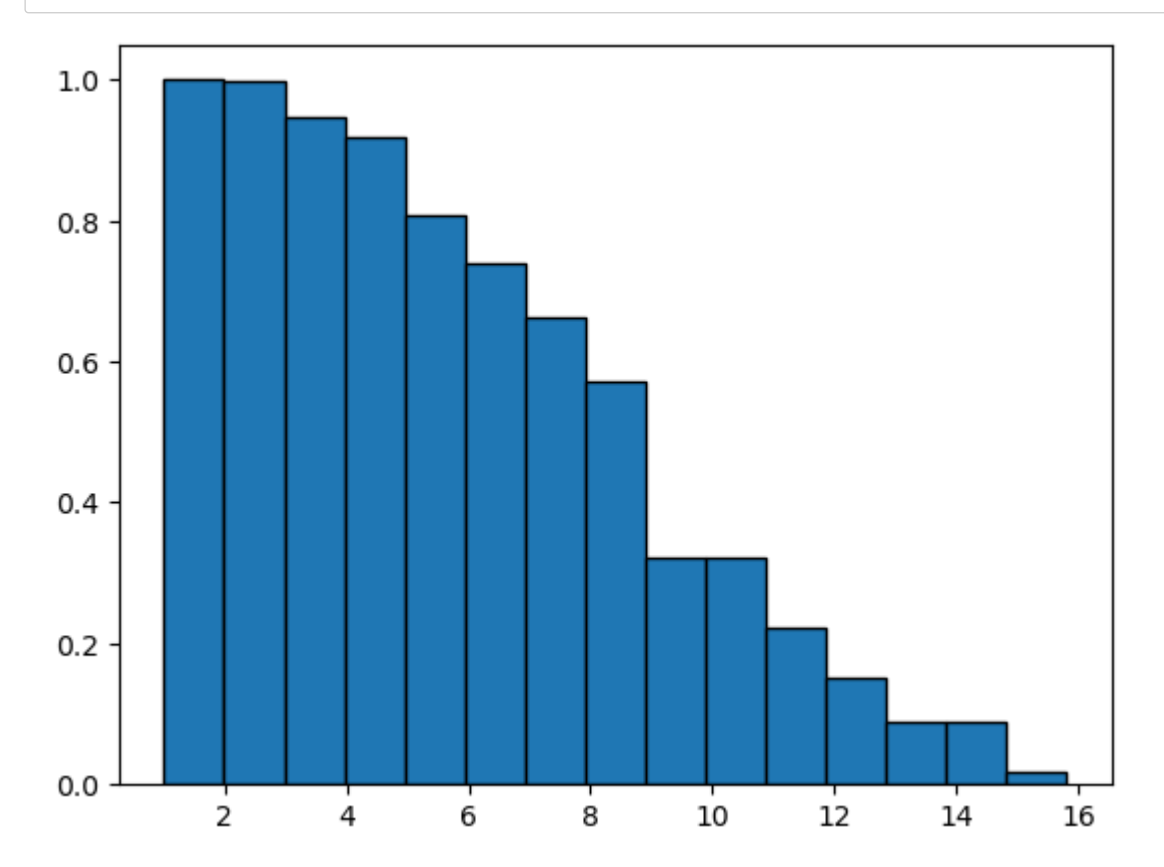

#### In [9]: plt.bar(x**=**psd.R, height**=**psd.cdf, width**=**psd.bin\_widths, edgecolor**=**'k');

## **Setting Voxel Siz[e](http://localhost:8888/notebooks/Dropbox/Flash%20Sync/Code/Git/porespy-binder/2%20-%20Quantitative%20Image%20Analysis.ipynb#Setting-Voxel-Size)**

The above analysis was conducted in units of voxels. It is usually the case that physical sizes are desired, and moreover, all imaging te voxel size.

The above few steps can be re-run but with the voxel size specified (assume 10 um/voxel):

In [10]: psd **=** ps.metrics.pore\_size\_distribution(lt, bins**=**15, log**=False**, voxel\_size**=**1e-5) plt.bar(x**=**psd.R, height**=**psd.cdf, width**=**psd.bin\_widths, edgecolor**=**'k', color**=**'b', alpha**=**0.8) plt.xlabel('Pore Radius [m]') plt.ylabel('Fraction of pores larger than the stated size');

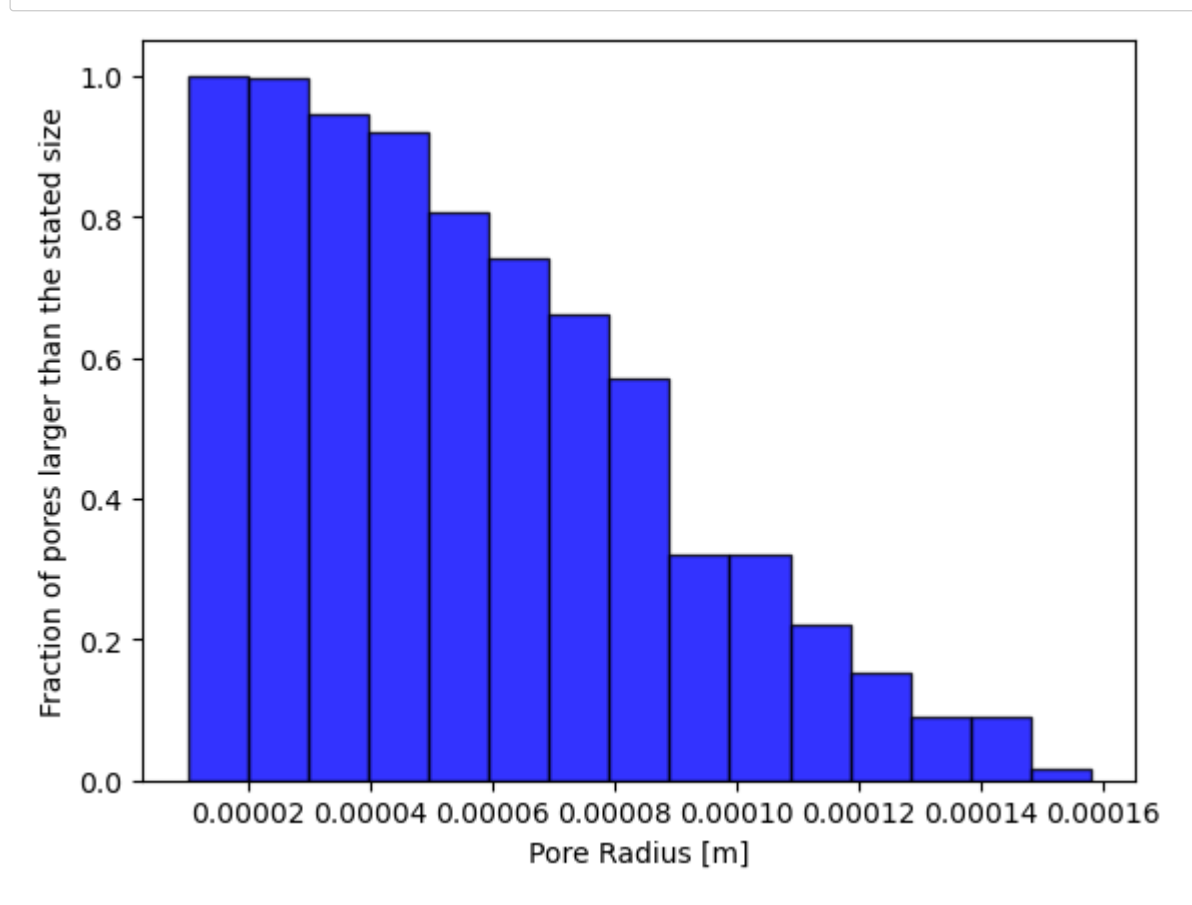

## **Background on How Local Thickness is Computed**

It is instructive to look at how the local thickness is calculated, since this involves some elementary image operations which are used w dilation and erosion.

**Step 1: Find all void voxels on which a sphere is size R can be drawn using a distance transform**

In [11]:  $\blacktriangleright$  1t = np.zeros\_like(im, dtype=int) R **=** 10 dt **=** edt(im) fig, ax **=** plt.subplots(1, 2, figsize**=**[12, 6])  $ax[0].imshow(dt)$ ax[1].imshow(dt **>=** R);

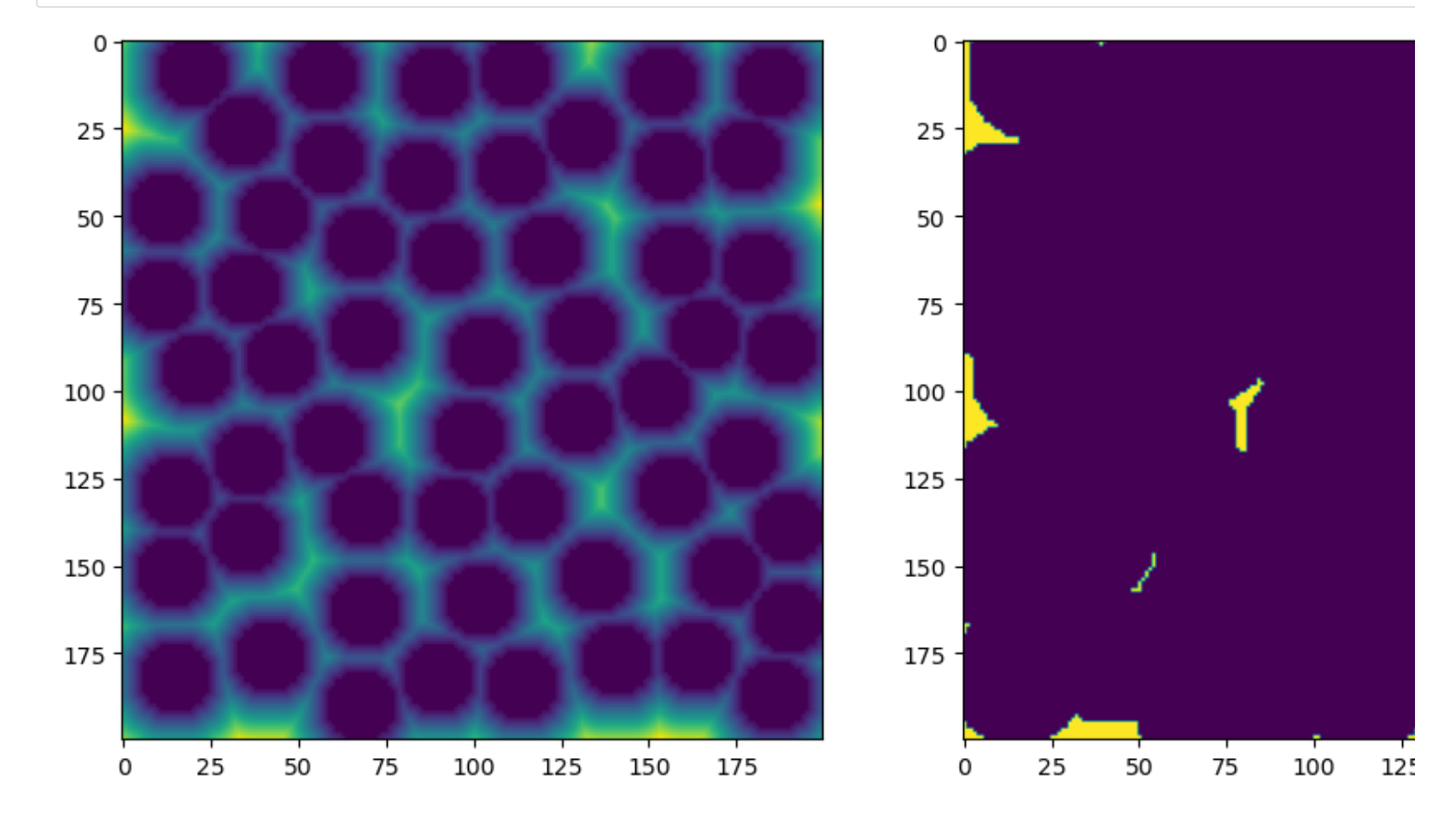

**Step 2: Dilate the surviving voxels by [R](http://localhost:8888/notebooks/Dropbox/Flash%20Sync/Code/Git/porespy-binder/2%20-%20Quantitative%20Image%20Analysis.ipynb#Step-2:-Dilate-the-surviving-voxels-by-R)**

In [12]: temp **=** spim.binary\_dilation(dt **>=** R, structure**=**ps.tools.ps\_round(r**=**R, ndim**=**2)) fig, ax **=** plt.subplots(1, 2, figsize**=**[12, 6]) ax[0].imshow(dt **>=** R) ax[1].imshow(temp);

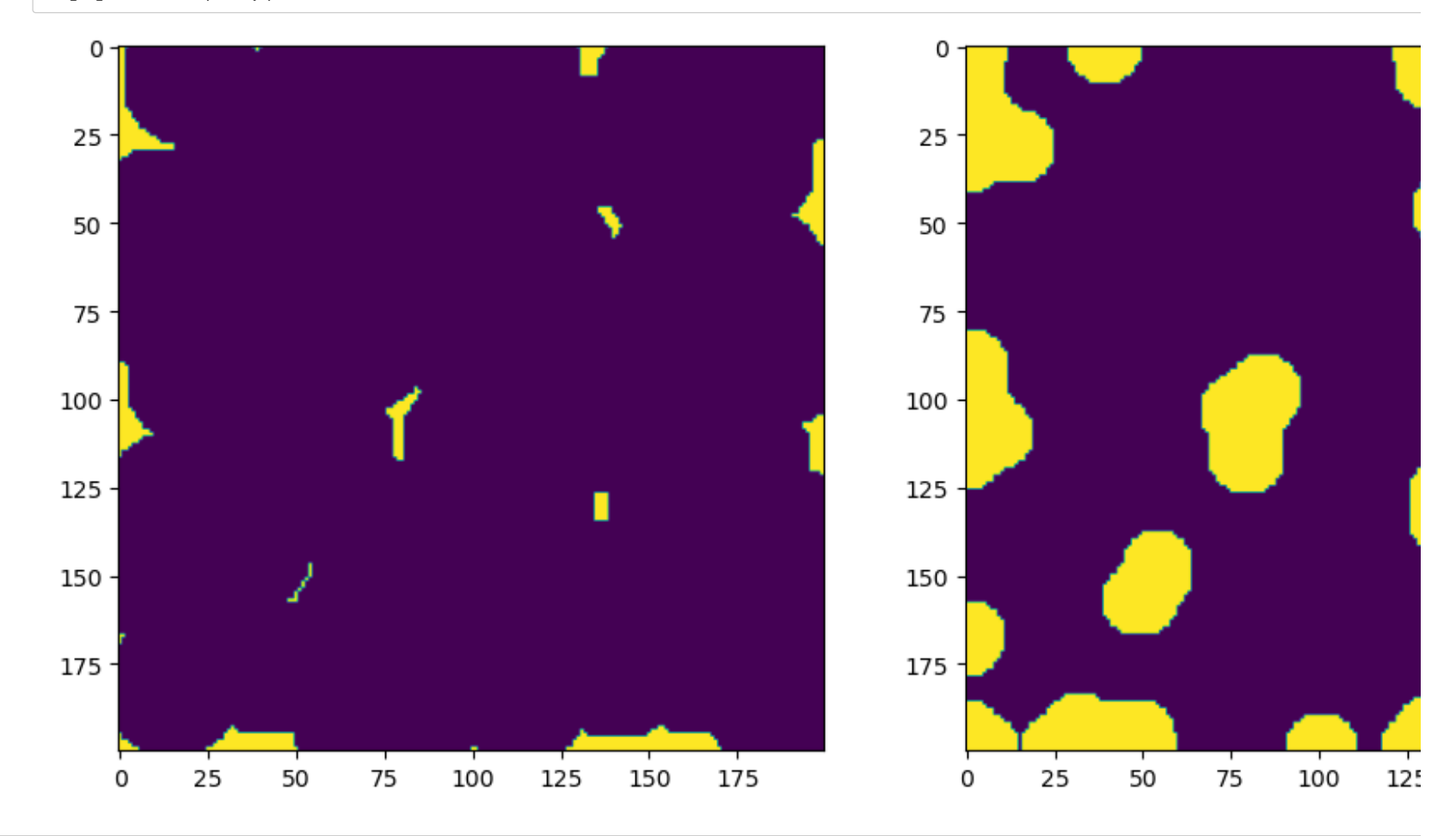

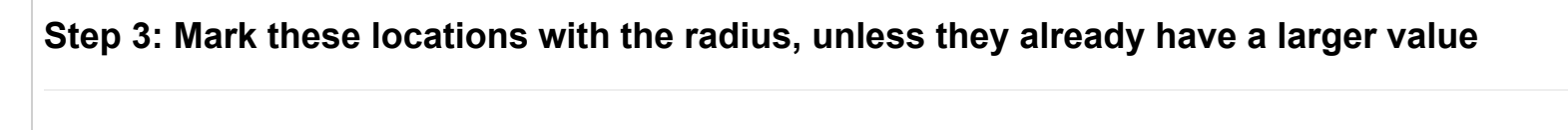

```
In [13]: 
          \blacktriangleright 1t = 1t + R*temp*(1t == 0)
             fig, ax = plt.subplots(1, 1, figsize=[6, 6])
             ax.imshow(lt);
```
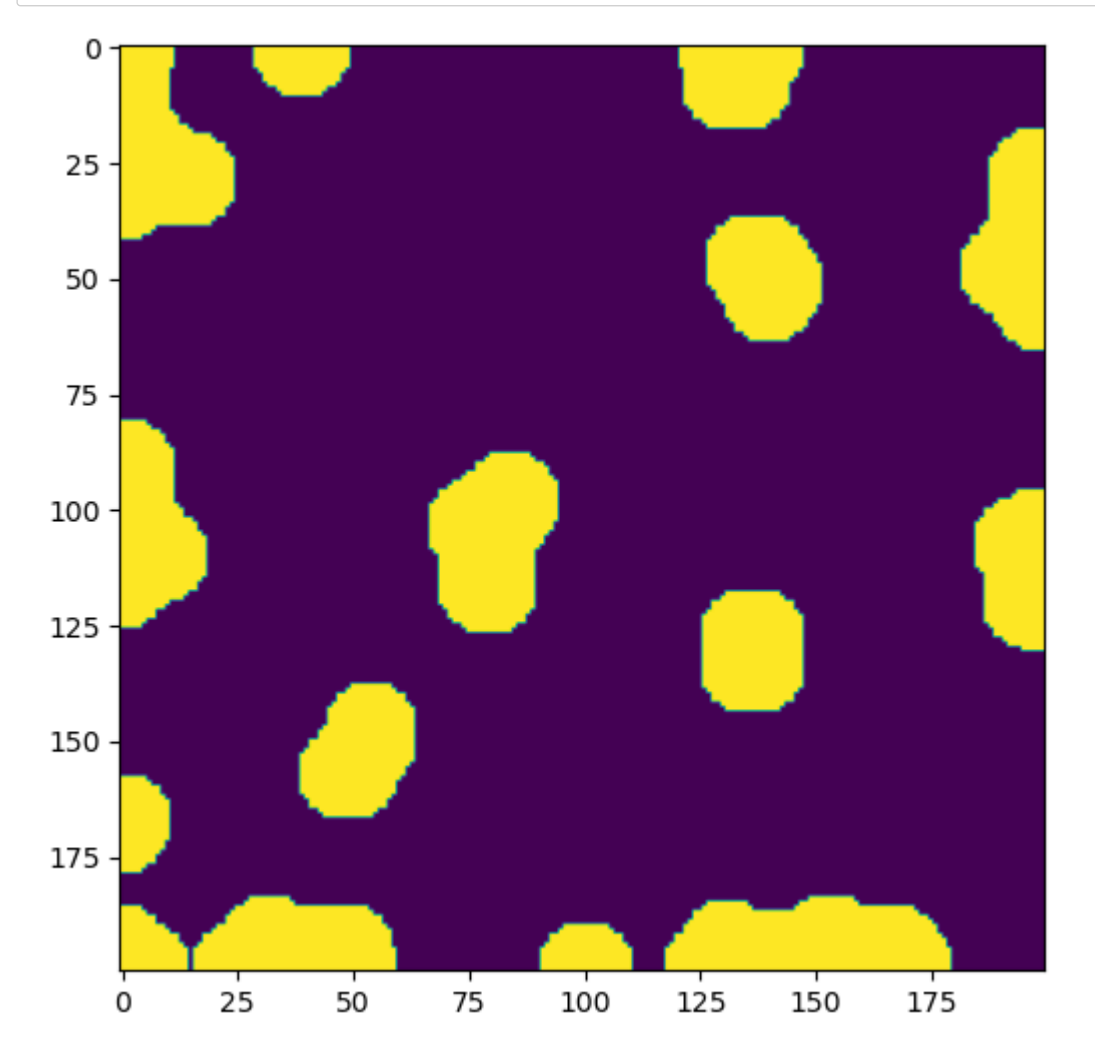

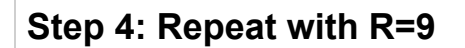

Now repeat steps 1 to 3 with a smaller value of R:

In [14]:  $\mathbf{M} | R = 9$ temp **=** spim.binary\_dilation(dt **>=** R, structure**=**ps.tools.ps\_round(r**=**R, ndim**=**2)) lt **=** lt **+** R**\***temp**\***(lt **==** 0) fig, ax **=** plt.subplots(1, 1, figsize**=**[6, 6]) ax.imshow(lt);

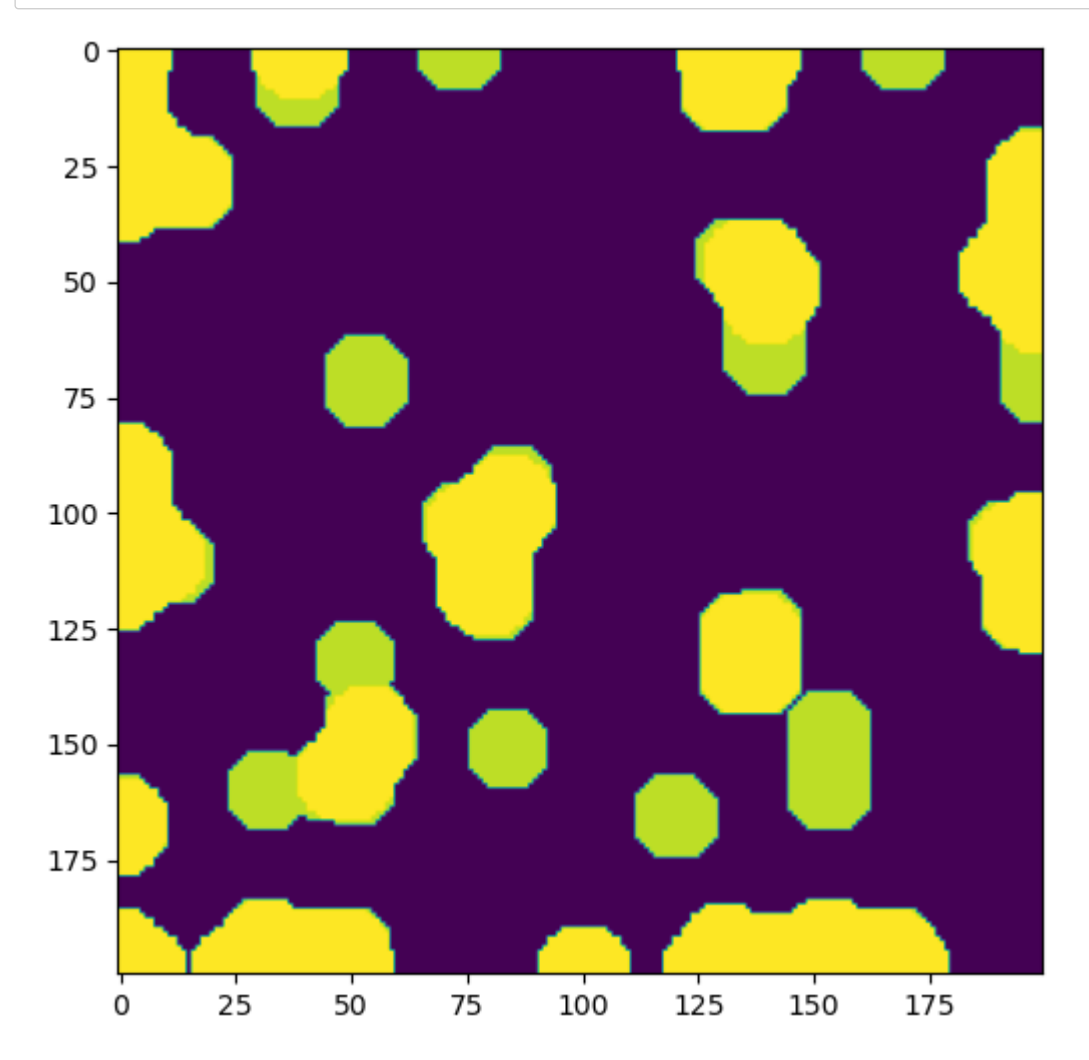

**Repeat with R=[8](http://localhost:8888/notebooks/Dropbox/Flash%20Sync/Code/Git/porespy-binder/2%20-%20Quantitative%20Image%20Analysis.ipynb#Repeat-with-R=8)**

In [15]:  $\mathbf{M}$  | R = 8 temp **=** spim.binary\_dilation(dt **>=** R, structure**=**ps.tools.ps\_round(r**=**R, ndim**=**2)) lt **=** lt **+** R**\***temp**\***(lt **==** 0) fig, ax **=** plt.subplots(1, 1, figsize**=**[6, 6]) ax.imshow(lt);

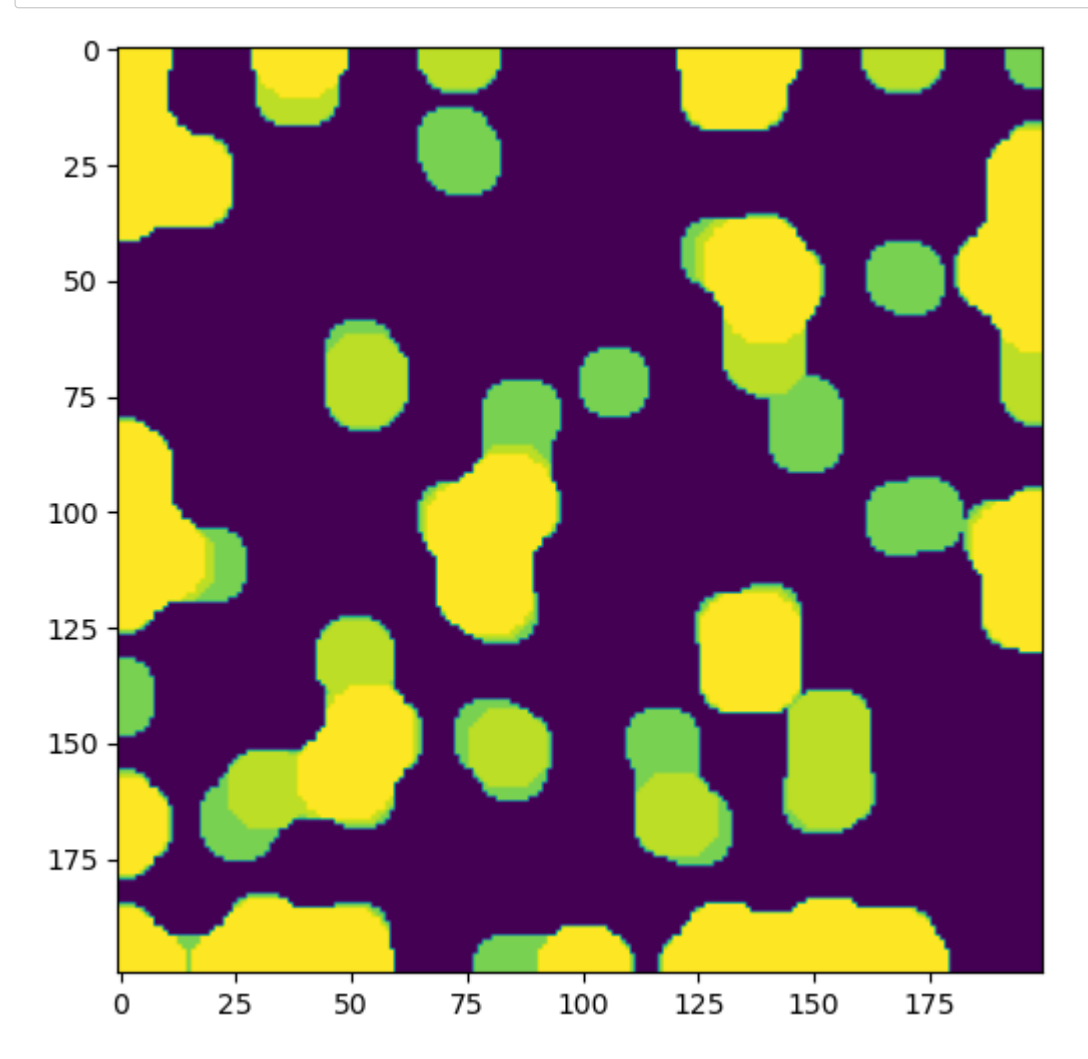

**Repeat with R=[7](http://localhost:8888/notebooks/Dropbox/Flash%20Sync/Code/Git/porespy-binder/2%20-%20Quantitative%20Image%20Analysis.ipynb#Repeat-with-R=7)**

In [16]: R **=** 7 temp **=** spim.binary\_dilation(dt **>=** R, structure**=**ps.tools.ps\_round(r**=**R, ndim**=**2)) lt **=** lt **+** R**\***temp**\***(lt **==** 0) fig, ax **=** plt.subplots(1, 1, figsize**=**[6, 6]) ax.imshow(lt);

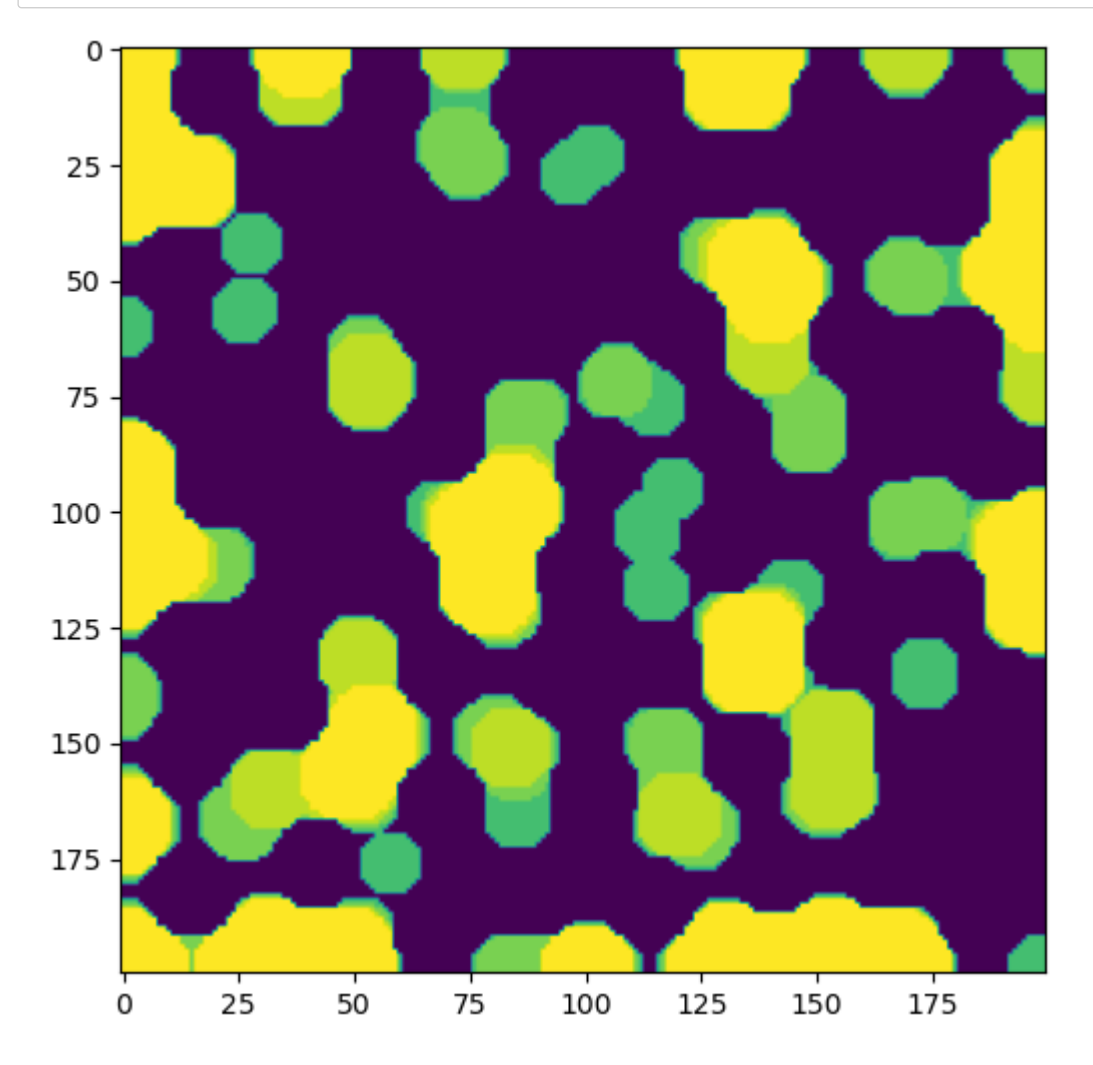

## **Chord Length Distribution[s](http://localhost:8888/notebooks/Dropbox/Flash%20Sync/Code/Git/porespy-binder/2%20-%20Quantitative%20Image%20Analysis.ipynb#Chord-Length-Distributions)**

Chords are lines drawn across the void space, spanning from one side of a pore to the other. Their length therefore indicates the pore state.

They *can* be drawn in random directions, but the real power of chords is to detect anistropy: pores that are elgongated in one direction.

In [17]:

im **=** ps.generators.blobs([200, 200], blobiness**=**[1.5, 0.5], porosity**=**0.7) fig, ax **=** plt.subplots(figsize**=**[6, 6]) ax.imshow(im, interpolation**=**'none', origin**=**'lower');

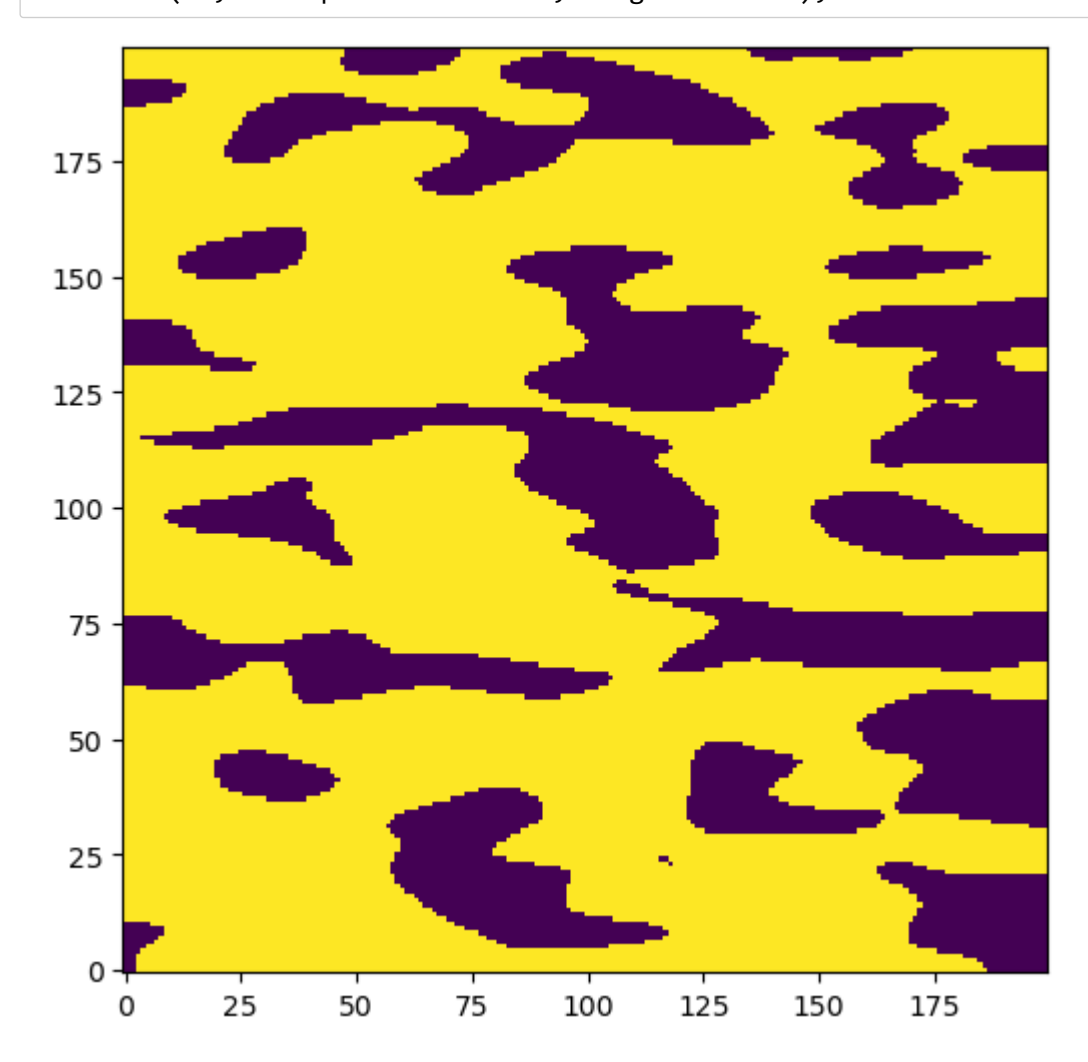

**Draw Chord[s](http://localhost:8888/notebooks/Dropbox/Flash%20Sync/Code/Git/porespy-binder/2%20-%20Quantitative%20Image%20Analysis.ipynb#Draw-Chords)**

The filters module contains 2 functions for drawning chords:

- apply\_chords will add chords to the image, all in the same direction
- apply chords 3D draws chords in all three principle directions, which only works for 3D images
- In [18]: crds\_x **=** ps.filters.apply\_chords(im, axis**=**0) crds\_y **=** ps.filters.apply\_chords(im, axis**=**1)
- In [19]:  $\blacktriangleright$   $\blacktriangleright$  fig, ax = plt.subplots(1, 2, figsize=[12, 6]) ax[0].imshow(crds\_x**/**im, origin**=**'lower', interpolation**=**'none') ax[1].imshow(crds\_y**/**im, origin**=**'lower', interpolation**=**'none');

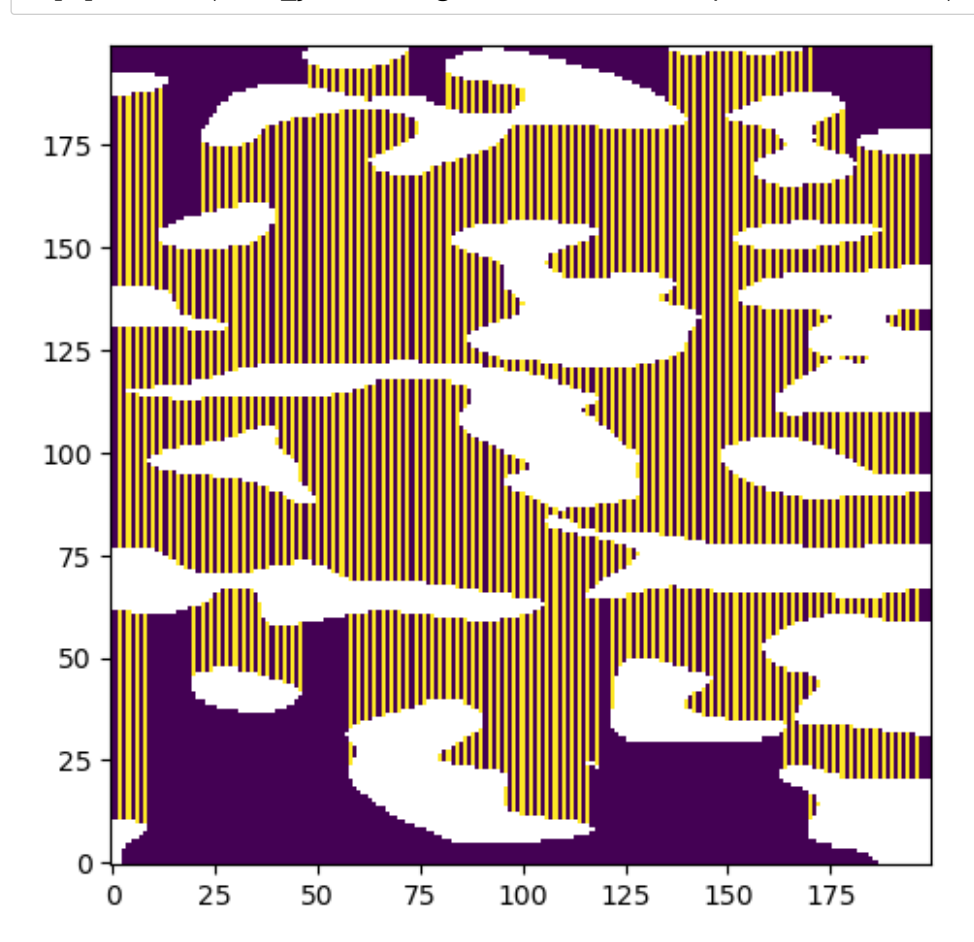

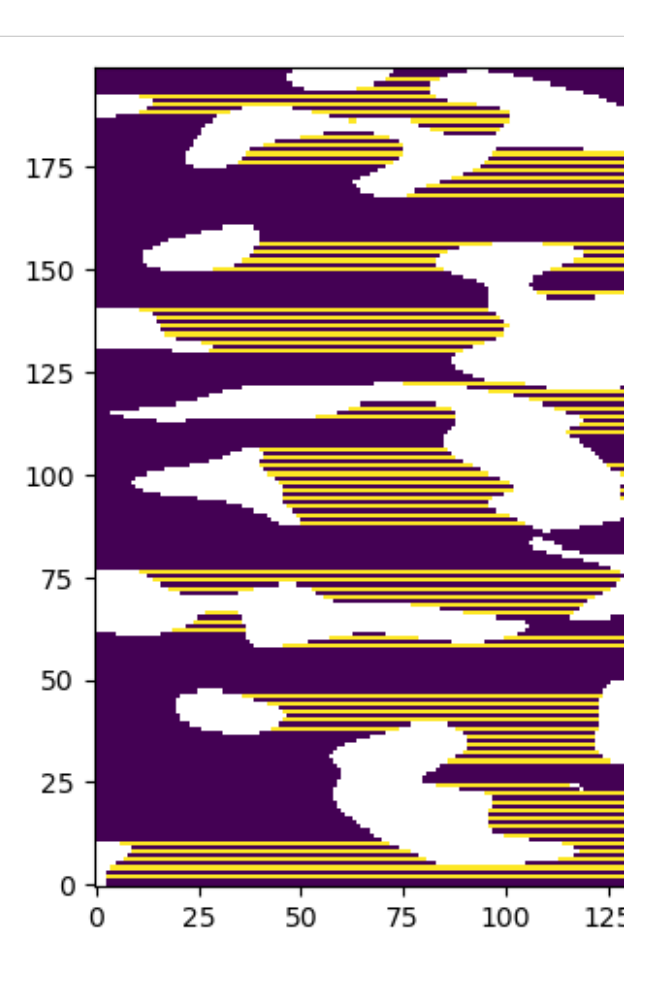

Note that chords touching the image boundary have been removed since these would be artificial shortened.

## **Analyze Chord Lengt[h](http://localhost:8888/notebooks/Dropbox/Flash%20Sync/Code/Git/porespy-binder/2%20-%20Quantitative%20Image%20Analysis.ipynb#Analyze-Chord-Length)**

One of the benefits of drawing chords only along the principle axes is their length is equal to the number of voxels, which is easy to cou

In  $[20]$ :  $\mathbf{N}$  crds\_x = ps.filters.region\_size(crds\_x) crds\_y **=** ps.filters.region\_size(crds\_y)

In [21]:  $\blacktriangleright$   $\blacktriangleright$  fig, ax = plt.subplots(1, 2, figsize=[12, 6]) ax[0].imshow(crds\_x**/**im, origin**=**'lower', interpolation**=**'none') ax[1].imshow(crds\_y**/**im, origin**=**'lower', interpolation**=**'none');

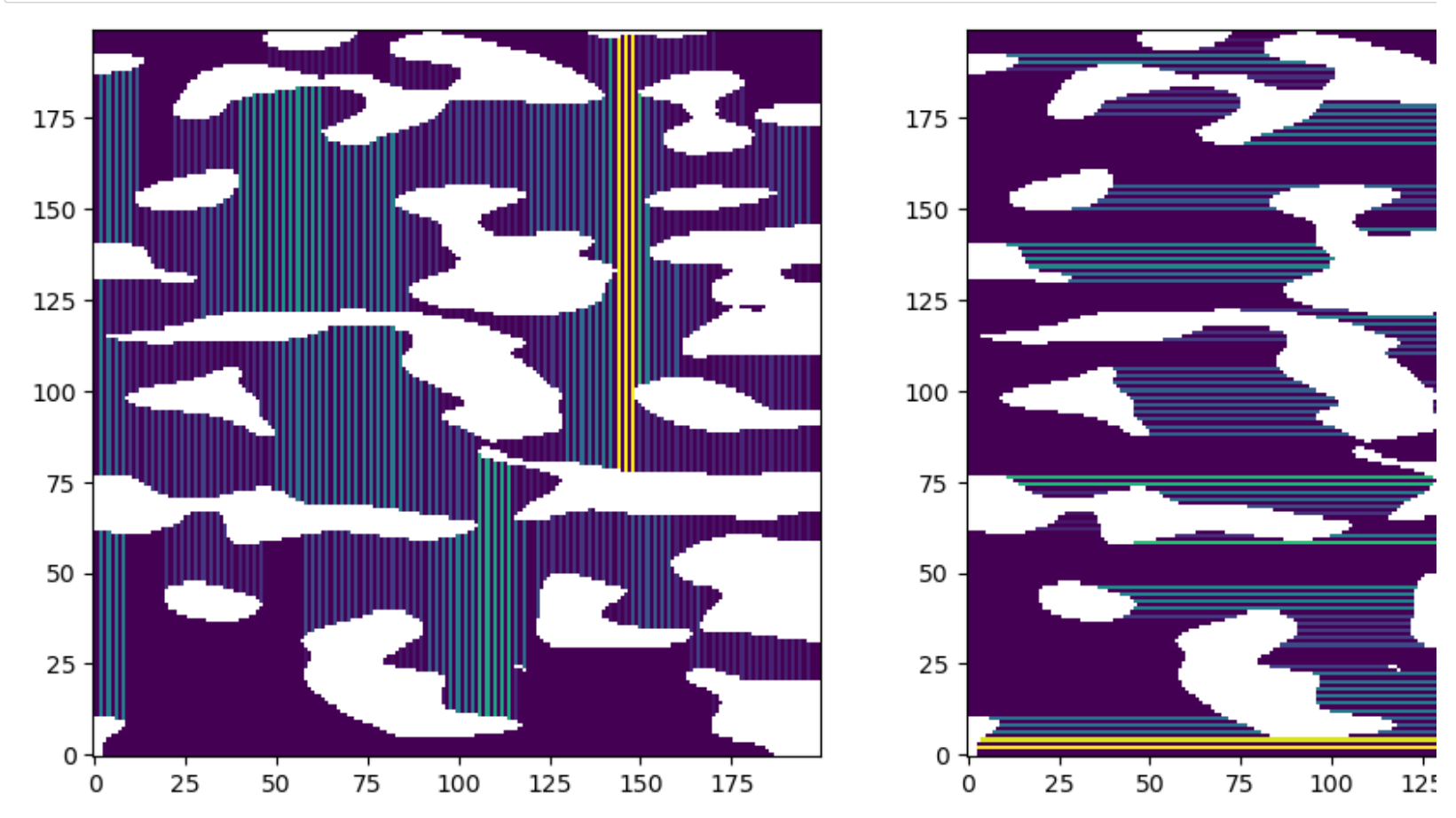

#### **Get Chord Length Distribution[s](http://localhost:8888/notebooks/Dropbox/Flash%20Sync/Code/Git/porespy-binder/2%20-%20Quantitative%20Image%20Analysis.ipynb#Get-Chord-Length-Distributions)**

The metrics module contains a function for converting the chord lenghts into property statistical distributions:

In [22]: cld\_x **=** ps.metrics.chord\_length\_distribution(crds\_x, bins**=**10) cld\_y **=** ps.metrics.chord\_length\_distribution(crds\_y, bins**=**10) In  $[23]$ :  $\mathbb{N}$  fig, ax = plt.subplots(figsize= $[6, 6]$ ) ax.plot(cld\_x.L, cld\_x.cdf, 'b-o', label**=**'X-direction') ax.plot(cld\_y.L, cld\_y.cdf, 'r-o', label**=**'Y-direction') ax.set\_xlabel('Chord Length [m]') ax.set\_ylabel('Fraction of chords longer than the stated length') fig.legend();

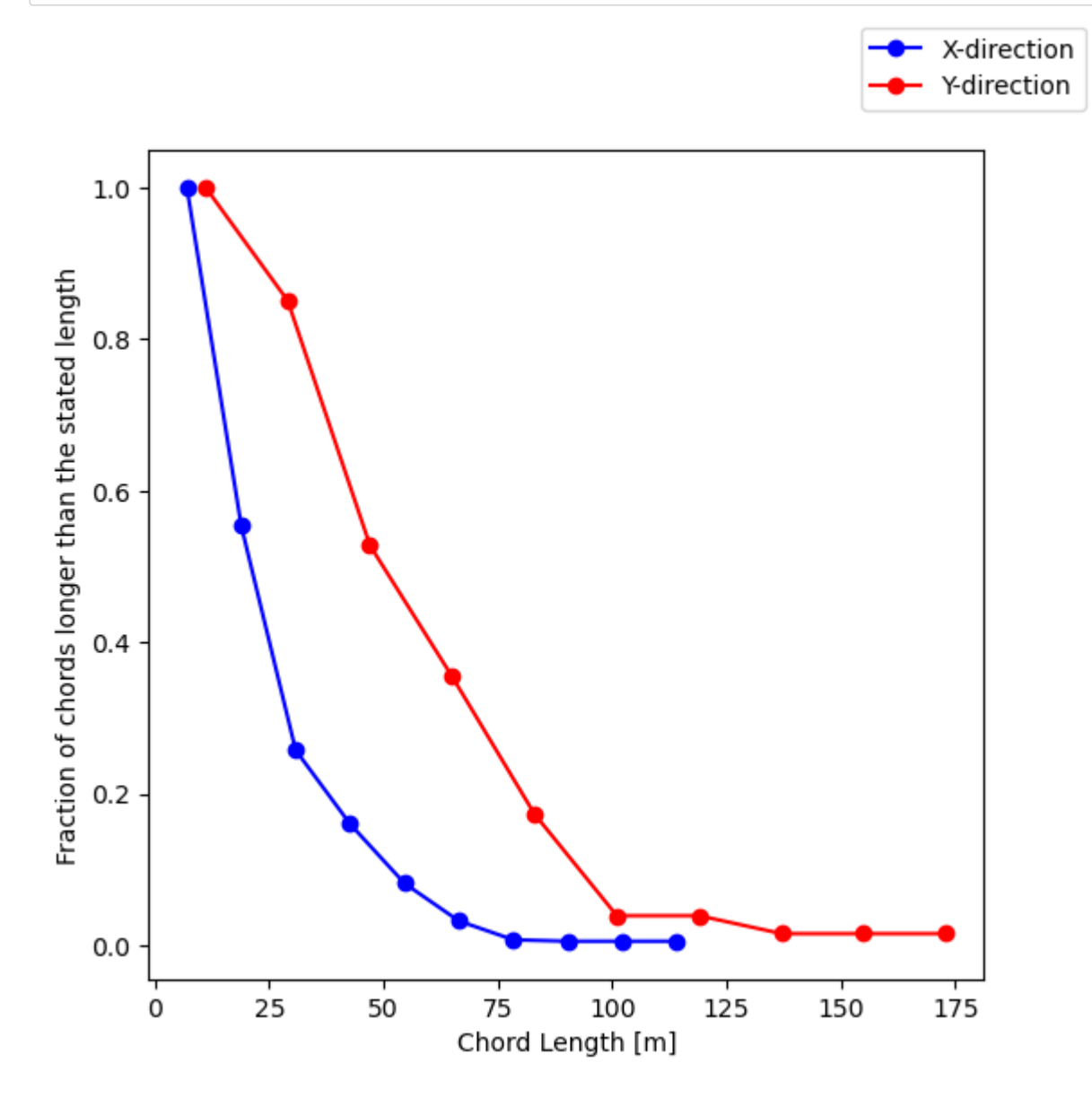

# **Survey of Other Available Analysis Tools in PoreSpy**

The *porespy.org* website has extensive documentation

- Here is a [list \(https://porespy.org/\\_examples/filters/index.html\)](https://porespy.org/_examples/filters/index.html) of functions in the filters module
- Here is a list (https://porespy.org/ examples/metrics/index.html) of functions in the metrics module

# **Determining Transport and Capillary Properties from Image[s](http://localhost:8888/notebooks/Dropbox/Flash%20Sync/Code/Git/porespy-binder/3%20-%20Direct%20Numerical%20Simulations.ipynb#Determining-Transport-and-Capillary-Properties-from-Images)**

It is becoming increasingly common to perform simulations directly on an image, using the voxels as the computational mesh.

PoreSpy offers some limited functionality in this area:

- Effective diffusivity, aka formation factor or tortuosity
- Drainage simulations, aka mercury intrusion porosimetry
- Invasion percolation

PoreSpy currently does *not* have (but are working on):

- Permeability (Navier-Stokes equations e much harder than the Laplace equation)
- Imbibition

#### In [17]: **import** porespy **as** ps **import** matplotlib.pyplot **as** plt

**import** numpy **as** np

## **Tortuosit[y](http://localhost:8888/notebooks/Dropbox/Flash%20Sync/Code/Git/porespy-binder/3%20-%20Direct%20Numerical%20Simulations.ipynb#Tortuosity)**

Tortuosity is a fitting factor to account for the reduction of diffusion rate beyond the effect of porosity. It is defined as:

$$
\frac{D_{eff}}{D_{bulk}} = \frac{\varepsilon}{\tau}
$$

- $\bullet$   $D_{eff}$  is some fraction of coefficient in open space (i.e.  $D_{eff}/D_{bulk} < 1.0$ )
- $\bullet$  The reduction in  $D_{eff}$  is *at least* equal to the reduced pore volume (i.e.  $D_{eff}/D_{bulk} < \varepsilon$ )
- But there is an additional reduction since the diffusing molecules are not able to move *directly* across the domain
- This additional resistance is called *tortuosity*

Let's generate a 2D test image

In [18]:

 $\blacktriangleright$  np.random.seed(0)

im **=** ps.generators.blobs([200, 200], porosity**=**0.7) plt.imshow(im, origin**=**'lower', interpolation**=**'none');

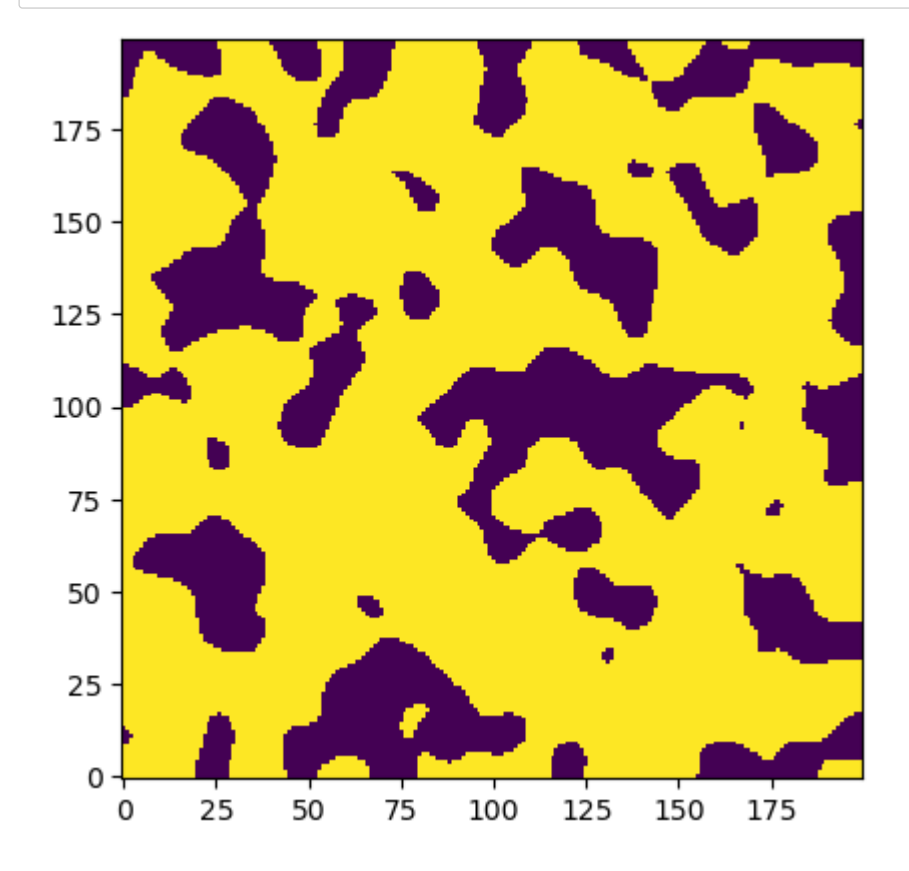

### **Preparing the Imag[e](http://localhost:8888/notebooks/Dropbox/Flash%20Sync/Code/Git/porespy-binder/3%20-%20Direct%20Numerical%20Simulations.ipynb#Preparing-the-Image)**

A few problems with this image:

- There are several 'blind pores' which will cause problems for the numerical solver
- There are also several pores on the edges which are not connected to the main percolating path

PoreSpy has functions for cleaning this up:

In [19]: im1 **=** ps.filters.fill\_blind\_pores(im) fig, ax **=** plt.subplots(1, 2, figsize**=**[12, 6]) ax[0].imshow(im1, origin**=**'lower', interpolation**=**'none')

> im2 **=** ps.filters.fill\_blind\_pores(im, surface**=True**) ax[1].imshow(im2, origin**=**'lower', interpolation**=**'none');

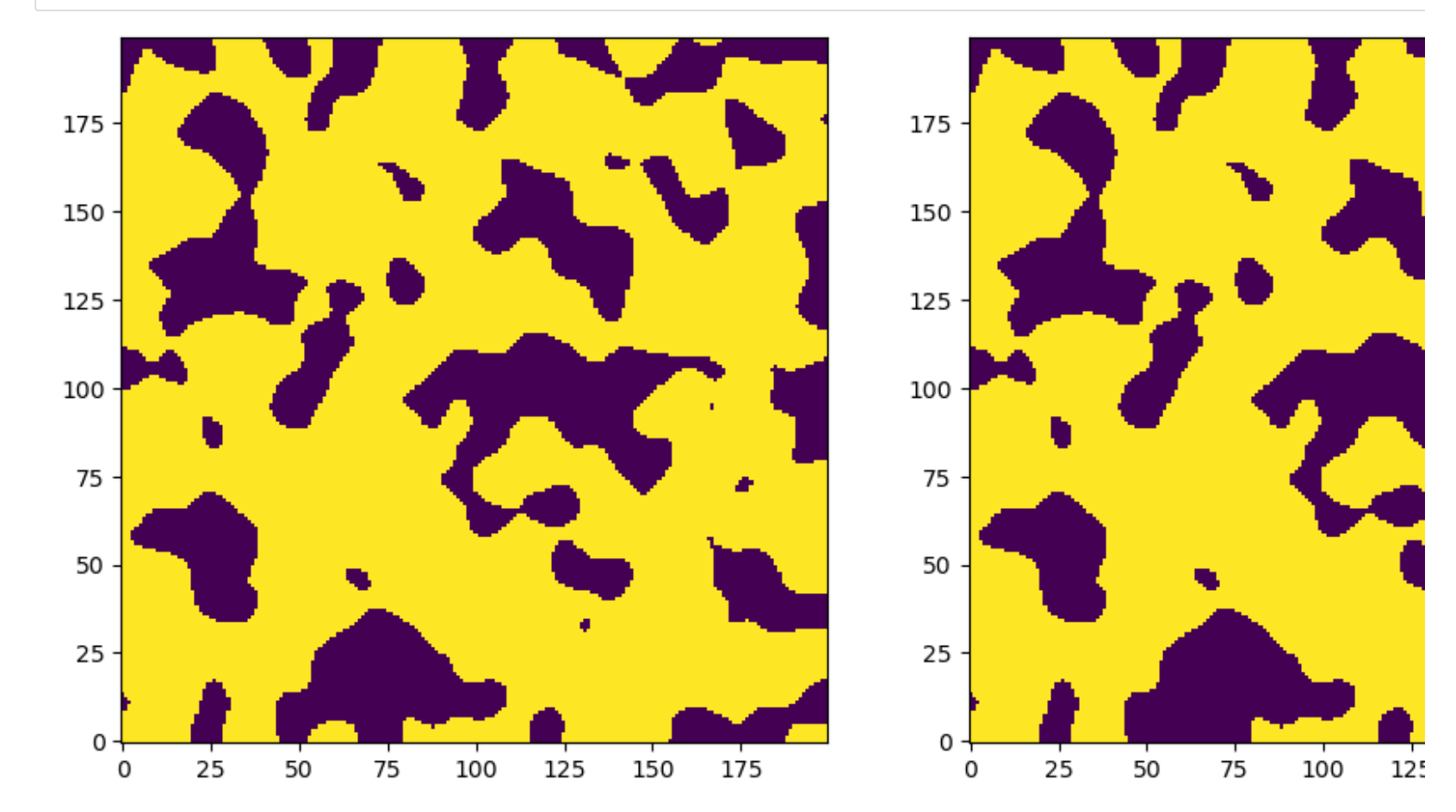

## **Calling the Functio[n](http://localhost:8888/notebooks/Dropbox/Flash%20Sync/Code/Git/porespy-binder/3%20-%20Direct%20Numerical%20Simulations.ipynb#Calling-the-Function)**

#### In [20]: tau\_x **=** ps.simulations.tortuosity\_fd(im2, axis**=**0) tau\_y **=** ps.simulations.tortuosity\_fd(im2, axis**=**1)

The returned objects contain several pieces of data as attributes, including the calculated tortuosity value, which we can inspect by prir

In [21]:  $\blacktriangleright$  print(tau\_x)

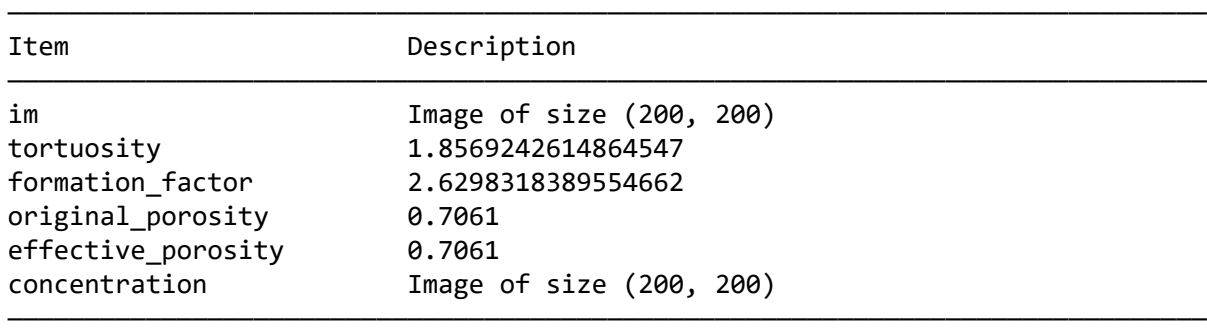

And we can inspect the concentration distribution:

In [22]:  $\blacktriangleright$   $\blacktriangleright$  fig, ax = plt.subplots(1, 2, figsize=[12, 6]) ax[0].imshow(tau\_x.concentration, origin**=**'lower', interpolation**=**'none') ax[1].imshow(tau\_y.concentration, origin**=**'lower', interpolation**=**'none');

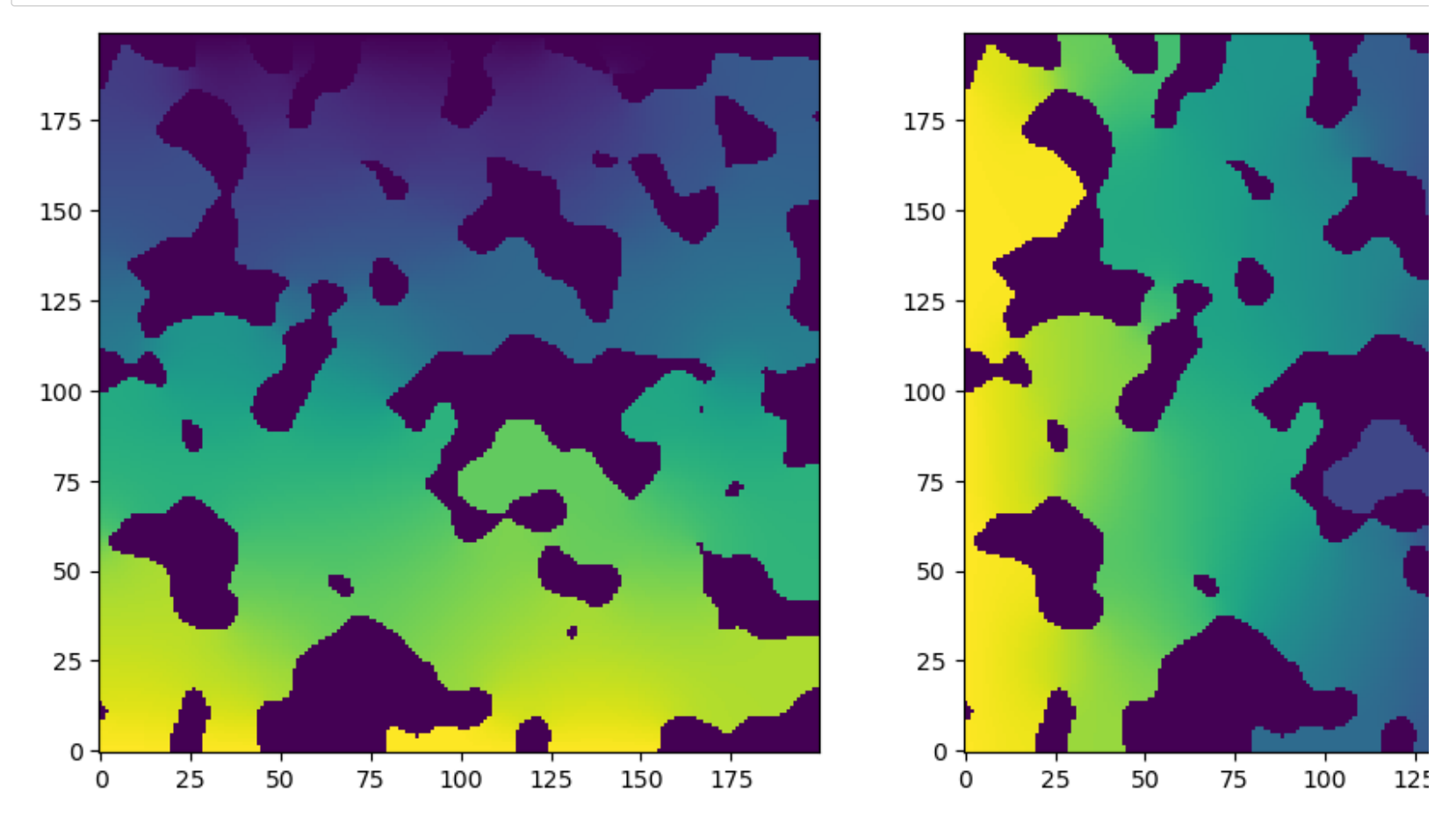

## **Drainage and Porosimetr[y](http://localhost:8888/notebooks/Dropbox/Flash%20Sync/Code/Git/porespy-binder/3%20-%20Direct%20Numerical%20Simulations.ipynb#Drainage-and-Porosimetry)**

The invasion of a non-wetting fluid can be simulated by drawing spheres with a radius correponding to the applied capillary pressure:

$$
R = -2\sigma \frac{\cos(\theta)}{P_C}
$$

This allows us to insert spheres of size  $R$  to determine where the fluid will invaded at a given  $P_C$ .

In [23]:

mip **=** ps.simulations.drainage(im, sigma**=**0.465, theta**=**140, voxel\_size**=**1e-5)

――――――――――――――――――――――――――――――――――――――――――――――――――――――――――――――――――――――――――――――

print(mip)

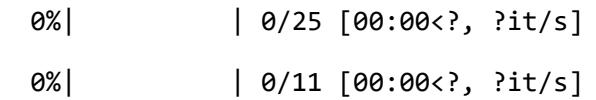

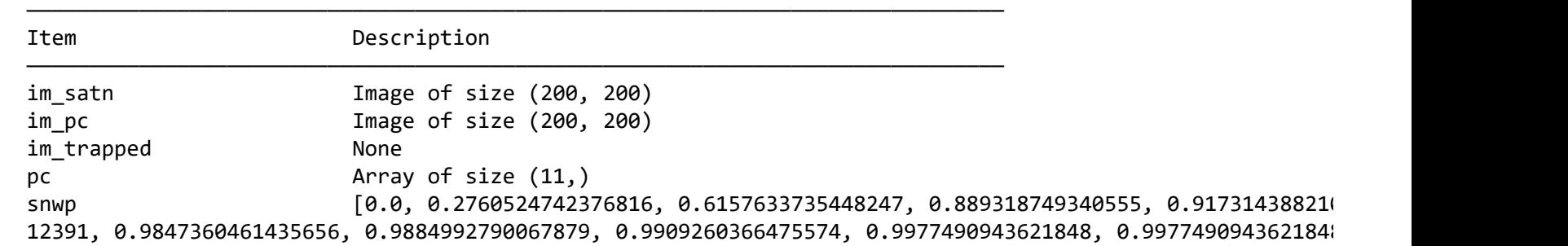

And we can plot the results as follows:

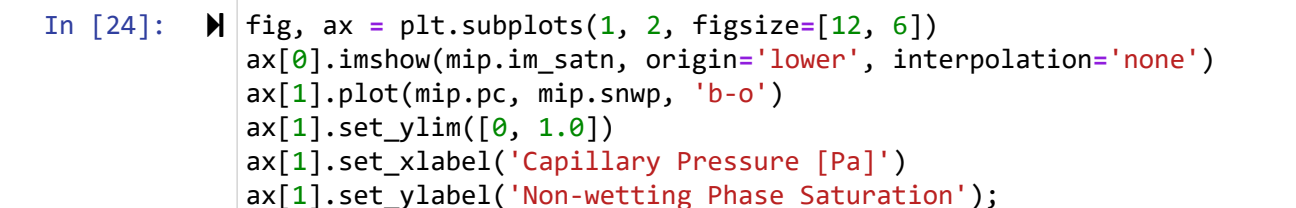

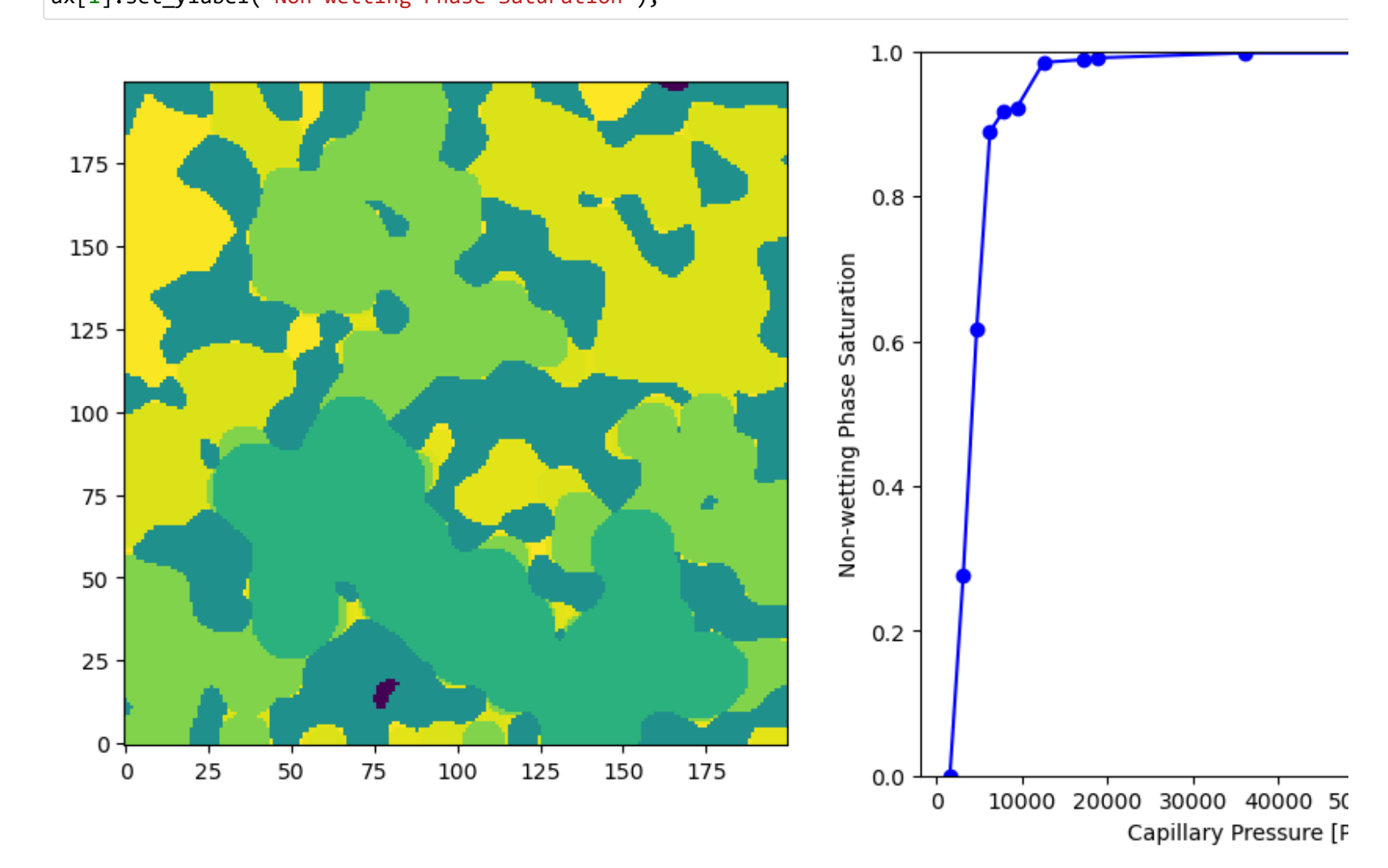

### **Obtaining Fluid Configurations**

The im satn array returned by the drainage function is designed so that all fluid configurations are contained in the same image. configuration for a desired saturation can be obtained quickly as follows:

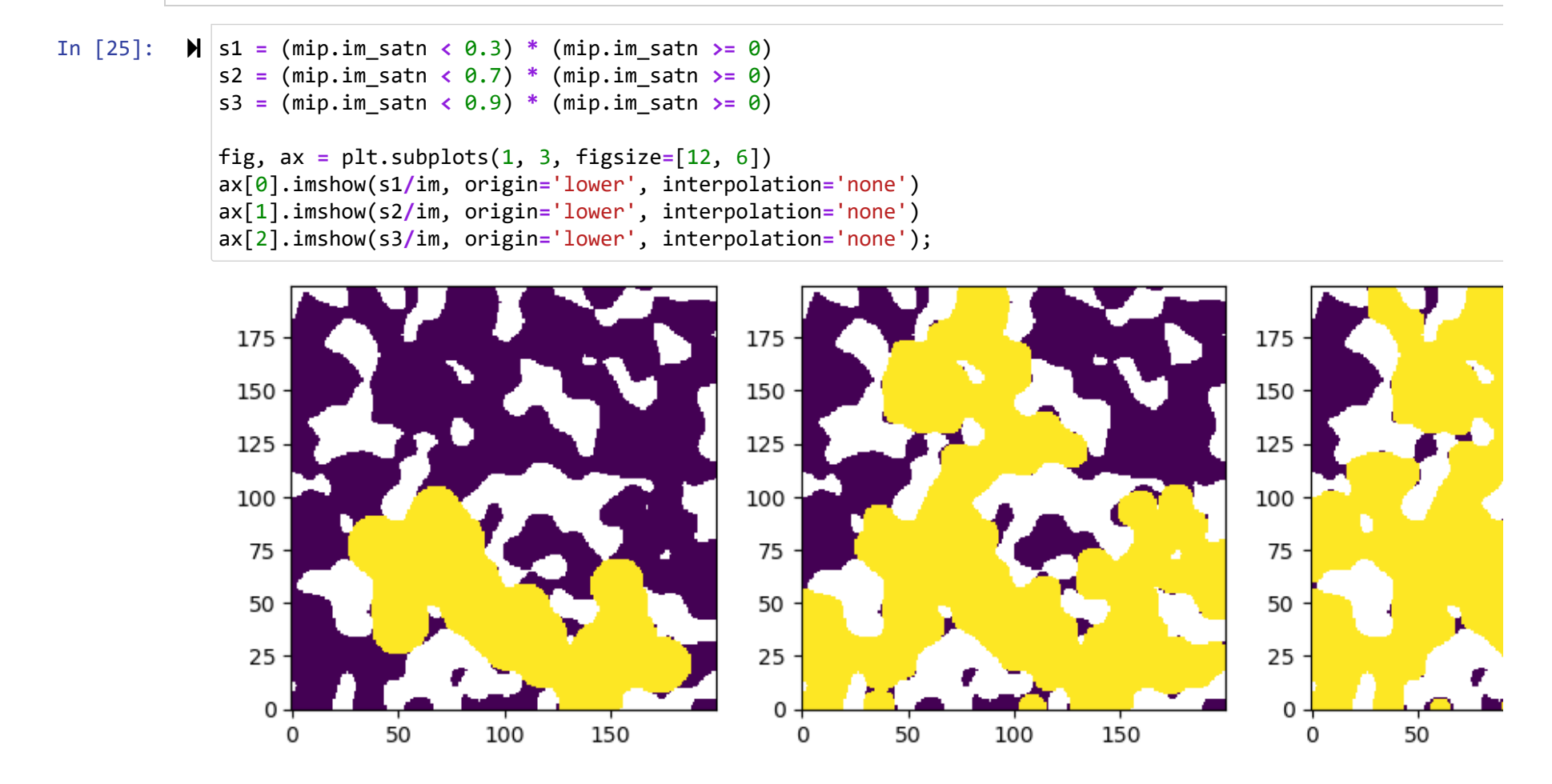

#### **Background Simulating Drainag[e](http://localhost:8888/notebooks/Dropbox/Flash%20Sync/Code/Git/porespy-binder/3%20-%20Direct%20Numerical%20Simulations.ipynb#Background-Simulating-Drainage)**

Like the local thickness filter, the drainage simulation is done by progressively adding smaller spheres, but there is one difference: any to the inlet are removed. This is outlined below:

#### In [26]: **from** edt **import** edt dt **=** edt(im)

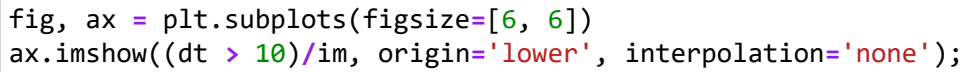

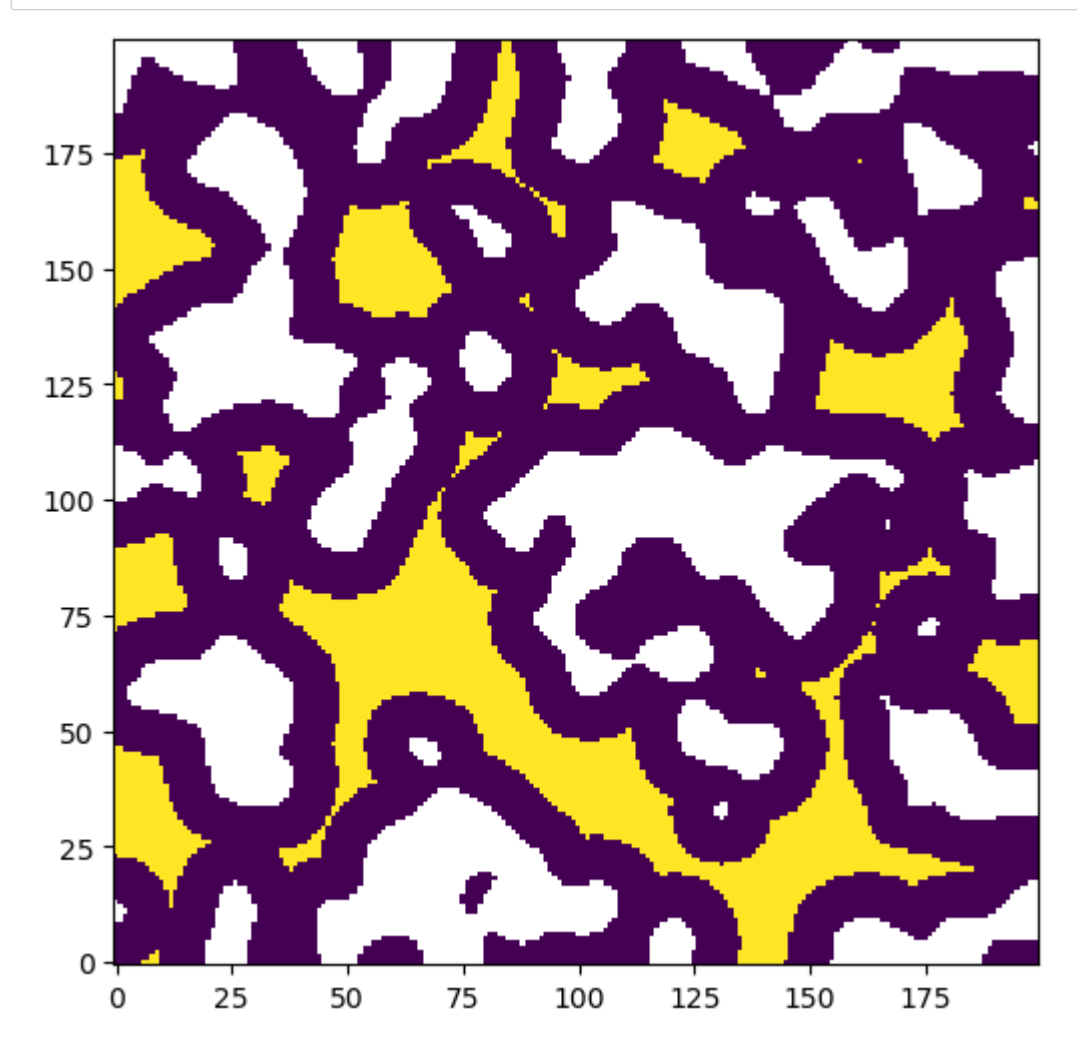

Each yellow voxel is a location where a sphere of radius 10 *could* be drawn. But before we do that we should trim voxels that are not connected to We can do this by:

• Creating an image with True values indicating the inlets

- Labeling the clusters
- Removing all voxels whose label does not appear in the inlets

In [29]:

```
import scipy.ndimage as spim
labels, N = spim.label(dt > 10)
inlets = np.zeros_like(im)
inlets[0, :] = True
fig, ax = plt.subplots(1, 2, figsize=[12, 6])
ax[0].imshow(labels, origin='lower', interpolation='none')
ax[1].imshow(inlets, origin='lower', interpolation='none');
```
Out[29]: <matplotlib.image.AxesImage at 0x20041b0ebe0>

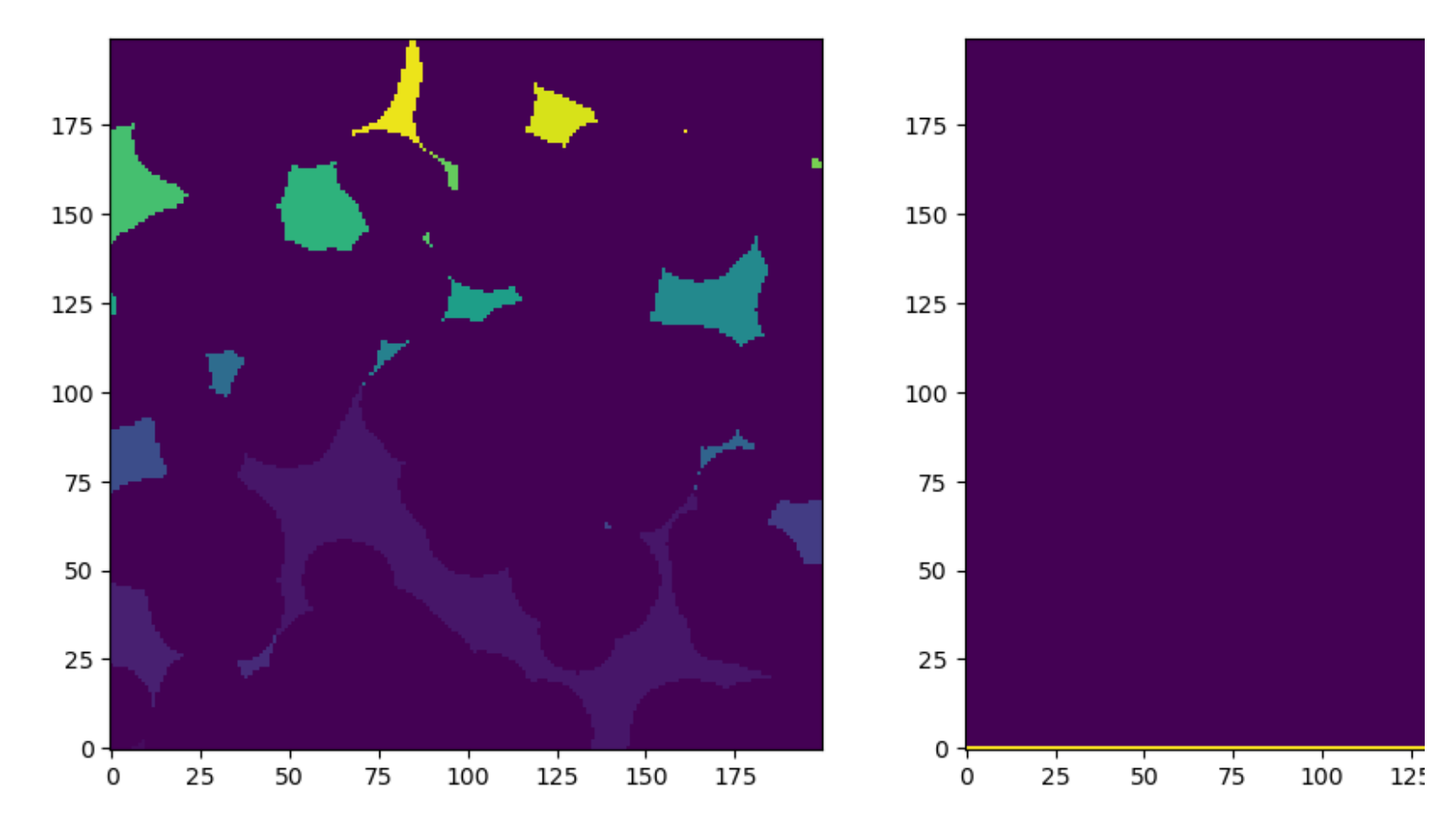

Using a bit of fancy logic and boolean masks, we can drop all voxels whose label number does not appear on the inlet:

In [38]: keep **=** np.isin(labels, labels[inlets])**\***(labels **>** 0)

> fig, ax **=** plt.subplots(1, 2, figsize**=**[12, 6]) ax[0].imshow(keep**/**im, origin**=**'lower', interpolation**=**'none') fluid **=** spim.binary\_dilation(keep, structure**=**ps.tools.ps\_round(10, ndim**=**2, smooth**=False**)) ax[1].imshow(fluid**/**im, origin**=**'lower', interpolation**=**'none');

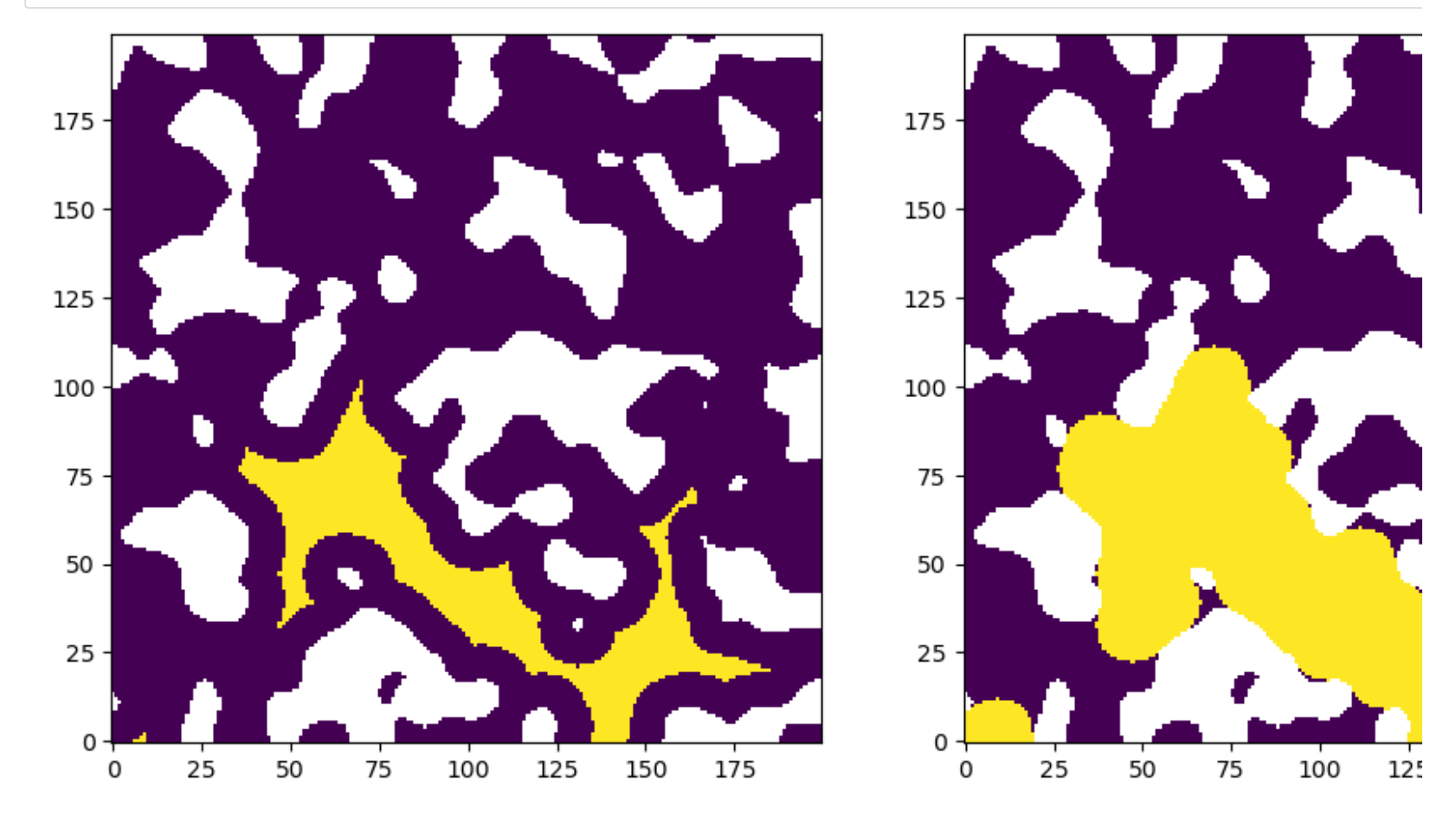

## **Mulitphase Flow Simulation[s](http://localhost:8888/notebooks/Dropbox/Flash%20Sync/Code/Git/porespy-binder/3%20-%20Direct%20Numerical%20Simulations.ipynb#Mulitphase-Flow-Simulations)**

Aside from simulating capillary pressure curves for comparing to experimental data, the drainage algorithm can also be used to obtain

corresponding to different saturations. This can be used to compute relative effective diffusivity (or resistivity index).

Given the fluid configuration computed above, let's find the effective diffusivity across the domain, perpendicular to the invasion face.

#### In [41]:  $\blacktriangleright$   $\parallel$  im<sub>2</sub> = im<sup>\*</sup>(~fluid) plt.imshow(im2**/**im, origin**=**'lower', interpolation**=**'none');

Out[41]: <matplotlib.image.AxesImage at 0x2003f9b75b0>

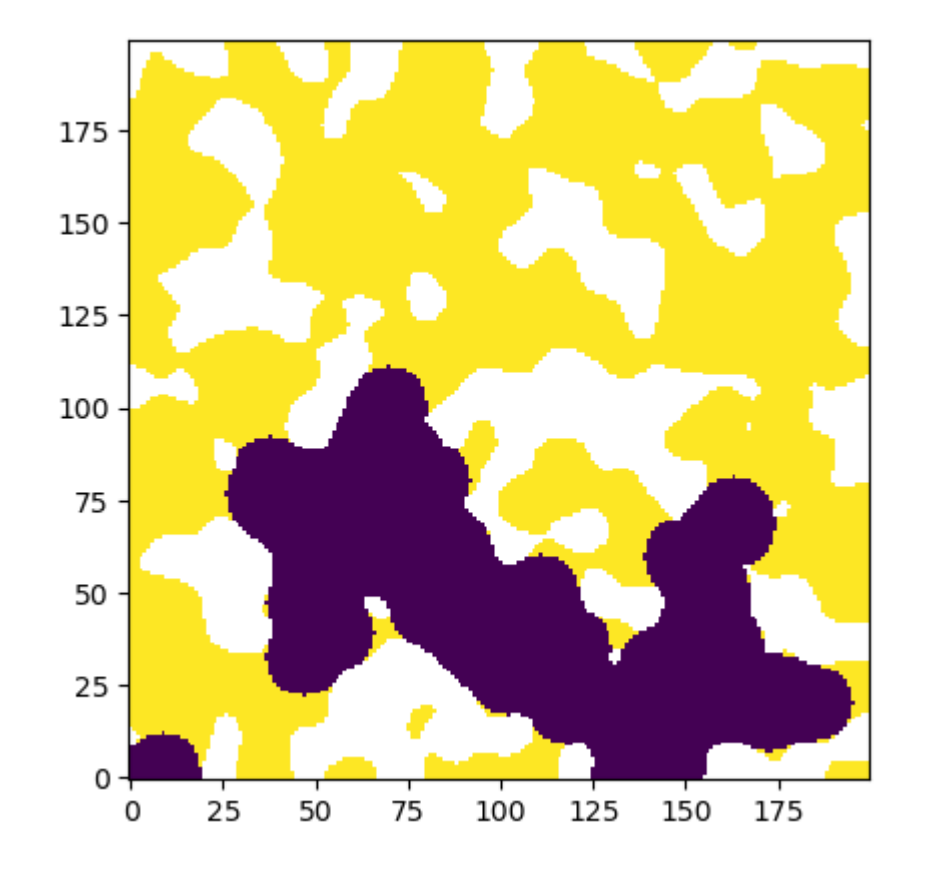

Now lets apply tortuosity\_fd along the y-axis:

In [44]: deff\_y **=** ps.simulations.tortuosity\_fd(im2, axis**=**1) plt.imshow(deff\_y.concentration**/**im, origin**=**'lower', interpolation**=**'none');

[20:28:34] WARNING Found non-percolating regions, were filled to percolate

Out[44]: <matplotlib.image.AxesImage at 0x2003f904d60>

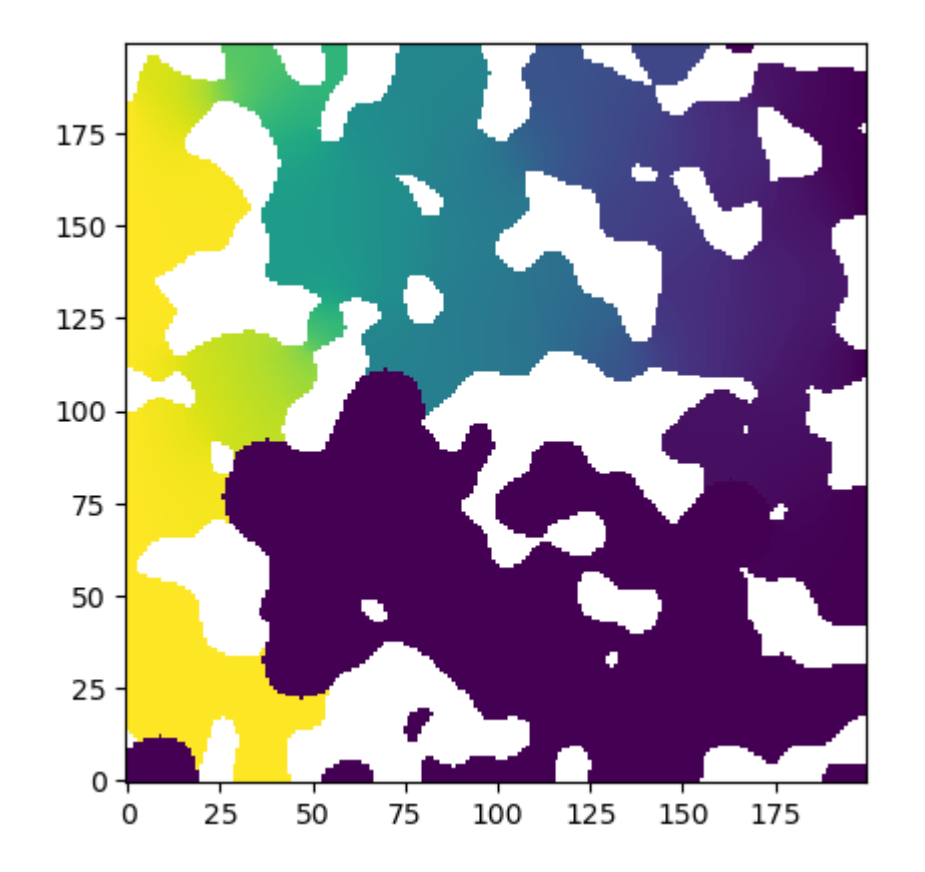

Let's print the deff\_y object to see what the tortuosity was:

#### In [45]:  $\blacktriangleright$  print(deff\_y)

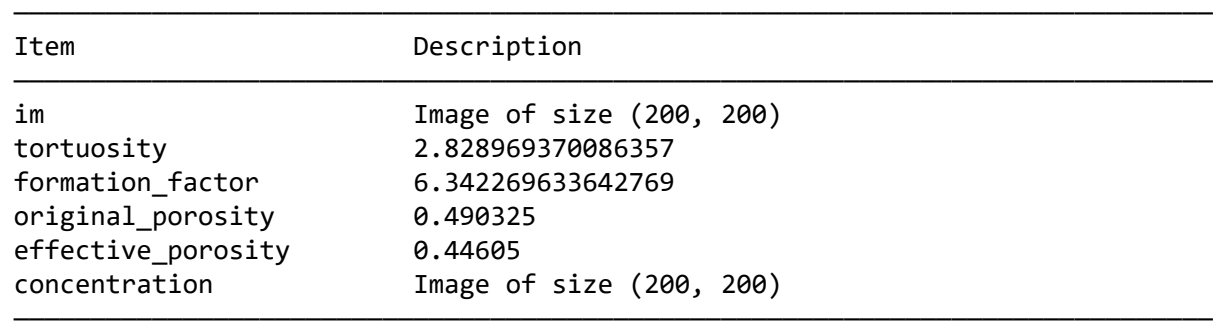

Now let's check the tau\_y object to see the tortuosity through the dry image:

In [46]:  $\blacktriangleright$  print(tau\_y)

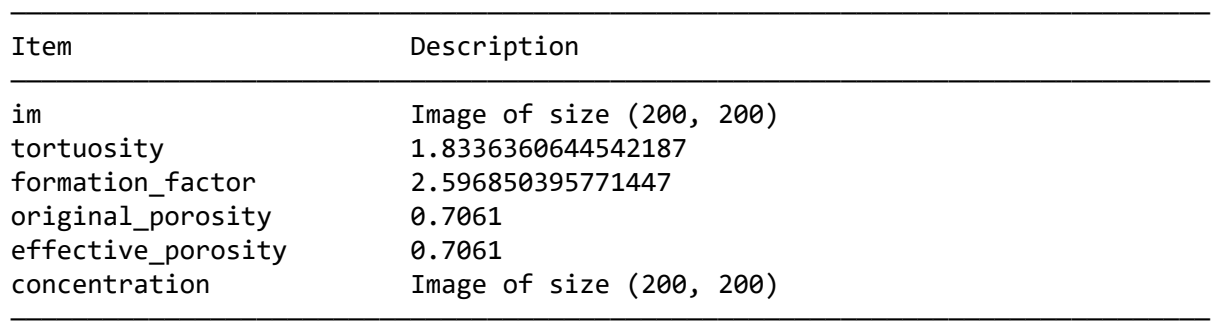

So the presence of the invading fluid increase the tortuosity by 50%.

Note: This 'tortuosity' value is already account for the reduced pore volume due to the presence of invading fluid, so this a real tortuosity, above and beyond the effect of just pore blockage.

# **Network Extractio[n](http://localhost:8888/notebooks/Dropbox/Flash%20Sync/Code/Git/porespy-binder/4%20-%20Network%20Extraction.ipynb#Network-Extraction)**

One of the more interesting and powerful tricks that can be done to a volumetric image is extracting a network representing the void sp

In [1]: **import** porespy **as** ps **import** numpy **as** np **import** matplotlib.pyplot **as** plt In [5]: im **=** ps.generators.blobs([200, 200], porosity**=**0.6) fig, ax **=** plt.subplots(figsize**=**[6, 6]) ax.imshow(im, origin**=**'lower', interpolation**=**'none');

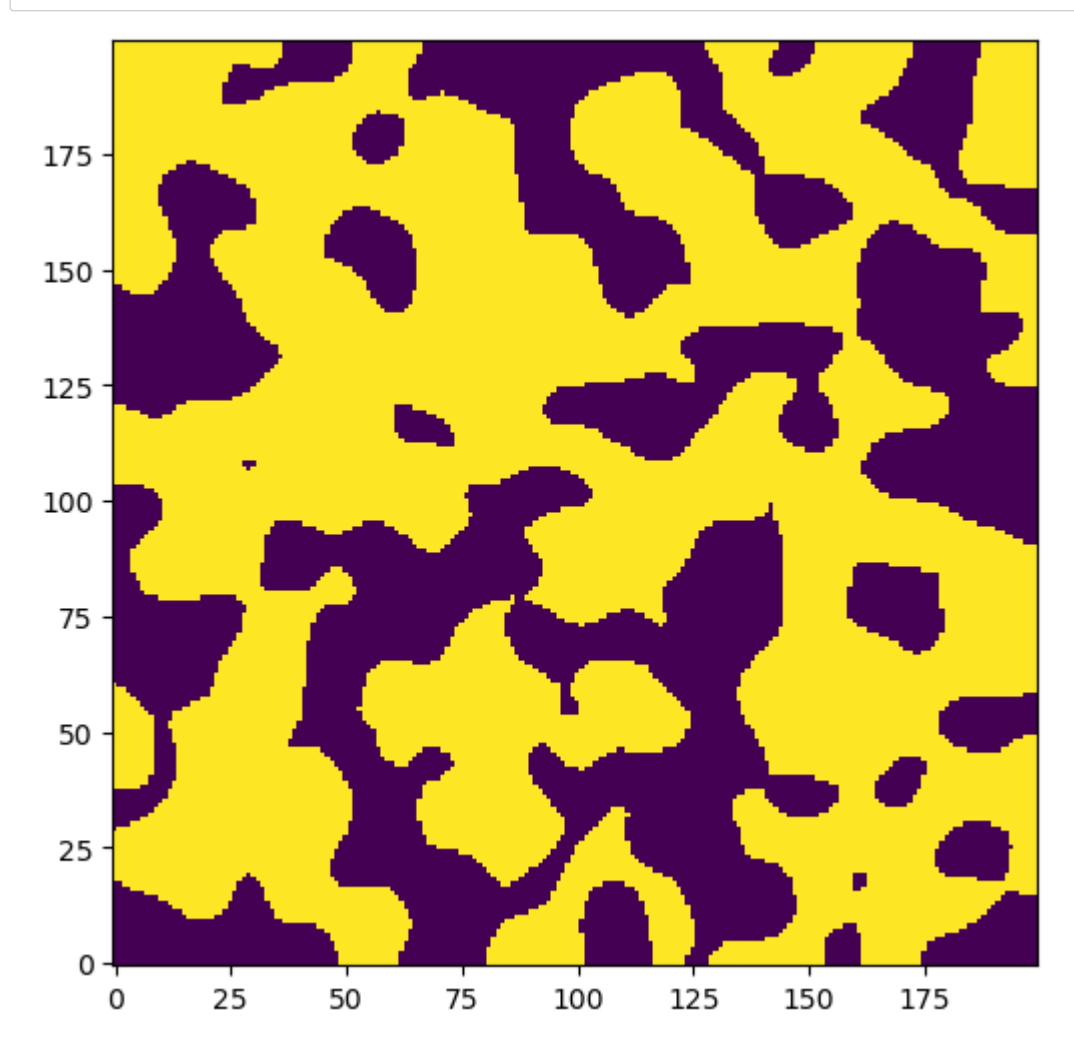

## **Applying the SNOW Algorith[m](http://localhost:8888/notebooks/Dropbox/Flash%20Sync/Code/Git/porespy-binder/4%20-%20Network%20Extraction.ipynb#Applying-the-SNOW-Algorithm)**

PoreSpy V2 includes the snow2 function, which is an evolution of the original function with the following features:

• Simple addition of boundary pores

- Unlimited number of phases
- Parallelized watershed step for improved speed

Using the defaults gives:

In [31]: sn **=** ps.networks.snow2(im)

0it [00:00, ?it/s]

0it [00:00, ?it/s]

0it [00:00, ?it/s]

0it [00:00, ?it/s]

Extracting pore and throat properties:  $0%$  | 0/74  $[00:00<sup>2</sup>, ?it/s]$
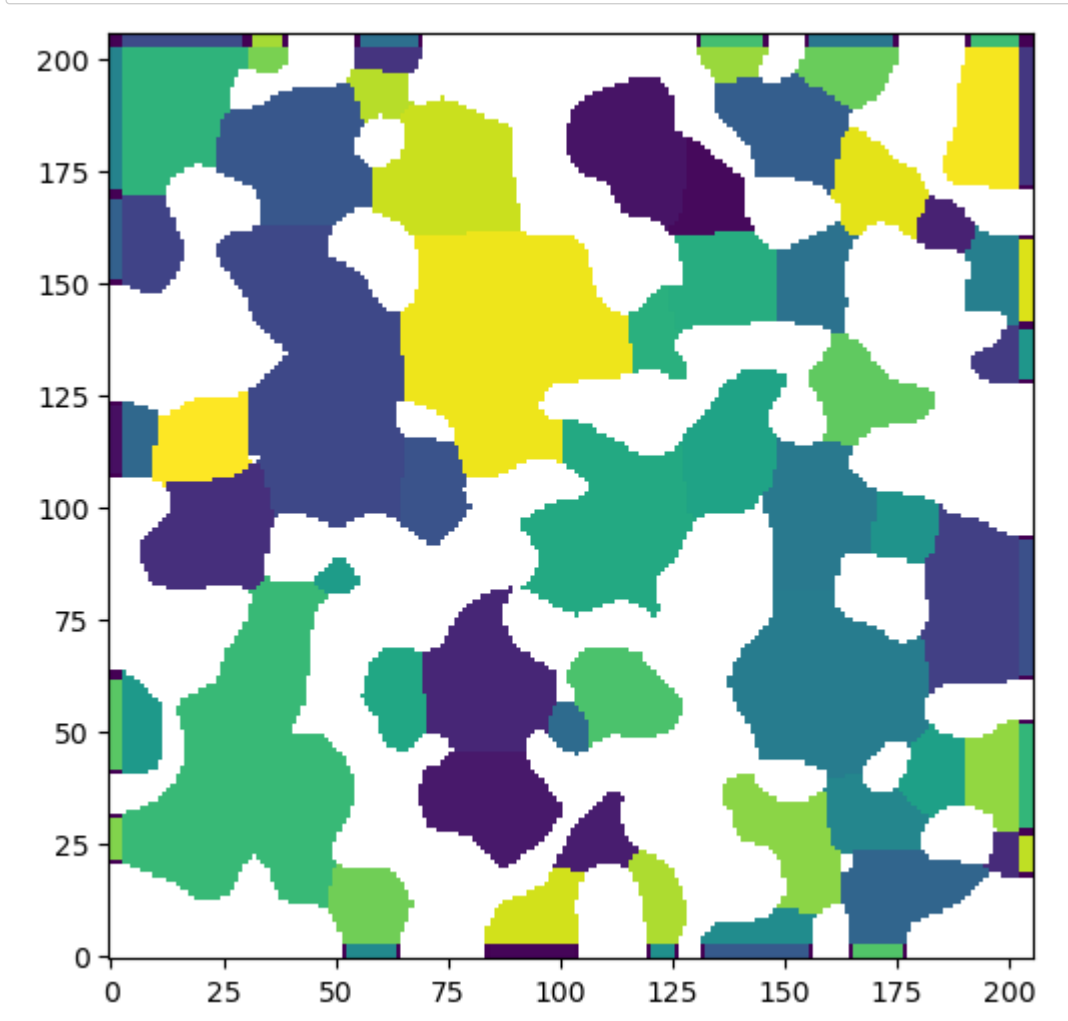

## In [60]:  $\blacktriangleright$   $\blacktriangleright$  fig, ax = plt.subplots(figsize=[6, 6]) ax.imshow(ps.tools.randomize\_colors(sn.regions)**/**(sn.phases **>** 0), interpolation**=**'none', origin**=**'lower');

## **Overlay Image and Pore Network**

Without covering pore network modeling too much, it's possible to overlay the extracted network on top of the image

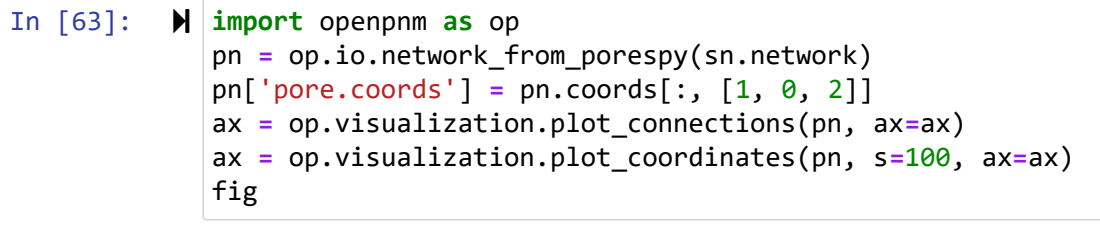

Out[63]:

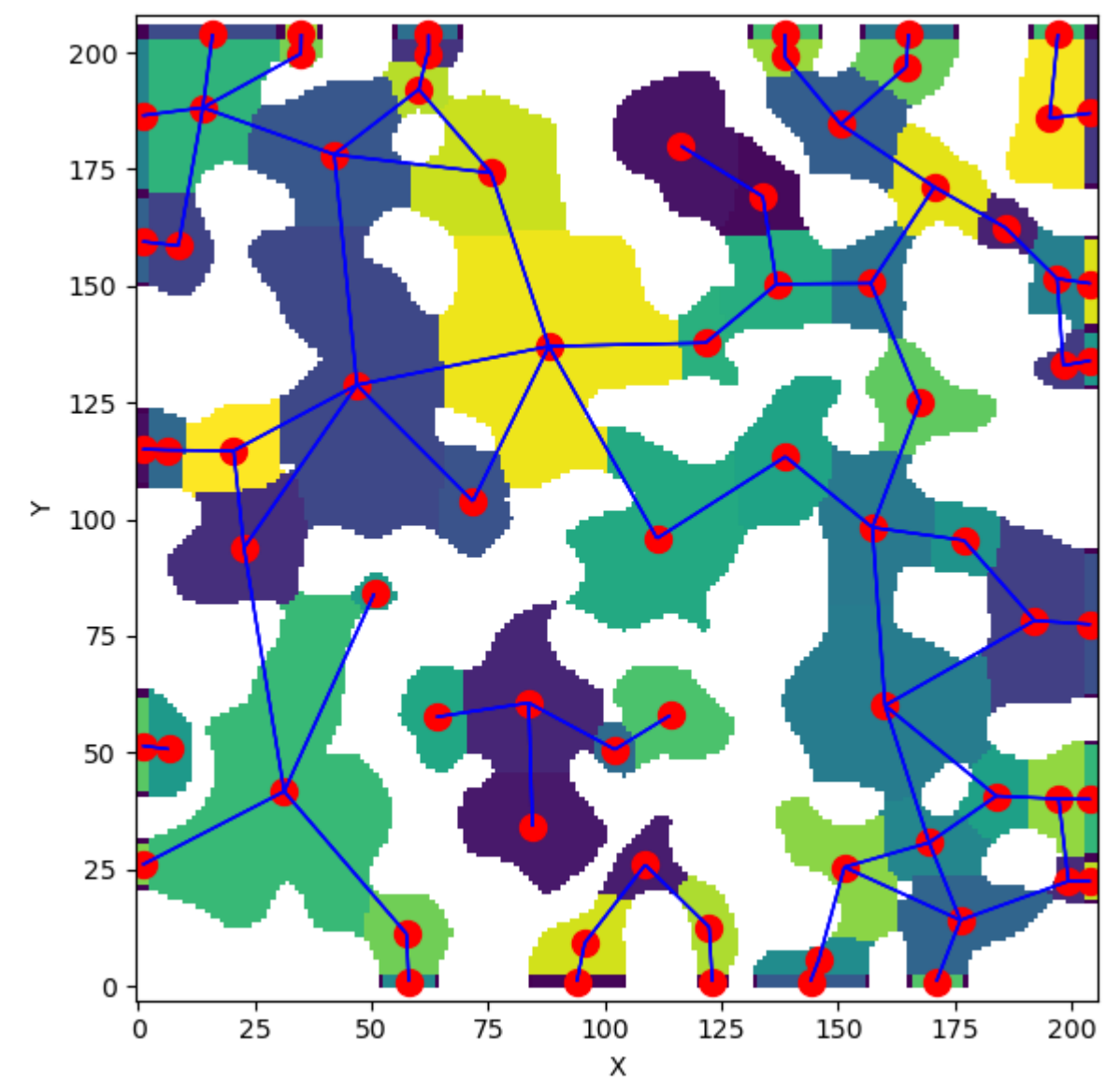

## **Applying to Multiple Phase[s](http://localhost:8888/notebooks/Dropbox/Flash%20Sync/Code/Git/porespy-binder/4%20-%20Network%20Extraction.ipynb#Applying-to-Multiple-Phases)**

One of the most interesting feature of snow2 it the ability to do 'multiphase' extractions.

- This is essential for electrochemical devices since solid phase transport is crucial
- Has also been used for 'multiscale' modeling where the 2nd phase is unresolved pore space (i.e. clay) and treated as continuum n

In [64]: sn2 **=** ps.networks.snow2(phases**=**im.astype(int)**+**1)

0it [00:00, ?it/s] 0it [00:00, ?it/s] 0it [00:00, ?it/s] 0it [00:00, ?it/s] 0it [00:00, ?it/s] 0it [00:00, ?it/s] 0it [00:00, ?it/s] 0it [00:00, ?it/s] Extracting pore and throat properties:  $0%$  |  $0/155$   $[00:00<sup>2</sup>, ?it/s]$ 

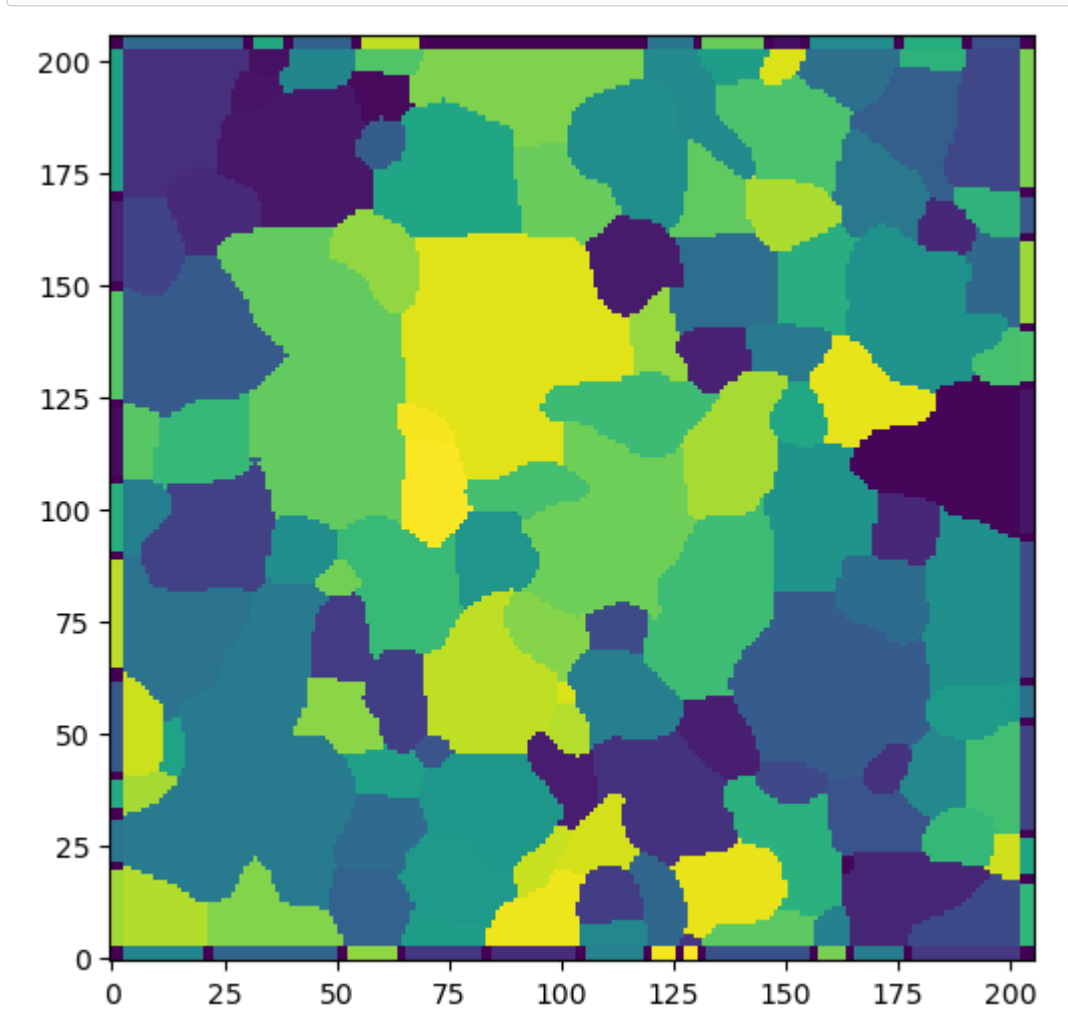

In [72]: fig, ax **=** plt.subplots(figsize**=**[6, 6]) ax.imshow(ps.tools.randomize\_colors(sn2.regions), interpolation**=**'none', origin**=**'lower');

## **Overlaying Both Networks on the Multiphase Imag[e](http://localhost:8888/notebooks/Dropbox/Flash%20Sync/Code/Git/porespy-binder/4%20-%20Network%20Extraction.ipynb#Overlaying-Both-Networks-on-the-Multiphase-Image)**

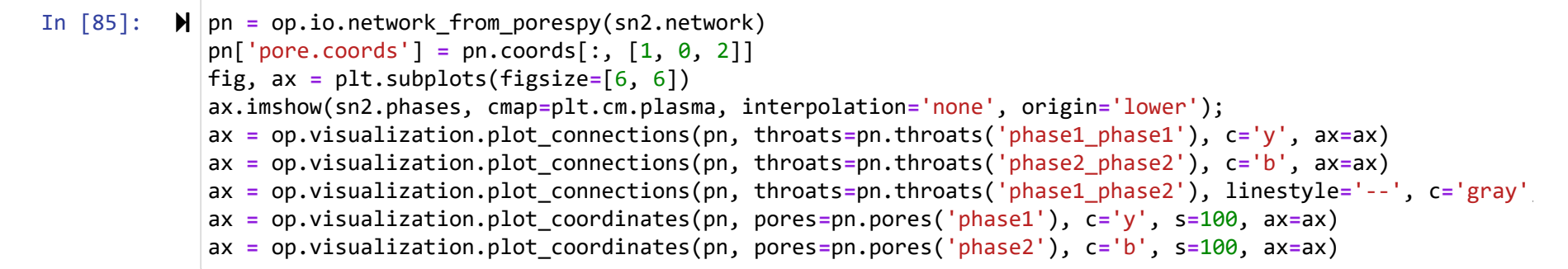

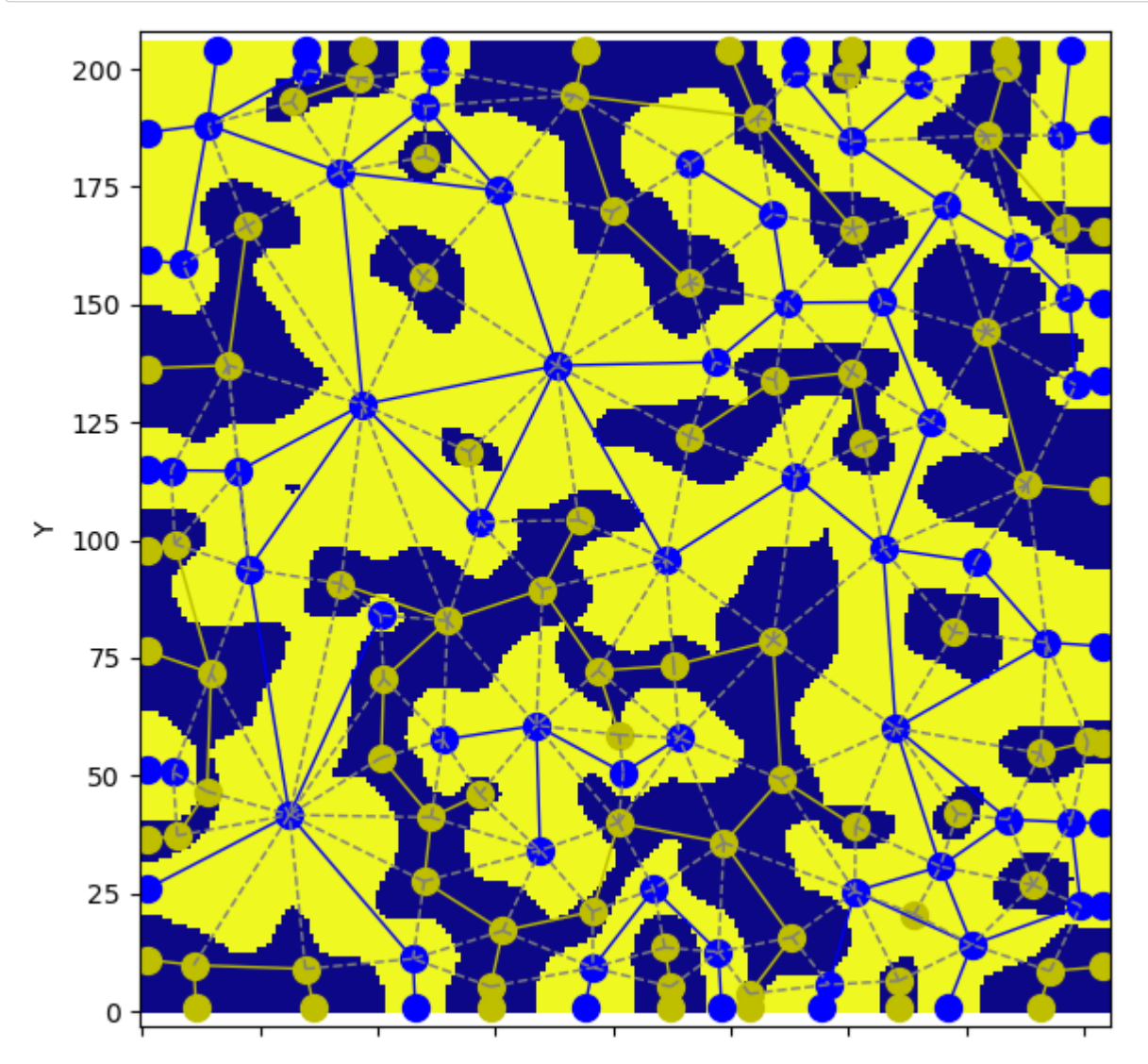

 $25\,$  $\begin{array}{c} 100 \\ \textrm{X} \end{array}$  $\mathsf{o}\xspace$